# **SIEMENS**

Gamma *instabus*

**Applikationsprogramm-Beschreibungen**

Juni 2014

## **07 B0 KNX / DALI Gateway Twin N 141/31 983303 07 B0 KNX / DALI Gateway Twin plus N 141/21 983403 07 B0 KNX / DALI Gateway plus N 141/03 983703**

## Inhaltsverzeichnis

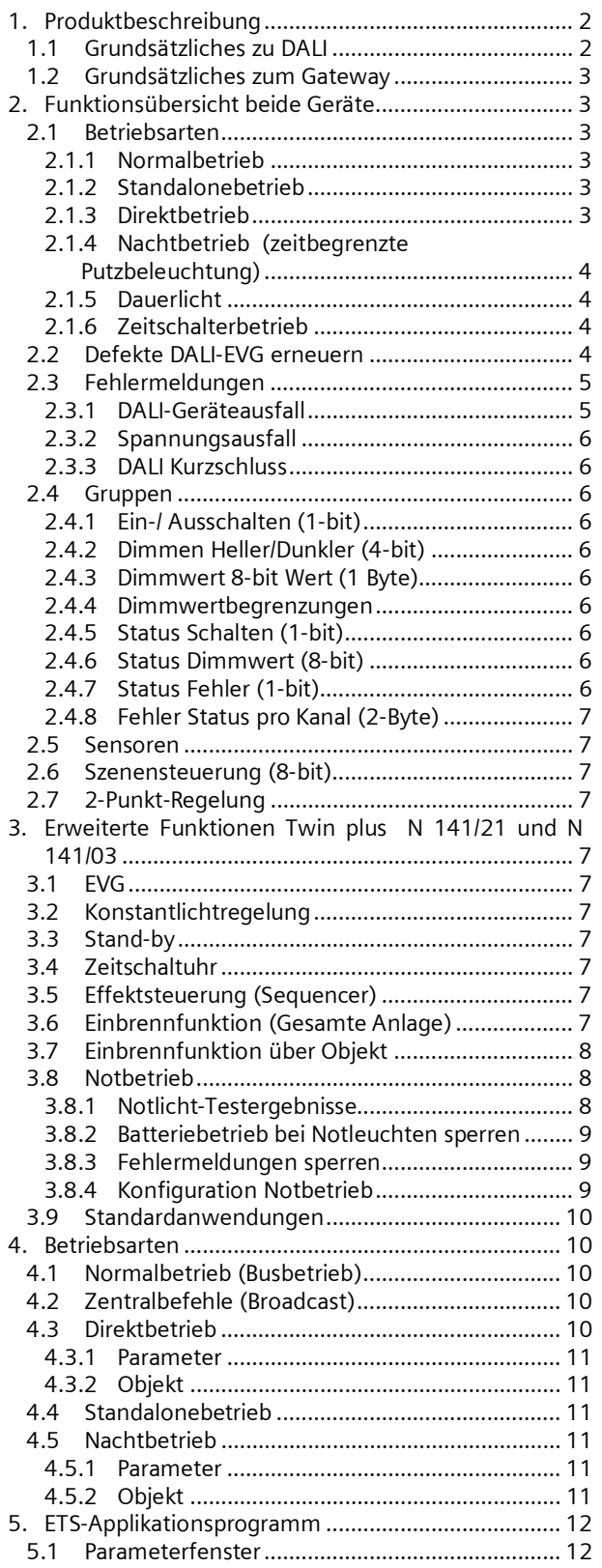

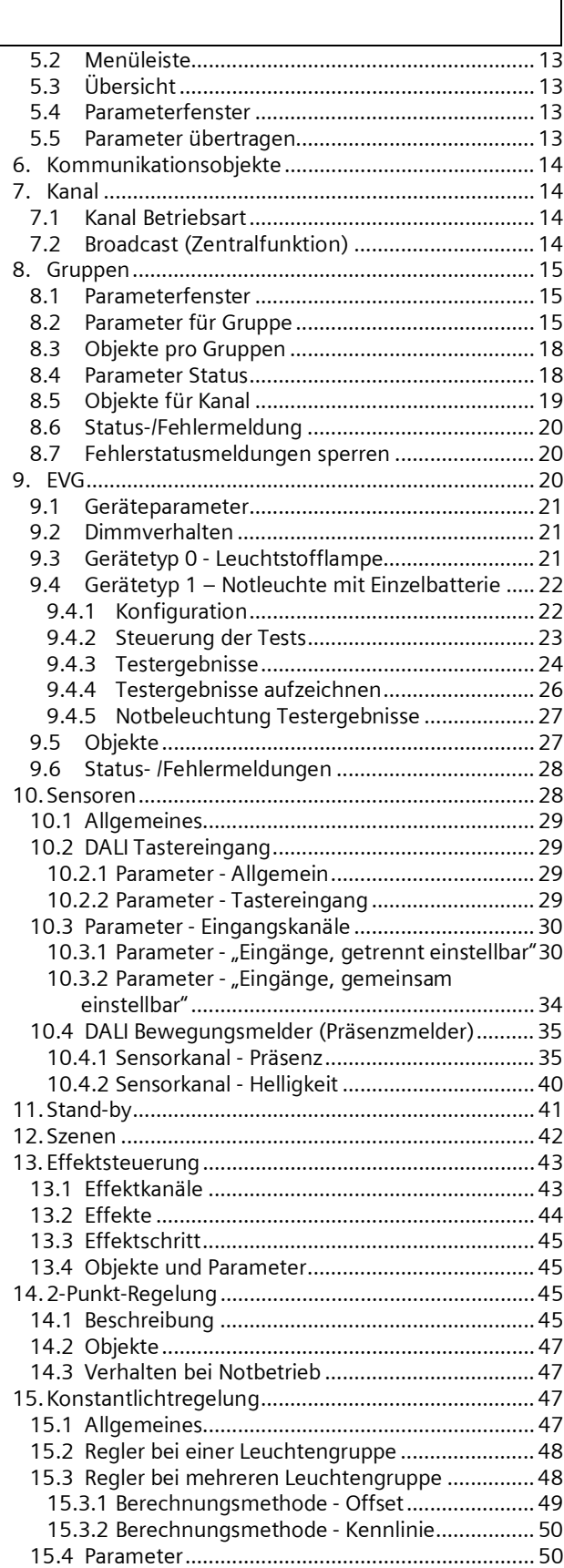

## Juni 2014

### **07 B0 KNX / DALI Gateway Twin N 141/31 983303 07 B0 KNX / DALI Gateway Twin plus N 141/21 983403 07 B0 KNX / DALI Gateway plus N 141/03 983703**

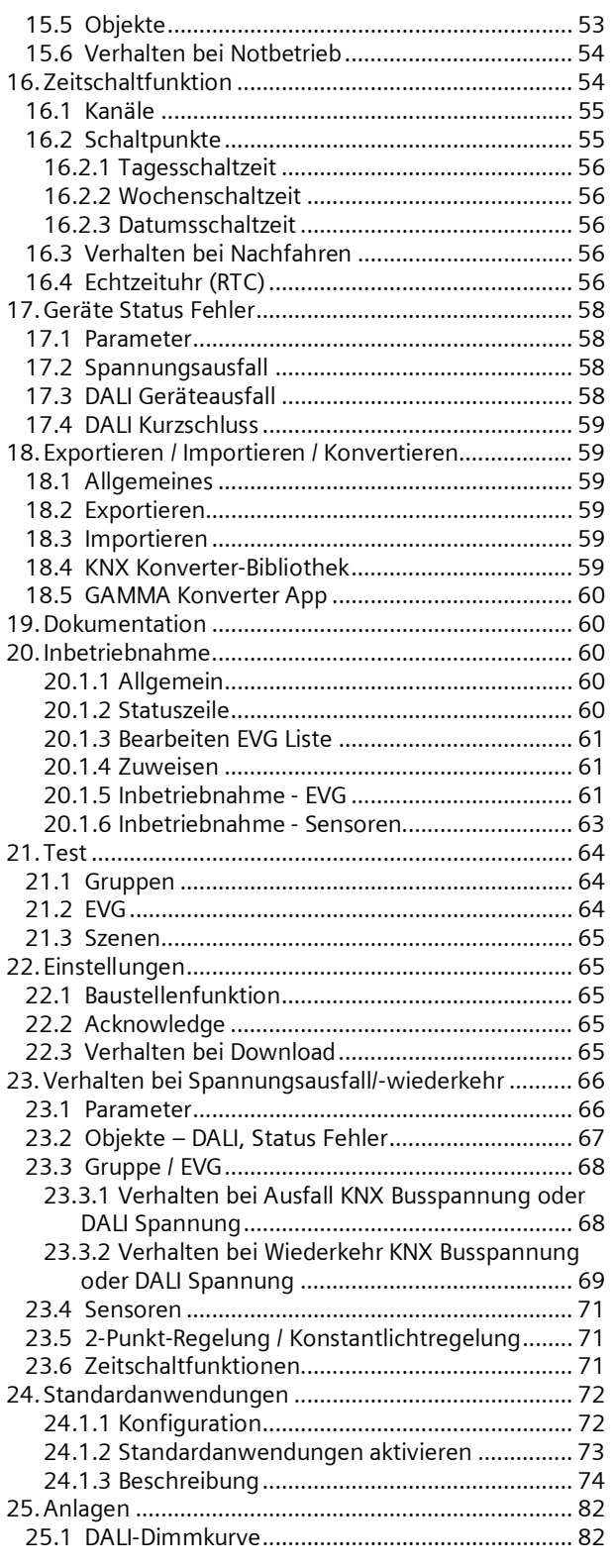

## **Verwendung des Applikationsprogramms**

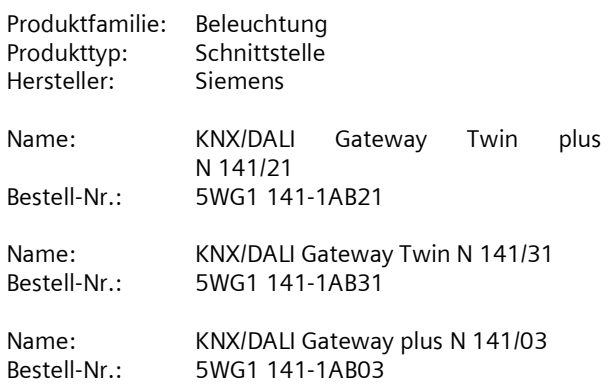

Diese Applikationsbeschreibung beschreibt den vollen Funktionsumfang für das KNX/DALI Gateway Twin plus N 141/21 983403 (Firmware V03). Der Funktionsumfang des N 141/03 (Firmware V03) ist beschränkt auf den Kanal A. Der Funktionsumfang des N 141/31 983303 (Firmware V03) ist eingeschränkt. Gemeinsame Funktionen aller Geräte sind in Kap. [2](#page-2-6) und erweiterte Funktionen in Kap. [3](#page-6-4) beschrieben.

Eine neue Firmware lässt sich bei Bedarf über KNX in das Gateway laden. Weitere Infos siehe [www.siemens.de/gamma-td](http://www.siemens.de/gamma-td)  $\rightarrow$ Zusatzsoftware  $\rightarrow$ Firmwaredownloadtool

Informationen zu Anwendungsbeispielen: [http://www.buildingtechnologies.siemens.com/bt/global](http://www.buildingtechnologies.siemens.com/bt/global/en/buildingautomation-hvac/integrated-applications/Pages/integrated-applications.aspx) [/en/buildingautomation-hvac/integrated](http://www.buildingtechnologies.siemens.com/bt/global/en/buildingautomation-hvac/integrated-applications/Pages/integrated-applications.aspx)[applications/Pages/integrated-applications.aspx](http://www.buildingtechnologies.siemens.com/bt/global/en/buildingautomation-hvac/integrated-applications/Pages/integrated-applications.aspx)

## <span id="page-1-0"></span>**1. Produktbeschreibung**

Diese KNX/DALI Gateway sind KNX-Geräte mit einem bzw. zwei unabhängigen DALI-Schnittstelle(n), an die pro Kanal bis zu 64 DALI-Aktoren (z.B. EVG mit DALI-Schnittstelle) und zusätzlich DALI-Sensoren (z.B. DALI-Tasterschnittstelle, Präsenzmelder, etc.) angeschlossen werden.

## <span id="page-1-1"></span>1.1 Grundsätzliches zu DALI

Der herstellerübergreifende DALI-Bus (DALI = Digital Addressable Lighting Interface) ist ein System zur Ansteuerung von elektronischen Vorschaltgeräten (EVG) in der Beleuchtungstechnik. Die Spezifikation der DALI Kommunikationsschnittstelle ist in der internationalen Norm IEC 62386 festgelegt.

DALI ermöglicht dabei nicht nur das Empfangen von Schalt- und Dimmbefehlen, sondern über DALI können auch Statusinformationen zum Beleuchtungswert oder Fehlerstati, wie z.B. der Ausfall eines Leuchtmittels oder eines EVG, gemeldet werden. Des weiteren werden

### **Applikationsprogramm-Beschreibungen**

Juni 2014

#### **07 B0 KNX / DALI Gateway Twin N 141/31 983303 07 B0 KNX / DALI Gateway Twin plus N 141/21 983403 07 B0 KNX / DALI Gateway plus N 141/03 983703**

auch Sensoren mit DALI-Schnittstelle unterstützt. In einer DALI Linie können durch das angeschlossene Steuergerät / Gateway (Master) bis zu 64 einzelne DALI Vorschaltgeräte (Slaves) angeschlossen werden. Die EVG erhalten bei der DALI Inbetriebnahme eine automatisch generierte Adresse und im weiteren Inbetriebnahmeprozess auf Basis dieser Adresse eine Kurzadresse von 0…63. Da die Zuordnung der Adresse automatisch erfolgt, ist die Anordnung der Geräte ebenfalls zufällig und die einzelnen EVG/Leuchten müssen im weiteren Verlauf der Inbetriebnahme zunächst identifiziert werden.

Die Adressierung der einzelnen EVG im System erfolgt entweder auf Basis der Kurzadresse (individuelle Ansteuerung) oder auf Basis einer DALI Gruppenadresse (Gruppenadressierung). Zu diesem Zweck können beliebig viele EVG einer Linie in bis zu 16 DALI Gruppen eingeordnet werden. Durch die Gruppenadressierung im DALI System ist sichergestellt, dass Schalt- und Dimmvorgänge von verschiedenen Leuchten innerhalb eines Systems gleichzeitig ohne zeitlichen Versatz durchgeführt werden.

Neben der Adressierung durch Kurzadressen und Gruppenadressen können Beleuchtungswerte einzelner DALI EVG auch in Szenen zusammengefasst werden und über Szenenadressierung angesprochen werden.

Weitere Informationen zu DALI entnehmen Sie bitte z.B. dem DALI Handbuch unter: www.dali-ag.org

## <span id="page-2-0"></span>1.2 Grundsätzliches zum Gateway

Ein KNX/DALI Gateway ermöglicht die Kommunikation mit bis zu 64 DALI-Aktoren pro Kanal. Diese können in bis zu 16 Gruppen pro Kanal geschaltet und gedimmt werden. Das Gateway unterstützt auch ausgewählte Sensoren mit DALI-Schnittstelle. Es ermöglicht außerdem das Erfassen und Übertragen von DALI-Status- und Fehlermeldungen. Den einzelnen DALI-EVG werden mit der ETS (Engineering Tool Software) ein individueller Name, eine Gruppe, Parameter und Szenen zugewiesen. Die Zuweisung der DALI-Sensoren und deren Funktionalität erfolgt ebenfalls in der ETS.

Alle DALI-Teilnehmer und Funktionen sind unabhängig und lassen sich über Gruppenadressen verknüpfen.

<span id="page-2-6"></span>Das Gerät darf nur in DALI-Segmenten mit angeschlossenen EVG und Sensoren betrieben werden und nicht mit weiteren DALI Steuergeräten innerhalb des Segments (kein Multi-Master-Betrieb). Die benötigte Spannungsversorgung für EVG und Sensoren erfolgt direkt durch das Gateway. Eine zusätzliche DALI Spannungsversorgung ist nicht erforderlich und nicht zulässig.

## <span id="page-2-1"></span>**2. Funktionsübersicht beide Geräte**

Das Gerät kann mit ETS ab Version 3.0f und ETS 4.1.5 oder höher in Betrieb genommen werden. Die beschriebenen Funktionen gelten für Firmware Version V02 oder V03. Die aktuelle Firmware lässt sich an der Geräte-Infoanzeige abrufen (siehe BMA).

Die Firmware des Gerätes lässt sich über KNX laden, weitere Informationen: [www.siemens.de/gamma-td](http://www.siemens.de/gamma-td).

Art und Anzahl der Kommunikationsobjekte werden bestimmt durch die Anzahl der angeschlossenen DALI-Geräte (EVG, Sensoren und Funktionen), der parametrierten Gruppen sowie durch die über das Parameterfenster aktivierten Funktionen und Objekte.

Die Konfigurationsschritte sind idealerweise wie in [Abb.](#page-3-4) [1](#page-3-4) dargestellt vorzunehmen. Es lassen sich Teile der Konfiguration "offline" ohne Verbindung zum Gateway vorbereiten. Die Konfiguration, Speicherung und Dokumentation erfolgt vollständig innerhalb der ETS bzw. der Parameter (PlugIn). Es sind keine weiteren Dateien zu sichern oder zu archivieren.

### *Hinweis:*

*Die Reihenfolge der dargestellten Schritte stellt den Idealfall dar und kann entsprechend des Projektierungsfortschritts angepasst werden.*

## <span id="page-2-2"></span>2.1 Betriebsarten

Das Gateway unterstützt verschiedene Betriebsarten, die auf das Gerät oder auf die Gruppe bezogen sind.

## <span id="page-2-3"></span>2.1.1 Normalbetrieb

Im Normalbetrieb können EVG in Gruppen oder einzeln uneingeschränkt geschaltet und gedimmt werden. Die Ansteuerung erfolgt dabei für jede Gruppe oder EVG durch drei Kommunikationsobjekte (Schalten, Dimmen, Wertsetzen) ( $\rightarrow$  Kap. [8.2](#page-14-2) und Kap. 9).

Eine Gruppenzuordnung kann nur zu maximal einer DALI Gruppe erfolgen. Multi-Gruppen-Zuordnungen werden als DALI-Gruppe nicht unterstützt, sondern müssen bei Bedarf durch die Zuordnung der KNX-Kommunikationsobjekte oder durch EVG-Ansteuerung realisiert werden.

Getrennte Statusobjekte informieren über den Schaltund den Wertstatus der Gruppen oder EVG.

## <span id="page-2-4"></span>2.1.2 Standalonebetrieb

Im Standalonebetrieb kann das Gerät ohne Verbindung zu KNX betrieben werden. Die Konfiguration, die mit ETS geladen wurde, wird im Standalonebetrieb ausgeführt.  $(\rightarrow$  Kap. [4.4](#page-10-2))

<span id="page-2-5"></span>2.1.3 Direktbetrieb

## Juni 2014

### **07 B0 KNX / DALI Gateway Twin N 141/31 983303 07 B0 KNX / DALI Gateway Twin plus N 141/21 983403 07 B0 KNX / DALI Gateway plus N 141/03 983703**

Im Direktbetrieb ist das direkte Ein-/Ausschalten und Dimmen am Gerät möglich. ( $\rightarrow$  Kap. [4.2\)](#page-9-3)

### <span id="page-3-0"></span>2.1.4 Nachtbetrieb (zeitbegrenzte Putzbeleuchtung)

Über ein optional wählbares Objekt (1-Bit) kann der Nachtbetrieb aktiviert bzw. deaktiviert werden. Ist der Nachtbetrieb für die Gruppe oder EVG aktiv, so ist dieser Kanal nur noch zeitlich begrenzt einschaltbar (Putzbeleuchtung). Die Einschaltdauer während des Nachtbetriebs ist über einen Parameter einstellbar  $($   $\rightarrow$  Kap. [4.3.2](#page-10-1)).

## <span id="page-3-1"></span>2.1.5 Dauerlicht

Die Gruppe oder das EVG wird dauerhaft auf den eingestellten Einschaltwert eingeschaltet. Alle anderen Parameter, bis auf das Verhalten bei Busspannungsausfall, können nicht eingestellt werden. Die Statusobjekte sind jedoch verfügbar  $(\rightarrow$  Kap. [8.2](#page-14-2) oder Kap.[9\)](#page-19-2).

## <span id="page-3-2"></span>2.1.6 Zeitschalterbetrieb

Ein Zeitschalterbetrieb kann durch ein EIN-Telegramm, ein Dimm-Telegramm (Heller/Dunkler) oder ein Dimmwert-Telegramm gestartet werden. Bei "Zeitschalterbetrieb 1-stufig" wird nach Ablauf der Einschaltzeit heruntergedimmt. Bei der Einstellung "Zeitschalterbetrieb 2-stufig" wird der Zwischenwert, d.h. der Dimmwert nach Ablauf der Einschaltzeit 1 festgelegten Dimmzeit, angedimmt  $(\rightarrow$  Kap. [8.2\)](#page-14-2).

## <span id="page-3-3"></span>2.2 Defekte DALI-EVG erneuern

## (Ab Firmware Version V02)

Defekte EVG lassen sich ohne Software (ETS) erneuern. Nach Starten des automatischen Gerätetauschs ist das Gateway in der Lage, das DALI-System auf Vollständigkeit der zuvor in Betrieb genommenen EVG zu prüfen.

Wurde beispielsweise ein defektes EVG durch den Installateur entfernt und durch ein neues ersetzt, ist das Gateway in der Lage, das neue EVG mit den Projektierungsdaten

des ausgefallenen EVG zu programmieren. Somit besteht die Möglichkeit, durch einfache Bedienung am Gerät und ohne Parametrierungsaufwand in der ETS, ein ausgefallenes EVG zu ersetzen.

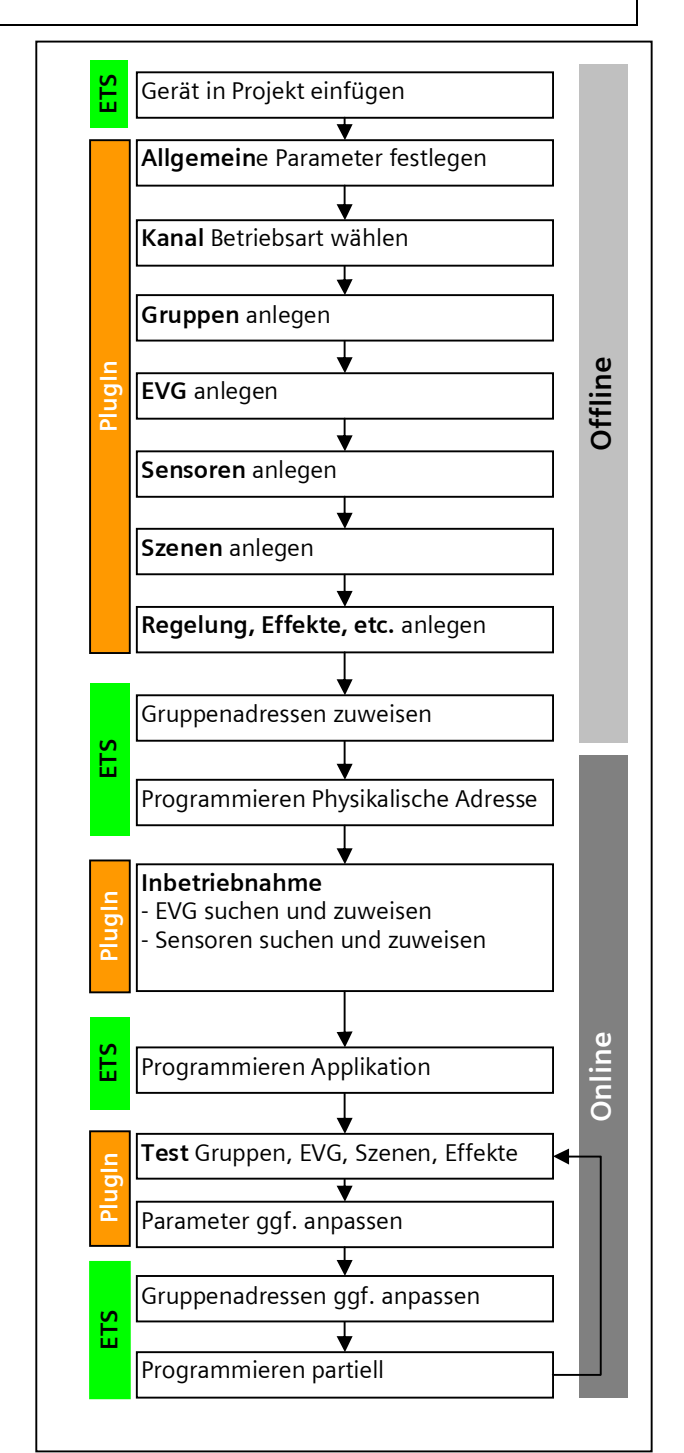

<span id="page-3-4"></span>Abb. 1 Konfigurationsschritte

Hierzu sind folgende Vorrausetzungen zu beachten:

- EVG darf keine Kurzadresse besitzen (Auslieferzustand oder zurückgesetzt)
- Gleicher Gerätetyp
- Physikalisch minimaler Dimmwert =< eingestellter minimaler Dimmwert

### **07 B0 KNX / DALI Gateway Twin N 141/31 983303 07 B0 KNX / DALI Gateway Twin plus N 141/21 983403 07 B0 KNX / DALI Gateway plus N 141/03 983703**

- Inbetriebnahme des Gateways wurde komplett abgeschlossen
- Bus- und Netzspannung an allen EVG eingeschaltet
- Gateway befindet sich im Normalbetrieb, Direkt- oder Notbetrieb

Wenn mehr als ein EVG defekt ist, lassen sich die einzelnen EVG eins nach dem anderen erneuern, wobei die korrekte EVG Nummer aus der Anlagendokumentation bei jedem Tausch auszuwählen ist.

Während des Gerätetauschs werden alle anderen Funktionen des Gateway gestoppt.

Das Gateway führt während des Gerätetauschs alle empfangenen Buszustände nach und wertet die zuletzt nachgeführten Werte (Schalten, Dimmen, Helligkeitswert, Szenen, Effekte, Zentralfunktion (Broadcast), Zwangsstellungsfunktion, Sperrfunktion) am Ende des automatischen Gerätetauschs normal aus. Eine aktive Zwangsstellungs- oder Sperrfunktion wird durch den Gerätetausch unterbrochen und am Ende des

Tauschvorgangs wieder aktiviert, falls die Funktionen zwischenzeitlich nicht über den Bus deaktiviert worden sind.

Das Verhalten wie zu Beginn der Zwangsstellungs- oder Sperrfunktion wird dabei nicht erneut ausgeführt.

Es ist darauf zu achten, dass nur ein EVG auf die beschriebene Weise getauscht wird. Falls mehrere EVG ausgefallen (ggf. keine Netzspannung eingeschaltet) und getauscht wurden, können die EVG durch das Gateway nicht eindeutig identifiziert und nicht automatisch konfiguriert werden. In diesem Fall ist eine neue Inbetriebnahme durch das ETS Plug-In erforderlich.

(→ Bedien- und Anzeigeelemente siehe [Abb. 2,](#page-9-5) Seite [10\)](#page-9-5)

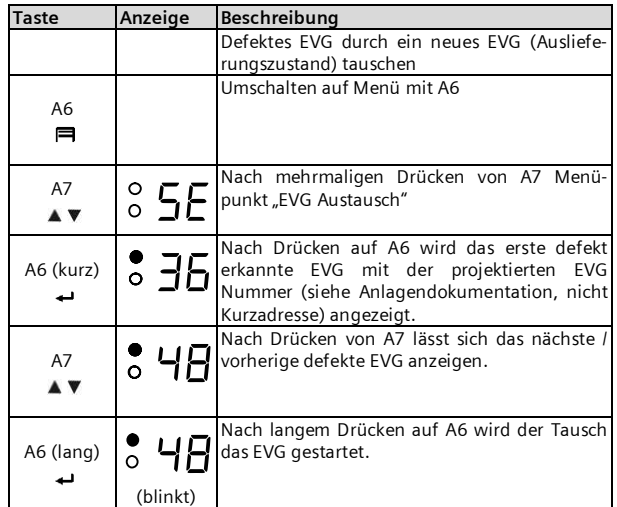

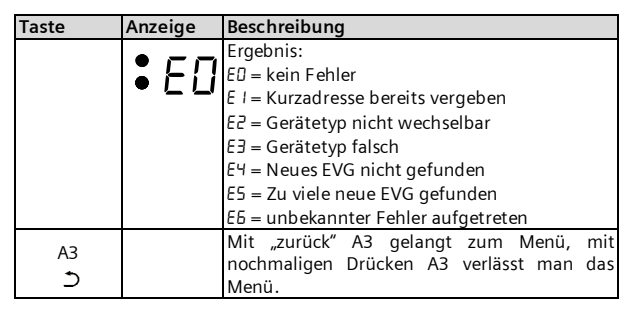

## <span id="page-4-0"></span>2.3 Fehlermeldungen

Durch Drücken von A6 "Menü" □ (→ [Abb. 2,](#page-9-5) Seite [10\)](#page-9-5) lassen sich Informationen abrufen. Die Auswahl erfolgt durch A7 ▲ ▼. Mit Drücken von A6 ← "OK" gelangt man weiter, mit A3 ⊅ "zurück". Nach ca. 5 min wechselt die Anzeige automatisch zurück in die Statusanzeige. Die Informationen werden durch die Tasten A7  $\blacktriangle$  vin der ersten und durch A8  $\land\lor$  in der zweiten Menüebene vor-/zurückgeblättert.

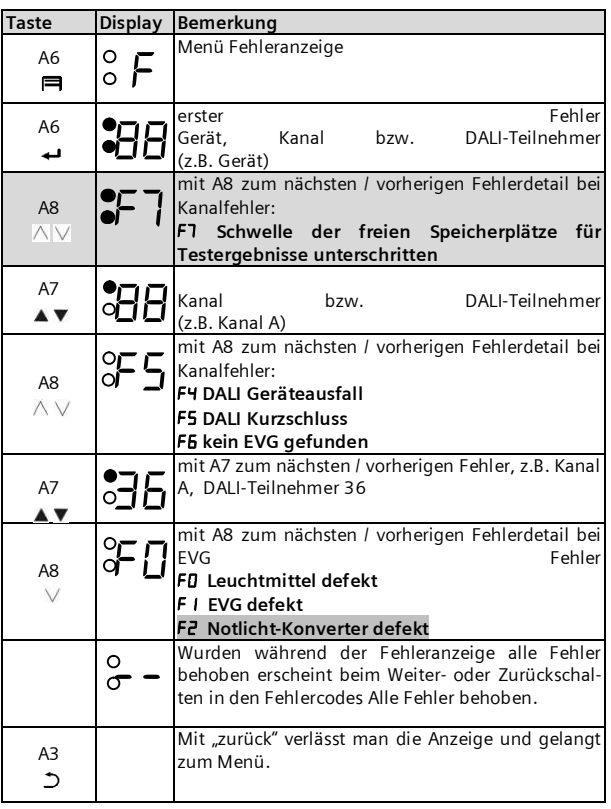

## <span id="page-4-1"></span>2.3.1 DALI-Geräteausfall

Über das 1-bit Objekt "[Kanal], DALI Geräteausfall" wird gemeldet, dass die Spannungsversorgung an DALI-Geräten ausgefallen sein muss.

Wenn mehr als die mit dem Parameter "Kanal [A|B], Ausfall >= DALI Geräte(n)" konfigurierte Anzahl nicht mehr auf Anfragen antwortet, wird ein Ausfall der

## Juni 2014

### **07 B0 KNX / DALI Gateway Twin N 141/31 983303 07 B0 KNX / DALI Gateway Twin plus N 141/21 983403 07 B0 KNX / DALI Gateway plus N 141/03 983703**

Spannungsversorgung für die DALI-Geräte angenommen. Ist der Objektwert =  $n^0$ , so ist die Spannungsversorgung vorhanden. Ist der Objektwert =  $n^2$ , so ist die Spannungsversorgung der DALI-Geräte ausgefallen  $\leftrightarrow$ Kap. [17.3](#page-57-3)).

## <span id="page-5-0"></span>2.3.2 Spannungsausfall

Über das 1-bit Statusobiekt "Spannungsausfall" wird der Status der gemeinsamen Spannungsversorgung für das Gateway und die DALI Linie gemeldet. Ist der Objektwert =  $0$ , so ist die Spannungsversorgung vorhanden. Ist der Objektwert =  $n^1$ ", so ist die DALI Spannungsversorgung ausgefallen. Das Gateway ist hiermit nicht mehr funktionsfähig und alle EVG gehen auf den für den Ausfall der DALI Spannung parametrierten Dimmzustand.

Über eine im Gerät integrierte Kurzzeitpufferung der Spannungsversorgung für die Gateway Elektronik ist sichergestellt, dass ein Netzspannungsausfall erkannt und das Telegramm zum Status der Spannungsversorgung noch übertragen werden kann. Diese Statusobjekte werden nur bei vorhandener KNX-Kommunikation versendet  $(\rightarrow$  Kap. [17.2](#page-57-2)).

## <span id="page-5-1"></span>2.3.3 DALI Kurzschluss

Über das Objekt "[Kanal], DALI Kurzschluss" wird ein Kurzschluss der DALI Leitung gemeldet. Ist der Objektwert = "0", so liegt kein Kurzschluss vor. Ist der Obiektwert =  $n^1$ , so ist die DALI-Leitung kurzgeschlossen. Das DALI Gateway kann die DALI Geräte nicht mehr steuern und alle EVG gehen auf den für den Ausfall der DALI-Spannung parametrierten Dimmzustand ( $\rightarrow$  Kap. [17.4](#page-58-0)).

## <span id="page-5-2"></span>2.4 Gruppen

Bei der Ansteuerung von EVG über Gruppen sind diese Objekte für Gruppen relevant. ( $\rightarrow$  Kap. [8.3\)](#page-17-0)

## <span id="page-5-3"></span>2.4.1 Ein-/ Ausschalten (1-bit)

Die an das Gateway angeschlossenen EVG können bis zu 32 Gruppen zugewiesen werden.

Bei einem Einschalttelegramm an eine Gruppe bestimmt die Parametrierung, ob der parametrierte Dimmwert oder der Wert vor dem Ausschalten eingestellt wird. Über Parameter ist einstellbar, ob der neu eingestellte Wert angedimmt oder angesprungen wird. Ausschalttelegramme schalten immer aus. Im Zeitschalterbetrieb wird, wenn nicht ausgeschaltet wurde, die Nachlaufzeit (neu) gestartet. Je nach Parametrierung aktivieren Einschalttelegramme Nachlaufzeiten.

## <span id="page-5-4"></span>2.4.2 Dimmen Heller/Dunkler (4-bit)

Die Eigenschaft "Dimmzeit" ist einstellbar. Nach Empfang des Startbefehls beginnt das Gateway die Kommunikation mit den EVG, um den Dimmwert in die angegebene Richtung mit der parametrierten Geschwindigkeit zu ändern. Sollte vor Beenden des Dimmvorgangs ein Stoppbefehl empfangen werden, wird der

Dimmvorgang abgebrochen und der erreichte Dimmwert wird beibehalten. Im Zeitschalterbetrieb wird, wenn nicht ausgeschaltet wurde, die Nachlaufzeit (neu) gestartet. Über Parameter kann eingestellt werden, ob über Dimmen ein- und ausgeschaltet werden kann.

## <span id="page-5-5"></span>2.4.3 Dimmwert 8-bit Wert (1 Byte)

Das Kommunikationsobjekt mit der Bezeichnung "[Kanal], [Gruppe], Dimmwert" setzt alle EVG dieser Gruppe auf den übertragenen Dimmwert. Es ist parametrierbar, ob dieser Wert angesprungen oder angedimmt wird. Abhängig von der Parametrierung, erhält z. B. dieses Objekt den Wert 0, wird die entsprechende Gruppe ausgeschaltet. Werte kleiner als der Minimalwert (mit Ausnahme von dem Wert 0) und Werte größer als der Maximalwert werden auf den minimalen bzw. maximalen Dimmwert begrenzt. Über einen Parameter kann bestimmt werden, ob ein ausgeschaltetes EVG den empfangenen Wert sofort übernimmt und einschaltet oder den empfangenen Wert erst bei einem EIN-Befehl übernimmt. Der parametrierte Einschaltwert ist dann ungültig. Je nach Parametrierung aktivieren die Dimmwert-Telegramme auch die Nachlaufzeiten. Zusätzlich lässt sich über ein Kommunikationsobjekt (3Byte) die Gruppe über einen Dimmwert mit Andimmzeit ansteuern.

## <span id="page-5-6"></span>2.4.4 Dimmwertbegrenzungen

Über die Begrenzung kann ein maximaler und minimaler Dimmwert parametriert werden. Bei allen Schalt-/ Dimmvorgängen kann der Dimmwert nur innerhalb der parametrierten Grenzen geändert werden.  $(\rightarrow$  Kap. [8.4](#page-17-1))

## <span id="page-5-7"></span>2.4.5 Status Schalten (1-bit)

Der Ein-/Aus-Status jeder Gruppe kann über ein Kommunikationsobjekt "[Kanal], [Gruppe], Status Schalten" auf eine Leseanforderung hin oder automatisch bei Objektwertänderung gesendet werden.

## <span id="page-5-8"></span>2.4.6 Status Dimmwert (8-bit)

Das Objekt "[Kanal], [Gruppe], Status Dimmwert" ist ein 8-Bit-Statusobjekt. Es beinhaltet den aktuellen Dimmwert der jeweiligen Gruppe. Es kann selbständig gesendet und / oder gelesen werden.

## <span id="page-5-9"></span>2.4.7 Status Fehler (1-bit)

Über das 1-bit Objekt "[Kanal], [Gruppe], Status Fehler" kann pro Gruppe ein erkannter Leuchtmittel-Ausfall oder EVG- oder Konverter-Ausfall bei einem Teilnehmer dieser Gruppe gemeldet bzw. der Status auch jederzeit abgefragt werden.

## **Applikationsprogramm-Beschreibungen**

#### **07 B0 KNX / DALI Gateway Twin N 141/31 983303 07 B0 KNX / DALI Gateway Twin plus N 141/21 983403 07 B0 KNX / DALI Gateway plus N 141/03 983703**

## <span id="page-6-0"></span>2.4.8 Fehler Status pro Kanal (2-Byte)

Über das 2-Byte Statusobjekt "[Kanal], Fehler Status" kann der Fehlerstatus einer Gruppe abgefragt werden. Je nach Parametrierung werden die Fehlermeldungen pro EVG gesendet oder nur nach erfolgter Abfrage.

## <span id="page-6-1"></span>2.5 Sensoren

Das Gateway unterstützt ausgewählte Sensoren wie Tasterschnittstellen, Präsenzmelder, Helligkeitssensoren mit DALI-Schnittstelle. Die Sensoren werden vom Gateway mit Spannung versorgt. Die Sensoren lassen sich über die Objekte individuell mit anderen Objekten verbinden und sind somit unabhängig.  $(\rightarrow$  Kap.[10\)](#page-27-1)

## <span id="page-6-2"></span>2.6 Szenensteuerung (8-bit)

Das Applikationsprogramm ermöglicht, bis zu 16 Szenen pro Kanal zu parametrieren, die jeweils bis zu 16 Gruppen bzw. 64 EVG pro Kanal enthalten können. Das Speichern und Abrufen der Szenen erfolgt über das 8-bit Objekt "8-bit Szene, Abrufen / Speichern". Zeitfunktionen können innerhalb einer Szene nicht ausgeführt werden.

 $(\rightarrow$  Kap.[12](#page-41-0))

## <span id="page-6-3"></span>2.7 2-Punkt-Regelung

Es werden bis sechzehn unabhängige schaltende Helligkeitsregler (2-Punkt-Regler) zur Verfügung gestellt. Diese sind unabhängig von allen anderen Funktionen und lassen sich über Objekte nutzen.  $(\rightarrow$  Kap. [13](#page-44-4))

## <span id="page-6-4"></span>**3. Erweiterte Funktionen Twin plus N 141/21 und N 141/03**

## <span id="page-6-5"></span>3.1 EVG

EVG lassen sich ohne Gruppenzuordnung einzeln ansteuern. Die Funktionen sind analog zu den Funktionen der Gruppenansteuerung wie in Kap. [2.4](#page-5-2) beschrieben zu sehen.

## <span id="page-6-6"></span>3.2 Konstantlichtregelung

Es werden bis sechzehn unabhängige stetig regelnde Konstantlichtregler zur Verfügung gestellt. Diese sind unabhängig von allen anderen Funktionen und lassen sich über Objekte sowohl intern als auch extern verbinden und nutzen.  $(\rightarrow$  Kap. [14.3\)](#page-46-1)

## <span id="page-6-7"></span>3.3 Stand-by

Diese Funktion ermöglicht es bis zu 6 Bereiche pro Kanal zu definieren, bei denen die Spannungsversorgung von EVG über einen separaten Lastschalter abgeschaltet wird, wenn alle EVG dieses Bereichs den Helligkeitswert null (0) haben. Dies dient zur Reduzierung des Ruhestromverbrauchs von EVG ( $\rightarrow$  Kap. [11\)](#page-40-0)

## <span id="page-6-8"></span>3.4 Zeitschaltuhr

Diese Funktion ermöglicht es bis zu zehn Kanäle zu definieren, die zu bis zu 2000 Schaltzeitpunkte zugeordnet werden können. Die Schaltpunkte lassen sich als Tages-/Wochen- oder Datumszeitplan als absolute Zeit oder relativ zu Sonnenauf-/-untergang definieren.  $\leftrightarrow$ Kap. [15.6](#page-53-0))

## <span id="page-6-9"></span>3.5 Effektsteuerung (Sequencer)

In bis zu vier Effekten lassen sich maximal 1000 Schritte in insgesamt bis zu 20 Effektkanäle zuordnen. Diese Effektkanäle können unterschiedliche Objekttypen zugeordnet werden. Diese Objekte lassen sich über Objektzuordnungen über Gruppenadressen sowohl intern als auch extern verwenden. Die Effekte können parallel ablaufen und den aktuellen Status über ein Objekt anzeigen.  $(\rightarrow$  Kap[.13](#page-42-0))

## <span id="page-6-10"></span>3.6 Einbrennfunktion (Gesamte Anlage)

Mit der Einbrennfunktion für die gesamte Anlage ist es möglich, nach der Erstinbetriebnahme der Anlage alle EVG eine bestimmte Zeitdauer (Standard = 100h) auf 100% eingeschalten zu lassen. Der Einbrennbetrieb lässt sich über die Bedientasten auf dem Gerät starten. (siehe unten und [Abb. 2 Bedien](#page-9-5)[und Anzeigeelemente Gateway](#page-9-5) – Seite [10](#page-9-5))

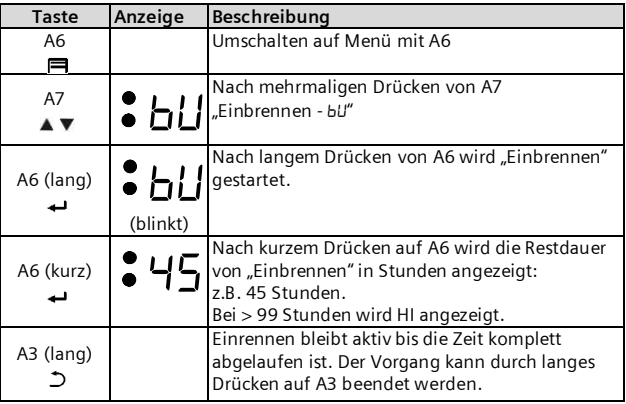

Es gilt der Parameter der durch die ETS eingestellt bzw. der Standardwert wurde. Nach Ende des Einbrennbetriebs schaltet das Gerät automatisch abhängig von der Konfiguration in den Normalbetrieb (Busbetrieb) bzw. in die Betriebsart Stand-alone. Es werden alle EVG ausgeschaltet.

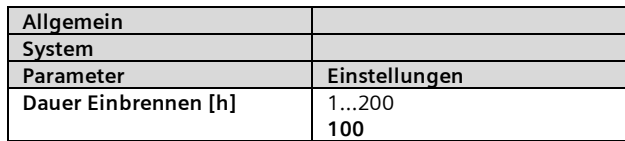

Mit diesem Parameter wird die Einbrenndauer eingegeben. Bei Spannungsausfall während des Einbrennbetriebs wird die Restdauer gespeichert. Der Einbrennbetrieb

Juni 2014

### **07 B0 KNX / DALI Gateway Twin N 141/31 983303 07 B0 KNX / DALI Gateway Twin plus N 141/21 983403 07 B0 KNX / DALI Gateway plus N 141/03 983703**

wird nach Spannungswiederkehr mit der Restdauer fortgesetzt.

## <span id="page-7-0"></span>3.7 Einbrennfunktion über Objekt

Das Einbrennen lässt sich über ein folgendes Objekt steuern:

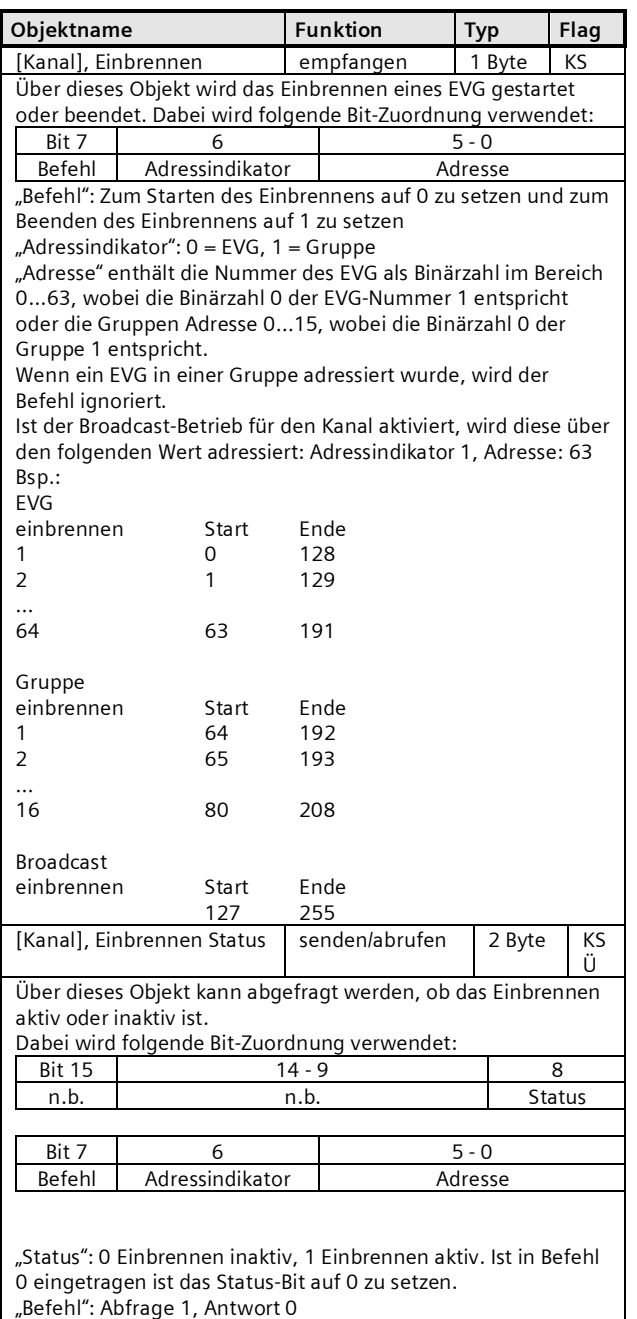

"Adressindikator":  $0 = EVG$ , 1 = Gruppenadresse

"Adresse" enthält die Nummer des EVG als Binärzahl im Bereich 0...63, wobei die Binärzahl 0 der EVG-Nummer 1 entspricht oder die Gruppen Adresse 0…15, wobei die Binärzahl 0 der Gruppe 1 entspricht. Wenn ein EVG in einer Gruppe adressiert wurde, wird der Befehl ignoriert

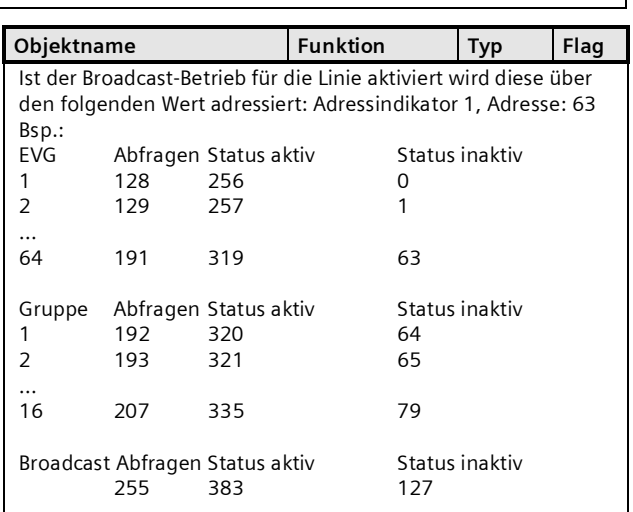

Die Funktion ist ähnlich zu Dauerlicht. Der angesteuerte Wert ist der maximale konfigurierte Dimmwert. Das EVG bzw. die Gruppe ist nicht mehr über die Objekte steuerbar. Eine laufende Zeitfunktion wird abgebrochen. Fehler werden weiterhin gemeldet. Der Status zeigt dem maximalen Dimmwert.

Das "Verhalten nach Einbrennen" lässt sich in der Parametrierung für Gruppen bzw. EVG definieren.

Nach Deaktivieren des Einbrennens wird das EVG bzw. die Gruppe, zeitlich unbegrenzt, auf den Wert der durch den Parameter "Wert nach Ende der Einbrennfunktion" definiert wird gesetzt.

Befehle auf Szenen, die ein EVG bzw. eine Gruppe enthalten während des Einbrennens werden verworfen. Wenn der Parameter "Wert nach Ende der Einbrennfunktion" auf "kein Einbrennen möglich" gesetzt wird, kann das Einbrennen für dieses Element nicht gestartet werden.

Bei einem EVG mit aktivierter Helligkeitsregelung ist das Einbrennen deaktiviert und der Parameter "Wert nach Ende der Einbrennfunktion" steht auf "kein Einbrennen möglich".

Der Zustand der Einbrennfunktion wird bei Spannungsausfall gespeichert.

## <span id="page-7-1"></span>3.8 Notbetrieb

Das Gateway unterstützt sowohl Notbeleuchtungsanlagen mit Zentralbatterieversorgung als auch Notleuchten mit Einzelbatterieversorgung nach IEC62386-202 mit ein oder zwei DALI-Geräten. Innerhalb der Parametereinstellungen des EVG lässt sich für den Fall Zentralbatterieversorgung der "Dimmwert bei Notbetrieb" definieren, der zum einen als "System Failure Level"-Dimmwert in das EVG übertragen wird im Falle des DALI Ausfalls am EVG und zum anderen als Dimmwert an das EVG gesendet wird im Fall das über das Objekt Notbetrieb dieser aktiviert wird.

<span id="page-7-2"></span>3.8.1 Notlicht-Testergebnisse

### **Applikationsprogramm-Beschreibungen**

Juni 2014

#### **07 B0 KNX / DALI Gateway Twin N 141/31 983303 07 B0 KNX / DALI Gateway Twin plus N 141/21 983403 07 B0 KNX / DALI Gateway plus N 141/03 983703**

Im Rahmen der Verwendung von Notleuchten-EVG mit Einzelbatterieversorgung ist es möglich, den gesetzlichen Anforderungen entsprechend, turnusmäßige Funktionsprüfungen durchzuführen und die Testergebnisse entweder über ein Objekt an ein Dokumentationssystem oder in einem internen Speicher weiterzuleiten. Der interne Speicher lässt sich mit dem ETS Plugin auslesen und in eine Datei sichern  $(\rightarrow$  Kap. [9.4.4](#page-25-0)).

Die Daten werden nach Speicherüberlauf rollierend überschrieben, wobei der baldige Speicherüberlauf über ein Objekt und über das Anzeige-Infodisplay gemeldet wird.

## <span id="page-8-0"></span>3.8.2 Batteriebetrieb bei Notleuchten sperren

Notbeleuchtungs-EVG mit Einzelbatterie schalten bei Ausfall der Allgemeinstromversorgung automatisch auf die Einzelbatterieversorgung um. In Sonderfällen, z.B. während der Bauphase, ist es notwendig, die Spannungsversorgung zu Einzelbatterienotleuchten abzuschalten, ohne dass die Einzelbatterienotleuchten auf Notbetrieb umschalten.

Wird dieser Modus (Inhibit) gemäß der folgenden Beschreibung aktiviert, setzt das Gateway in den Notlicht-EVG ein Sperrkennzeichen (siehe [Abb. 2 Bedien](#page-9-5)[und Anzeigeelemente Gateway](#page-9-5) – Seite [10](#page-9-5)):

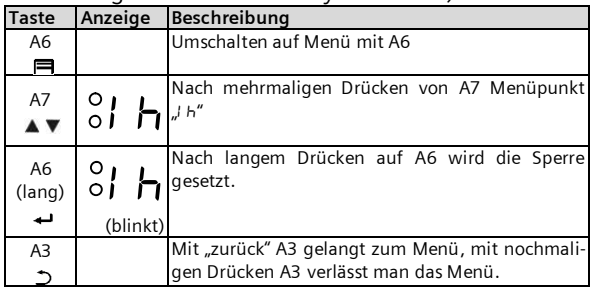

Das Setzen des Sperrkennzeichens wird durch ein kurzes Aufblitzen der Notleuchten-LED signalisiert.

Wird innerhalb von 15 Minuten nach Setzen des Sperrkennzeichens die Spannung z.B. durch Ausschalten der Leitungsschutzschalter abgeschaltet, gehen diese nicht in den Notbetriebsmodus, bleiben also abgeschaltet bis die Spannung wiederkehrt. Nach Spannungswiederkehr gehen die Notlicht-EVG in den Standardmodus und das Sperrkennzeichen ist gelöscht.

## <span id="page-8-1"></span>3.8.3 Fehlermeldungen sperren

In Zusammenhang mit der Prüfung von Notbeleuchtung werden EVG von DALI getrennt. Das Gateway bewertet dieses Trennen als EVG Fehler und sendet somit auch Fehlertelegramme über KNX. Um diese unnötige Information zu vermeiden, lässt sich das Senden von Fehlermeldungen sperren.  $\rightarrow$  Kap. [8.7](#page-19-1)

## <span id="page-8-2"></span>3.8.4 Konfiguration Notbetrieb

Über das Objekt "Notbetrieb" können alle von einem DALI-Gateway angesteuerten Leuchten, auch wenn sie selber nicht von einem Netzspannungsausfall oder DALI Spannungsausfall betroffen sind, auf den parametrierten "Dimmwert bei Notbetrieb" gedimmt werden, um bei einem Netzausfall oder Kommunikationsausfall über die DALI-Leitung alle Leuchten auf denselben Helligkeitswert zu dimmen wie die batteriebetriebenen Notleuchten.

Zu Beginn des Notbetriebs werden folgende Aktionen durchgeführt:

- · Dimmwerte für Notbetrieb werden eingestellt.
- Ein aktiv laufender Effekt wird gestoppt.
- Die Konstantlichtregelungen werden angehalten.
- · Alle Zeitfunktionen werden angehalten.
- Die Ausführung von Zeitschaltbefehlen wird unterbrochen.

Während des Notbetriebs ergeben sich folgende Einschränkungen:

- · Während eines aktivierten "Notbetriebs" reagieren alle Leuchten nicht auf Schalt- oder Dimmbefehle.
- Es können keine Effekte gestartet oder Szenen abgerufen werden.
- Die Konstantlichtregelung kann nicht gestartet werden.
- · Die Ausführung von Zeitschaltaktionen ist angehalten.
- · Es kann keine Inbetriebnahme durchgeführt werden.

Nach Ende des Notbetriebs werden folgende Aktionen in dieser Priorität durchgeführt:

- Befehle für Schalten, Dimmwerte und Szenen werden nachgeführt, relatives Dimmen nicht.
- · Setzen der Dimmwerte gemäß Parametereinstellung, falls keine anderen Werte empfangen wurden.
- Neustart der Zeitfunktionen, falls EVG / Gruppe ein ist.
- Konstantlichtregelung wird wieder gestartet gemäß der Parametereinstellung.
- Zeitfunktionen werden gemäß der Parametereinstellung nachgeführt.

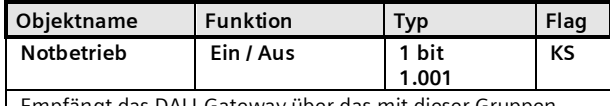

Empfängt das DALI-Gateway über das mit dieser Gruppenadresse verknüpfte Objekt "Notbetrieb" den logischen Wert "1" (1= Notbetrieb EIN), so dimmen sie alle angeschlossenen Leuchten auf den über den Parameter "Dimmwert bei Notbetrieb" festgelegten Wert.

Wird über das Objekt der logische Wert "0" empfangen, beginnt die Zeit, die über den Parameter "Gateway-Verzögerungszeit nach Notbetrieb AUS" vorgegeben ist, zu laufen. Ist diese abgelaufen, dann dimmt das Gateway alle angeschlossenen Leuchten auf denjenigen Dimmwert, der über den Parameter "Verhalten bei Notbetrieb AUS" vorgegeben ist.

## Juni 2014

### **07 B0 KNX / DALI Gateway Twin N 141/31 983303 07 B0 KNX / DALI Gateway Twin plus N 141/21 983403 07 B0 KNX / DALI Gateway plus N 141/03 983703**

Das Verhalten lässt sich mit folgenden Parametern beeinflussen:

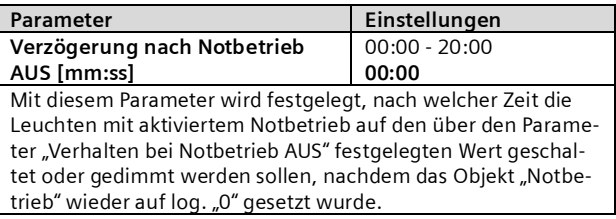

## <span id="page-9-0"></span>3.9 Standardanwendungen

Das Gateway unterstützt eine Reihe von Standardanwendungen für den reinen DALI Betrieb ohne KNX, die sich ohne Software (ETS) mit Hilfe der Bedientasten aktivieren lassen. Diese Standardanwendungen steuern die DALI-Kanäle ausschließlich über Broadcast an und beziehen DALI-fähige Sensoren mit in die Anwendung ein  $(\rightarrow$  Kap. [24\)](#page-71-0)

## <span id="page-9-1"></span>**4. Betriebsarten**

Das Gerät lässt sich in verschiedenen Betriebsarten betreiben. Es ist zwischen Geräte- und Kanal-Betriebsarten zu unterscheiden.

## <span id="page-9-2"></span>4.1 Normalbetrieb (Busbetrieb)

Im Normalbetrieb können EVG in Gruppen oder einzeln uneingeschränkt geschaltet und gedimmt werden. Die Ansteuerung erfolgt dabei für jede Gruppe oder jedes EVG durch drei Kommunikationsobjekte (Schalten, Dimmen, Wertsetzen).

Eine Gruppenzuordnung kann nur zu maximal einer DALI Gruppe erfolgen. Multi-Gruppen-Zuordnungen werden als DALI-Gruppe nicht unterstützt, sondern müssen bei Bedarf durch die Zuordnung der KNX-Kommunikationsobjekte realisiert werden.

Getrennte Statusobjekte informieren über den Schaltund den Wertstatus der Gruppen.

## <span id="page-9-3"></span>4.2 Zentralbefehle (Broadcast)

Die DALI Kanal Betriebsart Broadcast ermöglicht die gleichzeitige Ansteuerung aller verbundenen EVG über die von DALI vorgesehenen Broadcast Befehle. Sensoren werden nicht berücksichtigt.  $(\rightarrow 7.2)$  $(\rightarrow 7.2)$ 

## <span id="page-9-4"></span>4.3 Direktbetrieb

Im Direktbetrieb ist das direkte Ein-/Ausschalten und Dimmen am Gerät möglich. Hierzu besitzt das Gerät auf der Frontseite einen Taster (A3) zur De-/Aktivierung des "Direktbetriebs". Wird der Taster lange gedrückt, so wird in der Anzeige (A13) des Direktbetriebs durch "d" angezeigt. Daraufhin werden alle über die jeweiligen Kanal angesteuerten EVG über das Tasterpaar (A7 bzw. A8) gemeinsam ein-/ausgeschaltet (kurzer Tastendruck) bzw. gedimmt (langer Tastendruck).

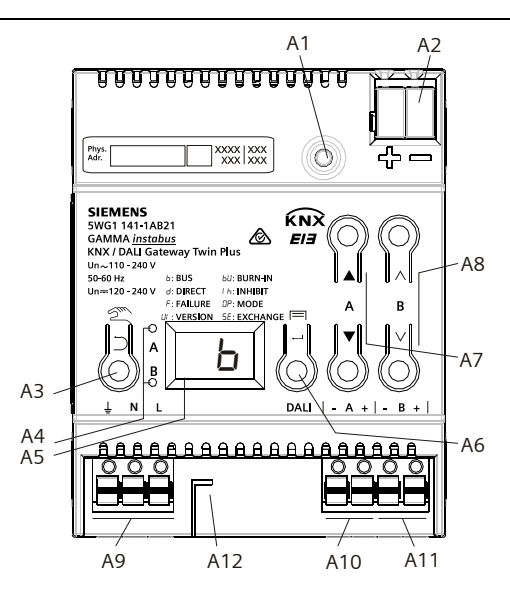

Abb. 2 Bedien- und Anzeigeelemente Gateway

<span id="page-9-5"></span>Programmiertaste mit LED (rot)

**Programmiermodus:** Durch kurzes Drücken und Loslassen der Programmiertaste (< 0,5 s) wird der Programmiermodus aktiviert. Dies wird durch Leuchten der Programmier-LED angezeigt. **Werkseinstellung:** Durch sehr langes Drücken der Programmiertaste (> 20 s) wird das Gerät auf die Werkseinstellung zurück gesetzt. Dies wird durch gleichmäßiges Blinken der Programmier LED angezeigt. Nach 5 s erlischt das Blinken. **Hinweis:** Bei einem längeren Drücken der Programmiertaste (> 0,5 s bis 2 s) werden keine Funktionen ausgeführt. Das Gerät kann für den Programmiermodus für ca. 10 s gesperrt sein. Dies wird durch kurzes Blinken der Programmier-LED angezeigt. A2 Stecker für KNX-Anschlussklemme<br>A3 Taste bei Betätigung Taste bei Betätigung Kurz: "zurück"  $\tilde{\mathbb{D}}$  Lang: Direktbetrieb  $\tilde{\mathbb{C}}$ A4 Diese beiden LED dienen zur Anzeige der Information des jeweiligen Kanals. A5 Geräteinfo-Anzeige A6 Taste bei Betätigung<br>  $\underset{n}{\cup}$ K"  $\bigoplus$  bzw.  $OK''$   $\leftrightarrow$  bzw. Menü

- A7 Tastenpaar ▲ **▼**für Menüsteuerung bzw. Direktbetrieb Kanal A
- A8 Tastenpaar  $\land$  V für Untermenüsteuerung bzw. Direktbetrieb Kanal B (nicht bei N 141/03)
- A9 Anschlussklemmen für Erd-, Neutral- und Phasenleiter (L, N, Erde)
- A10 Anschlussklemmenpaar für DALI Kanal A
- A11 Anschlussklemmenpaar für DALI Kanal B<br>A12 Abisolierschablone (Prägung)
- Abisolierschablone (Prägung)

Über die LED (A4) wird der Schaltzustand der angeschlossenen Leuchten angezeigt (bei undefiniertem Zustand blinkend). Wird der Taster "Direktbetrieb" nochmals lang gedrückt, ist das Gerät wieder im Normalbetrieb bzw. in den Standalonebetrieb, falls KNX nicht zur Verfügung steht.

Ein eventueller Fehler wird in der Anzeige blinkend mit F signalisiert.

Im Direktbetrieb über Bus bzw. DALI-Sensoren empfangene Schalt-, Dimmwert- oder Szenenabruf-Befehle werden nicht an die angeschlossenen EVG weitergeleitet, sondern als gewünschter Soll-Zustand gespeichert bzw. über das entsprechende Kommunikationsobjekt

#### **07 B0 KNX / DALI Gateway Twin N 141/31 983303 07 B0 KNX / DALI Gateway Twin plus N 141/21 983403 07 B0 KNX / DALI Gateway plus N 141/03 983703**

gesendet. Nach dem Zurückschalten auf Normalbetrieb wird auf die vor dem Direktbetrieb gültigen Dimmwerte unter Berücksichtigung des während des Direktbetriebs gespeicherten Soll-Zustand wieder hergestellt. Die Funktion der DALI-Sensoren in Bezug auf die Buskommunikation bleibt während des Direktsbetriebs unberührt. Die für den Normalbetrieb gültigen Dimmwerte (vor Wechsel in Direktbetrieb + Nachführung) werden nach Verlassen des Direktbetriebs wieder hergestellt. Während dem Direktbetrieb werden die gespeicherten Statuswerte versendet, es findet jedoch keine Überprüfung des wirklichen EVG Dimmwerte statt.

Die Szenenbefehle mit Speicherfunktion, die während des Direktbetriebs empfangen wurden, werden verworfen. Szenenaufrufe ohne Speicherfunktion werden nach dem Verlassen des Direktbetriebs ausgeführt.

Der Direktbetrieb wird nach einem Netzspannungsausfall ausgeschaltet. Das Gerät wird bei Netzspannungswiederkehr im Normalbetrieb bzw. Standalonebetrieb sein. Die Dimmwerte werden automatisch nachgeführt, wie es auch bei der Umschaltung zurück in die jeweilige Betriebsart vorgesehen ist.

### <span id="page-10-0"></span>4.3.1 Parameter

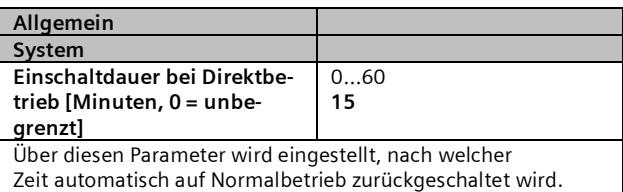

0 Minuten entspricht einem unbegrenzten Direktbetrieb.

## <span id="page-10-1"></span>4.3.2 Objekt

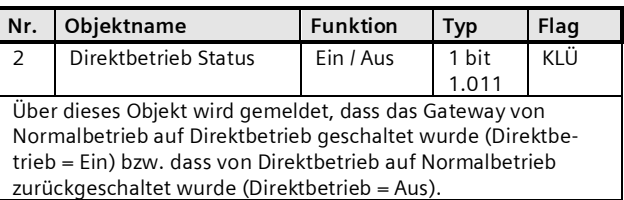

## <span id="page-10-2"></span>4.4 Standalonebetrieb

Im Standalonebetrieb kann das Gerät ohne Verbindung zu KNX betrieben werden. Die Konfiguration, die mit ETS geladen wurde, wird im Standalonebetrieb ausgeführt. Der Standalonebetrieb muss über folgenden Parameter freigegeben werden:

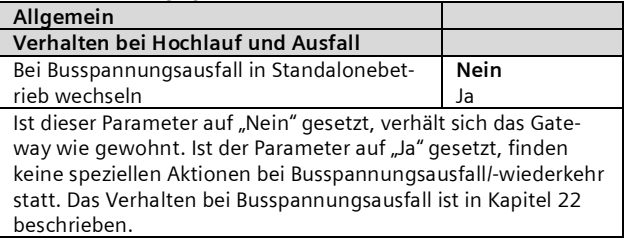

## <span id="page-10-3"></span>4.5 Nachtbetrieb

Der Nachtbetrieb ist eine Betriebsart in der alle Gruppen, die für Nachtbetrieb parametriert sind, mit der gleichen Funktionalität angesteuert werden. Der Nachtbetrieb verhält sich analog einem Treppenhausbetrieb.

## <span id="page-10-4"></span>4.5.1 Parameter

Ob eine Gruppe für in der Betriebsart "Normal-/Nachtbetrieb" betrieben werden soll und ob die Einstellung "Warnen vor dem Ausschalten" aktiviert sein soll, ist in den Einstellungen der Gruppe zu parametrieren  $\rightarrow$ [8.2](#page-14-2)).

Ist das "Warnen vor Ausschalten" aktiviert, so wird am Ende der Einschaltdauer der betroffene Kanal für 30 Sekunden auf die Hälfte des bisherigen Einschaltwertes (Lampenleistung) herabgesetzt, um so dem Raumnutzer zu signalisieren, dass die Beleuchtung bald ausgeschaltet wird. Durch erneutes Betätigen des Ein-Tasters wird der Kanal sofort wieder auf den Einschaltwert gedimmt und das Zeitglied erneut gestartet.

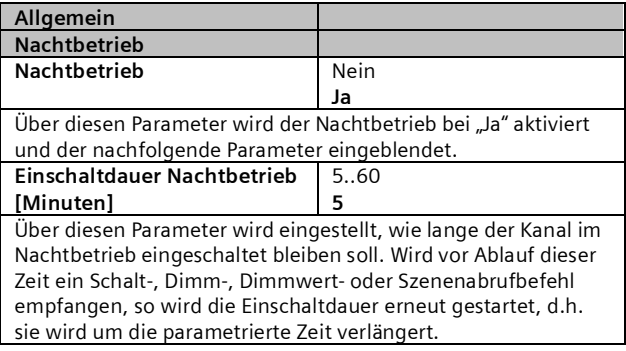

Sind Gruppen, die für den Nachtbetrieb konfiguriert sind, bei Aktivierung des Nachtbetriebs eingeschaltet, bleiben diese eingeschaltet.

Sind Gruppen, die für den Nachtbetrieb konfiguriert sind, bei Deaktivierung des Nachtbetriebs eingeschaltet, schalten diese nach Ablauf der Zeit aus. Werden sie erst danach eingeschaltet, bleiben sie dauerhaft ein.

## <span id="page-10-5"></span>4.5.2 Objekt

Dieses Objekt ist sichtbar, wenn der Parameter "Nachtbetrieb" auf "Ja" gesetzt ist.

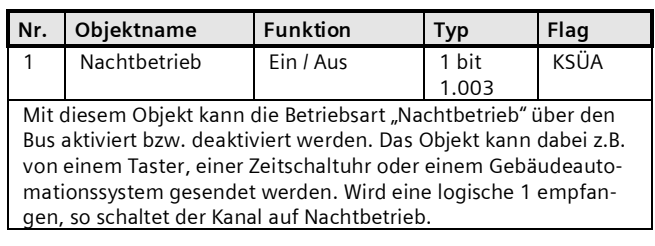

Juni 2014

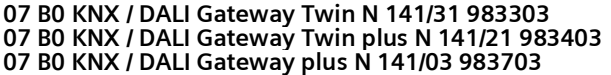

## <span id="page-11-0"></span>**5. ETS-Applikationsprogramm**

Die Applikation für das KNX/DALI Gateway ist als PlugIn für die ETS ab 3.0f bzw. ETS 4.1.5 konzipiert. Alle notwendigen Programmdateien werden beim Import der zugehörigen ETS-Produktdatenbank (.vd5 / .knxproj) installiert. Das Produkt kann nach dem Import wie gewohnt in die ETS eingefügt werden. Bei erstmaligem Aufruf des Produktes in der ETS wird die Installation der notwendigen PlugIn-Dateien gestartet. Es ist den Anweisungen der Installationsroutine zu folgen. Hinweis:

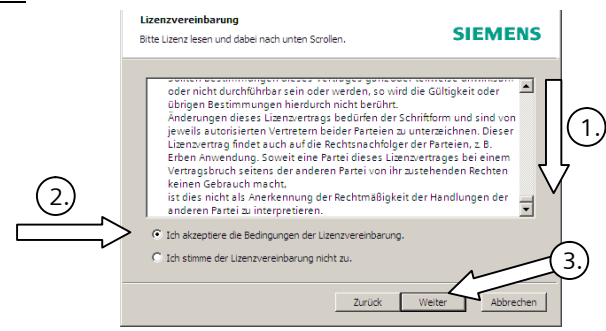

Vor der Installation ist es notwendig, die Lizenzbedingungen zu akzeptieren. Dies ist nur möglich, wenn die kompletten Lizenzbedingungen bis zum Ende **Onach unten** geblättert wurden. Erst dann wird die Option k "Ich akzeptiere …" zur Bestätigung mit 3 Weiter freigegeben.

Abb. 3 Dialog Lizenzbedingungen

## <span id="page-11-1"></span>5.1 Parameterfenster

Beim Aufruf der Parameter wird das PlugIn geöffnet.

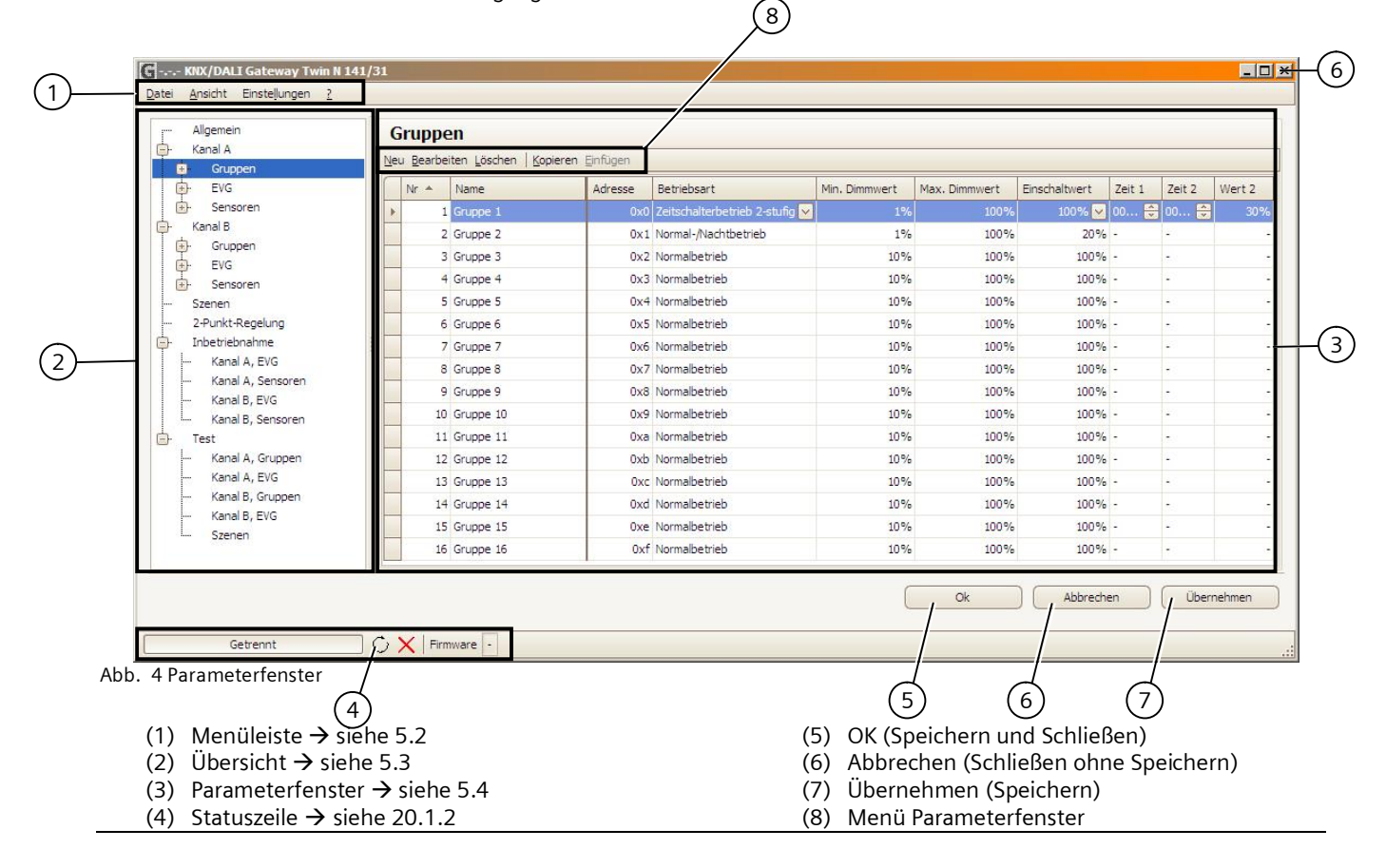

### **Applikationsprogramm-Beschreibungen**

Juni 2014

#### **07 B0 KNX / DALI Gateway Twin N 141/31 983303 07 B0 KNX / DALI Gateway Twin plus N 141/21 983403 07 B0 KNX / DALI Gateway plus N 141/03 983703**

## <span id="page-12-0"></span>5.2 Menüleiste

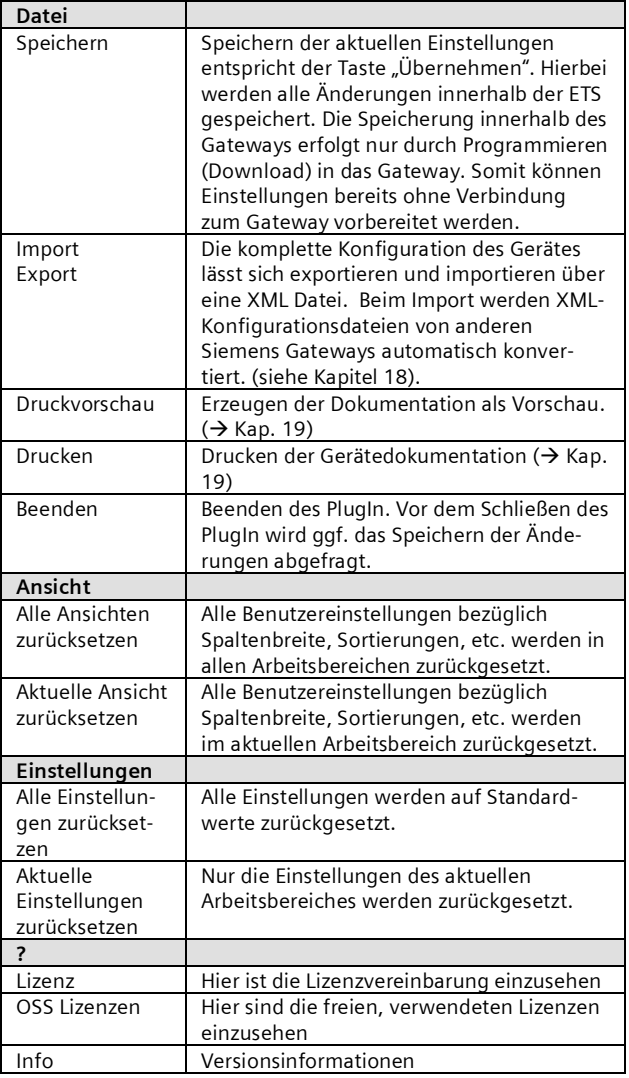

Hinweis: Falls die Kommunikationsobjekte in der falschen Sprache angezeigt werden, muss einmal nach Umschalten der Systemsprache das PlugIn geöffnet und mit OK wieder geschlossen worden sein.

## <span id="page-12-1"></span>5.3 Übersicht

Die Übersicht stellt die verschiedenen Parameterseiten als Knoten in einer Baumstruktur dar, die in der Reihenfolge von oben nach unten den Inbetriebnahmeschritten angepasst sind. Jedem Knoten ist ein Parameterseite zur Konfiguration von Einstellungen zugeordnet.

Es lassen sich einige Zuordnungen (z.B. EVG einer Gruppe zuordnen) über "Drag&Drop" innerhalb der Übersicht vornehmen.

Innerhalb der Übersicht wird zu den Knoten ein Kontextmenü angeboten, das über einen Rechtsklick aufgerufen werden kann.

## <span id="page-12-2"></span>5.4 Parameterfenster

Die Parameterseite wird, angepasst an die Anforderungen der Parameter, verschieden dargestellt: Tabelle, Parameterseite, etc.

Bei einer Tabellendarstellung in der Parameterseite kann über ein Kontextmenü durch Rechtsklick auf Spaltenüberschrift angepasst werden. Die Einstellungen bleiben erhalten, bis über die Menüleiste die Ansicht zurückgesetzt wird.

| ₹Ť  | Aufsteigend sortieren          |
|-----|--------------------------------|
| ∡Ţ  | Absteigend sortieren           |
|     | Sortierung entfernen           |
| 임   | Nach dieser Spalte gruppieren  |
|     | Gruppierung zurücksetzen       |
|     | Spalte entfernen               |
| 眉   | Spaltenauswahl                 |
| 〓   | Optimale Spaltenbreite         |
|     | Optimale Breite (alle Spalten) |
| .hh | 5 Kantovtmonij Cnalton         |

ıb. 5 Kontextmenü Spalten

## <span id="page-12-3"></span>5.5 Parameter übertragen

In der Tabellendarstellung von Gruppen und EVG lassen sich die Parameter auf andere Zeilen übertragen Vorgehensweise:

- § Markieren der relevanten Zeilen (Linksklick in Kombination mit STRG einzeln oder erste und letzte mit SHIFT)
- § STRG gedrückt halten und Rechtsklick auf die Zeile mit den zu übertragenden Einstellungen
- Linksklick auf "Parameter übertragen"
- alle markierten Zeilen haben die identischen Einstellungen

Juni 2014

**07 B0 KNX / DALI Gateway Twin N 141/31 983303 07 B0 KNX / DALI Gateway Twin plus N 141/21 983403 07 B0 KNX / DALI Gateway plus N 141/03 983703**

## <span id="page-13-0"></span>**6. Kommunikationsobjekte**

Maximale Anzahl der Gruppenadressen: 4095 Maximale Anzahl der Zuordnungen: 4095

Das Gateway besitzt eine hohe Zahl von Kommunikationsobjekten, die sich in folgende Blöcke gliedern:

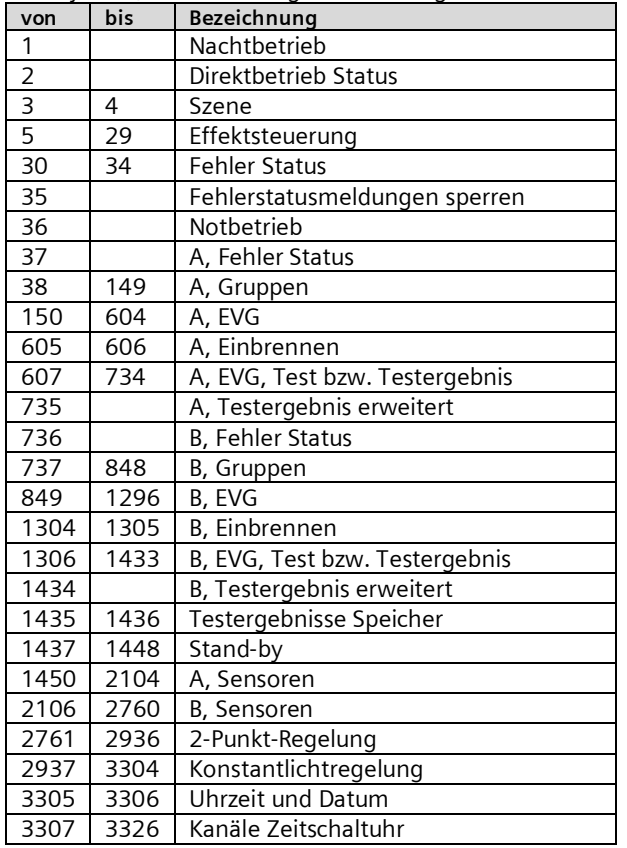

## <span id="page-13-1"></span>**7. Kanal**

In der Übersicht wird für jede DALI-Linie (Kanal) ein eigener unabhängiger Arbeitsbereich für Kanal A und Kanal B angeboten.

## <span id="page-13-2"></span>7.1 Kanal Betriebsart

Der DALI Kanal lässt sich in verschiedenen Betriebsarten betreiben.

Hinweis: Bei Änderung der DALI Kanal Betriebsart werden alle Einstellungen (EVG, Gruppen, Sensoren) des jeweiligen Kanals ohne vorherige Abfrage gelöscht!

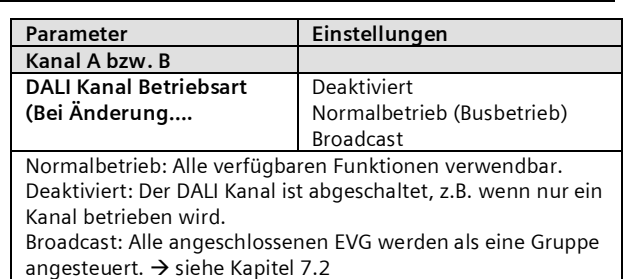

## <span id="page-13-3"></span>7.2 Broadcast (Zentralfunktion)

Die DALI Kanal Betriebsart Broadcast ermöglicht die gleichzeitige Ansteuerung aller verbundenen EVG über die von DALI vorgesehenen Broadcast Befehle. Sensoren werden nicht berücksichtigt.

Somit entfallen alle Einstellungen für EVG, Gruppen und Sensoren, die Inbetriebnahme- und Test-Funktionalität für diesen Kanal.

Zur Konfiguration stehen die Parameter wie in einer Gruppe (siehe [8.2](#page-14-0)) zur Verfügung (Zündzeit 0,7s). Alle verbundenen EVG lassen sich über die nachfolgenden Kommunikationsobjekte ansprechen:

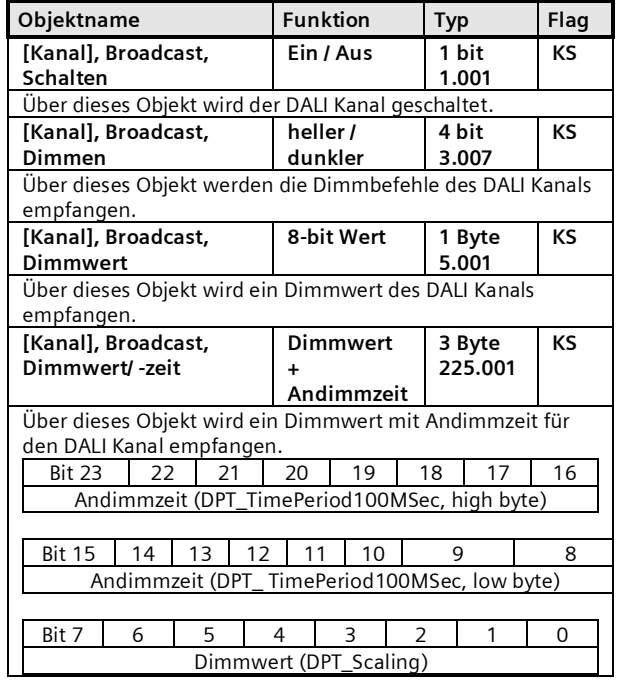

Zur Entscheidung über das automatische Versenden der Statusmeldungen werden die unter Kapitel [8.4](#page-17-1) festgelegten Parameter "Gruppe, Status Schalten", "Gruppe, Status Dimmwert" und "Gruppe, Status Fehler " verwendet. Es stehen folgende Kommunikationsobjekte zur Verfügung.

Juni 2014

### **07 B0 KNX / DALI Gateway Twin N 141/31 983303 07 B0 KNX / DALI Gateway Twin plus N 141/21 983403 07 B0 KNX / DALI Gateway plus N 141/03 983703**

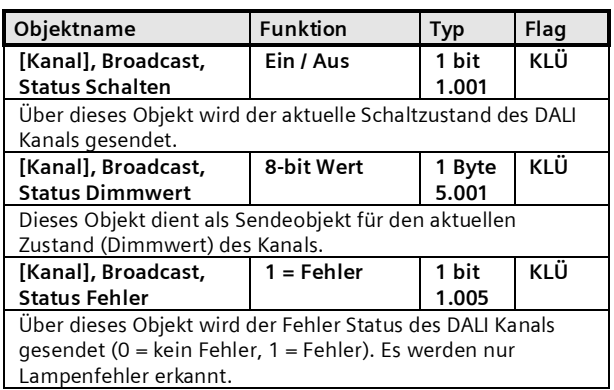

## <span id="page-14-0"></span>**8. Gruppen**

## <span id="page-14-1"></span>8.1 Parameterfenster

Alle vorhandenen Gruppen werden in einer Tabelle zur besseren Übersichtlichkeit dargestellt. Zu Beginn ist die Tabelle leer und es müssen alle notwendigen Gruppen angelegt werden. Werte, die für die Bearbeitung freigegeben sind, lassen sich direkt in der Tabelle bearbeiten. Es stehen die üblichen Werkzeuge für Tabellenbearbeitung zur Verfügung  $\leftrightarrow$ [5.4](#page-12-2) ). Zusätzlich lassen sich Parametereinstellungen von einer auf andere Gruppen übernehmen, wobei der Gruppenname erhalten bleibt ( $\rightarrow$  [5.5](#page-12-3)).

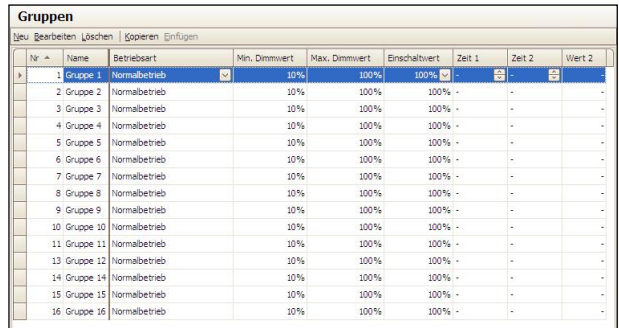

Abb. 6 Parameterfenster Gruppen

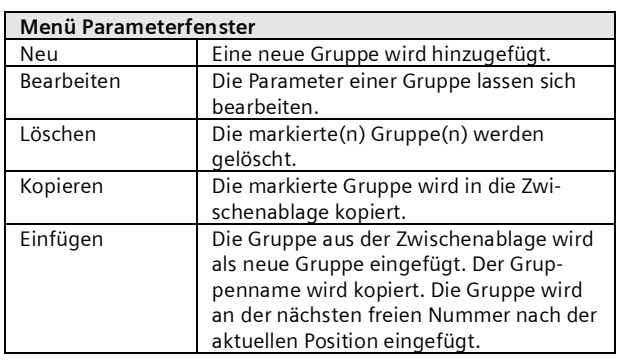

Neben der Parameterbearbeitung innerhalb der Tabellendarstellung lassen sich alle Parameter auch in einer Parameterdarstellung bearbeiten.

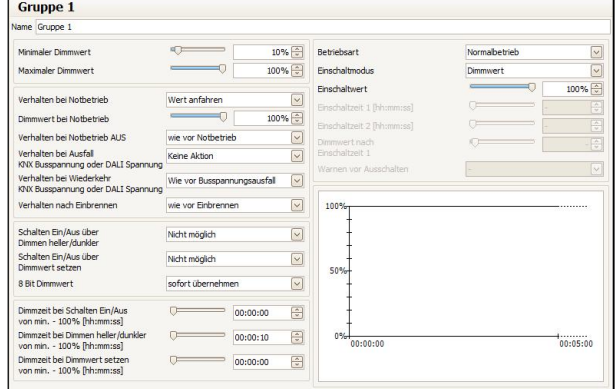

Abb. 7 Parameterfenster Gruppe

## <span id="page-14-2"></span>8.2 Parameter für Gruppe

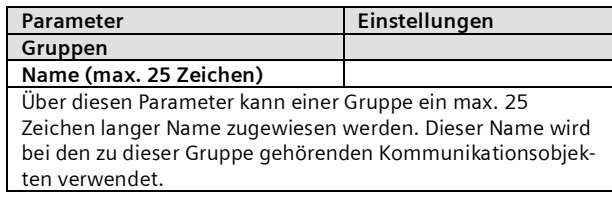

Folgende Parameter regeln die Betriebsart und das Dimmverhalten der Gruppe.

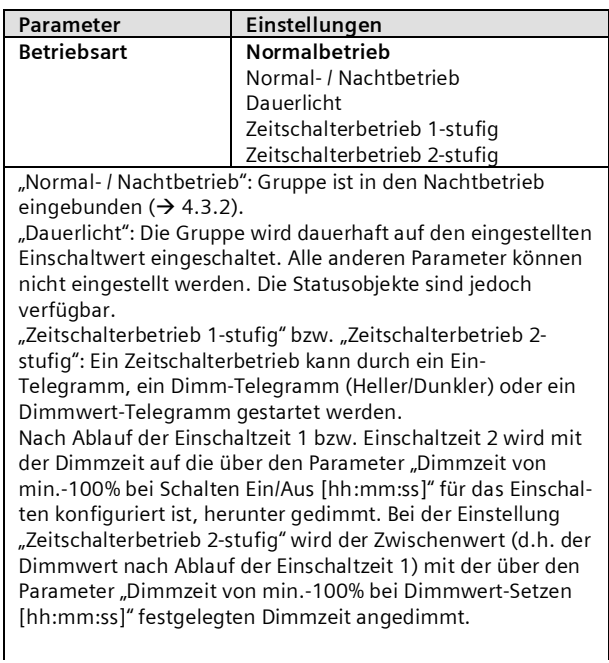

Juni 2014

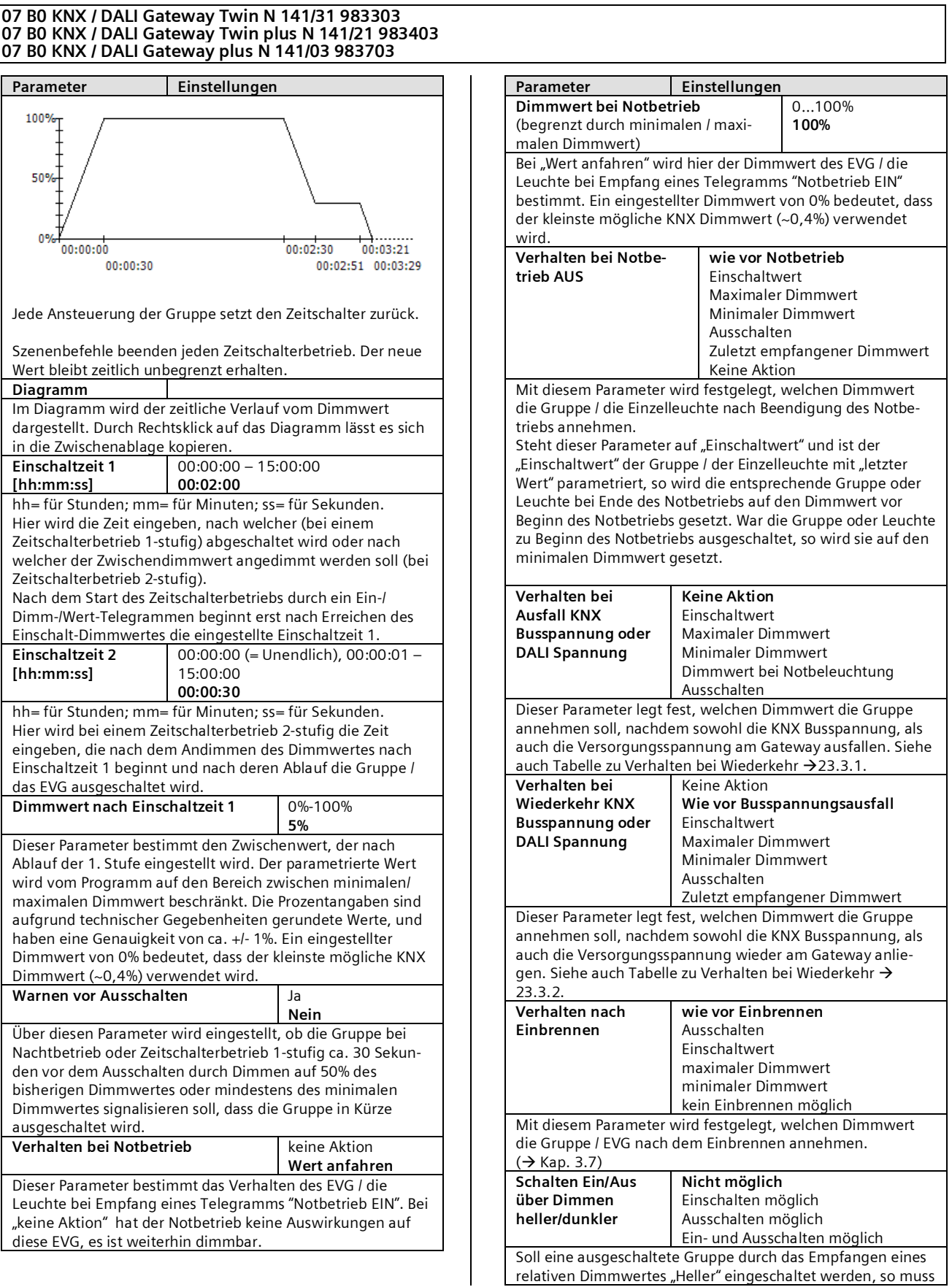

**Applikationsprogramm-Beschreibungen**

Juni 2014

### **07 B0 KNX / DALI Gateway Twin N 141/31 983303 07 B0 KNX / DALI Gateway Twin plus N 141/21 983403 07 B0 KNX / DALI Gateway plus N 141/03 983703**

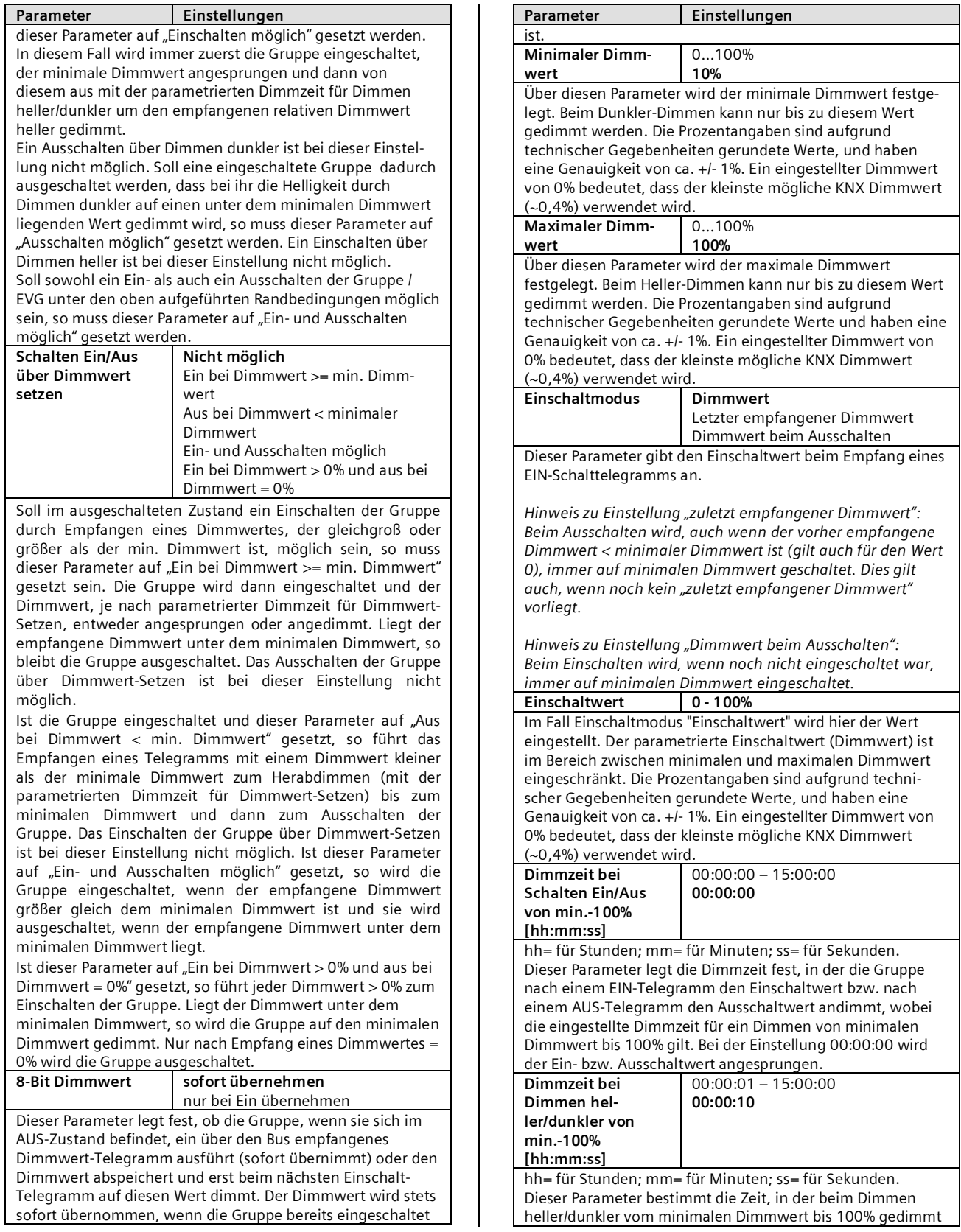

Juni 2014

#### **07 B0 KNX / DALI Gateway Twin N 141/31 983303 07 B0 KNX / DALI Gateway Twin plus N 141/21 983403 07 B0 KNX / DALI Gateway plus N 141/03 983703**

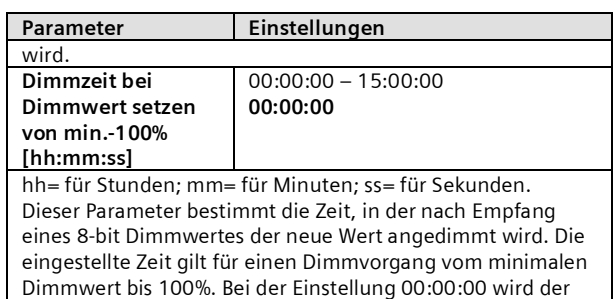

## <span id="page-17-0"></span>8.3 Objekte pro Gruppen

neue Dimmwert angesprungen.

Die maximal 64 EVG pro DALI Kanal können einer von maximal 16 Gruppen pro Kanal zugeordnet und angesteuert oder beliebig auf die maximal 16 Gruppen aufgeteilt werden.

[Kanal] ersetzt durch A bzw. B, [Gruppe] durch die Gruppenbezeichnung.

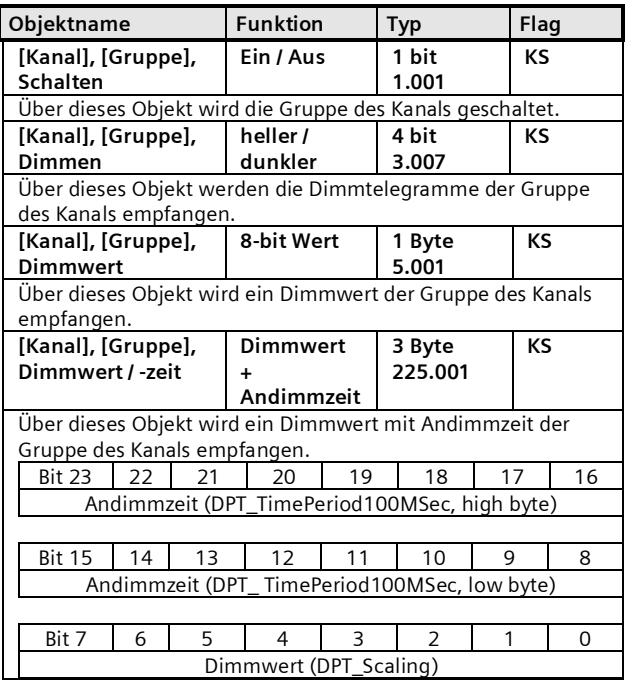

## <span id="page-17-1"></span>8.4 Parameter Status

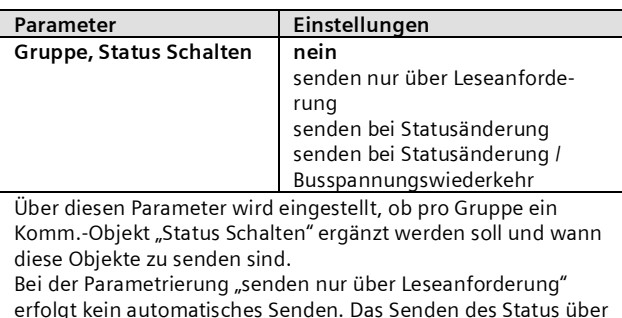

erfolgt kein automatisches Senden. Das Senden des Status über eine Leseanforderung ist, mit Ausnahme des Parameters "nein",

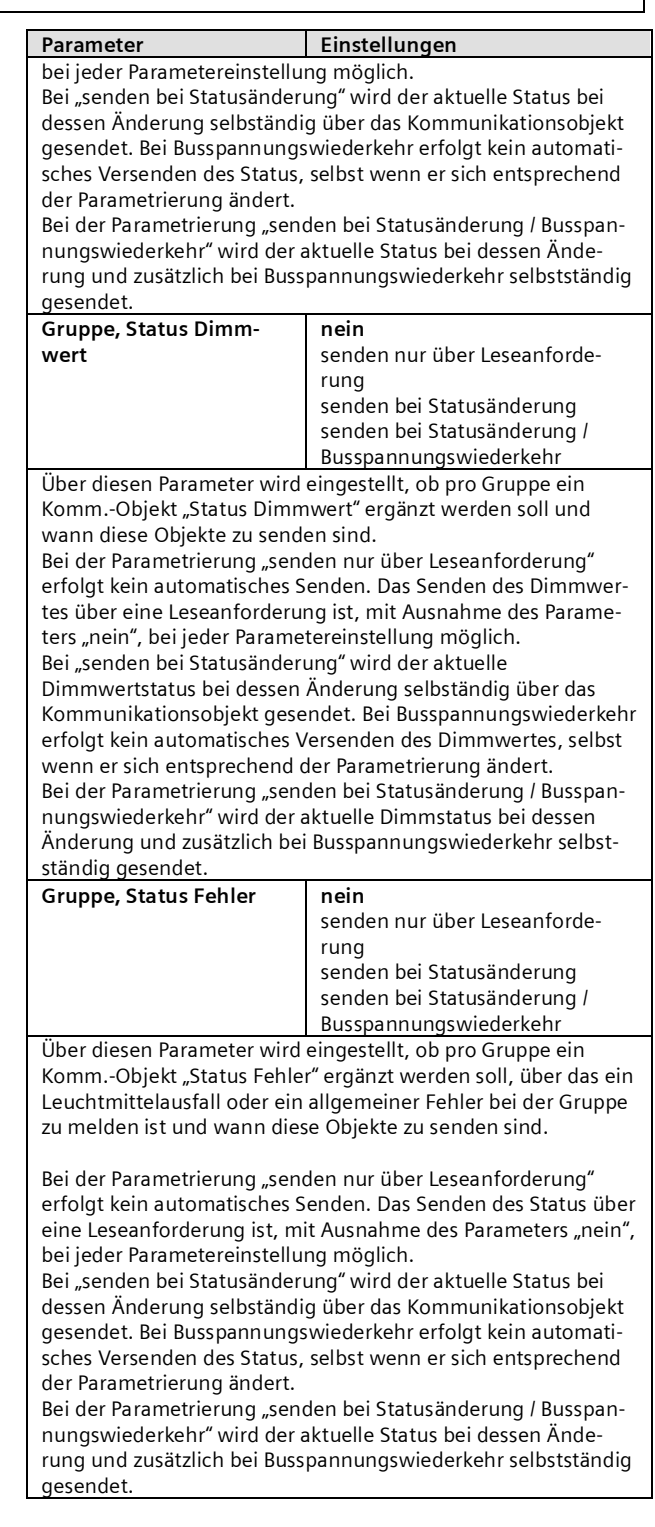

## **Applikationsprogramm-Beschreibungen**

Juni 2014

### **07 B0 KNX / DALI Gateway Twin N 141/31 983303 07 B0 KNX / DALI Gateway Twin plus N 141/21 983403 07 B0 KNX / DALI Gateway plus N 141/03 983703**

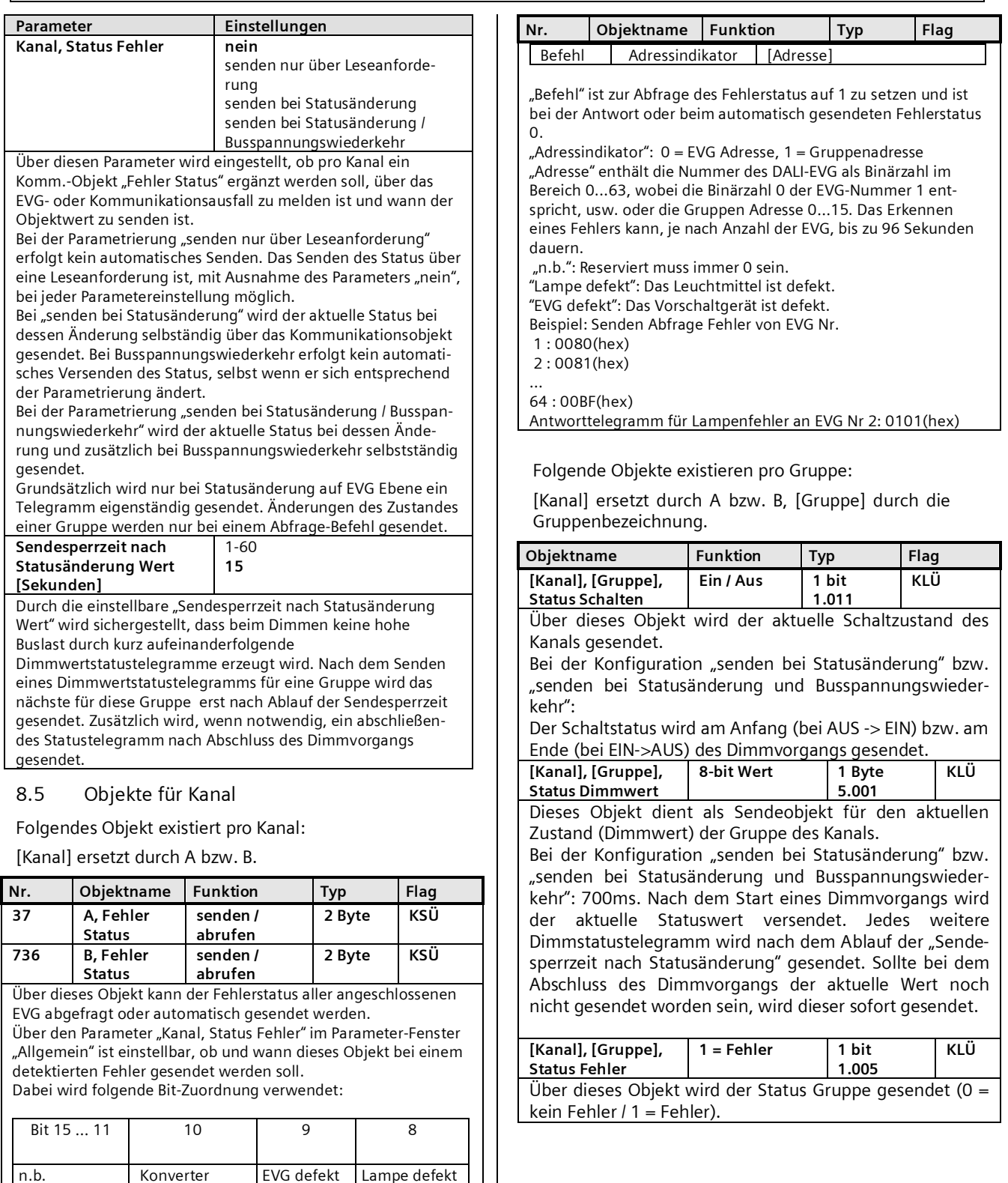

<span id="page-18-0"></span>defekt

Bit 7 6 543 2 1 0

Juni 2014

### **07 B0 KNX / DALI Gateway Twin N 141/31 983303 07 B0 KNX / DALI Gateway Twin plus N 141/21 983403 07 B0 KNX / DALI Gateway plus N 141/03 983703**

## <span id="page-19-0"></span>8.6 Status-/Fehlermeldung

Im Gerät sind alle aktuellen Helligkeitszustände der Leuchtengruppe gespeichert. Diese sind als Sollwerte für die EVG zum aktuellen Zeitpunkt zu interpretieren. Dieser Wert wird dem EVG aufgezwungen und muss somit dessen aktueller Status nach Ablauf der Dimmzeit sein (0,7 s im normalen Dimmvorgang). Wird festgestellt, dass das EVG den Wert nach mehrfachen Senden nicht annimmt, wird ein EVG-Fehler gemeldet.

Die Fehlererkennung erfolgt durch zyklisches Abfragen des EVG Status.

## <span id="page-19-1"></span>8.7 Fehlerstatusmeldungen sperren

In Zusammenhang mit der Prüfung von Notbeleuchtung werden EVG von DALI getrennt. Das Gateway bewertet dieses Trennen als EVG Fehler und sendet somit auch Fehlertelegramme über KNX. Um diese unnötige Information zu vermeiden, lässt sich das Senden von Fehlermeldungen sperren.

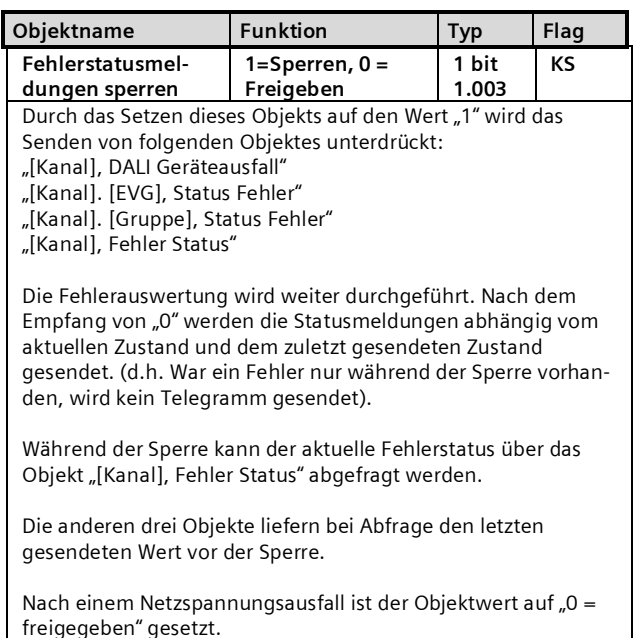

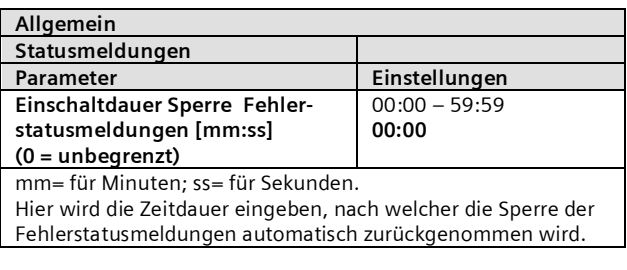

## <span id="page-19-2"></span>**9. EVG**

In diesem Parameterfenster lassen sich die EVG des jeweiligen Kanals verwalten. Es steht sowohl eine tabellarische Übersicht als auch eine detaillierte Ansicht jedes einzelnen EVG zur Verfügung.

Die maximale Anzahl von EVG ist abhängig von der Anzahl aller DALI-Geräte pro Kanal, EVG und Sensoren (siehe [10.1](#page-28-4)).

In der Parameterseitenübersicht werden alle EVG für die direkte Auswahl gelistet. Jedes EVG wird zusätzlich in der zugeordneten Gruppe mit einem Gruppensymbol G1

– G16 (z.B.  $\overline{66}$  = G6) angezeigt. Ist das EVG keiner Gruppe zugeordnet wird das Symbol  $\blacktriangle$  angezeigt. Die Gruppenzuordnung lässt sich sowohl in der Tabelle, der Detaildarstellung als auch in der Parameterseitenübersicht vornehmen.

| Allgemein<br>1.11                                                          | $\lambda$   |  | <b>EVG</b>                               |      |                   |                         |                         |             |  |
|----------------------------------------------------------------------------|-------------|--|------------------------------------------|------|-------------------|-------------------------|-------------------------|-------------|--|
| ۰ē.<br>Kanal A<br>$\equiv$<br>Gruppen                                      |             |  | Neu Bearbeiten Löschen Kopieren Einfügen |      |                   |                         |                         |             |  |
| EVG<br>Ξ                                                                   |             |  |                                          | Nr A | Name              | Gruppe                  | Gerätetyp               | Kurzadresse |  |
| $-g$ <sup>1</sup> EVG 1                                                    |             |  |                                          |      | LEVG <sub>1</sub> | $\sqrt{10}$<br>Gruppe 1 | $\checkmark$            |             |  |
| $-g$ <sup>1</sup> EVG 2<br>G <sup>1</sup> EVG <sub>3</sub><br>$-g$ 3 EVG 4 |             |  |                                          |      | 2 EVG 2           | Gruppe 1                | $\circ$                 | 0x1         |  |
|                                                                            |             |  |                                          |      | 3 EVG 3           | Gruppe 1                | $\circ$                 | 0x2         |  |
| $-g$ 2 EVG 5                                                               |             |  |                                          |      | 4 EVG 4           | Gruppe 3                | $\overline{\mathbf{0}}$ | 0x3         |  |
| $-G$ 3 EVG 6                                                               |             |  |                                          |      | 5 EVG 5           | Gruppe 2                | 0                       | 0x4         |  |
| $-g$ 2 EVG 7<br>$-g$ <sup>1</sup> EVG 8                                    |             |  |                                          |      | 6 EVG 6           | Gruppe 3                | $\circ$                 | 0x5         |  |
|                                                                            |             |  |                                          |      | 7 EVG 7           | Gruppe 2                | $\mathbf 0$             |             |  |
| $-\frac{3}{6}$ EVG 9                                                       |             |  |                                          |      | 8 EVG 8           | Gruppe 1                | (undefiniert)           |             |  |
| $-63$ EVG 10<br>$-64$ EVG 11                                               | $\check{ }$ |  |                                          |      | 9 EVG 9           | Gruppe 3                | $\overline{0}$          |             |  |

Abb. 8 Parameterfenster EVG

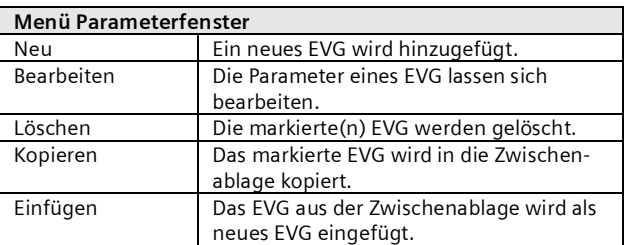

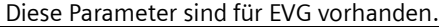

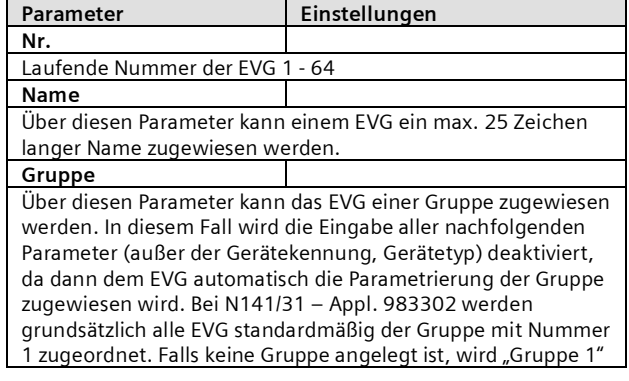

### **Applikationsprogramm-Beschreibungen**

Juni 2014

#### **07 B0 KNX / DALI Gateway Twin N 141/31 983303 07 B0 KNX / DALI Gateway Twin plus N 141/21 983403 07 B0 KNX / DALI Gateway plus N 141/03 983703**

Parameter **Einstellungen** automatisch erzeugt.

Die Gruppenzuordnung kann innerhalb der Übersicht vorgenommen werden. Hierzu ist das EVG auf die gewünschte Gruppe zu ziehen.

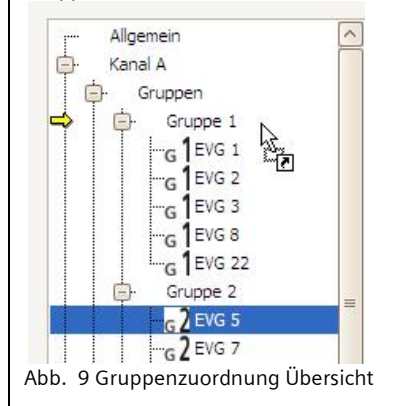

## <span id="page-20-0"></span>9.1 Geräteparameter

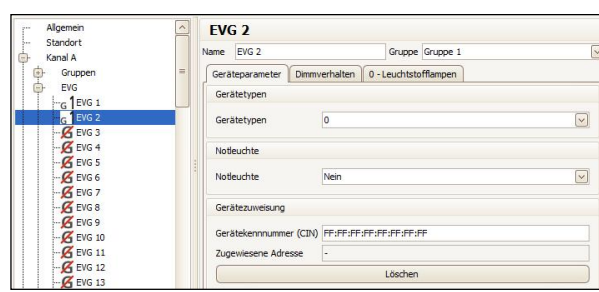

Abb. 10 Geräteparameter

Parameter **Einstellungen Gerätetypen** EVG werden in verschiedene Gerätetypen angeboten. Beim Anlegen eines EVG lässt sich kein, ein oder auch mehrere Typen auswählen. Standardmäßig wird Typ 0 verwendet.

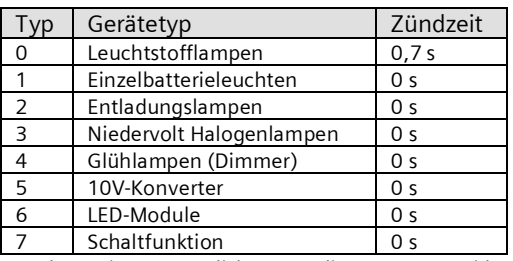

Die Zuordnung ist nur möglich, wenn die Gerätetypen iden-tisch sind (siehe [20.1.4\)](#page-60-1). Wenn ein EVG eine "Zugewiesene Adresse" hat, lässt sich der Gerätetyp nicht ändern. Ein EVG, das keinem Typ (undefiniert) zugeordnet wird, unterstützt die Grundfunktionalitäten (Schalten, Dimmen, Status).

Ein EVG kann mehreren Typen zugeordnet werden, damit wird der Type 0xff (generic) unterstützt.

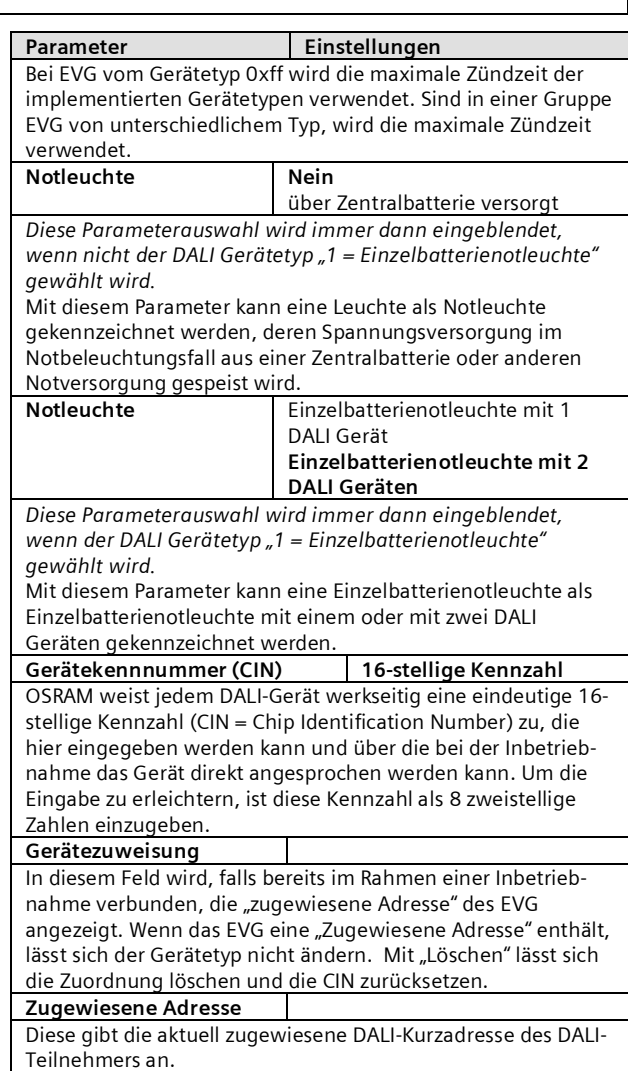

## <span id="page-20-1"></span>9.2 Dimmverhalten

Folgende Parameter regeln das Dimmverhalten der EVG und sind unter Kap. [8.2](#page-14-2) detailliert beschrieben.

Wenn das EVG einer Gruppe zugeordnet ist, ist die Bearbeitung nur in Gruppe möglich

## <span id="page-20-2"></span>9.3 Gerätetyp 0 - Leuchtstofflampe

Für Gerätetyp 0 existiert werden folgende Parameter zusätzlich angeboten:

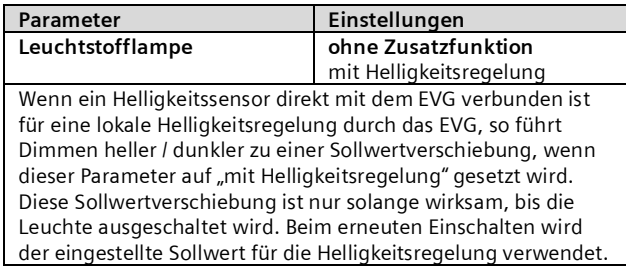

## Juni 2014

### **07 B0 KNX / DALI Gateway Twin N 141/31 983303 07 B0 KNX / DALI Gateway Twin plus N 141/21 983403 07 B0 KNX / DALI Gateway plus N 141/03 983703**

Folgende Parameter sind deaktiviert, wenn bei einem Gerätetyp 0 die lokale Helligkeitsregelung aktiviert wird.

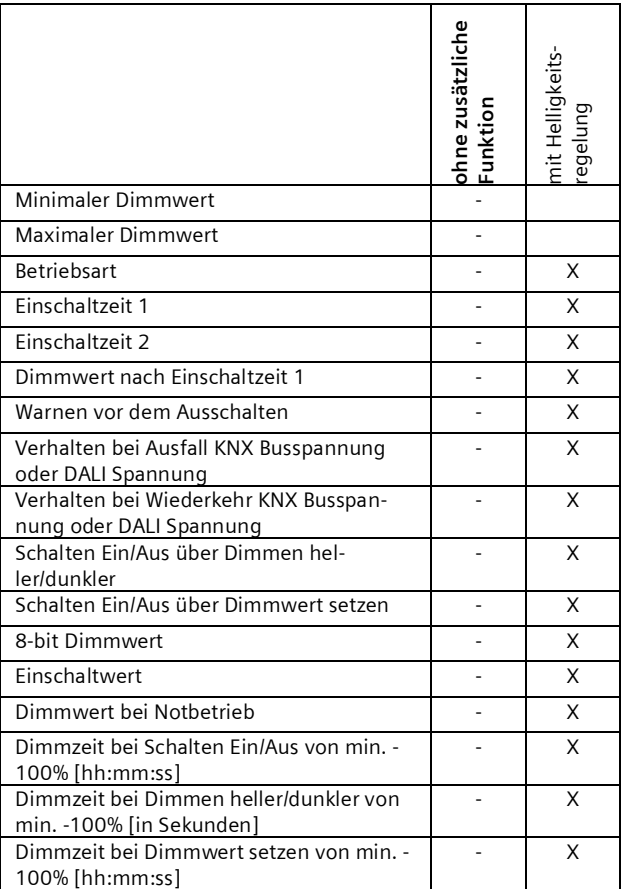

- = kein Einfluss des Parameters "Leuchtstofflampe" auf die Aktivierung des in der Zeile angegebenen Parameters.

X = der in der Zeile angegebenen Parameter wird bei der entsprechenden Einstellung des Parameters "Leuchtstofflampe" deaktiviert.

## <span id="page-21-0"></span>9.4 Gerätetyp 1 – Notleuchte mit Einzelbatterie

Das Gateway unterstützt EVG in Notleuchten. Wenn batteriebetriebene Notleuchten zwei DALI-Geräte enthalten (ein Vorschaltgerät und einen Konverter, jeweils mit DALI-Schnittstelle), lassen sich pro Kanal bis zu 32 Notleuchten mit Einzelbatterie an Gateway verbinden. Das Gateway erkennt bei der Suche automatisch, ob eine Notleuchte zwei oder nur ein DALI-Gerät enthält. Es dürfen sowohl "normale" Leuchten als auch batteriebetriebene Notleuchten gemischt angeschlossen werden, wobei jedoch die max. zulässige Anzahl von 64 DALI-Geräten pro Kanal nicht überschritten werden darf.

Über ein Objekt kann der Selbsttest jedes einzelnen Konverters gestartet und das Testergebnis gesendet oder intern gespeichert werden. Über das Objekt "Test starten" kann der jeweils zu startende bzw. gestartete Test (Funktionsprüfung, Teildauerprüfung oder Dauerprüfung) gestartet bzw. abgefragt werden. Nach Testende kann das Testergebnis über das 3-Byte-Objekt "Testergebnis" automatisch gemeldet, abgefragt oder im internen Speicher für Testergebnisse gespeichert werden.

Nicht alle Parameter, die sich als Parameter definieren lassen, werden von allen EVG verschiedener Hersteller unterstützt, da es sich um optionale Parameter handelt.

## <span id="page-21-1"></span>9.4.1 Konfiguration

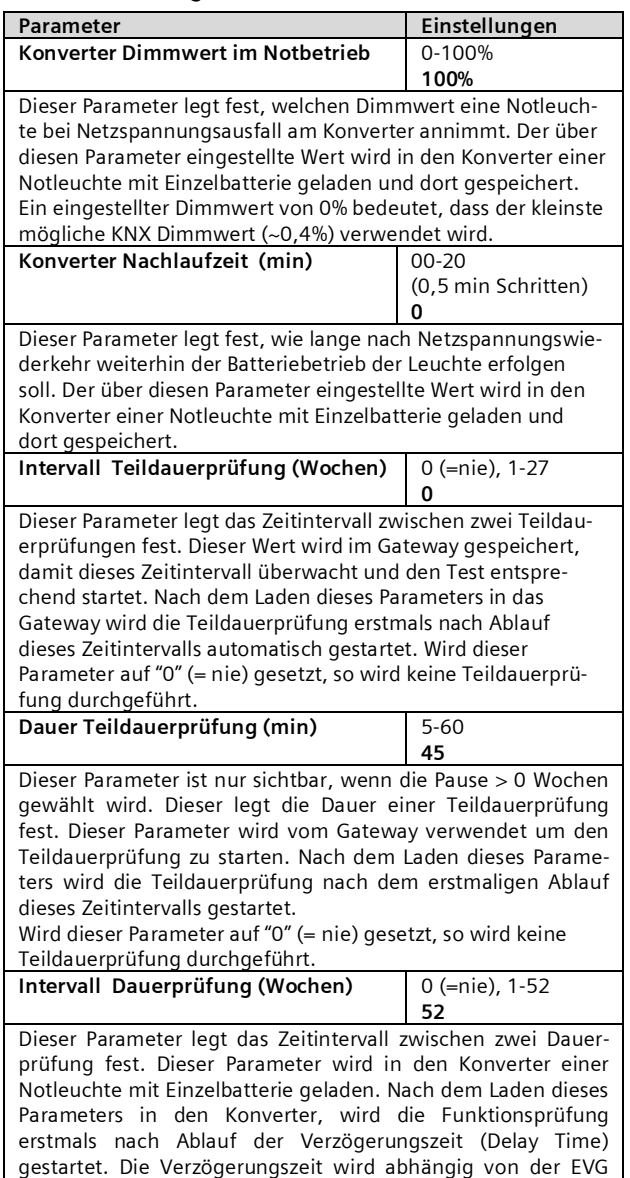

Nummer linear über den Zeitabstand verteilt.

## **Applikationsprogramm-Beschreibungen**

Juni 2014

### **07 B0 KNX / DALI Gateway Twin N 141/31 983303 07 B0 KNX / DALI Gateway Twin plus N 141/21 983403 07 B0 KNX / DALI Gateway plus N 141/03 983703**

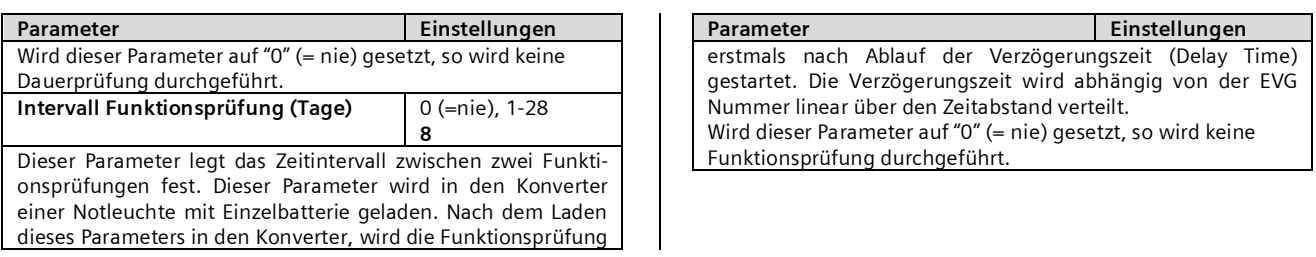

## <span id="page-22-0"></span>9.4.2 Steuerung der Tests

Das Gateway ermittelt in regelmäßigen Abständen den Status der Notlicht-EVG und erfasst so, ob ein Notlicht-EVG einen Test plant, durchführt oder beendet hat. Die Funktions- und Dauerprüfung kann ein Notlicht-EVG selbständig starten. Die Teildauerprüfung wird durch das Gateway gestartet. Daneben können die Tests auch über ein Objekt gestartet werden. Zum Starten der Tests, sowie zur Abfrage des aktuellen Zustandes, steht folgendes Objekt zur Verfügung:

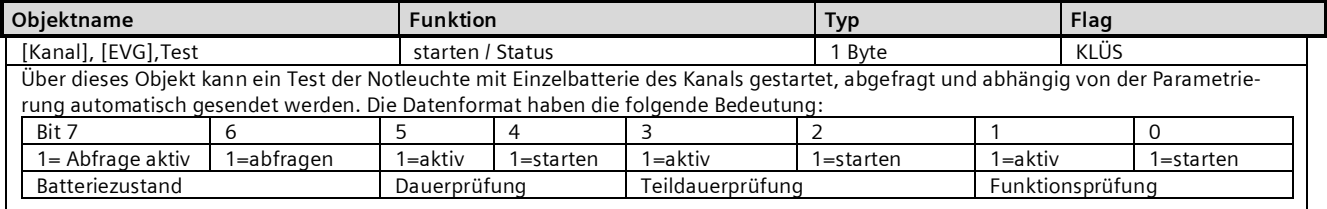

Das Gateway ignoriert jeden Schreibversuch in die Bits 1, 3, 5 und 7 sowie Telegramme, bei denen mehr als nur eines der Bits 0, 2, 4 oder 6 auf log. "1" gesetzt ist bzw. bei denen alle Bits auf log. "0" gesetzt sind. Das Sendeverhalten des Objekts wird über folgenden Parameter eingestellt:

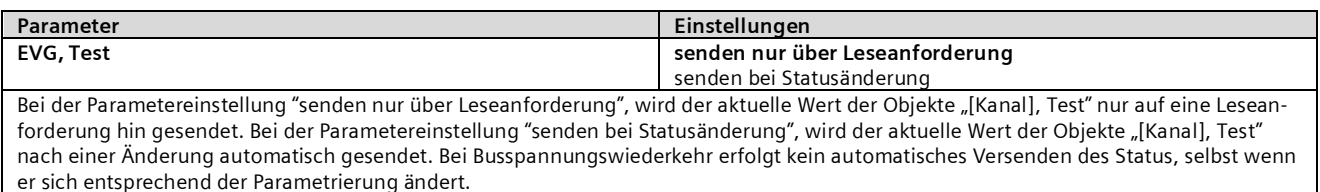

Juni 2014

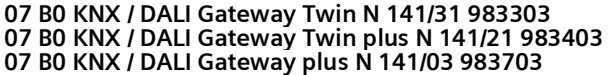

### <span id="page-23-0"></span>9.4.3 Testergebnisse

Nachdem das Gateway feststellt, dass ein Test beendet ist, wird das Ergebnis vom EVG abgefragt und über nachfolgendes Objekt versendet:

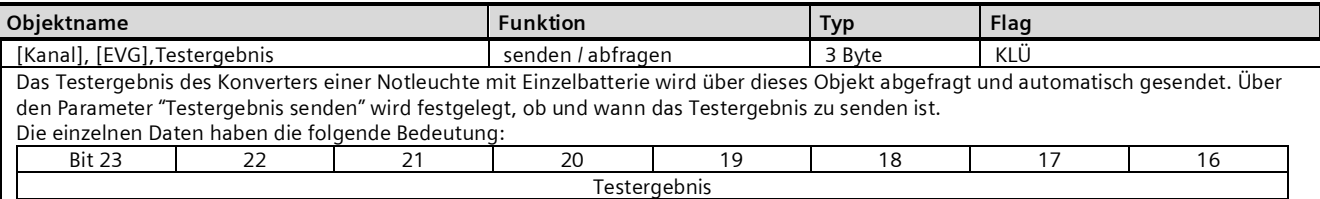

Bit 16…23 "Testergebnis": Dieses Byte enthält den Ladestatus der Batterie als Wert von 0 bis 255 (= 0…100%) bei Ende einer Funktionsprüfung oder bei Ende einer Batteriestatusabfrage. Bei Ende einer Dauerprüfung enthält sie (als Vielfaches von 2 Minuten) entweder die Dauer der erfolgreichen Dauerprüfung (Bit 3 = 0) oder die Zeit, nach der die Batterie vorzeitig entladen war (Bit 3 = 1).

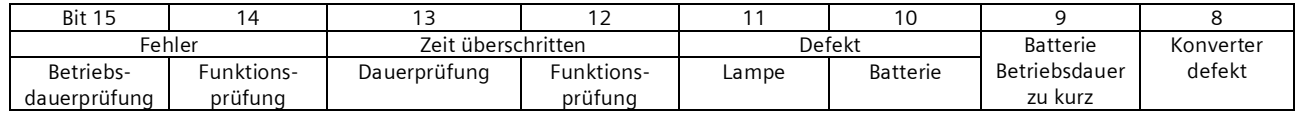

Bit 8 "Konverter defekt": ein Hardware-Fehler wurde erkannt.

Bit 9 "Batterie Betriebsdauer zu kurz": die Batterie war vor Ablauf ihrer Bemessungs-Betriebsdauer entladen.

Bit 10 "Batterie-Fehler": meldet eine fehlende oder zu niedrige Batterie-Spannung.

Bit 11 "Not-Lampe defekt": meldet, dass das an den Konverter angeschlossene Leuchtmittel defekt ist.

Bit 12 "Zeit Funktionsprüfung überschritten": der Funktionsprüfung konnte innerhalb der vorgegebenen Zeit nicht durchgeführt werden. Bit 13 "Zeit Dauerprüfung überschritten":

Dauerprüfung konnte innerhalb der vorgegebenen Zeit nicht durchgeführt werden.

Bit 14 "Fehler bei Funktionsprüfung": meldet einen bei der Funktionsprüfung erkannten Fehler.

Bit 15 "Fehler bei Dauerprüfung": meldet einen bei der Dauerprüfung erkannten Fehler.

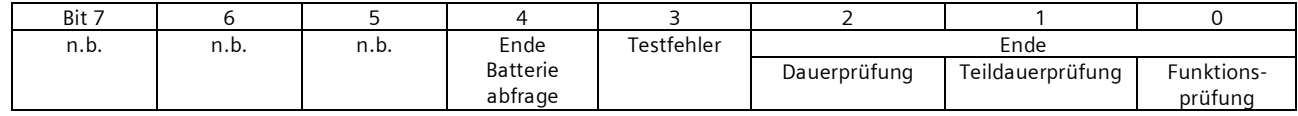

Bit 0 log. "1": Ende einer Funktionsprüfung.

Bit 1 log. "1": Ende einer Teildauerprüfung.

Bit 2 log. "1": Ende einer Dauerprüfung.

Bit 3 log. "1": beim Test ist ein Fehler aufgetreten. Bit 8 bis 15 enthalten dann die Fehlerangabe.

Bei fehlerfreiem Test sind Bit 8 bis 15 auf log. "0" gesetzt.

Bit 4 log "1": Ende der Batterieabfrage.

"n.b." bedeutet "nicht benutzt" und ist reserviert für künftige Nutzung. Dieses Bit ist immer auf zu 0 gesetzt.

Ob das Objekt automatisch versendet wird, kann über folgenden Parameter eingestellt werden:

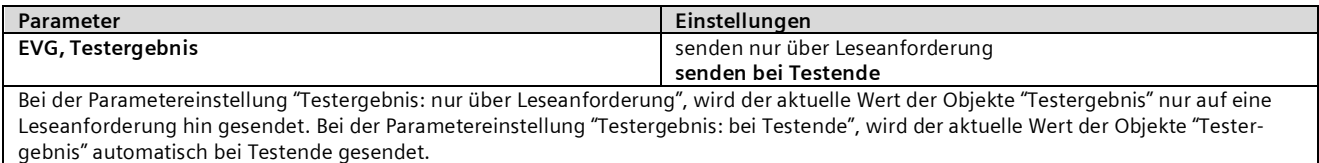

Alternativ steht auch folgendes Objekt einmal pro Linie zur Verfügung.

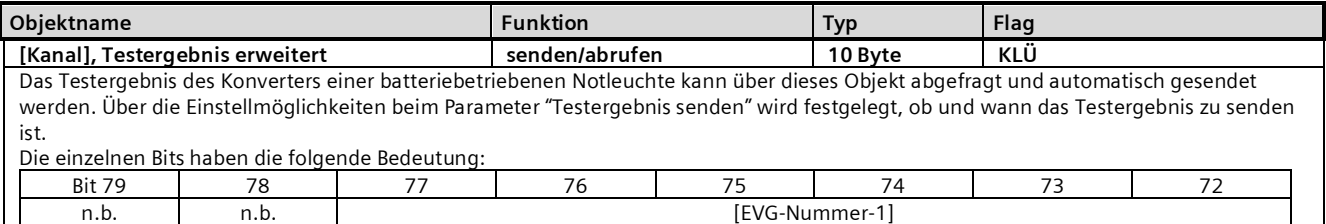

### **Applikationsprogramm-Beschreibungen**

Juni 2014

#### **07 B0 KNX / DALI Gateway Twin N 141/31 983303 07 B0 KNX / DALI Gateway Twin plus N 141/21 983403 07 B0 KNX / DALI Gateway plus N 141/03 983703**

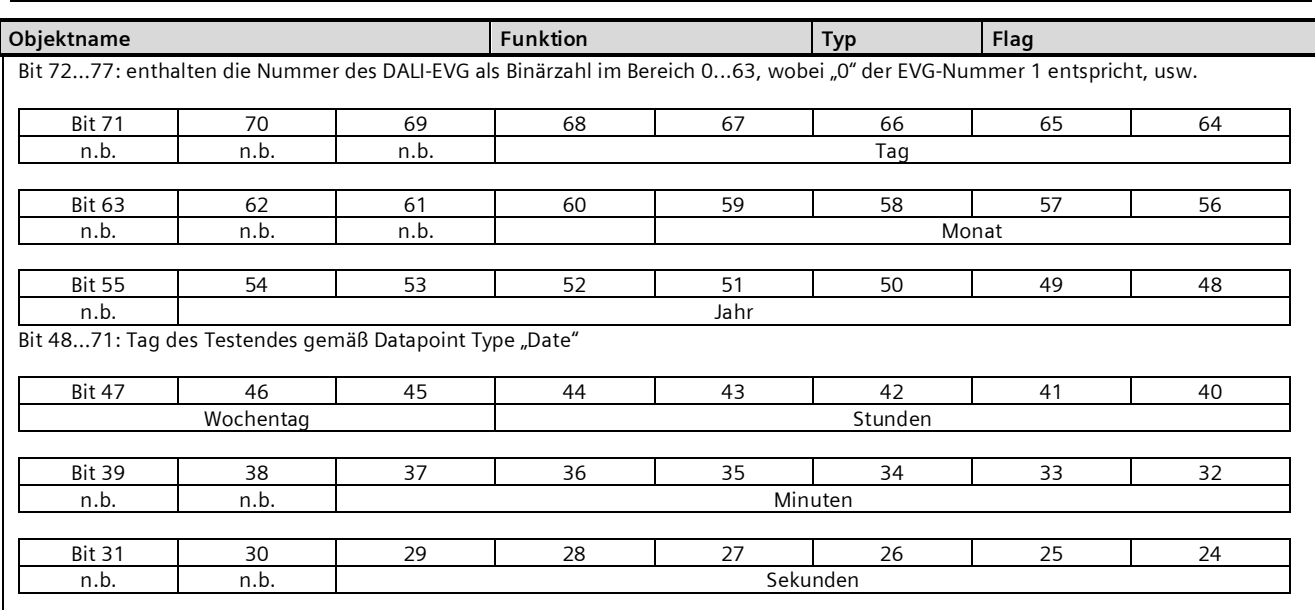

Bit 24...47: Zeitpunkt des Testendes gemäß Datapoint Type "Time"

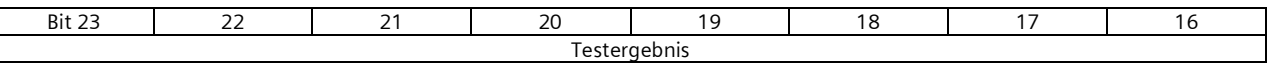

Bit 16...23 "Testergebnis": Dieses Byte enthält den Ladestatus der Batterie als Wert von 0 bis 255 (= 0...100%) bei Ende einer Funktionsprüfung oder bei Ende einer Batteriestatusabfrage. Bei Ende einer Dauerprüfung enthält sie (als Vielfaches von 2 Minuten) entweder die Dauer des erfolgreichen Dauerprüfung (Bit 3 = 0) oder die Zeit, nach der die Batterie vorzeitig entladen war (Bit 3 = 1).

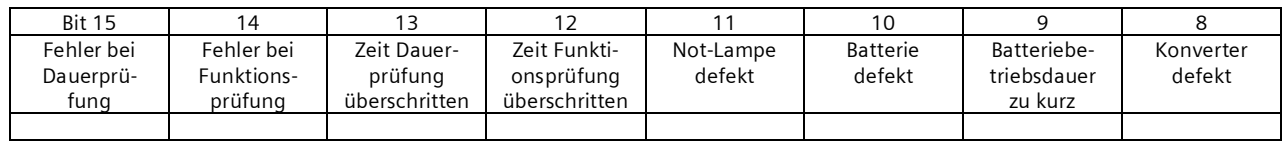

Bit 8 "Konverter defekt": ein Hardware-Fehler wurde erkannt.

Bit 9 "Batterie Betriebsdauer zu kurz": die Batterie war vor Ablauf ihrer Bemessungs-Betriebsdauer entladen.

Bit 10 "Batterie-Fehler": meldet eine fehlende oder zu niedrige Batterie-Spannung.

Bit 11 "Not-Lampe defekt": meldet, dass das an den Konverter angeschlossene Leuchtmittel defekt ist.

Bit 12 "Zeit Funktionsprüfung überschritten": Funktionsprüfung konnte innerhalb der vorgegebenen Zeit nicht durchgeführt werden.

Bit 13 "Zeit Dauerprüfung überschritten":

Dauerprüfung konnte innerhalb der vorgegebenen Zeit nicht durchgeführt werden.

Bit 14 "Fehler bei Funktionsprüfung": meldet einen bei der Funktionsprüfung erkannten Fehler.

Bit 15 "Fehler bei Dauerprüfung": meldet einen bei der Dauerprüfung erkannten Fehler.

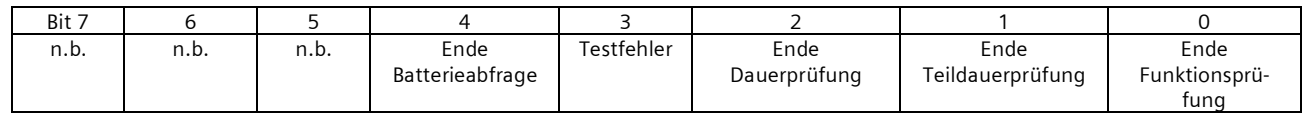

Bit 0 log. "1": Ende einer Funktionsprüfung.

Bit 1 log. "1": Ende einer Teildauerprüfung.

Bit 2 log. "1": Ende einer Dauerprüfung.

Bit 3 log. "1": beim Test ist ein Fehler aufgetreten. Bit 8 bis 15 enthalten dann die Fehlerangabe. Bei fehlerfreiem Test sind Bit 8 bis 15 auf log. "0" gesetzt.

Bit 4 log "1": Ende der Batterieabfrage.

"n.b." bedeutet "nicht benutzt" und ist reserviert für künftige Nutzung. Dieses Bit ist immer auf zu 0 gesetzt.

Juni 2014

#### **07 B0 KNX / DALI Gateway Twin N 141/31 983303 07 B0 KNX / DALI Gateway Twin plus N 141/21 983403 07 B0 KNX / DALI Gateway plus N 141/03 983703**

Ob das Objekt automatisch versendet wird, kann über folgenden Parameter eingestellt werden:

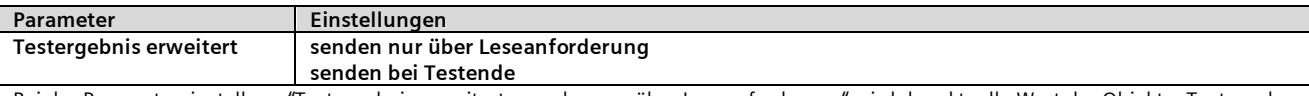

Bei der Parametereinstellung "Testergebnis erweitert: "senden nur über Leseanforderung" wird der aktuelle Wert der Objekte "Testergebnis erweitert" nur auf Leseanforderung hin gesendet.

Bei der Parametereinstellung Testergebnis erweitert: "senden bei Testende", wird der aktuelle Wert der Objekte "Testergebnis erweitert" automatisch bei Testende gesendet.

**Allgemein**

## <span id="page-25-0"></span>9.4.4 Testergebnisse aufzeichnen

Das Gateway ist in der Lage Testergebnisse aus Tests von Notlicht-EVG intern zu speichern. Es lassen sich insgesamt 897 Testergebnisse speichern. Das entspricht den Testergebnissen von sechs Funktionsprüfungen und einer Dauerprüfung bei 128 Notlicht-EVG.

Ein Speichereintrag stellt das Testergebnis eines Tests von einem Notlicht-EVG dar. Es werden auch die Ergebnisse der Tests die durch das Objekt "[Kanal], Test" ausgelöst werden gespeichert. Batterieabfragen werden nicht gespeichert. Die Ergebnisse lassen sich auslesen und löschen.

Um die Anzahl der freien Speicherplätze abzufragen und über einen möglichen Speicherüberlauf zu erkennen, stehen folgende Kommunikationsobjekte zur Verfügung:

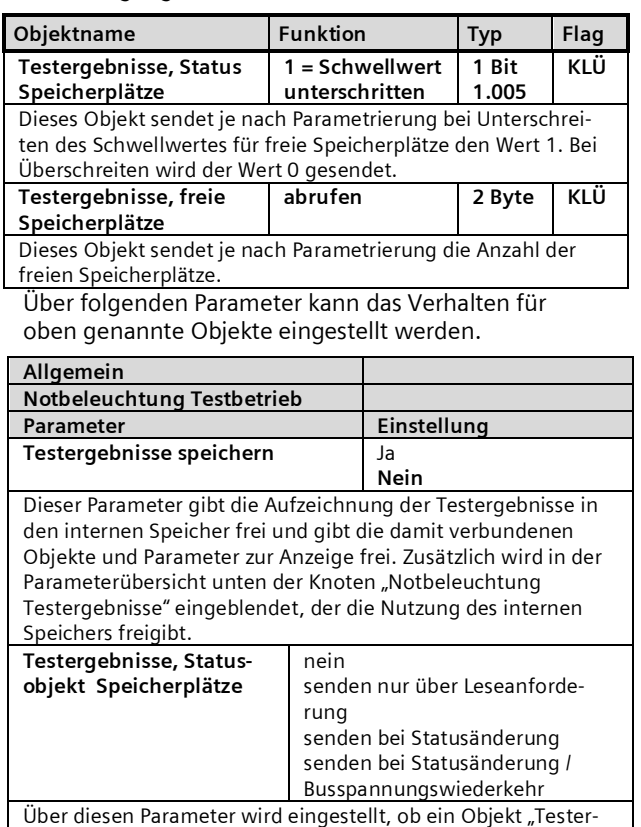

gebnisse, Status Speicherplätze" angezeigt wird. Bei der Parametereinstellung "senden bei Statusänderung" wird

#### **Notbeleuchtung Testbetrieb** Parameter **Einstellung** das Objekt automatisch bei jeder Statusänderung gesendet. Bei "senden bei Statusänderung / Busspannungswiederkehr" wird das Objekt bei Busspannungswiederkehr gesendet, wenn sich dieses vor der Busspannungswiederkehr geändert hat. Bei "senden nur über Leseanforderung" erfolgt kein automatisches Senden. Das Senden des Status über eine Leseanforderung ist, mit Ausnahme des Parameters "nein", bei jeder Parametereinstellung möglich. **Testergebnisse, freie Speicherplätze** nein senden nur über Leseanforderung senden bei Statusänderung senden bei Statusänderung und unterschrittenem Schwellwert senden bei Statusänderung / Busspannungswiederkehr Über diesen Parameter wird eingestellt, ob ein Objekt "Testergebnisse, freie Speicherplätze" angezeigt wird, über das die Anzahl der Freien Speicherplätze für Testergebnisse gemeldet wird. Bei der Parametereinstellung "senden bei Statusänderung" wird das Objekt automatisch bei jeder Statusänderung gesendet. Bei der Parametereinstellung "senden bei Statusänderung und unterschrittenem Schwellwert" wird das Objekt automatisch bei jeder Statusänderung gesendet, wenn der eingestellte Schwellwert für die freien Speicherplätze unterschritten ist. Bei "senden bei Statusänderung / Busspannungswiederkehr" wird das Objekt bei Busspannungswiederkehr gesendet, wenn sich dieses vor der Busspannungswiederkehr geändert hat. Bei "senden nur über Leseanforderung" erfolgt kein automatisches Senden. Das Senden des Status über eine Leseanforderung ist, mit Ausnahme des Parameters "nein", bei jeder Parametereinstellung möglich. **Schwellwert für freie Speicherplätze**  $0 - 897$ **100** Dieser Parameter stellt einen Schwellwert ein bei dessen Unterschreitung in der Geräte-Infoanzeige ein Fehler gemeldet wird, dass nur noch wenig Speicher für Testergebnisse frei ist. Zusätzlich wird abhängig von der Parametrierung über ein Objekt "Testergebnisse, Status Speicherplätze" ein Telegramm versendet. Wenn keine freien Speicherplätze mehr zur Verfügung stehen, werden die Einträge rollierend überschrieben, d.h. die ältesten Einträge werden zuerst

überschrieben und sind somit gelöscht.

### **Applikationsprogramm-Beschreibungen**

Juni 2014

### **07 B0 KNX / DALI Gateway Twin N 141/31 983303 07 B0 KNX / DALI Gateway Twin plus N 141/21 983403 07 B0 KNX / DALI Gateway plus N 141/03 983703**

## <span id="page-26-0"></span>9.4.5 Notbeleuchtung Testergebnisse

Nach Aktivierung der Funktion "Testergebnisse aufzeichnen" auf der Parameterseite "Allgemein" wird in der Parameterübersicht der Knoten "Notbeleuchtung Testergebnisse" eingeblendet.

Dieser dient zur Verwaltung des internen Speichers im Gateway.

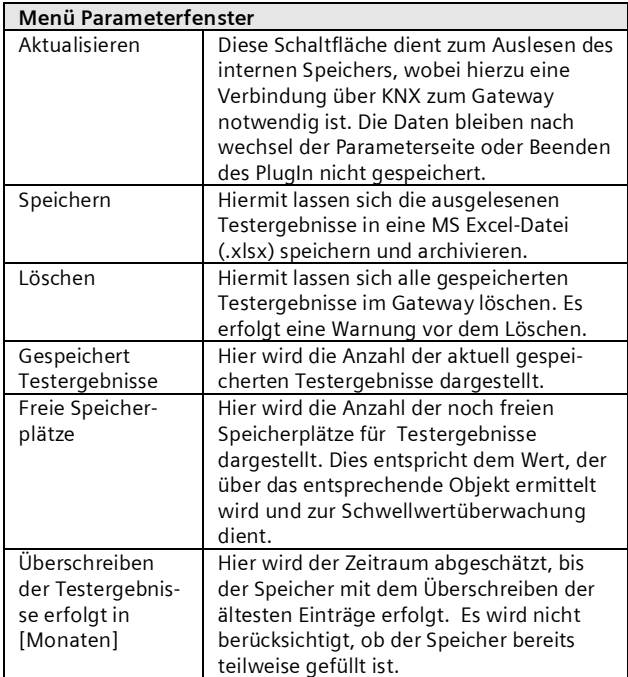

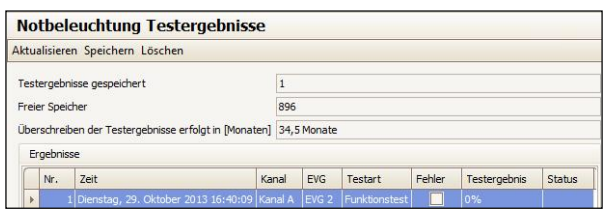

Abb. 11Parameterfenster Notbeleuchtung Testergebnisse

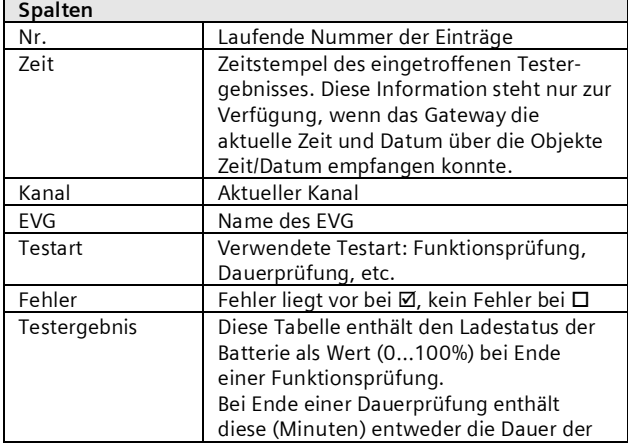

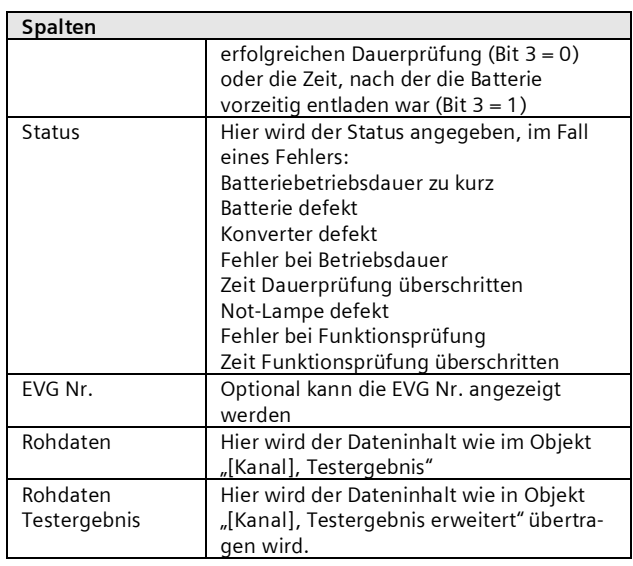

## <span id="page-26-1"></span>9.5 Objekte

Folgende Objekte existieren pro EVG:

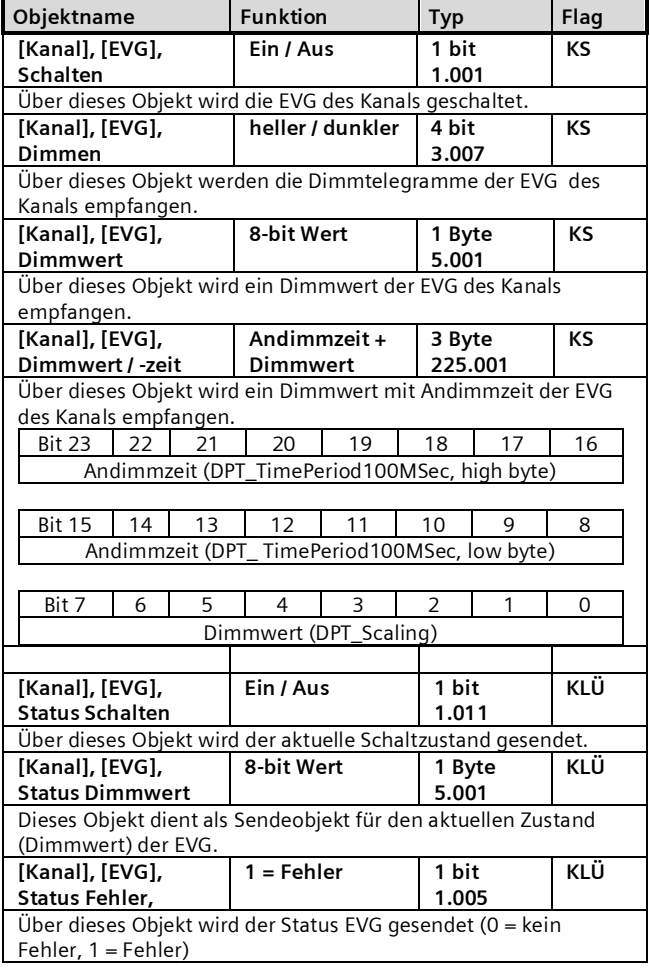

Juni 2014

### **07 B0 KNX / DALI Gateway Twin N 141/31 983303 07 B0 KNX / DALI Gateway Twin plus N 141/21 983403 07 B0 KNX / DALI Gateway plus N 141/03 983703**

### <span id="page-27-0"></span>9.6 Status- /Fehlermeldungen

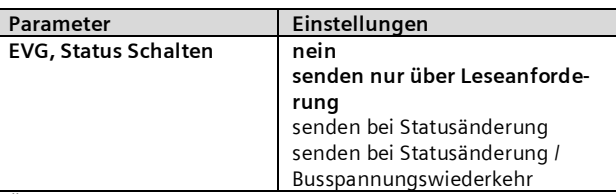

Über diesen Parameter wird eingestellt, ob pro EVG ein Komm.- Objekt "Status Schalten" ergänzt werden soll und wann diese Objekte zu senden sind.

Bei der Parametrierung "senden nur über Leseanforderung' erfolgt kein automatisches Senden. Das Senden des Status über eine Leseanforderung ist, mit Ausnahme des Parameters "nicht vorhanden", bei jeder Parametereinstellung möglich.

Bei "senden bei Statusänderung" wird der aktuelle Status bei dessen Änderung selbständig über das Kommunikationsobjekt gesendet. Bei Busspannungswiederkehr erfolgt kein automatisches Versenden des Status, selbst wenn er sich entsprechend der Parametrierung ändert.

Bei der Parametrierung "senden bei Statusänderung / Busspannungswiederkehr" wird der aktuelle Status bei dessen Änderung und zusätzlich bei Busspannungswiederkehr selbstständig gesendet.

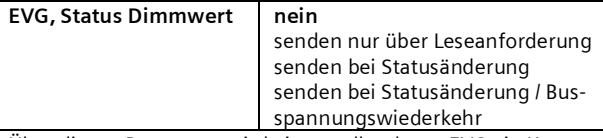

Über diesen Parameter wird eingestellt, ob pro EVG ein Komm.- Objekt "Status Dimmwert" ergänzt werden soll und wann diese Objekte zu senden sind.

Bei der Parametrierung "senden nur über Leseanforderung' erfolgt kein automatisches Senden. Das Senden des Status über eine Leseanforderung ist, mit Ausnahme des Parameters "nicht vorhanden", bei jeder Parametereinstellung möglich. Bei "senden bei Statusänderung" wird der aktuelle

Dimmwertstatus bei dessen Änderung selbständig über das Kommunikationsobjekt gesendet. Bei Busspannungswiederkehr erfolgt kein automatisches Versenden des Dimmwertes, selbst wenn er sich entsprechend der Parametrierung ändert. Bei der Parametrierung "senden bei Statusänderung / Busspannungswiederkehr" wird der aktuelle Dimmstatus bei dessen Änderung und zusätzlich bei Busspannungswiederkehr selbstständig gesendet.

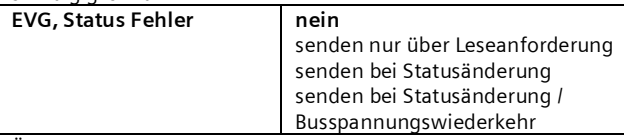

Über diesen Parameter wird eingestellt, ob pro EVG ein Komm.- Objekt "Fehlerstatus" ergänzt werden soll, über das ein Leuchtmittelausfall oder ein allgemeiner Fehler, bei dem EVG, zu melden ist und wann diese Objekte zu senden sind. Bei der Parametrierung "senden nur über Leseanforderung" erfolgt kein automatisches Senden. Das Senden des Status über eine Leseanforderung ist, mit Ausnahme des Parameters "nicht vorhanden", bei jeder Parametereinstellung möglich. Bei "senden bei Statusänderung" wird der aktuelle Status bei dessen Änderung selbständig über das Kommunikationsobjekt gesendet. Bei Busspannungswiederkehr erfolgt kein automatisches Versenden des Status, selbst wenn er sich entsprechend der Parametrierung ändert.

## Parameter **Einstellungen**

Bei der Parametrierung "senden bei Statusänderung / Busspannungswiederkehr" wird der aktuelle Status bei dessen Änderung und zusätzlich bei Busspannungswiederkehr selbstständig gesendet.

## <span id="page-27-1"></span>**10. Sensoren**

Das Gateway unterstützt ausgewählte Sensoren mit DALI-Schnittstelle, die kompatibel zur Siemens Spezifikation sind. Diese lassen sich als weitere Teilnehmer auf der DALI-Linie eingesetzen. Hierzu lassen sich pro Kanal Sensoren hinzufügen.

Es stehen sowohl eine tabellarische Übersicht als auch eine detaillierte Darstellung zur Verfügung.

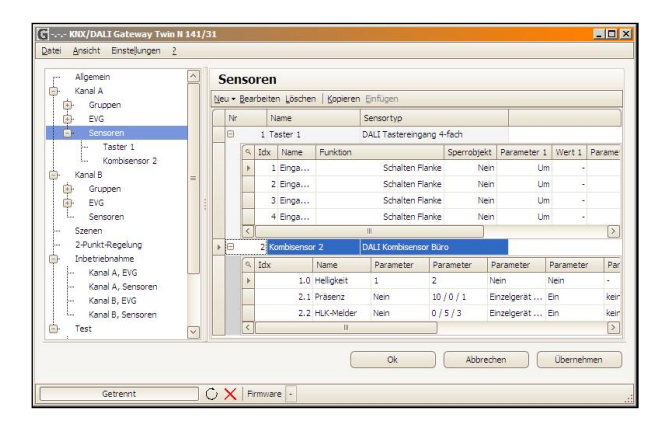

Abb. 12 Parameterfenster Sensoren

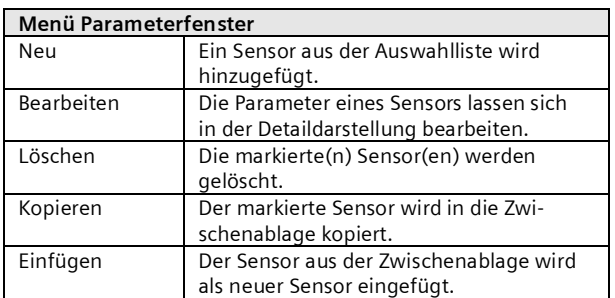

Die verschiedenen Sensoren werden unterschiedlich dargestellt. Die wichtigsten Parameter sind in der Tabelle zu bearbeiten. Detailinformationen sind hier über "Ouickinfo" (Mauszeiger zeigt auf Parameter) zu ersehen.

### **Applikationsprogramm-Beschreibungen**

Juni 2014

#### **07 B0 KNX / DALI Gateway Twin N 141/31 983303 07 B0 KNX / DALI Gateway Twin plus N 141/21 983403 07 B0 KNX / DALI Gateway plus N 141/03 983703**

## <span id="page-28-0"></span>10.1 Allgemeines

Das Gateway unterstützt folgende Sensoren mit DALI-Schnittstelle:

DALI Tastereingang (max. 16 pro Kanal)

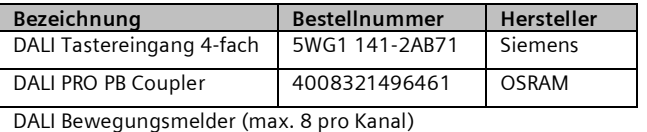

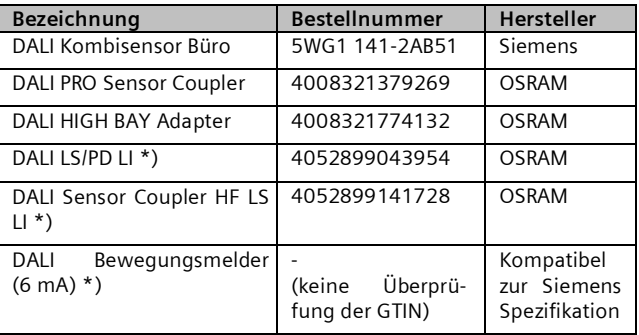

\*) Verwendung nicht möglich bei Standard-Anwendungen

Die maximale Anzahl, die pro DALI-Kanal hinzugefügt werden können, ist abhängig von der Gesamtanzahl der DALI-Geräte am Kanal und dem damit zulässigen Gesamtstrom. Die typische Stromaufnahme der DALI-Sensoren ist aus der entsprechenden Produktdokumentation zu entnehmen.

### www.siemens.de/gamma-td

### www.osram.de

Das Plugin berechnet die Gesamtstromaufnahme aller DALI Geräte pro Kanal. Falls die maximale Anzahl von DALI-Geräten erreicht ist, lassen sich keine weiteren Sensoren bzw. EVG hinzufügen. Der maximale garantierte Strom beträgt pro Kanal 190 mA.

Bei Verwendung eines "DALI Bewegungsmelder (6 mA)" wird davon ausgegangen, dass es sich um einen kompatiblen DALI Bewegungsmelders nach Siemens Spezifikation handelt und dieser 6 mA Stromaufnahme hat. Es findet keine Überprüfung der GTIN (Bestellnummer) statt, wodurch keine Garantie der Funktion gegeben werden kann.

## <span id="page-28-1"></span>10.2 DALI Tastereingang

DALI Tastereingang ist ein Binäreingabegerät zum Einlegen in eine UP - Dose. Das Gerät versorgt sich über die angeschlossene DALI-Leitung. Das Gerät bietet 4 Eingangskanäle für potenzialfreie Kontakte. Es können Installationsschalter oder Installationstaster angeschlossen werden. Die erforderliche Spannung wird vom DALI Tastereingang 4-fach geliefert (keine zusätzliche Spannungsquelle erforderlich).

Ausgelöst durch die angeschlossenen Taster bzw. Schalter sendet der DALI - Tastereingang 4-fach Telegramme über die DALI-Leitung zum Gateway. Die Funktion der 4 Eingangskanäle lässt sich auf der entsprechenden Parameterseite einstellen.

Einem einzelnen Eingangskanal kann eine der nachfolgenden Funktionen zugewiesen werden:

- · Kontaktstatus, Binärwert senden
- Schalten Flanke
- · 1-Taster Dimmen
- · 1-Taster Sonnenschutzsteuerung
- · 1-bit Szenensteuerung
- 8-bit Szenensteuerung
- 8-bit Effektsteuerung
- 8-bit Wert Flanke

Zwei aufeinander folgenden Eingangskanäle (A + B bzw. C + D), die als Eingangspaar parametriert wurden, kann eine der folgenden Funktionen zugewiesen werden:

- · 2-Taster Dimmen mit Stopp-Telegramm
- · 2-Taster Sonnenschutzsteuerung.
- · 2-Taster Dimmen mit Stopp-Telegramm und Doppelklick

Dieser Parameter ist einmal für zwei zusammengehörende Kanäle enthalten.

## <span id="page-28-2"></span>10.2.1 Parameter - Allgemein

Das zeitliche Verhalten der Tastfunktion ist für Geräte auf beiden Kanälen gleich. Die Einstellung erfolgt im Parameterfenster Allgemein.

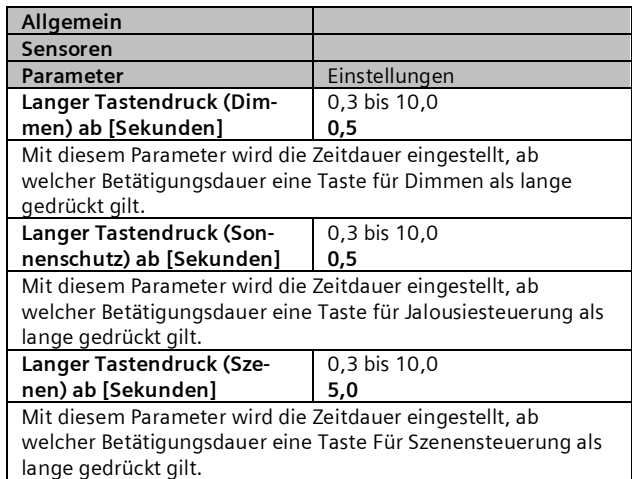

## <span id="page-28-3"></span>10.2.2 Parameter - Tastereingang

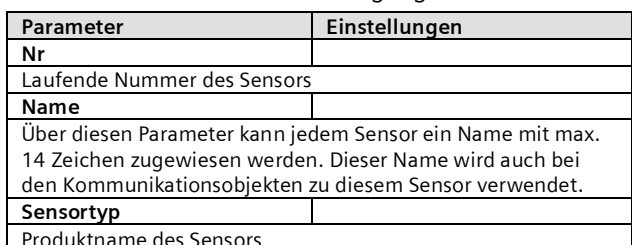

<span id="page-28-4"></span>Produktname des Sensors

Juni 2014

### **07 B0 KNX / DALI Gateway Twin N 141/31 983303 07 B0 KNX / DALI Gateway Twin plus N 141/21 983403 07 B0 KNX / DALI Gateway plus N 141/03 983703**

Die Bearbeitung der Parameter kann sowohl in der tabellarischen Darstellung als auch in der Detailansicht erfolgen.

In der Tabelle lassen sich die Eingangskanäle mit einem Klick auf + in Spalte "Nr" erweitern bzw. "reduzieren.

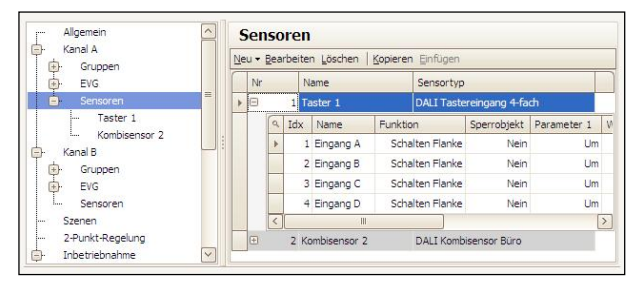

In der Detailansicht sind die Parameter in verschieden Registern abgelegt.

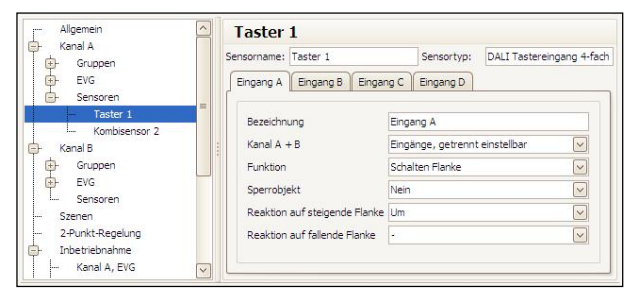

## <span id="page-29-0"></span>10.3 Parameter - Eingangskanäle

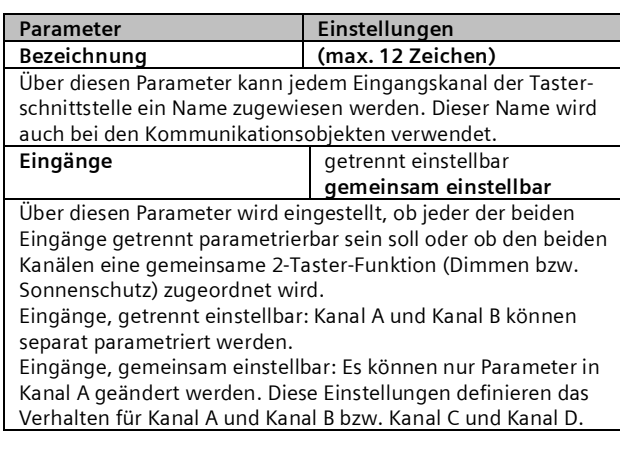

<span id="page-29-1"></span>10.3.1 Parameter - "Eingänge, getrennt einstellbar"

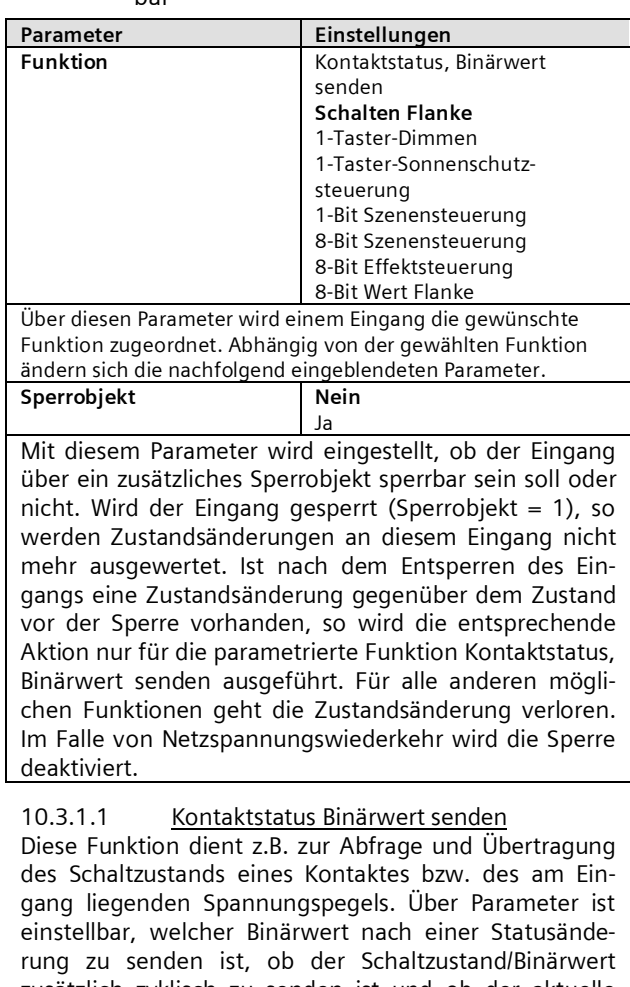

zusätzlich zyklisch zu senden ist und ob der aktuelle Schaltzustand/Binärwert auch nach Bus- bzw. Netzspannungswiederkehr automatisch gesendet werden soll.

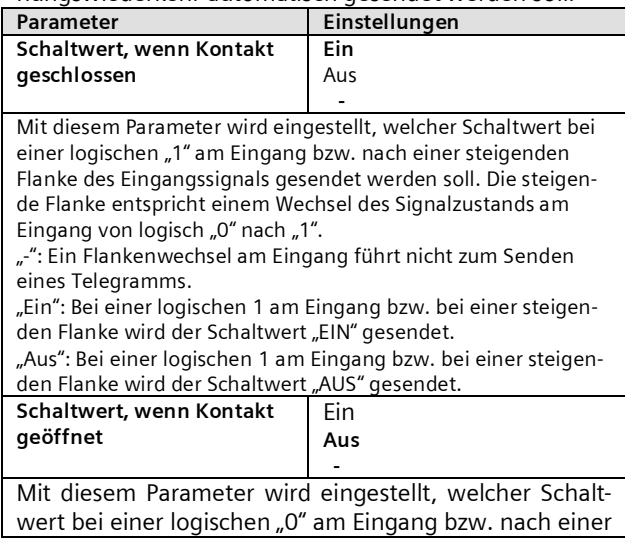

## **Applikationsprogramm-Beschreibungen**

Juni 2014

#### **07 B0 KNX / DALI Gateway Twin N 141/31 983303 07 B0 KNX / DALI Gateway Twin plus N 141/21 983403 07 B0 KNX / DALI Gateway plus N 141/03 983703** Parameter **Einstellungen** fallenden Flanke des Eingangssignals gesendet werden soll. Die fallende Flanke entspricht einem Wechsel des Signalzustands am Eingang von logisch "1" nach "0". "-": Ein Flankenwechsel am Eingang führt nicht zum Senden eines Telegramms. "Ein": Bei einer logischen 0 am Eingang bzw. bei einer fallenden Flanke wird der Schaltwert "EIN" gesendet. "Aus": Bei einer logischen 0 am Eingang bzw. bei einer fallenden Flanke wird der Schaltwert "AUS" gesendet. **Zyklisch Senden Nein** Immer nur Ein senden nur Aus senden Über diesen Parameter wird eingestellt, ob und wann der dem Kontaktzustand am Eingang zugeordnete Schaltwert zyklisch gesendet werden soll. Zykluszeit in Minuten (1…255) 1 … 255 **5** Dieser Parameter ist nur sichtbar, wenn der vorhergehende Parameter "Zyklisch senden" nicht auf "Nein" gesetzt ist. Mit diesem Parameter wird die gewünschte Zykluszeit in Minuten eingestellt. **Objektname Funktion Typ Flag [Kanal], [Name],[Bezeichnung] , Schalten Ein / Aus / Um 1 bit 1.001 KLSÜ** Bsp.: A, Taster1, Eingang A, Schalten **[Kanal], [Name],[Bezeichnung] , Sperren** 1 = Sperren 1 bit **1.001 KLSÜ** Bsp.: A, Taster1, Eingang A, Sperren Dieses Objekt ist nur sichtbar, wenn "Sperrobjekt = Ja" als Parameter eingestellt ist. 10.3.1.2 Schalten Flanke eines Telegramms. det. wert invertiert und der neue Wert gesendet. **Reaktion auf fallende Flanke** Ein Aus Um  **-** "-": Ein Flankenwechsel am Eingang führt nicht zum Senden eines Telegramms. wert invertiert und der neue Wert gesendet. **[Kanal], [Name],[Bezeichnung] , Schalten Ein / Aus / Um 1 bit Bsp.: A, Taster1, Eingang A, Schalten [Kanal], [Name],[Bezeichnung] , Sperren 1 = Sperren 1 bit Bsp.: A, Taster1, Eingang A, Sperren Parameter eingestellt ist.** 10.3.1.3 1- Taster - Dimmen Tastendruck unterschieden.

Diese Funktion dient bei Eingängen, an die ein Schalter oder ein Taster angeschlossen ist, zum Senden eines Schalttelegramms (EIN, AUS oder UM) als Reaktion auf eine steigende und / oder eine fallende Signalflanke an diesem Eingang. Beim Drücken und / oder Loslassen des Tasters bzw. Schließen und / oder Öffnen des Schalters kann jeweils ein Telegramm gesendet werden, d.h. mit dieser Funktion kann z.B. das Verhalten eines "Klingeltasters" nachgebildet werden.

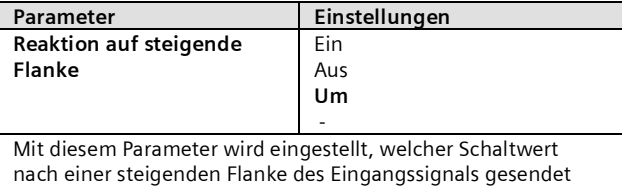

werden soll. Die steigende Flanke entspricht einem Wechsel des Signalzustands am Eingang von logisch "0" nach "1". " -": Ein Flankenwechsel am Eingang führt nicht zum Senden "Ein": Bei steigender Flanke wird der Schaltwert "EIN" gesendet. "Aus": Bei steigender Flanke wird der Schaltwert "AUS" gesen-

"Um": Bei steigender Flanke wird der zuletzt gesendete Schalt-

Mit diesem Parameter wird eingestellt, welcher Schaltwert nach einer fallenden Flanke des Eingangssignals gesendet werden soll. Die fallende Flanke entspricht einem Wechsel des Signalzustands am Eingang von logisch "1" nach "0".

"Ein": Bei fallender Flanke wird der Schaltwert "EIN" gesendet. "Aus": Bei fallender Flanke wird der Schaltwert "AUS" gesendet. "Um": Bei fallender Flanke wird der zuletzt gesendete Schalt-

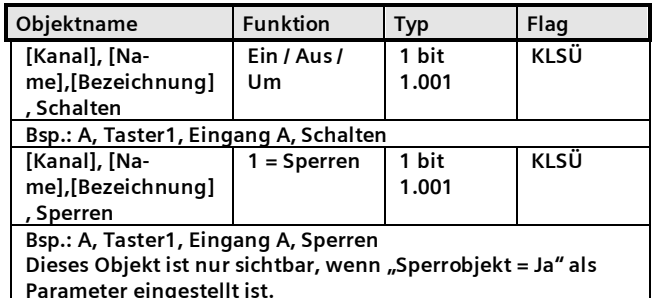

Diese Funktion ermöglicht, mit nur einem Taster eine Leuchte / Leuchtengruppe sowohl ein- und auszuschalten als auch heller und dunkler zu dimmen. Hierbei wird zwischen kurzem und langem

## Schalten UM (kurzer Tastendruck)

Bei einem kurzen Tastendruck wird der Wert, der sich im Schaltobjekt (Schalten UM) befindet, invertiert und das EIN- oder AUS-Telegramm dann gesendet, wenn die Taste losgelassen wird (=fallende Flanke).

· Dimmen heller / dunkler (langer Tastendruck) Bei langem Tastendruck (die Zeitdauer ist einstellbar siehe [10.2.1](#page-28-2)) wird, abhängig vom Objektwert und der zuletzt angesteuerten Dimmrichtung, heller oder dunkler gedimmt. War der Dimmaktor ausgeschaltet, so wird bei einem langen Tastendruck eingeschaltet und heller gedimmt. Wurde der Aktor zuvor durch einen kurzen Tastendruck eingeschaltet, so wird er durch den ersten langen Tastendruck dunkler gedimmt. Steht der Dimmaktor auf einem Dimmwert von 1 bis 99%, wird die zuletzt betätigte Dimmrichtung invertiert und dann in die neue Richtung gedimmt. Bei langem Tastendruck wird über das Dimmobjekt der Befehl "100 % Dimmen"

Juni 2014

### **07 B0 KNX / DALI Gateway Twin N 141/31 983303 07 B0 KNX / DALI Gateway Twin plus N 141/21 983403 07 B0 KNX / DALI Gateway plus N 141/03 983703**

und beim Loslassen der Taste (=fallende Flanke) der Befehl "Stopp" gesendet.

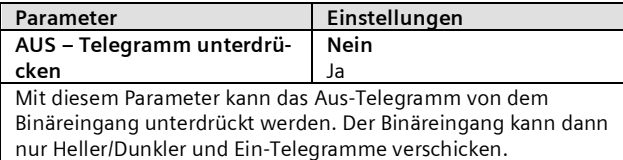

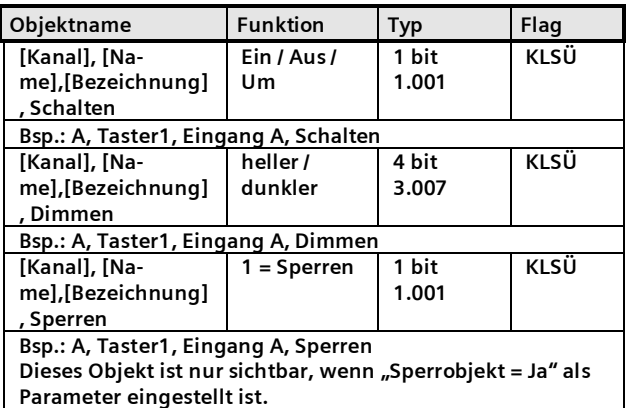

10.3.1.4 1- Taster - Sonnenschutzsteuerung Diese Funktion ermöglicht, mit nur einem Taster einen Sonnenschutz herab- und hochzufahren, das Fahren zu stoppen und Lamellen zu öffnen und zu schließen. Hierbei wird zwischen kurzem und langem Tastendruck unterschieden.

· Sonnenschutz Auf / Ab (langer Tastendruck) Bei langem Tastendruck (die Zeitdauer ist einstellbar siehe [10.2.1\)](#page-28-2) wird, abhängig von der im Objekt "Sonnenschutz Auf / Ab" gespeicherten letzten Fahrtrichtung, diese invertiert und der Sonnenschutz herab- oder hochgefahren, bis die jeweilige Endlage erreicht ist und der Antrieb über den Endlageschalter abgeschaltet wird.

Wird vor Erreichen einer Endlage und dem Ansprechen des Endlageschalters ein Stoppbefehl empfangen, so wird die Fahrt sofort beendet, die erreichte Stellung beibehalten und die letzte Fahrtrichtung gespeichert.

Stopp bzw. Lamellen Auf / Zu (kurzer Tastendruck) Bei einem kurzen Tastendruck wird ein Telegramm gesendet, das bei einem in einer Fahrt befindlichen Sonnenschutz zum Stoppen des Antriebs führt und bei einem ruhenden Sonnenschutz zu einem kurzen Fahrschritt entgegengesetzt zur vorhergehenden Fahrtrichtung (die im Fahrobjekt gespeichert ist). Bei geschlossenen Jalousie-Lamellen würde dies z.B. zum Öffnen der Lamellen um einen Schritt führen. Das STOPP- bzw. Lamellen AUF- oder ZU-Telegramm wird erst beim Loslassen der Taste (=fallende Flanke) generiert. Mit jedem weiteren kurzen Tastendruck wird ein weiteres Telegramm "Lamellen Auf / Zu"

gesendet, wobei die Fahrtrichtung nicht geändert wird. Die Software des Sonnenschutzaktors bestimmt, ob und wie mehrere aufeinander folgende Telegramme "Lamellen Auf / Zu" interpretiert und ausgeführt werden.

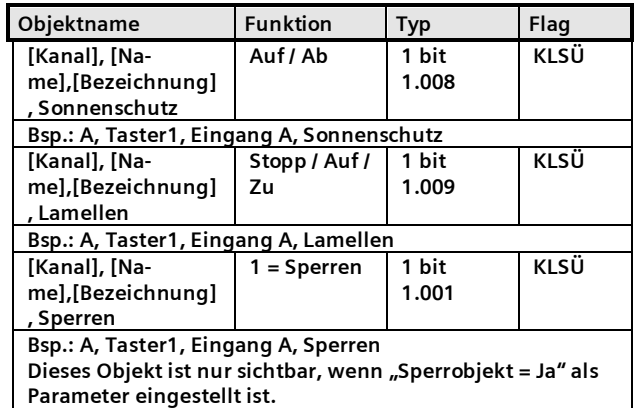

## 10.3.1.5 1-bit Szenensteuerung

Mit der Funktion "1-bit Szenensteuerung" ist es möglich, dass der Anwender selber, ohne mit der ETS die Projektierung zu ändern, einen Szenenbaustein zur 1 bit Szenensteuerung umprogrammiert, d.h. andere Helligkeitswerte bzw. Schaltzustände den einzelnen Gruppen der jeweiligen Szene zuordnet. Mit einem Taster kann eine Szene über eine kurze Betätigung wiederhergestellt und über eine lange Betätigung gespeichert werden, wobei ein Kommunikationsobjekt zum Speichern einer Szene dient und ein zweites zum Wiederherstellen einer gespeicherten Szene. Hierbei ist parametrierbar, ob mit einem Telegramm mit dem Wert "0" die Szene 1 und mit einem Telegramm mit dem Wert "1" die Szene 2 gespeichert bzw. wiederhergestellt wird.

Vor dem Speichern einer Szene müssen die betroffenen Aktoren mit den dafür vorgesehenen Tastern / Sensoren auf die gewünschten Helligkeitswerte bzw. Schaltzustände eingestellt werden.

Durch den Empfang eines "Speichern"-Telegramms werden die angesprochenen Szenenbausteine aufgefordert, die aktuell eingestellten Werte und Zustände bei den in die Szene eingebundenen Aktoren abzufragen und in der entsprechenden Szene zu speichern.

Um nicht durch einen, gegenüber einem kurzen Tasterdruck nur etwas länger dauernden "langen" Tastendruck versehentlich eine Szenenspeicherung auszulösen, sollte eine Szenenspeicherung nur durch eine "extra lange" Tasterbetätigung ausgelöst werden.

## **Applikationsprogramm-Beschreibungen**

Juni 2014

#### **07 B0 KNX / DALI Gateway Twin N 141/31 983303 07 B0 KNX / DALI Gateway Twin plus N 141/21 983403 07 B0 KNX / DALI Gateway plus N 141/03 983703**

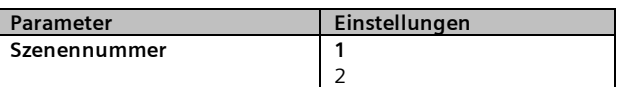

Dieser Parameter bestimmt, welche Szene gespeichert bzw. wiederhergestellt werden soll.

"1": Bei kurzer Betätigung des Tasters wird ein Telegramm mit dem Wert "0" gesendet, damit von den angesprochenen Szenenbausteinen die Szene 1 wiederhergestellt wird. Bei langer Betätigung des Tasters werden die angesprochenen Szenenbausteine aufgefordert, die aktuell eingestellten Werte und Zustände bei den in die Szene eingebundenen Aktoren abzufragen und unter der Szene mit der Nummer 1 zu speichern.

"2": Bei dieser Einstellung wird die Szene 2 gespeichert und wiederhergestellt.

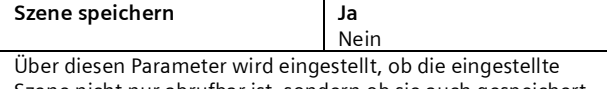

Szene nicht nur abrufbar ist, sondern ob sie auch gespeichert werden darf.

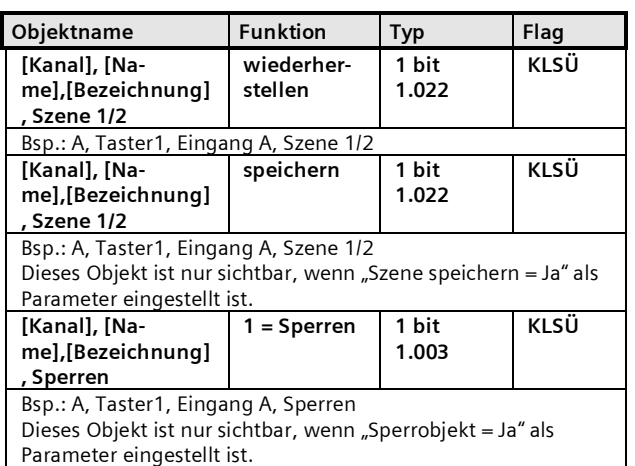

## 10.3.1.6 8-bit Szenensteuerung

Mit der Funktion "8-bit Szenensteuerung" ist es möglich, dass der Anwender 8-bit Szenen abruft und selbst, ohne mit der ETS die Projektierung zu ändern, Szenenbausteine zur 8-bit Szenensteuerung oder Aktoren mit integrierter 8-bit Szenensteuerung umprogrammiert, d.h. aktuelle Werte bzw. Zustände der jeweiligen Szene zuordnet.

Mit einem Taster kann die Szene mit der parametrierten Nummer (1...64) über eine kurze Betätigung wiederhergestellt und über eine lange Betätigung gespeichert werden, wobei über ein einziges Kommunikationsobjekt sowohl der Befehl zum Speichern einer Szene als auch der Befehl zum Wiederherstellen einer gespeicherten Szene und die Nummer der gewünschten Szene übertragen werden.

Vor dem Speichern einer Szene müssen die in die Szene eingebundenen Aktoren mit den dafür vorgesehenen Tastern / Sensoren auf die gewünschten Werte bzw. Zustände eingestellt werden. Durch den Empfang eines Telegramms werden die angesprochenen Szenenbausteine bzw. Aktoren mit integrierter Szenensteuerung aufgefordert, die aktuell eingestellten Werte und Zustände bei den in die Szene eingebundenen Aktoren abzufragen und in der entsprechenden Szene zu speichern.

Es ist parametrierbar, ob der Taster nur zum Wiederherstellen einer Szene dienen soll (Telegramme zum Speichern einer Szene werden nicht gesendet) oder ob man über ihn auch das Speichern einer Szene auslösen kann. Um nicht durch einen, gegenüber einem kurzen Tasterdruck nur etwas länger dauernden "langen" Tastendruck versehentlich eine Szenenspeicherung auszulösen, sollte eine Szenenspeicherung nur durch eine "extra lange" Tasterbetätigung ausgelöst werden.

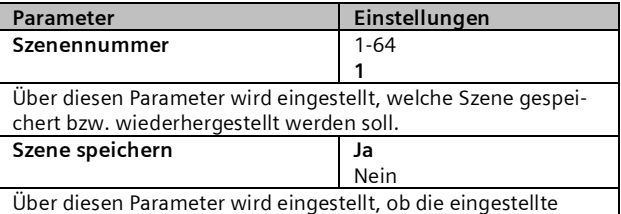

Szene nicht nur abrufbar ist, sondern ob sie auch gespeichert werden darf.

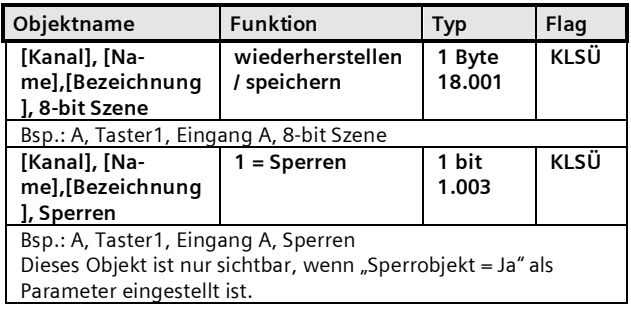

## 10.3.1.7 8-bit Effektsteuerung

Mit der Funktion "8-bit Effektsteuerung" ist es möglich, mit einem an die I/O-Tasterschnittstelle angeschlossenen Taster bei einem KNX / DALI Gateway einen Effekt mit der parametrierten Nummer (1...64) zu starten und zu beenden. Hierbei wird, wie bei der Szenensteuerung, zwischen kurzer und langer Tasterbetätigung unterschieden.

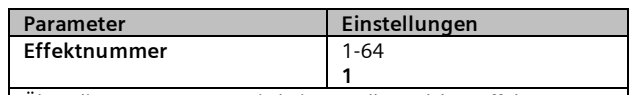

Über diesen Parameter wird eingestellt, welcher Effekt gestartet bzw. beendet werden soll.

Juni 2014

**07 B0 KNX / DALI Gateway Twin N 141/31 983303 07 B0 KNX / DALI Gateway Twin plus N 141/21 983403 07 B0 KNX / DALI Gateway plus N 141/03 983703**

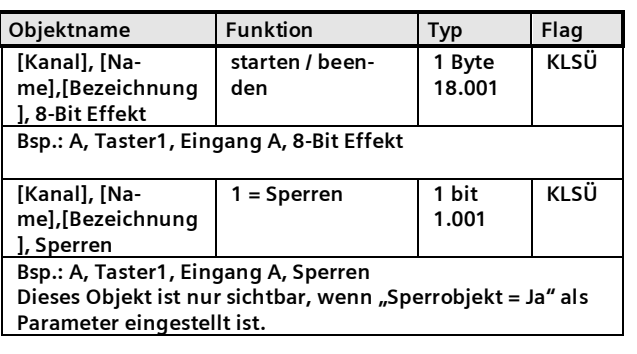

## 10.3.1.8 8-Bit Wert Flanke

Diese Funktion dient zum Senden von 8-bit Ganzzahlwerten (DPT 5.005/ EIS 6) im Bereich von 0...255. Es ist einstellbar, ob ein Werttelegramm entweder als Reaktion auf eine steigende und / oder eine fallende Signalflanke am Eingang gesendet wird (z.B. beim Drücken und / oder Loslassen eines Tasters). Mit dieser Funktion kann man z.B. einem Taster einen Dimmwert zuordnen, um so mit einem Tastendruck die zugehörigen Leuchten auf den parametrierten Wert zu dimmen, oder man kann mehreren Tastern unterschiedliche Werte zuweisen, um über diese Taster z.B. die Drehzahl eines Lüfters steuern zu können.

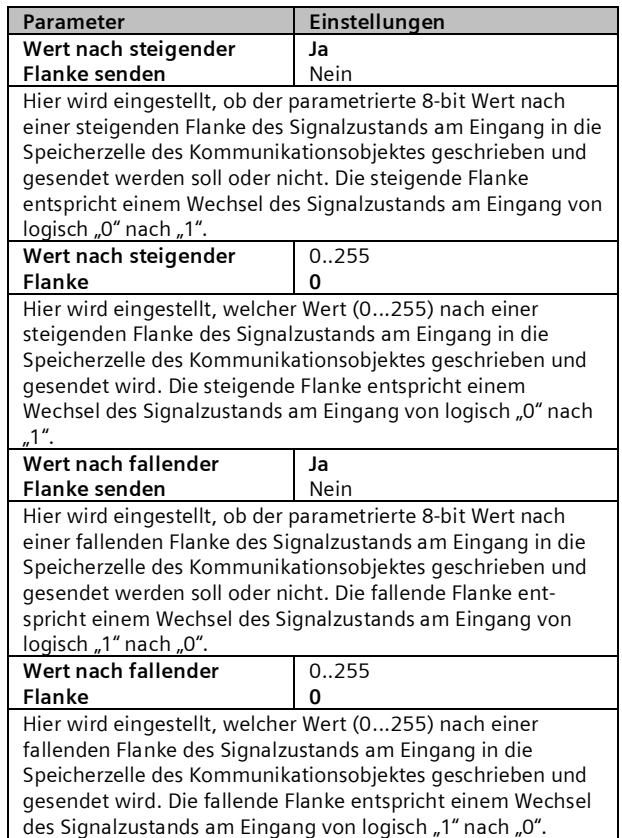

| Objektname                                                                                                    | <b>Funktion</b> | Typ             | Flag              |  |  |  |
|----------------------------------------------------------------------------------------------------|-----------------|-----------------|-------------------|--|--|--|
| [Kanal], [Name],<br>[Bezeichnung], 8-bit<br>Wert                                                                                  | Wert senden     | 1 Byte<br>5.007 | $KL\overline{50}$ |  |  |  |
| Bsp.: A, Taster1, Eingang A, 8-bit Wert                                                                                           |                 |                 |                   |  |  |  |
| [Kanal], [Name],<br>[Bezeichnung],<br>Sperren                                                                                     | $1 =$ Sperren   | 1 bit<br>1.001  | KI SÜ             |  |  |  |
| Bsp.: A, Taster1, Eingang A, Sperren<br>Dieses Objekt ist nur sichtbar, wenn "Sperrobjekt = Ja" als<br>Parameter eingestellt ist. |                 |                 |                   |  |  |  |

<span id="page-33-0"></span><sup>10.3.2</sup> Parameter - "Eingänge, gemeinsam einstellbar"

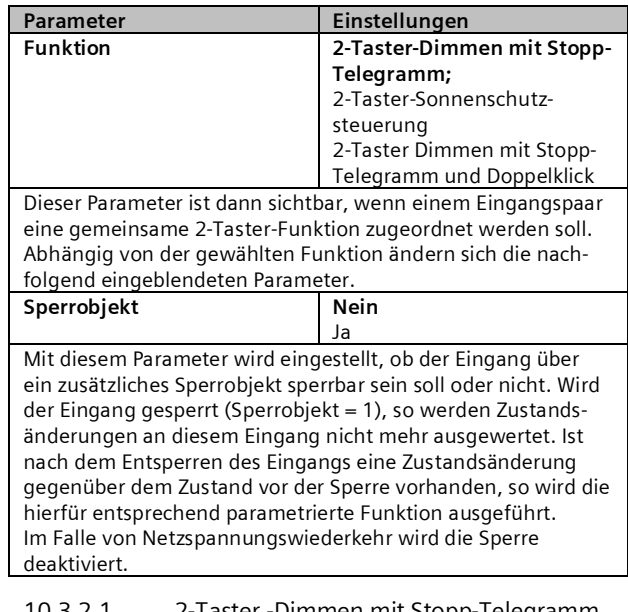

10.3.2.1 2-Taster -Dimmen mit Stopp-Telegramm Mit dem an die beiden Eingänge angeschlossenen Tasterpaar kann über ein kurzes Drücken ein bzw. ausgeschaltet sowie über einen langen Tastendruck heller bzw. dunkler gedimmt werden. Es ist einstellbar, mit welchem Taster (bzw. über welchen Eingang) ausgeschaltet und dunkler gedimmt bzw. eingeschaltet und heller gedimmt werden soll.

Beim "2-Taster Dimmen mit Stopp-Telegramm" wird, sobald ein langes Drücken eines Tasters erkannt wird, ein Dimmtelegramm "100% heller" bzw. "100% dunkler" und mit Loslassen des Tasters ein Stopp-Telegramm gesendet.

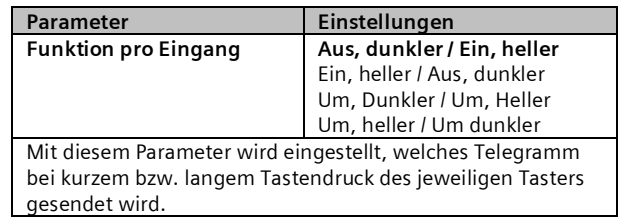

### **Applikationsprogramm-Beschreibungen**

Juni 2014

### **07 B0 KNX / DALI Gateway Twin N 141/31 983303 07 B0 KNX / DALI Gateway Twin plus N 141/21 983403 07 B0 KNX / DALI Gateway plus N 141/03 983703**

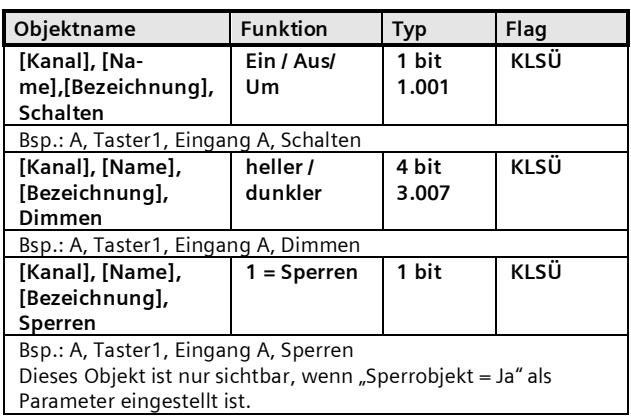

## 10.3.2.2 2-Taster -Sonnenschutzsteuerung

Mit einem Tasterpaar können, über eine lange Betätigung, der Sonnenschutz bis zur jeweiligen Endlage herab- oder hochgefahren werden sowie über einen kurzen Tasterdruck die Fahrt beendet bzw. die Lamellen um einen Schritt verstellt werden. Es ist einstellbar, mit welchem Taster (bzw. über welchen Eingang) der Sonnenschutz herab gefahren und die Lamellen ggf. um einen Schritt geschlossen bzw. der Sonnenschutz hoch gefahren und die Lamellen ggf. um einen Schritt geöffnet werden sollen.

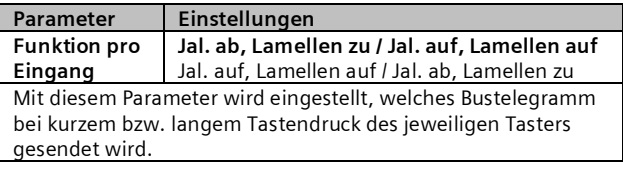

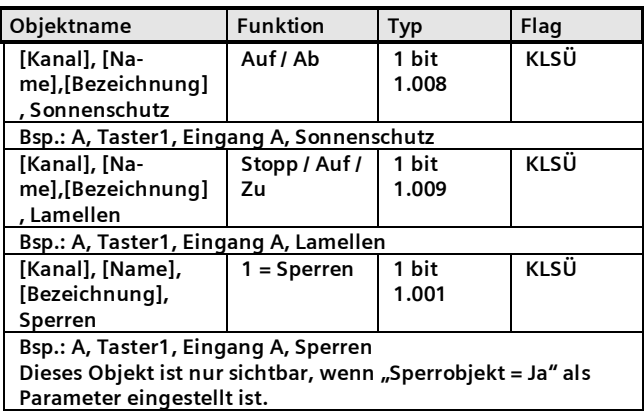

## 10.3.2.3 2-Taster -Dimmen mit Stopp-Telegramm

## und Doppelklick

Mit dem an die beiden Eingänge angeschlossenen Tasterpaar kann über ein kurzes Drücken ein bzw. ausgeschaltet sowie über einen langen Tastendruck heller bzw. dunkler gedimmt werden. Es ist einstellbar, mit welchem Taster (bzw. über welchen Eingang) ausgeschaltet und dunkler gedimmt bzw. eingeschaltet und heller gedimmt werden soll.

Beim "2-Taster Dimmen mit Stopp-Telegramm und Doppelklick" wird, sobald ein langes Drücken eines Tasters erkannt wird, ein Dimmtelegramm "100% heller" bzw. "100% dunkler" und mit Loslassen des Tasters ein Stopp-Telegramm gesendet.

Wird bei einem Eingang der sog. Doppelklick (schnelles zweimaliges Tasten) ausgeführt, wird über das 1-bit Objekt "Trigger" versendet.

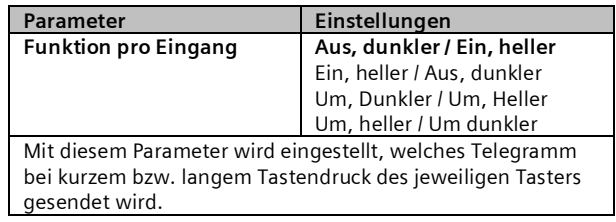

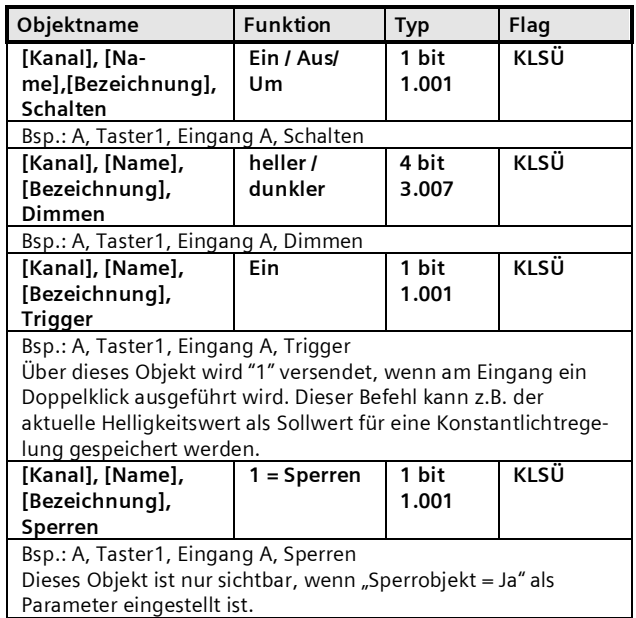

## <span id="page-34-0"></span>10.4 DALI Bewegungsmelder (Präsenzmelder)

Der DALI Bewegungsmelder versorgt sich selbst über die angeschlossene DALI-Leitung. Der Sensor beinhaltet einen Sensorkopf mit Anschlussleitung und ein Steuergerät. Im Sensorkopf ist ein Helligkeitsfühler, ein Präsenzmelder (PIR) und eine grüne LED (blinkt bei Bewegungserfassung) untergebracht. Im Steuergerät ist die Ankopplung an die DALI-Leitung realisiert. Der Helligkeitswert, bzw. das Ereignis des Präsenzmelders wird über die DALI-Leitung zu einem DALI Controller oder Gateway übertragen.

<span id="page-34-1"></span>10.4.1 Sensorkanal - Präsenz

### Juni 2014

#### **07 B0 KNX / DALI Gateway Twin N 141/31 983303 07 B0 KNX / DALI Gateway Twin plus N 141/21 983403 07 B0 KNX / DALI Gateway plus N 141/03 983703**

Ein "DALI Bewegungsmelder" besitzt nur einen physikalischen Präsenzsensor. Das Präsenzerfassungssignal wird jedoch über zwei unabhängige Kanäle mit je einem Parameterblock ausgegeben. Dies ermöglicht eine unterschiedliche Auswertung bei einer Erfassung für z.B. Beleuchtungs- und HLK-Steuerung (Heizen, Lüften, Klimatisieren), wobei die Standardwerte für dieses Beispiel vorparametriert sind.

### 10.4.1.1 Allgemein

Die Standardparameter sind nachfolgend **FETT** hervorgehoben: **Präsenz (HLK-Melder)**.

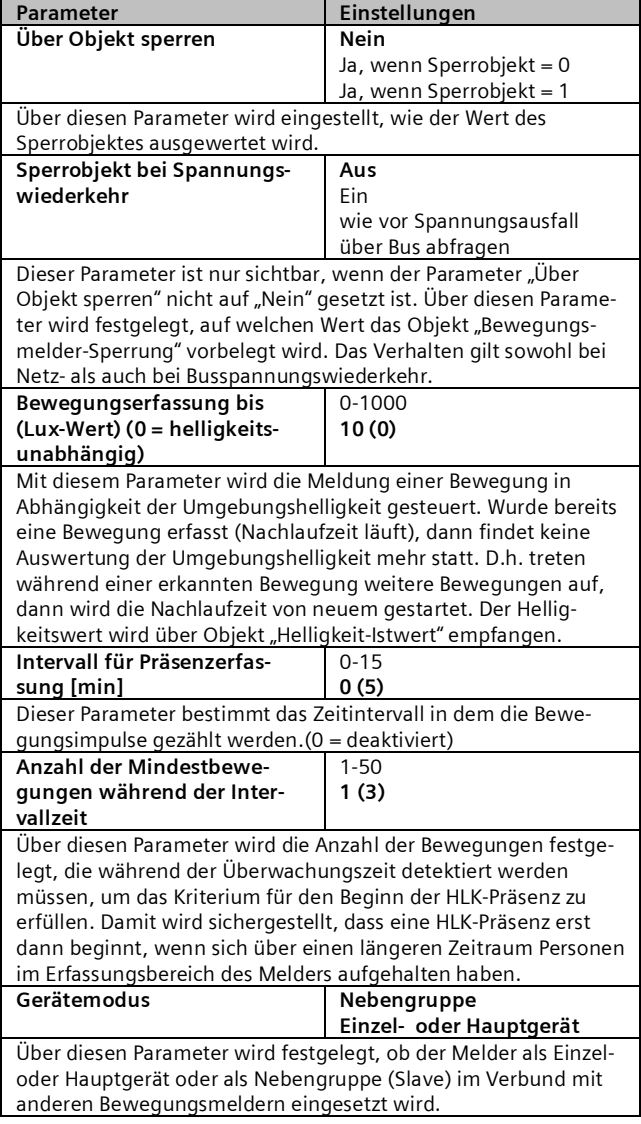

#### Parameter **Einstellungen Totzeit nach Ende der Erfassung [0 … 59 Sekunden]** 0…59 **5** Die Totzeit dient dazu, ein schnelles Ein-Ausschalten von Leuchten zu vermeiden. Meist tritt dieser Effekt auf, wenn sich die Leuchte (Wärmequelle) im Erfassungsbereich befindet. Tritt in der Totzeit eine Bewegung auf, dann schaltet der Bewegungsmelder nicht ein. Hinweis 1: Die Totzeit sollte länger als die Verzögerungszeit zwischen Telegramm (C) und (D) gewählt werden, da sonst ggf. das Telegramm (D )ausfallen kann. Hinweis 2: Da der Sensor intern für ca. 3 Sekunden (TBC) nach Erkennen einer Bewegung "aktiv" ist, kann es sein, dass auch eine während der Totzeit detektierte Bewegung ein Telegramm auslöst. Dies ist der Fall, wenn die Bewegung innerhalb der letzten 3 Sekunden der Totzeit detektiert wird. Um zu gewährleisten, dass die Totzeit auch wirkt, sollte diese möglichst groß gewählt werden. **Totzeit wirkt auch auf Nebenstelle Nein** Ja Ist parametriert, dass die Totzeit auch auf die Nebenstelle wirkt (Ja), so wird ein Trigger durch die Nebenstelle im Melder "zwischengespeichert" und erst nach Ablauf der Totzeit werden die entsprechenden Telegramme (A) bis (D) gesendet. Ist der Parameter auf "Nein" gesetzt, wirken die Trigger der Nebenstelle sofort.

10.4.1.2 Gerätemodus – Einzel- oder Hauptgerät

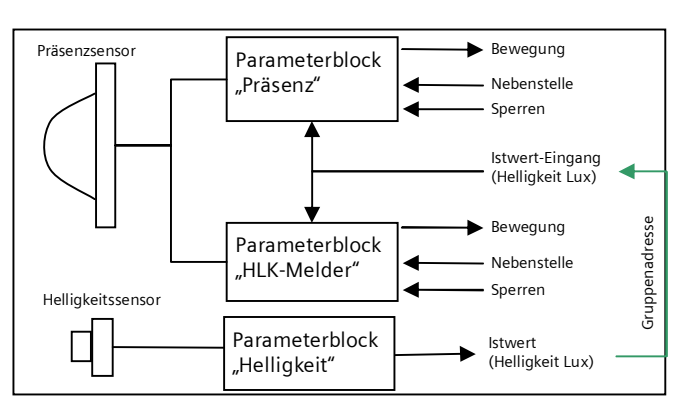

Abb. 13 Funktionsblöcke

Jeder Präsenzkanal kann bis zu 4 Telegramme senden:

- § Beginn (A) Bewegung
- Ende (C) Bewegung

und jeweils zeitverzögert

- § Beginn (B) Bewegung
- § Ende (D) Bewegung

Detektiert der Melder eine Bewegung, wird sofort das Telegramm "Beginn (A) Beweg." gesendet. Wenn konfiguriert wurde, auch ein "zweites Telegramm B" zu senden, wird nach der parametrierten Zeit auch das Telegramm "Beginn (B) Beweg." (evtl. auch zyklisch) gesendet.

Finden keine Bewegungen mehr statt, wird am Ende der Nachlaufzeit zuerst das Telegramm "Ende (C) Beweg."
### **Applikationsprogramm-Beschreibungen**

Juni 2014

#### **07 B0 KNX / DALI Gateway Twin N 141/31 983303 07 B0 KNX / DALI Gateway Twin plus N 141/21 983403 07 B0 KNX / DALI Gateway plus N 141/03 983703**

und (falls konfiguriert) das Telegramm "Ende (D) Beweg." gesendet. Das Telegramm (D) kann auch zyklisch versendet werden. Treten, während die Nachlaufzeit noch läuft, weitere Bewegungen auf, dann wird die Nachlaufzeit erneut gestartet.

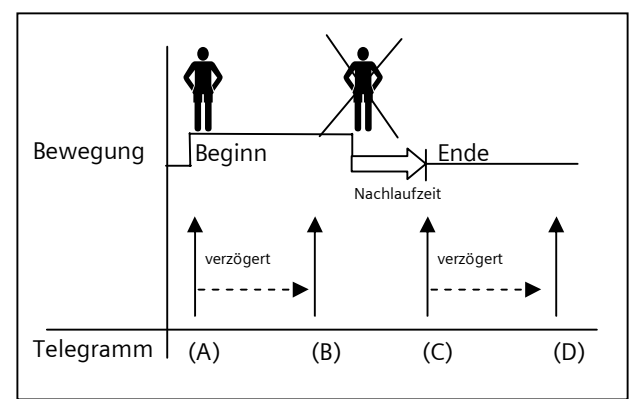

Abb. 14 Telegrammfolge Präsenzmelder

*10.4.1.2.1 Beginn Bewegung*

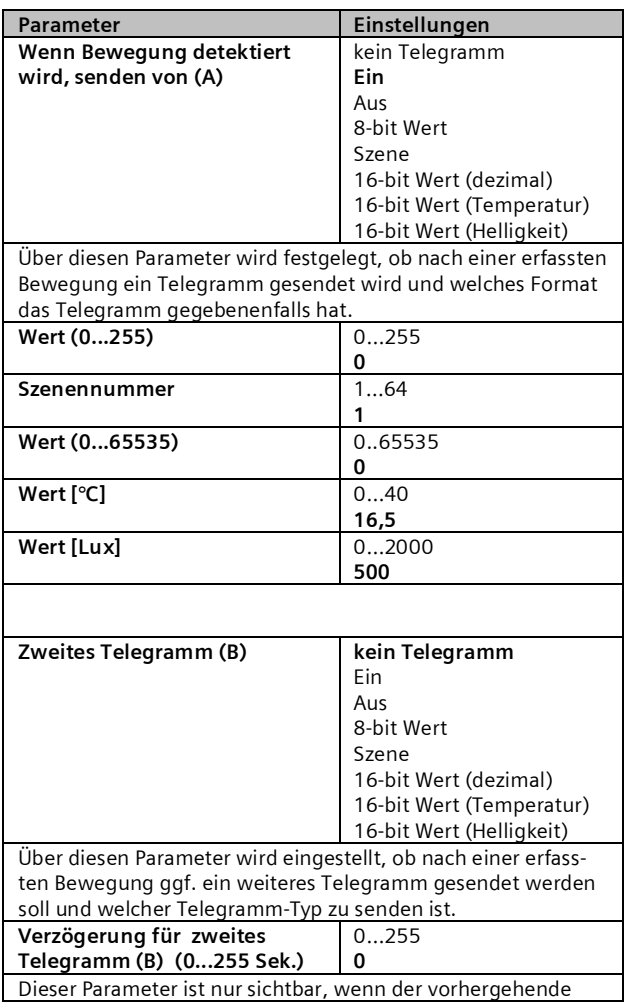

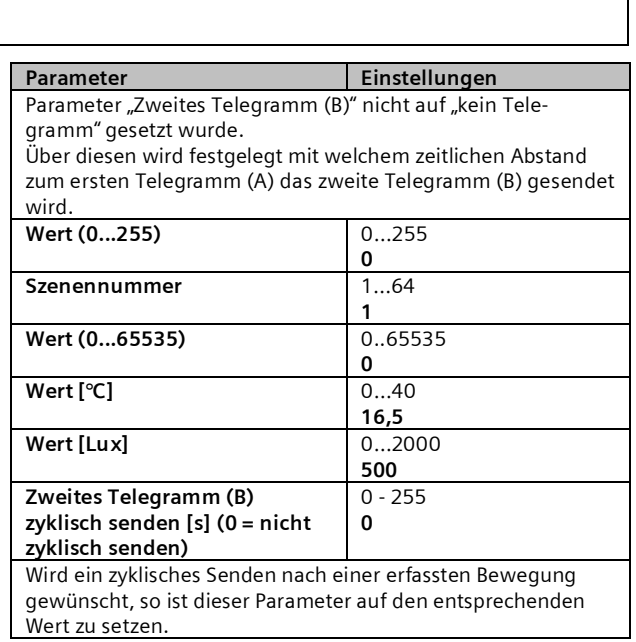

### *10.4.1.2.2 Nachlaufzeit*

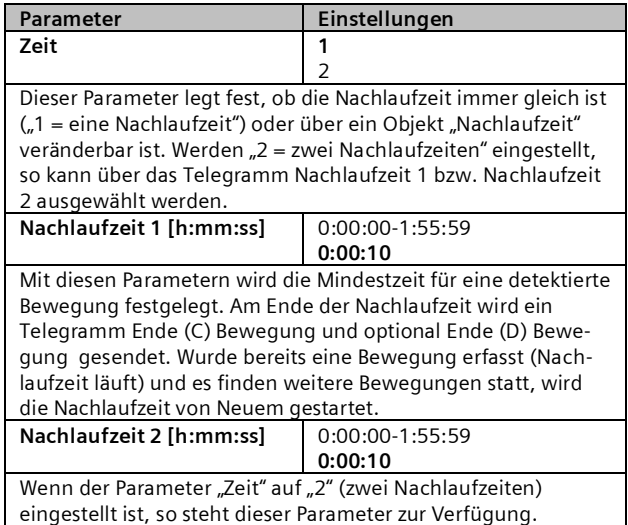

### *10.4.1.2.3 Ende Bewegung*

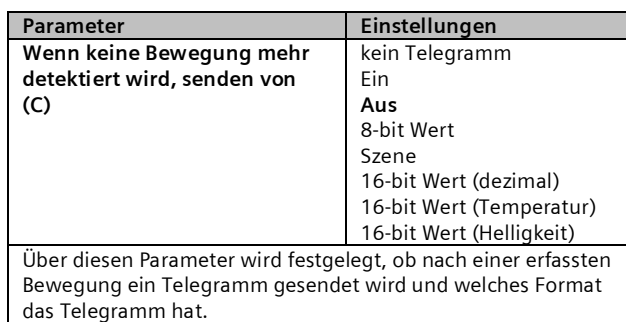

### **Applikationsprogramm-Beschreibungen**

Juni 2014

#### **07 B0 KNX / DALI Gateway Twin N 141/31 983303 07 B0 KNX / DALI Gateway Twin plus N 141/21 983403 07 B0 KNX / DALI Gateway plus N 141/03 983703**

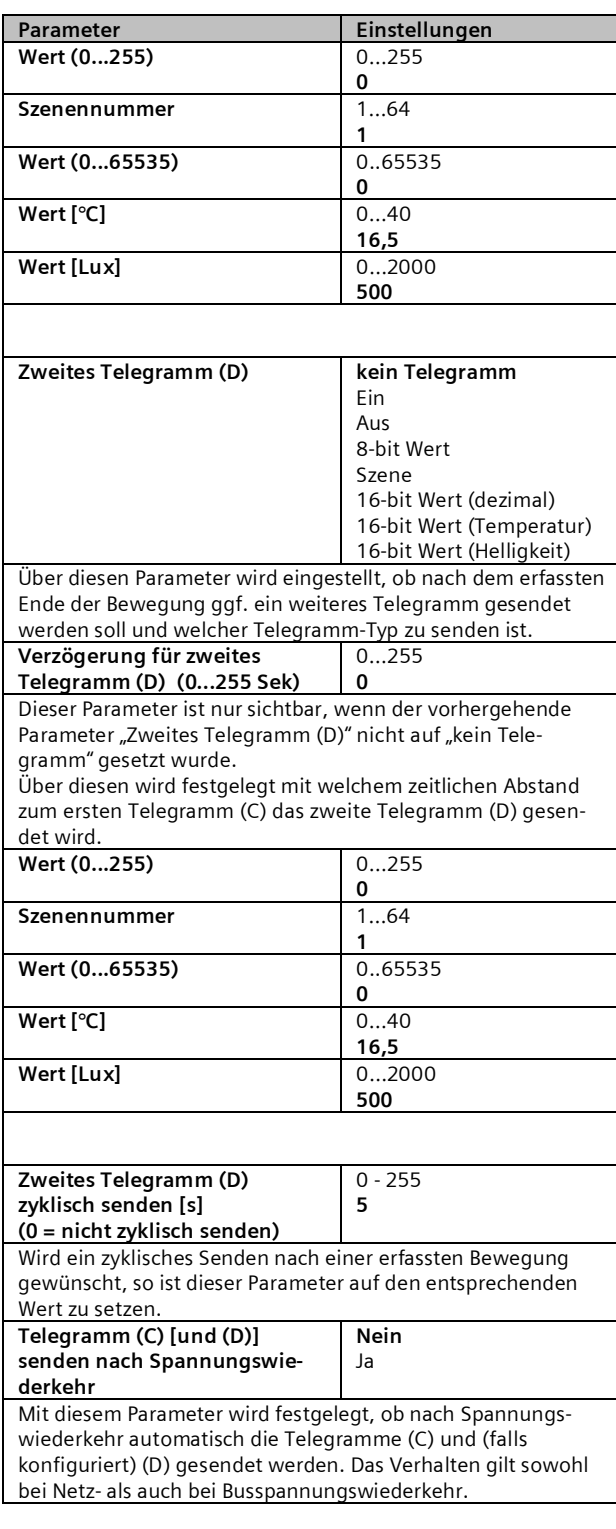

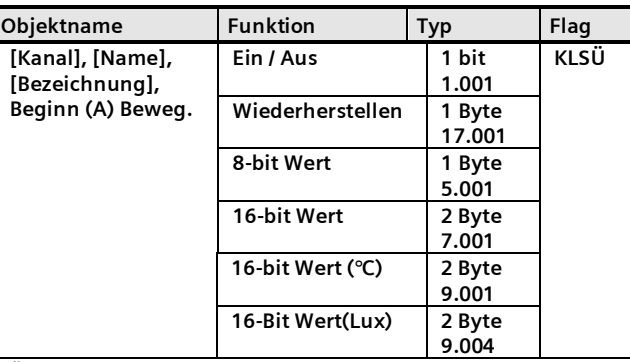

Über dieses Objekt wird bei Beginn einer detektierten Bewegung oder bei externer Triggerung (Objekt "Nebenstelle Ein"), abhängig von der Parametrierung, einer der folgenden Werte auf den Bus gesendet:

- Schalten Ein/Aus
- 8-bit Szene abrufen
- $\bullet$  8-bit Wert (dezimal) (0 255)
- 16-bit Wert (dezimal) (0 65 535)
- 16-bit-Wert (Temperatur) (0°C 40 °C)

• 16-bit-Wert (Helligkeit) (0 – 2000 Lux)

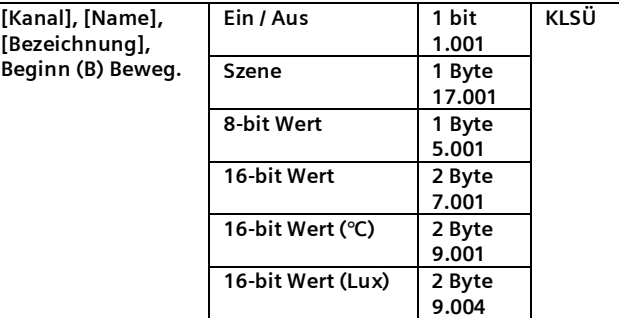

Über dieses Objekt wird bei Beginn einer detektierten Bewegung oder bei externer Triggerung (Objekt "Nebenstelle Ein"), abhängig von der Parametrierung (Verzögerung), einer der folgenden Werte auf den Bus gesendet:

- Schalten Ein/Aus
- 8-bit Szene abrufen
- $\bullet$  8-bit Wert (dezimal) (0 255)
- 16-bit Wert (dezimal) (0 65 535)
- 16-bit-Wert (Temperatur) (0°C 40 °C)
- 16-bit-Wert (Helligkeit) (0 2000 Lux)

Das Telegramm "Beginn (B) Bewegung" wird nach dem Telegramm A gesendet, falls es parametriert worden ist. Die Verzögerungszeit zwischen A und B ist ebenfalls parametrierbar.

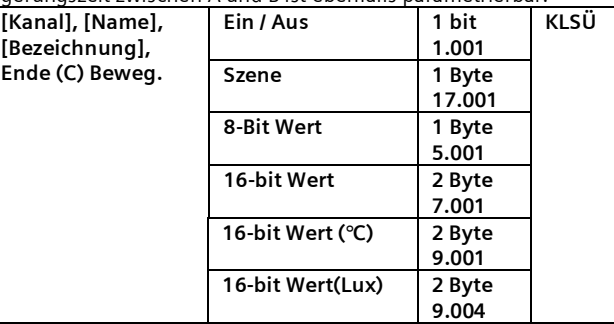

### **Applikationsprogramm-Beschreibungen**

Juni 2014

#### **07 B0 KNX / DALI Gateway Twin N 141/31 983303 07 B0 KNX / DALI Gateway Twin plus N 141/21 983403 07 B0 KNX / DALI Gateway plus N 141/03 983703**

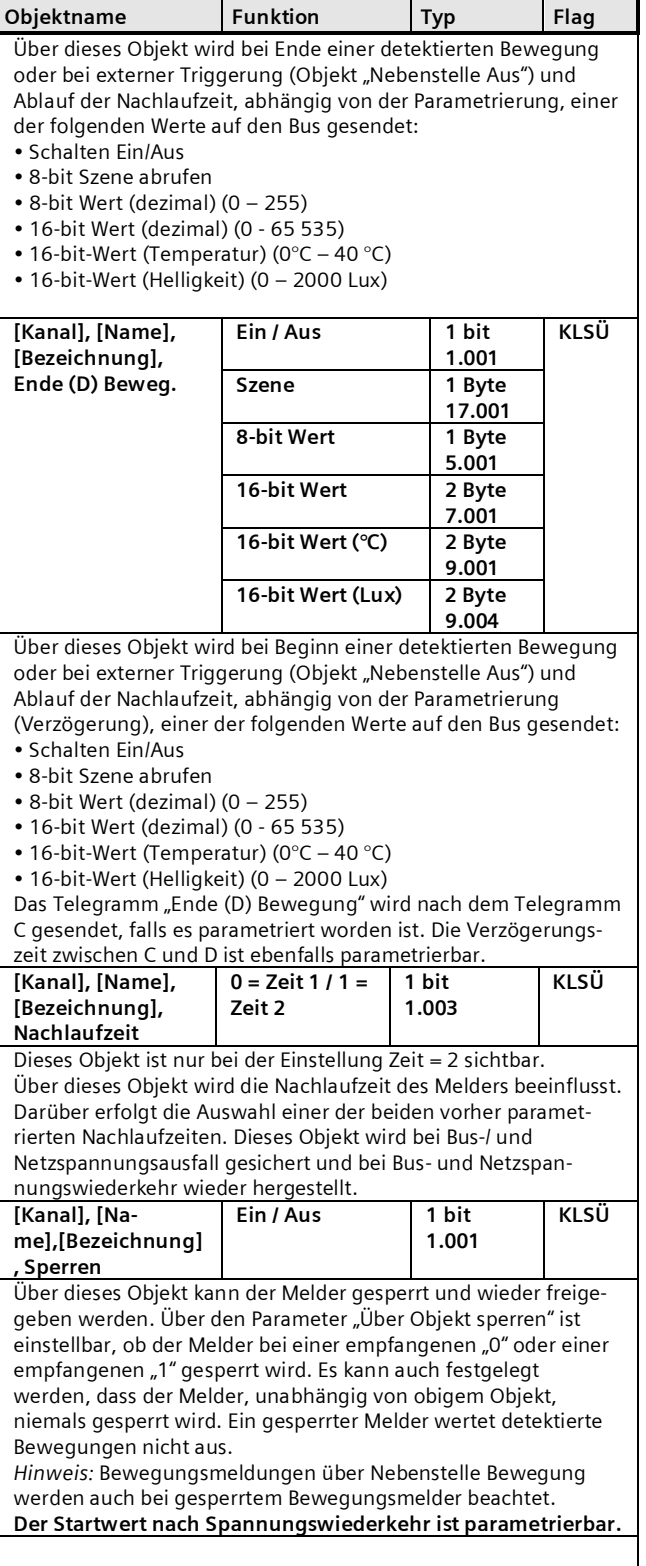

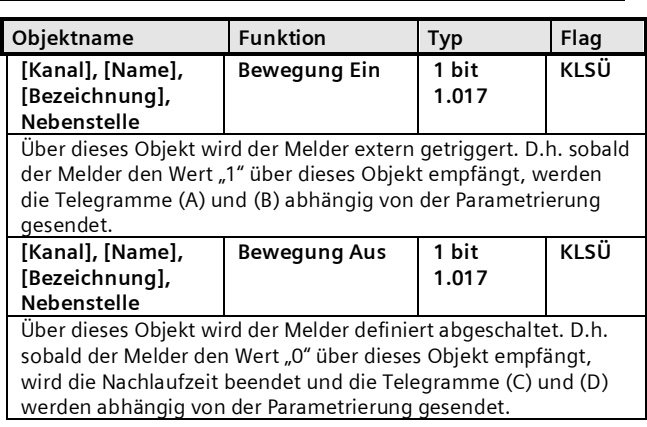

### 10.4.1.3 Gerätemodus - Nebengruppe

Im Gerätemodus "Nebengruppe" lässt sich der Erfassungsbereich des Präsenzmelders vergrößern. Die "Nebengruppe" meldet dem "Hauptgerät" über ein Objekt "Trigger" eine erkannte Bewegung im Erfassungsbereich über das Objekt "Trigger". Alle weiteren Einstellungen zu Nachlaufzeit, Telegrammarten, etc. werden im "Hauptgerät" konfiguriert.

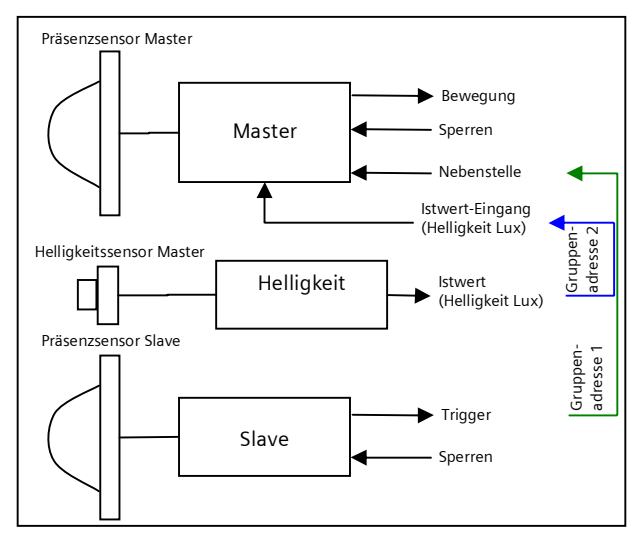

Abb. 15 Funktionsblöcke Hauptgerät=Master / Nebengruppe= Slave

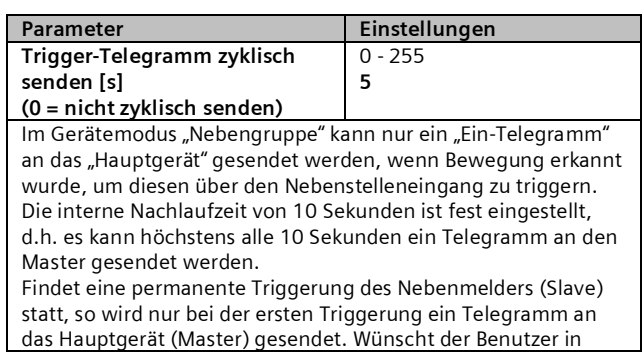

### Juni 2014

#### **07 B0 KNX / DALI Gateway Twin N 141/31 983303 07 B0 KNX / DALI Gateway Twin plus N 141/21 983403 07 B0 KNX / DALI Gateway plus N 141/03 983703**

Parameter **Einstellungen** diesem Fall jedoch das Senden von weiteren Telegrammen, dann kann dies erreicht werden, indem der obige Parameter entsprechend gesetzt wird.

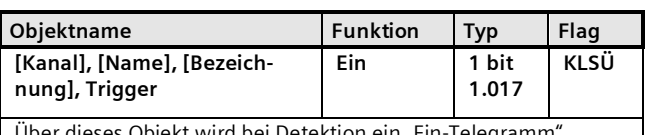

ekt wird bei Detektion ein "Ein-Telegramm versendet.

## <span id="page-39-0"></span>10.4.2 Sensorkanal - Helligkeit

Der Helligkeitsmesswert des integrierten Helligkeitssensors wird über ein Objekt gesendet. Der Messwert kann über einen Korrekturfaktor den Umgebungsbedingungen angepasst werden. Im Rahmen der Inbetriebnahme lässt sich der Korrekturfaktor berechnen ( $\rightarrow$  Kap. [20.1.6](#page-62-0)).

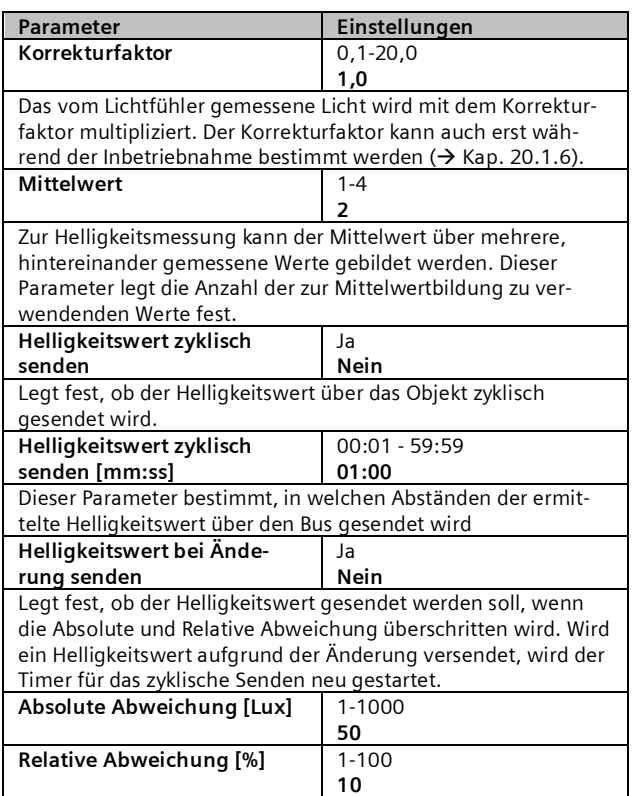

Anmerkung:

Die Helligkeitswerte werden im Abstand von bis zu acht (8) Sekunden über den DALI aktualisiert.

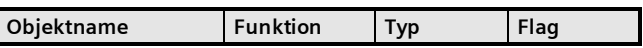

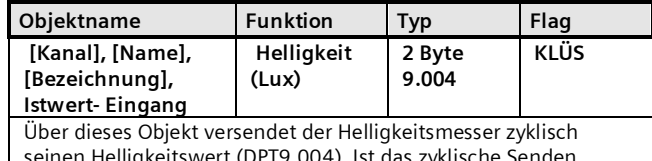

eitswert (DPT9.004). Ist das zyklische Ser abgeschaltet, so kann der Wert mit einer Leseanfrage über den Bus ermittelt werden.

#### **Applikationsprogramm-Beschreibungen**

Juni 2014

#### **07 B0 KNX / DALI Gateway Twin N 141/31 983303 07 B0 KNX / DALI Gateway Twin plus N 141/21 983403 07 B0 KNX / DALI Gateway plus N 141/03 983703**

# **11. Stand-by**

Die Funktion "Stand-by" ermöglicht es die Spannungsversorgung von EVG abzuschalten, wenn diese ausgeschaltet (Helligkeitswert =0) sind. Gruppen oder EVG lassen sich in einen von 6 Bereichen pro Kanal zuordnen. Wenn alle zugeordneten Gruppen und EVG den Helligkeitswert 0 (aus) haben, wird über ein Kommunikationsobjekt [Kanal], Stand-by, [Name] 0 (Aus) gesendet. Der Befehl lässt sich mit dem Parameter "Aus nach" entsprechend verzögern.

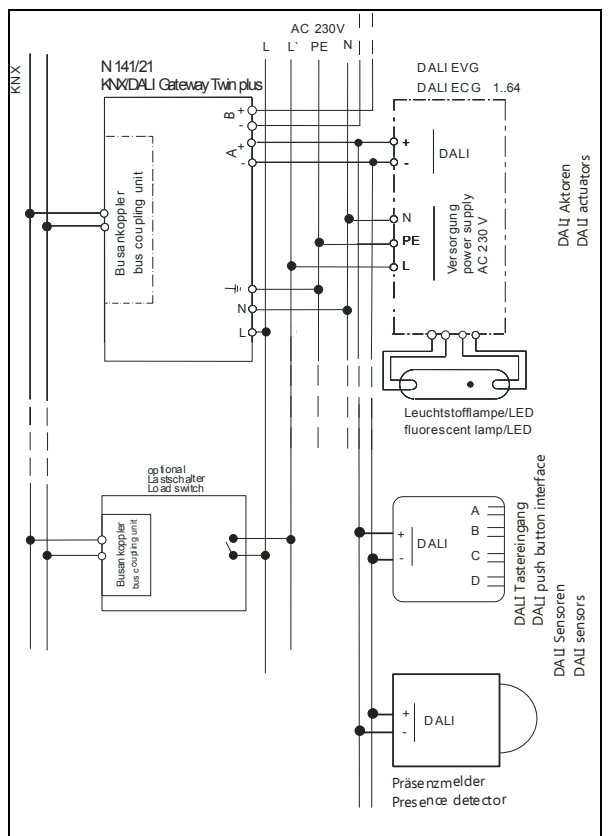

<span id="page-40-0"></span>Abb. 16 Anschlussbeispiel für Stand-by Abschaltung mit Lastschalter

Der Ausschaltbefehl ist geeignet, um über einen Lastschalter die Spannungsversorgung der entsprechenden EVG zu trennen und somit den vorhandenen Ruhestrom des EVG abzuschalten  $(\rightarrow$  [Abb. 16](#page-40-0)).

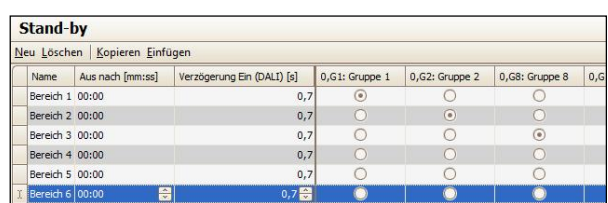

Abb. 17 Parameterfenster Stand-by

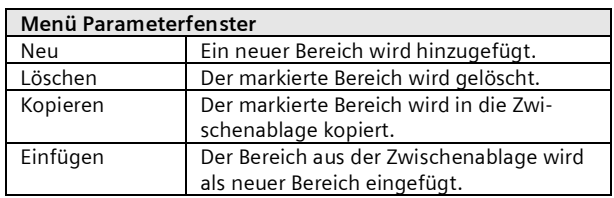

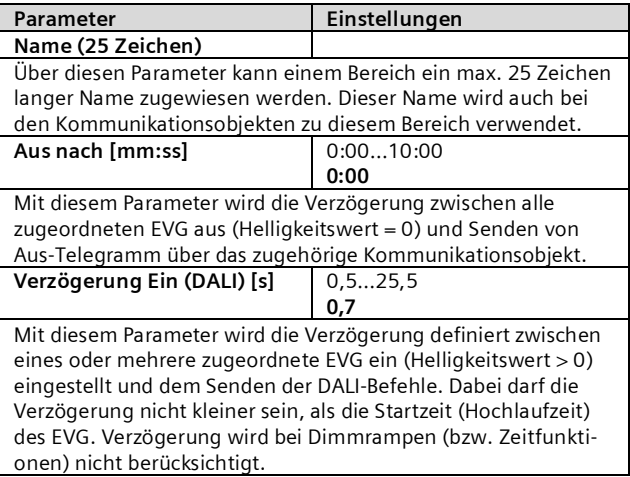

Die Funktion Stand-by stellt pro Bereich folgendes Kommunikationsobjekt bereit:

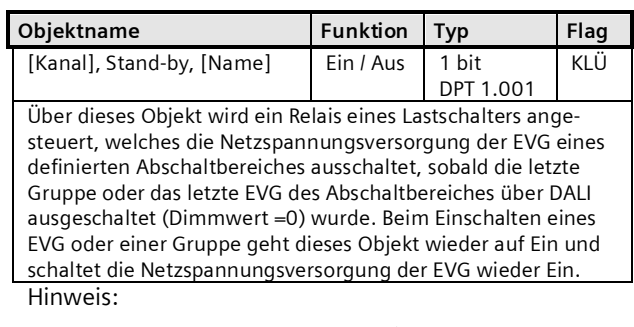

Zugeordnete EVG mit Gerätetyp 1 (Notbeleuchtung mit Einzelbatterie) werden nicht beachtet.

Während die Abschaltung für einen Bereich aktiv ist, werden keine Fehler (EVG / Lampenfehler) in diesem Bereich erkannt.

Im Direktbetrieb/Konfiguration werden alle Regionen eingeschaltet.

Juni 2014

**07 B0 KNX / DALI Gateway Twin N 141/31 983303 07 B0 KNX / DALI Gateway Twin plus N 141/21 983403 07 B0 KNX / DALI Gateway plus N 141/03 983703**

# **12. Szenen**

Das Applikationsprogramm ermöglicht bis zu 32 Szenen zu parametrieren.

Wenn jede Szene EVG aus beiden Kanälen erhält, können somit insgesamt 16 Szenen parametriert werden. Enthält jede Szene nur EVG aus einem Kanal, können für jeden Kanal die 16 Szenen parametriert werden, d.h. insgesamt 32 Szenen bei zwei Kanälen. Die Anzahl der verwendeten Szenen wird in der Statuszeile angezeigt. Wenn die maximale Anzahl erreicht wird, erfolgt eine Fehlermeldung.

Im Parameterfenster Szenen werden alle Szenen zeilenweise dargestellt. In den Spalten werden alle verfügbaren Gruppen von Kanal A und B dargestellt. In den Zellen lassen sich die Dimmwerte der Gruppe für die Szene vorgegeben. Wenn die Szene für die entsprechende Gruppe nicht relevant ist, wird dies durch ein "-" angezeigt. Die Dimmwerte bzw. "-" lassen sich direkt in der Zelle bearbeiten.

Der Dimmwert lässt sich zusätzlich in einem Dropdown-Menü bearbeiten.

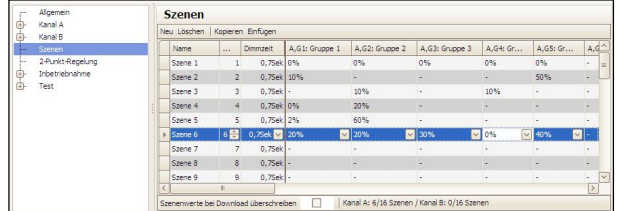

Abb. 18 Parameterfenster Szenen

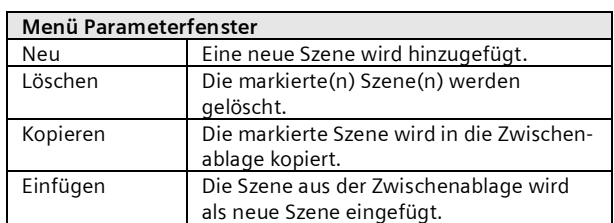

Für jede Szene können folgende Parameter eingestellt werden:

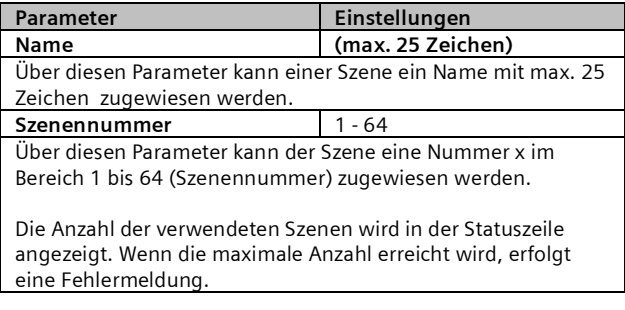

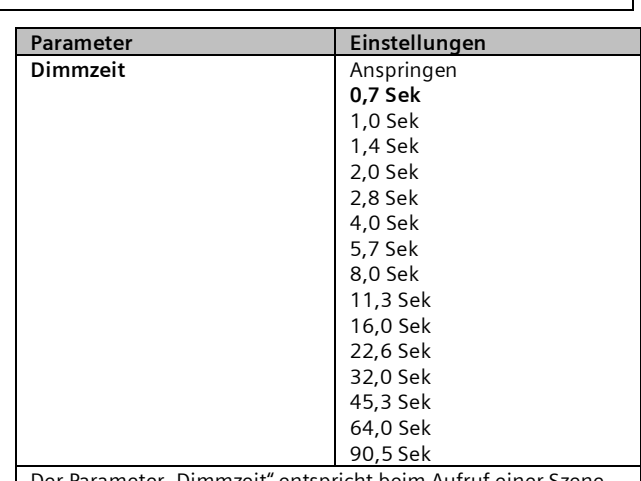

Der Parameter "Dimmzeit" entspricht beim Aufruf einer Szene derjenigen Zeit, in der der Dimmvorgang für alle Leuchten gemeinsam abgeschlossen ist.

Stehen z.B. die Leuchten des Kanals A auf 50% und sollen in dieser Szene auf 90% gedimmt werden und sollen die Leuchten des Kanals B von 100% auf 20% gedimmt werden, so soll bei beiden Leuchten der Dimmvorgang gleichzeitig abgeschlossen sein. Somit wird der Kanal A eine flachere Dimmkurve aufweisen als Kanal B.

Die Dimmzeit einer Szene ist unabhängig von den für die Gruppen eingestellten Dimmzeiten. *Hinweis:*

*Unterschiedliche Dimmzeiten (sowohl beim Andimmen eines neuen Wertes als auch beim gemeinsamen Andimmen neuer Werte in Szenen) führen beim Senden des Dimmwertes bzw. eines Szenenaufrufs zu einem Umprogrammieren der internen Dimmzeit der betroffenen EVG, wodurch es zu Verzögerungen des Szenenaufrufs kommen kann. Werden Dimmzeiten durch Szenenaufrufe in sehr kurzen Zeitabständen ständig geändert (dies kann z.B. bei einer Farblichtsteuerung über schnell wechselnde Szenen erfolgen), so kann dies langfristig zur Beschädigung der EVG mancher Hersteller führen. Dieses Problem tritt nicht auf, wenn für alle Szenenaufrufe gleiche Dimmzeiten verwendet werden und hierbei möglichst die Standard-Dimmzeit von 0,7 Sekunden.*

Jeder Szene können mehrere Gruppen/EVG zugewiesen werden, wobei auch der Dimmwert für diese bei Szenenabruf festgelegt wird.

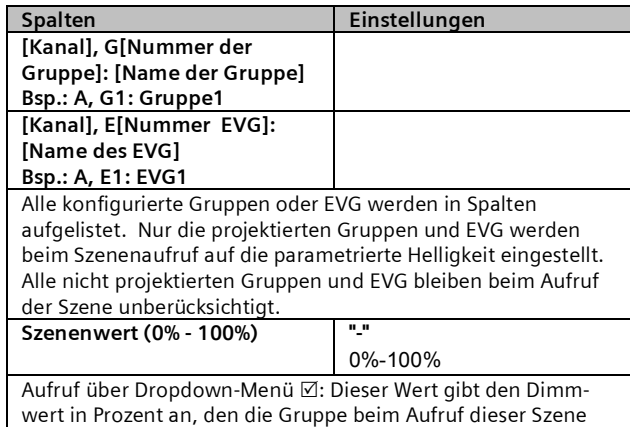

#### **Applikationsprogramm-Beschreibungen**

Juni 2014

#### **07 B0 KNX / DALI Gateway Twin N 141/31 983303 07 B0 KNX / DALI Gateway Twin plus N 141/21 983403 07 B0 KNX / DALI Gateway plus N 141/03 983703**

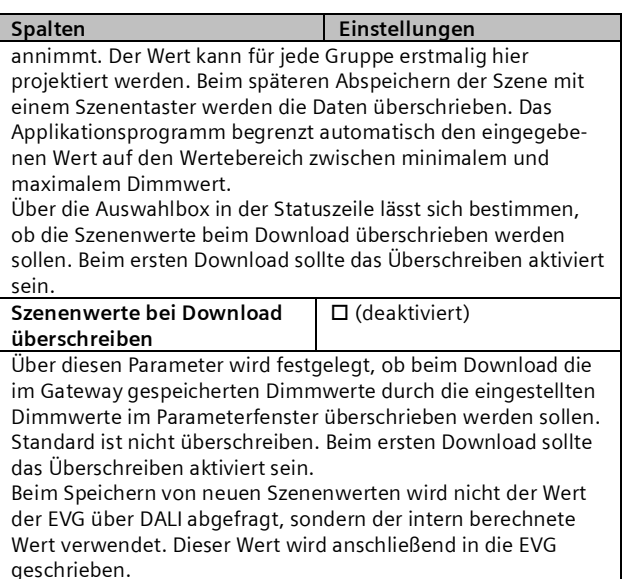

Das Speichern und Abrufen der Szenen erfolgt über das 8-bit Kommunikations-Objekt "8-bit Szene, Abrufen / Speichern":

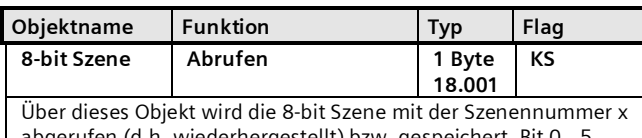

abgerufen (d.h. wiederhergestellt) bzw. gespeichert. Bit 0…5 enthalten hierbei die Szenennummer x-1 . Ist Bit 7 = log. 1, so wird die Szene gespeichert, ist Bit 7 = log. 0, so wird sie abgerufen. Bit 6 ist derzeit ohne Bedeutung und muss auf log. 0 gesetzt sein.

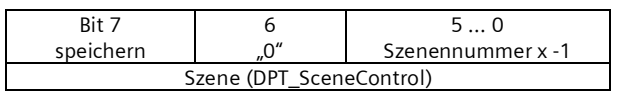

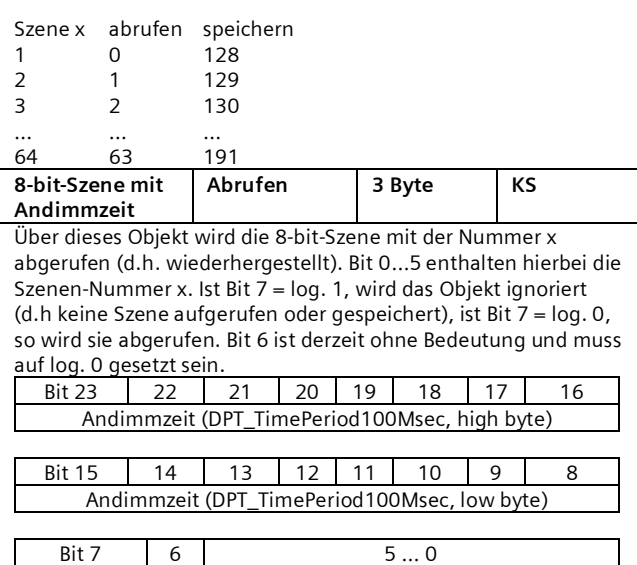

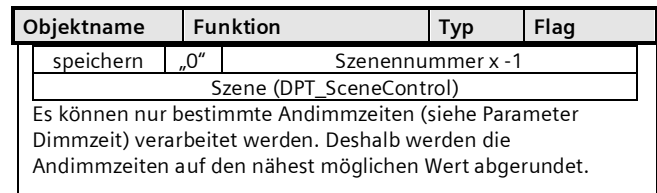

Durch den Aufruf einer Szene werden die gerade laufenden Zeitfunktionen (Zeitschaltbetrieb/Nachtbetrieb) abgebrochen und der durch den Aufruf neu eingestellte Wert bleibt zeitlich unbegrenzt erhalten.

Bei dem Speichern von neuen Szenenwerten wird nicht der Wert der EVG über DALI abgefragt, sondern der intern berechnete Wert verwendet. Dieser Wert wird anschließend in die EVG geschrieben.

# **13. Effektsteuerung**

Die Funktion "Effektsteuerung" ermöglicht es eine Ablaufsteuerung zu definieren, um Farblichtwechsel, Szenenwechsel, Schaltbefehle, etc. zu versenden. Dabei lassen sich Befehle in Einzelschritten definieren, die unverzögert oder verzögert nacheinander ablaufen. Es können parallel vier Effekte definiert werden, die unabhängig voneinander Befehle über die Effektkanäle versenden. Die Effekte können mehrmals oder unendlich durchlaufen werden. Über ein Statusobjekt lässt sich der aktuelle Zustand (aktiv, gestoppt) anzeigen. Es sind insgesamt 1000 Schritte möglich.

Vorgehensweise:

- 1. Effektkanäle anlegen
- 2. Effekte anlegen
- 3. Effektkanäle in den Effekten parametrieren und zuweisen
- 4. Gruppenadressen den Objekten zuweisen

# 13.1 Effektkanäle

Es lassen sich bis zu 20 Effektkanäle definieren, die verbunden mit einer Gruppenadresse, die Einzelbefehle ausführen. Im entsprechenden Parameterfenster lassen sich diese anlegen.

Juni 2014

#### **07 B0 KNX / DALI Gateway Twin N 141/31 983303 07 B0 KNX / DALI Gateway Twin plus N 141/21 983403 07 B0 KNX / DALI Gateway plus N 141/03 983703**

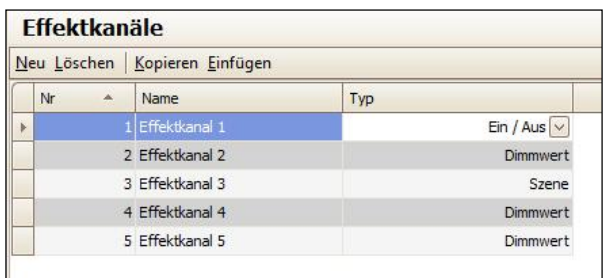

Abb. 19 Parameterfenster Effektkanäle

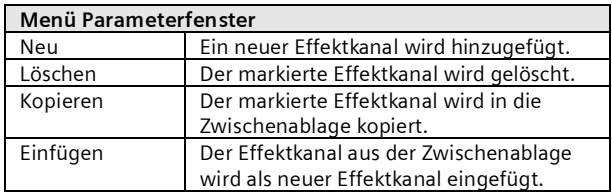

Ein Effektkanal verfügt über folgende Parameter:

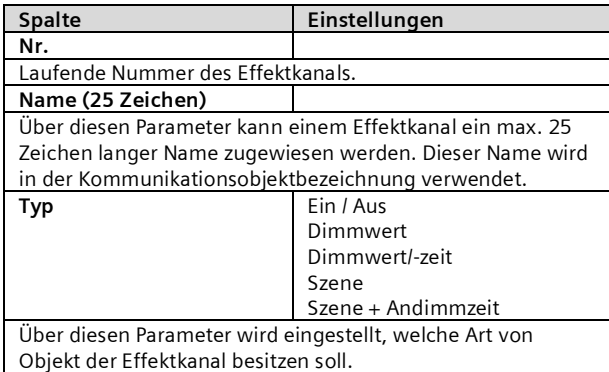

Abhängig vom eingestellten Typ ist eines der nachfolgenden Kommunikationsobjekte pro Effektkanal vorhanden:

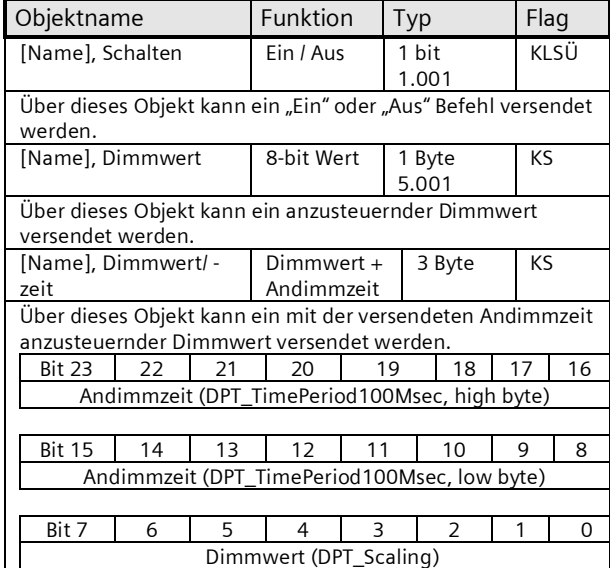

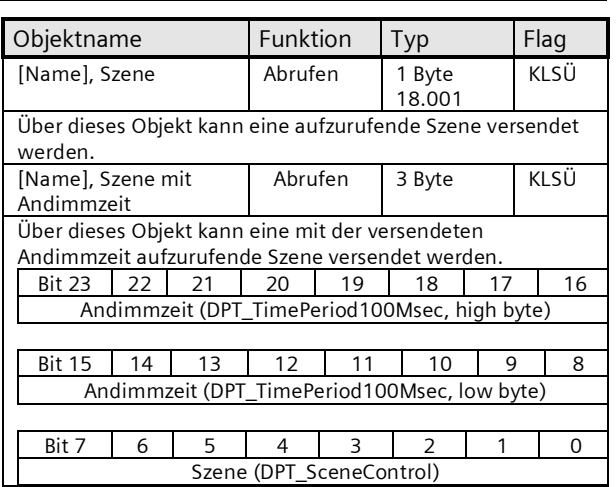

# 13.2 Effekte

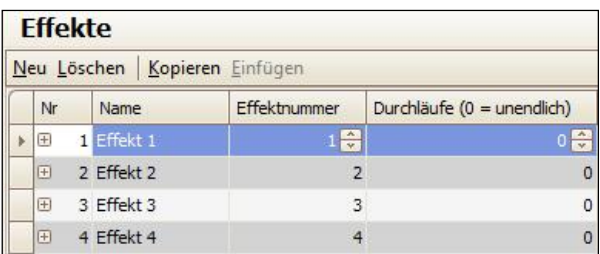

Abb. 20 Parameterfenster Effekte

# **Menü Parameterfenster**

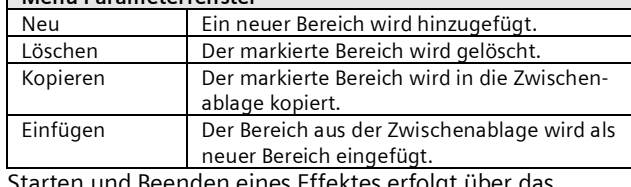

Starten und Beenden eines Effektes erfolgt über das 8-bit Kommunikations-Objekt "Effekt".

#### Für jeden Effekt können folgende Parameter eingestellt werden:

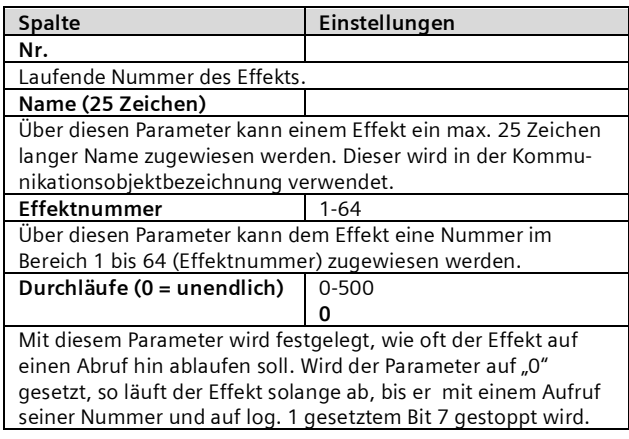

#### **Applikationsprogramm-Beschreibungen**

Juni 2014

#### **07 B0 KNX / DALI Gateway Twin N 141/31 983303 07 B0 KNX / DALI Gateway Twin plus N 141/21 983403 07 B0 KNX / DALI Gateway plus N 141/03 983703**

### 13.3 Effektschritt

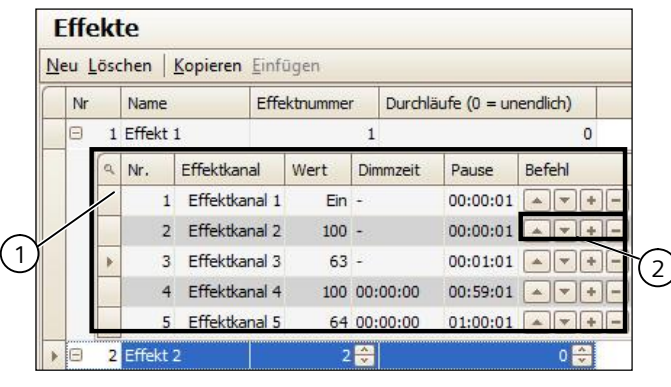

- (1) Effektschritte für Effekt 1
- (2) Schaltflächen Effektschritte

Abb. 21 Parameterfenster Effekte mit Effektschritte

Für jeden Effektschritt können folgende Parameter eingestellt werden:

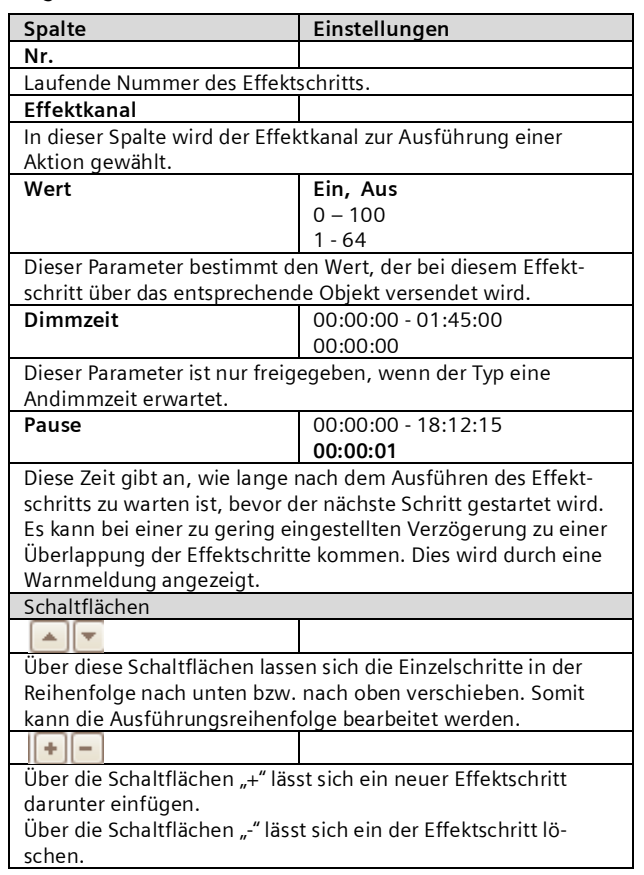

### 13.4 Objekte und Parameter

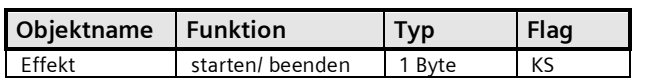

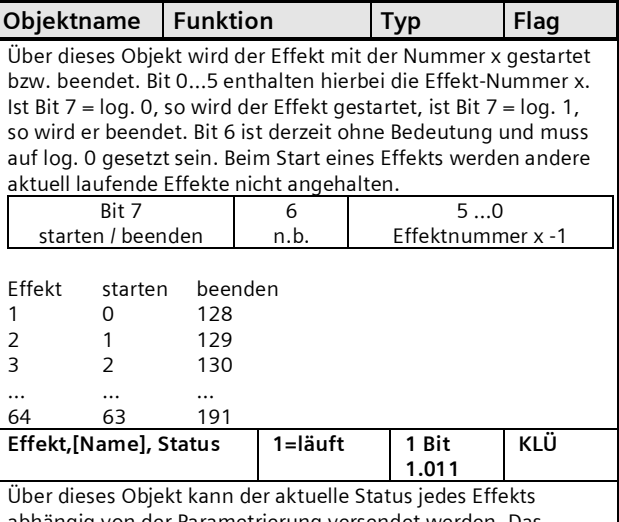

abhängig von der Parametrierung versendet werden. Das Objekt ist nur in sichtbar, wenn die Parametrierung entsprechend gewählt ist.

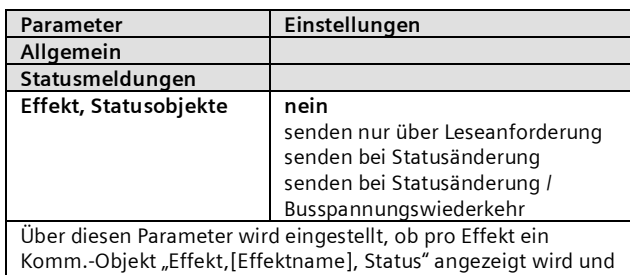

wann diese Objekte zu senden sind.

Bei der Parametrierung "senden nur über Leseanforderung" erfolgt kein automatisches Senden. Das Senden des Status über eine Leseanforderung ist, mit Ausnahme des Parameters "nein", bei jeder Parametereinstellung möglich.

Bei "senden bei Statusänderung" wird der aktuelle Status bei dessen Änderung selbständig über das Kommunikationsobjekt gesendet. Bei Busspannungswiederkehr erfolgt kein automatisches Versenden des Status, selbst wenn er sich entsprechend der Parametrierung ändert.

Bei der Parametrierung "senden bei Statusänderung / Busspannungswiederkehr" wird der aktuelle Status bei dessen Änderung und zusätzlich bei Busspannungswiederkehr selbstständig gesendet.

# **14. 2-Punkt-Regelung**

# 14.1 Beschreibung

Der Regler arbeitet funktionell als unabhängiger Funktionsblock. Es können bis zu sechzehn (16) 2-Punkt-Regler angelegt werden. Wenn der Regler aktiviert ist, wird die Beleuchtung eingeschaltet, sobald der parametrierte untere Helligkeitsschwellwert unterschritten ist. Die Beleuchtung wird ausgeschaltet, wenn der parametrierte obere Helligkeitsschwellwert überschritten wurde. Die Helligkeitsschwellwerte sind über Parameter oder über Objekte einstellbar.

Juni 2014

#### **07 B0 KNX / DALI Gateway Twin N 141/31 983303 07 B0 KNX / DALI Gateway Twin plus N 141/21 983403 07 B0 KNX / DALI Gateway plus N 141/03 983703**

Durch die Auftrennung in zwei einzelne Schaltobjekte bei Schwellwert-Über- bzw. -Unterschreitung kann der Regler auch als "Halbautomat (nur Aus)" betrieben werden. Es kann damit "Nur Ein" oder "Nur Aus" geschaltet werden. Empfängt der Regler über das zugehörige Objekt einen Schalt-, Dimm-, Dimmwert- oder eine der definierten Szenenbefehle, so wird das als eine externe Übersteuerung gewertet und der Regler stoppt den Regler. Gleichzeitig wird diese Zustandsänderung über das Objekt "Status Regler" gesendet.

Die Eingangssignale des Reglers können sowohl von internen Objekten als auch von externen Busteilnehmern stammen. Ist das Kriterium eine Schwellwert-Über- oder Unterschreitung erfüllt, so wird dies nicht sofort auf den Bus gesendet. Die Bewertungseinheit leitet erst ein Signal weiter, wenn es über einen definierten Zeitraum seinen Wert nicht geändert hat. Mit dieser Maßnahme erreicht man, dass kurzfristige Helligkeitsschwankungen nicht unmittelbar zum Schalten der Beleuchtung führen.

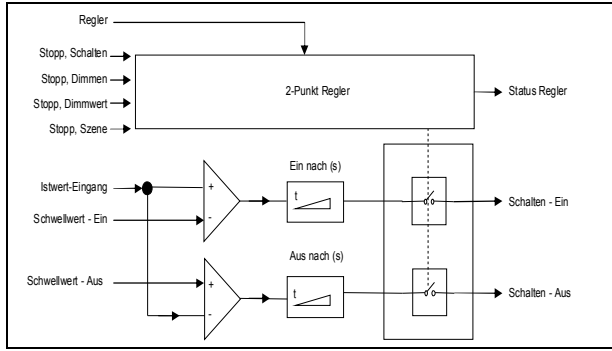

Abb. 22 Funktionsblock 2-Punkt-Regelung

Der Regler kennt intern zwei Zustände: Er ist entweder Ein (= Status Regler) oder Aus.

Eingeschaltet wird der Regler mit (log. 1) über das Objekt "Regler". Wird der Regler über dieses Objekt manuell ausgeschaltet (log. 0) wird am Ausgangsobjekt kein Wert gesendet.

Nachfolgend wird das Verhalten ohne empfangenen Helligkeitswert für den 2-Punkt-Regler beschrieben:

Solange kein Helligkeitswert empfangen wurde, wird kein Schaltbefehl gesendet. Das restliche Verhalten bleibt bestehen. Dass ein Wert empfangen wurde, bleibt auch nach einem partiellen Download gespeichert.

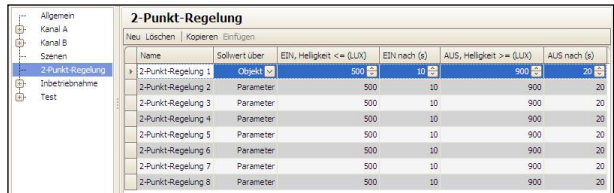

Abb. 23 Parameterfenster 2-Punkt-Regelung

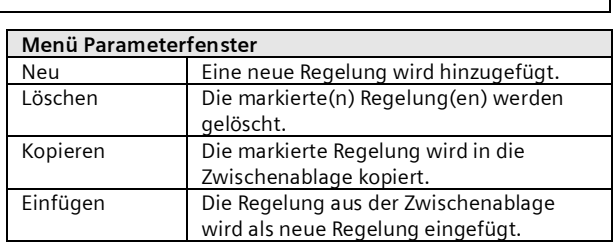

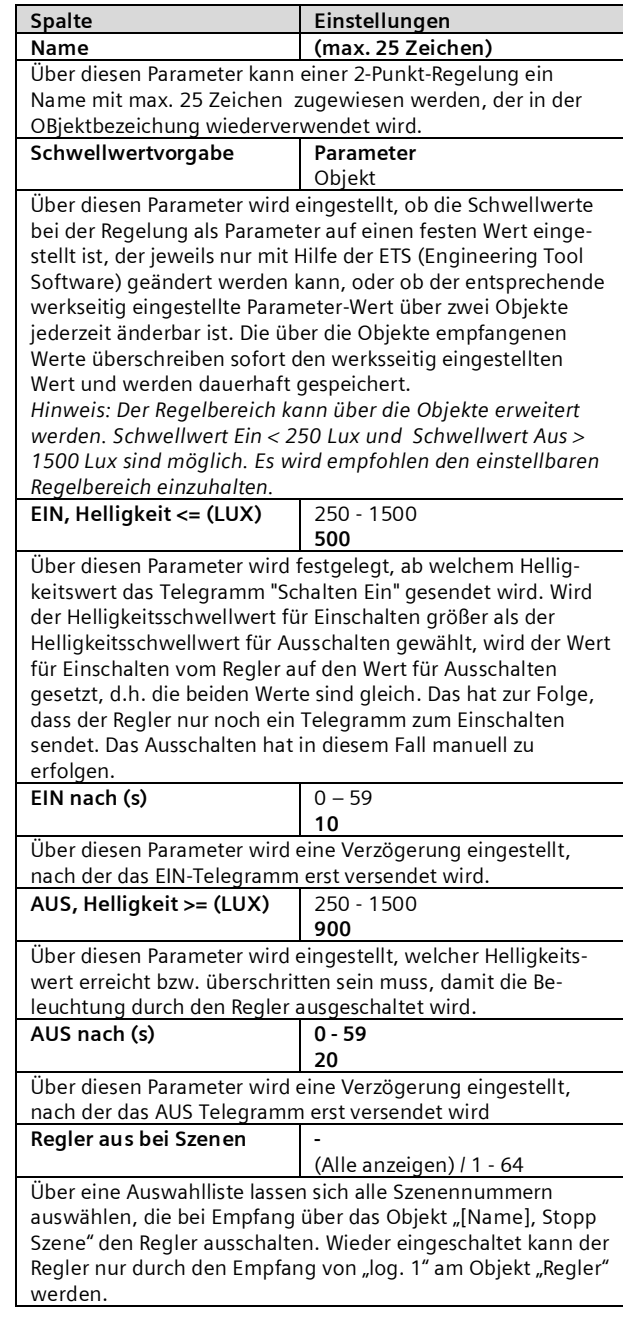

#### **Applikationsprogramm-Beschreibungen**

Juni 2014

#### **07 B0 KNX / DALI Gateway Twin N 141/31 983303 07 B0 KNX / DALI Gateway Twin plus N 141/21 983403 07 B0 KNX / DALI Gateway plus N 141/03 983703**

### 14.2 Objekte

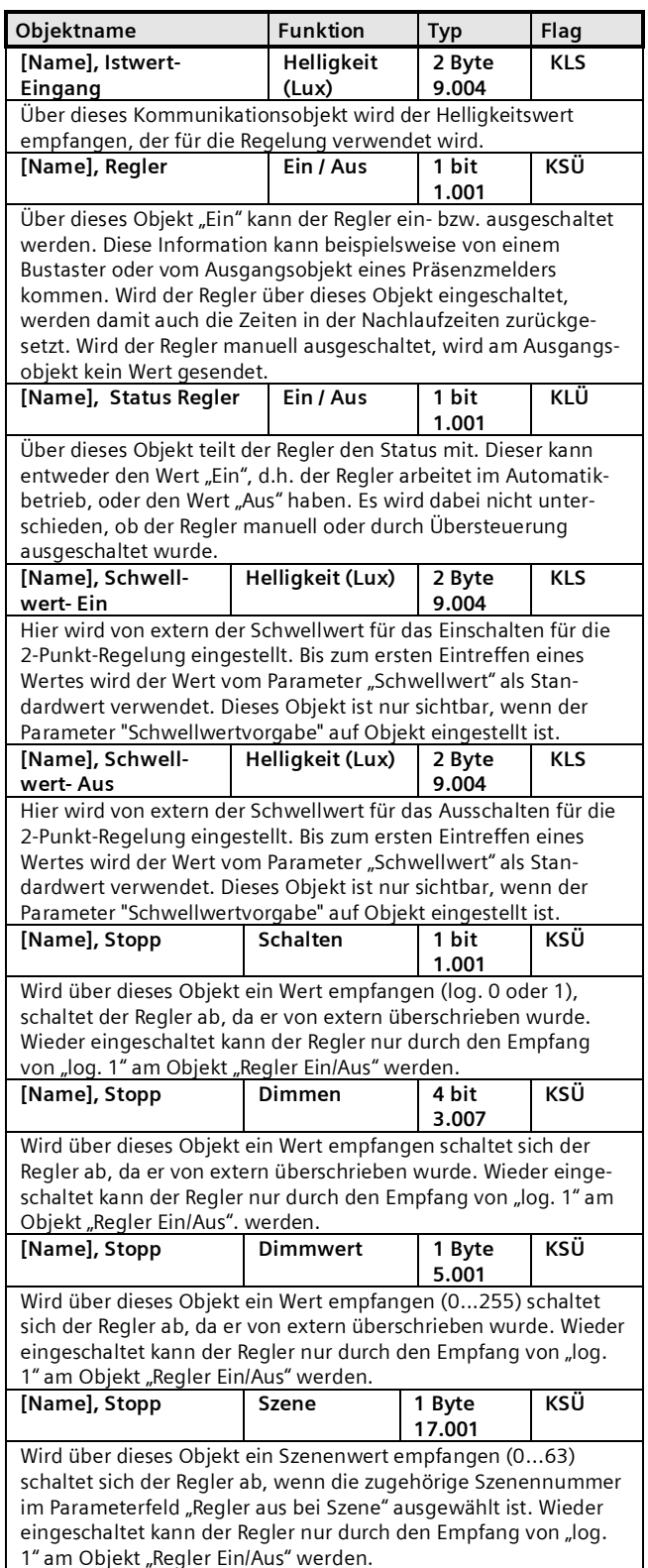

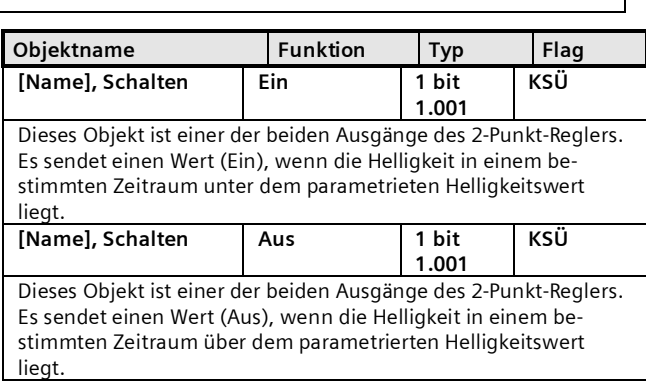

# 14.3 Verhalten bei Notbetrieb

Wird über das allgemeine Objekt Notbetrieb ein Notbetrieb empfangen, so wird der Regler ausgeschaltet. Er verhält sich dann so als ob über das Objekt "Regler" der Regler ausgeschaltet worden wäre. Es werden keine weiteren Objekte gesendet. Wird der Notbetrieb wieder aufgehoben, so entspricht dieses einem Einschalten des Reglers.

# **15. Konstantlichtregelung**

# 15.1 Allgemeines

Der Regler arbeitet funktionell als unabhängiger Funktionsblock. Es können bis zu sechzehn (16) Konstantlichtregler angelegt werden. Die Eingangssignale des Reglers können sowohl von internen Objekten als auch von externen Busteilnehmern stammen.

Wenn der Regler aktiviert ist, wird die Beleuchtung auf den Wert gedimmt, der notwendig ist, um z.B. am Arbeitsplatz die erforderliche Helligkeit zu haben. Der Regler ergänzt also zum vorhandenen Tageslicht nur so viel Kunstlicht, dass der eingestellte Helligkeitssollwert nicht unterschritten wird.

Der Regler ist in der Lage, eine Hauptleuchtengruppe und bis zu vier Nebenleuchtengruppen anzusteuern. Dies findet Anwendung insbesondere bei Räumen, bei denen das durch das Fenster einfallende Tageslicht mit der Raumtiefe abnimmt.

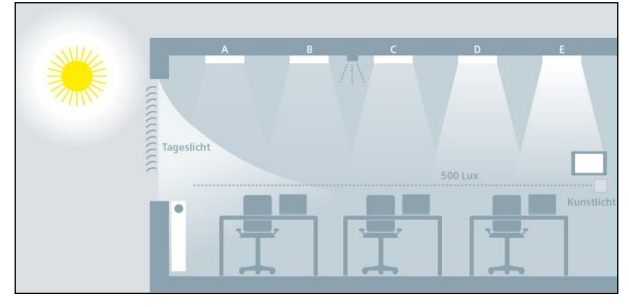

Abb. 24 Tageslichtverteilung im Raum

Juni 2014

#### **07 B0 KNX / DALI Gateway Twin N 141/31 983303 07 B0 KNX / DALI Gateway Twin plus N 141/21 983403 07 B0 KNX / DALI Gateway plus N 141/03 983703**

### 15.2 Regler bei einer Leuchtengruppe

Für die Regelung von einer einzelnen Leuchtengruppe ergibt sich folgender prinzipieller Regleraufbau. Die Leuchtengruppe wird als Hauptleuchtengruppe bezeichnet.

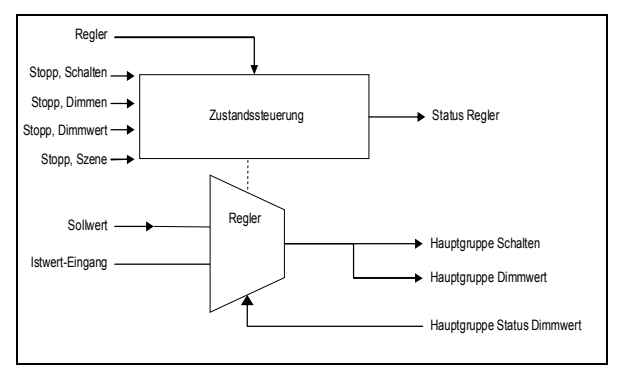

Abb. 25 Regler bei einer Leuchtengruppe

Je nach Leuchtmittel wird die Beleuchtung über Dimmaktoren oder über Schalt-/ Dimmaktoren auf den vorgegebenen Sollwert geregelt, wobei der Sollwert als Parameter oder als Objekt wählbar ist.

Bei nur einer Leuchtengruppe hat der Regler nur einen Ausgang für die Stellgröße Dimmwert (8-Bit) und Schalten.

Die Stellgröße leitet sich direkt vom Ergebnis des Reglers ab. Die Stellgröße kann per ETS-Parameter jedoch eingeschränkt werden. Somit ist es möglich, dass z. B bei starkem Sonnenschein die Leuchten mit ca. 5% gedimmt werden, damit die Zahl der Ein- /Ausschaltvorgänge reduziert wird.

Eine endgültige automatische Abschaltung, wenn sich z.B. die Lampen 10 Minuten lang auf minimaler Helligkeit befinden und es im Raum sehr hell ist, ist jedoch möglich.

Der Konstantlichtregler kann im Betrieb intern vier verschiedene Zustände annehmen:

Aktiv: In diesem Zustand findet die eigentliche Regelung statt. D.h. es wird in gewissen Zeitabständen (parametrierbar) ein Vergleich zwischen Soll- und Istwert durchgeführt und je nach Abweichung ein Stellwert ausgegeben.

Inaktiv: In diesem Zustand verhält sich der Regler passiv, d.h. er ist zwar quasi noch eingeschaltet, führt aber keinerlei Regelungsaktivitäten mehr durch.

Standby: In diesem Zustand verhält sich der Regler ebenfalls passiv. Der Unterschied zum Zustand "inaktiv" ist jedoch, dass hier auch weiterhin ein Vergleich von Soll- und Istwert stattfindet. Bei entsprechender Differenz zwischen Soll- und Istwert wechselt der Regler selbsttätig in den aktiven Zustand.

Aus: Die Regelung wird gestoppt und die Ausgangsobjekte werden zuerst auf Minimum gedimmt und eine Sekunde später über Dimmen ganz ausgeschaltet.

Der Regler kennt intern zwei Zustände: Er ist entweder Ein (= Status Regler) oder Aus.

Eingeschaltet wird der Regler mit "log. 1"über das Objekt "Regler Ein/Aus". Wird der Regler über dieses Objekt manuell ausgeschaltet (log. 0) so kann per Parameter bestimmt werden ob und welcher Wert an den Regler Ausgangsobjekten gesendet wird.

Empfängt der Regler auf den Objekten: Eingang, Schalten (1bit) oder Eingang, Schalten (4bit) oder Eingang / Ausgang, Analogwert (8bit) (oder Szene) einen Wert von einem anderen Busteilnehmer, so wird das als eine externe Übersteuerung gewertet und der Regler schaltet ab. Gleichzeitig wird diese Zustandsänderung über das Objekt "Status Regler" gesendet.

# 15.3 Regler bei mehreren Leuchtengruppe

Der Regler ist in der Lage eine Hauptleuchtengruppe und zusätzlich bis zu vier Nebenleuchtengruppen anzusteuern. Dies findet Anwendung insbesondere bei Räumen, bei denen das durch das Fenster einfallende Tageslicht mit der Raumtiefe abnimmt.

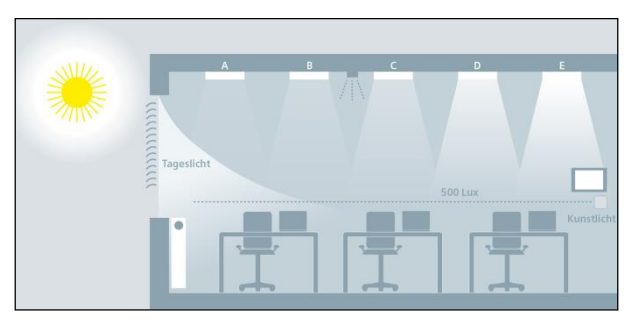

<span id="page-47-0"></span>Abb. 26 Tageslichtverteilung im Raum

Der Regler besteht aus fünf miteinander verketteten Einzelreglern mit jeweils einem Ausgang für den Dimmwert (8-Bit) und einem Schaltobjekt (1-Bit). Somit können mit einem Regler eine Hauptgruppe und vier Nebengruppen gleichzeitig angesteuert werden. Das heißt Stellwerte für die Nebengruppen werden direkt von dem Stellwert der Hauptgruppe abgeleitet.

#### **Applikationsprogramm-Beschreibungen**

Juni 2014

#### **07 B0 KNX / DALI Gateway Twin N 141/31 983303 07 B0 KNX / DALI Gateway Twin plus N 141/21 983403 07 B0 KNX / DALI Gateway plus N 141/03 983703**

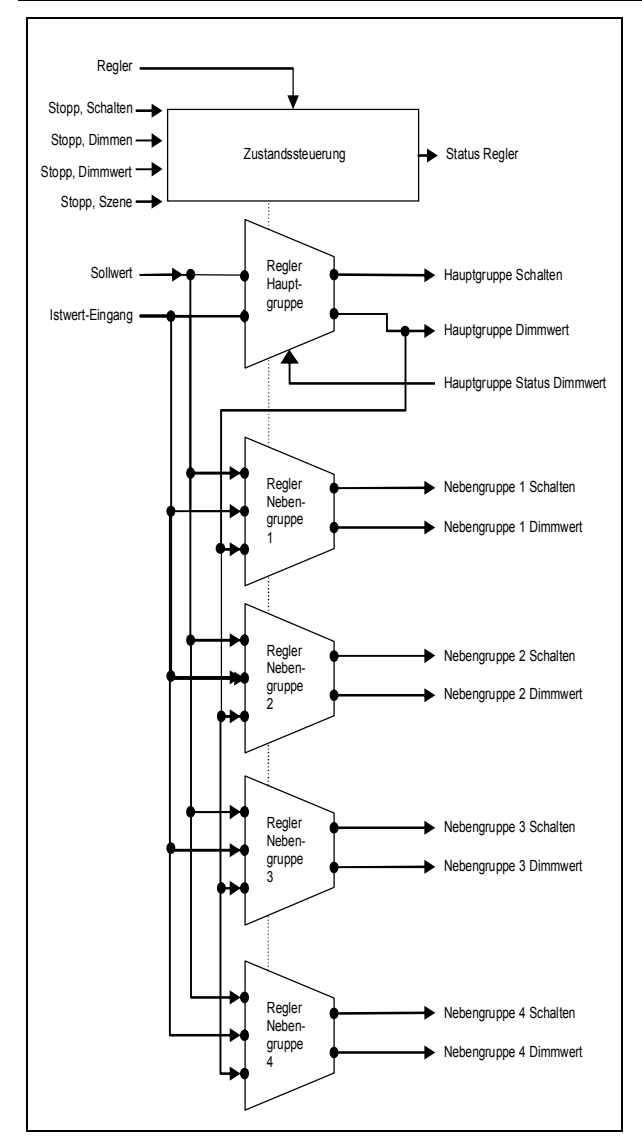

Abb. 27 Regleraufbau bei mehreren Leuchtengruppen

Alle Leuchtengruppen werden auf denselben Sollwert (z.B. 500 Lux) gedimmt. So kann die Helligkeit in einem Raum mit nur einem Helligkeitssensor geregelt werden. Je nachdem, ob die Nebenleuchtengruppen näher am Fenster oder weiter entfernt vom Fenster liegen als die Hauptleuchtengruppe, muss die jeweilige Nebenleuchtengruppe entsprechend dunkler oder heller gedimmt werden  $(\rightarrow$  [Abb. 26](#page-47-0)).

Beim der Regler für mehrere Leuchtgruppen handelt es sich um eine Kombination aus einer Regelung und einer Steuerung. Der Vorteil ist, dass man mit nur einem Regler bis zu fünf unterschiedliche Leuchtgruppen individuell ansteuern kann.

Der Nachteil ist, dass die Parameter für die Nebenleuchtengruppen aufwändig zum Einstellen sind und dass es auch bei sorgfältiger Inbetriebnahme vorkommen kann, dass die Helligkeit der Nebengruppen im eingeregelten Zustand nicht der erwarteten Helligkeit entspricht. Die Schwierigkeit liegt in der Erkennung des Störlichtes (Sonne, zusätzliche Leuchten im Raum).

Der Unterschied ist, dass nur bei der Hauptleuchtengruppe die Helligkeit (Istwert) gemessen werden kann. Die Stellwerte für die Regler der Nebengruppenleuchten werden vom Istwert, und der Stellgröße der Hauptgruppe und den entsprechenden Algorithmen abgeleitet.

Dazu ist zunächst zu bestimmen, wo der Helligkeit im Raum gemessen ist. Der Helligkeitssensor, meist in kombiniert mit einem Präsenzmelder, kann an die Positionen A – E an der Decke installiert werden. Die Position des Helligkeitssensors, die die Hauptleuchtengruppe bestimmt, ist grundsätzlich frei wählbar, sie sollte sich aber möglichst nahe am Fenster befinden, um das Tageslicht bestmöglich zu erfassen.

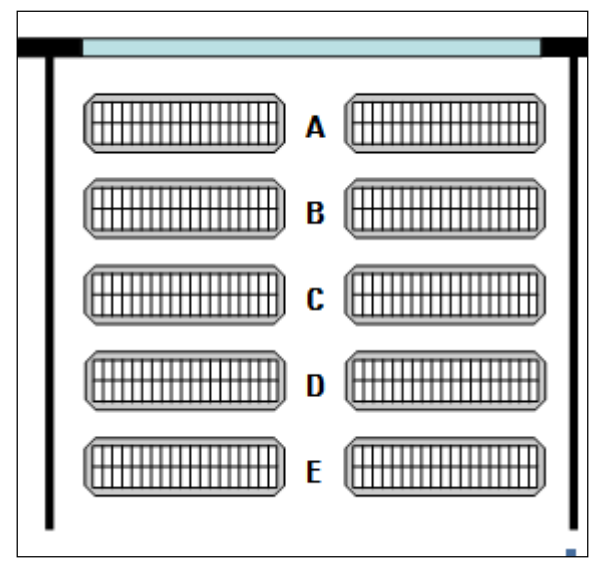

Abb. 28 Position des Helligkeitssensors

# 15.3.1 Berechnungsmethode - Offset

Bei diesem Verfahren werden die Stellwerte für die Nebengruppen additiv/subtraktiv vom Stellwert Hauptgruppe abgeleitet.

Ein Parameter gibt vor, wie groß der Offset (= Korrekturwert) für die jeweilige Nebengruppe ist. Es ist dabei ein Wertebereich von -100% bis + 100% einstellbar. 100% beziehen sich auf dabei auf die maximale Stellgröße von 255. Ein negativer Stellwert ist nicht möglich.

#### Juni 2014

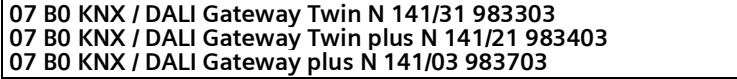

### Beispiel:

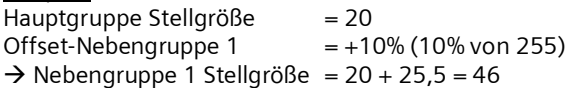

Bevor der errechnete Wert am Bus ausgegeben wird, wird der noch bezüglich seines zulässigen Wertbereiches [0% ... 100%] (parametrierbar) hin überprüft. Befindet sich das Ergebnis außerhalb des zulässigen Bereiches, so wird es auf die Bereichsgrenzen hin begrenzt.

Ändert sich der berechnete Wert der Hauptgruppe, so werden auch die Nebengruppen neu versendet. Selbst dann, wenn der neue Wert einer Nebengruppe identisch mit dem vorherigen Wert ist.

### 15.3.2 Berechnungsmethode - Kennlinie

Diese Methode ermittelt anhand des Verlaufs von Tageslicht und von Kunstlicht entlang der Leuchtengruppen A-E im Raum die Kennlinie zur Ansteuerung der einzelnen Leuchtengruppen.

#### Ermittlung des Tageslichtverlaufs:

Für diese Methode muss der Tageslichtverlauf unter den Leuchtengruppen A – E mit einem Helligkeitsmessgerät gemessen werden. Dazu muss die Beleuchtung im Raum vollständig abgeschaltet sein, so dass der Raum nur

15.4 Parameter

noch von Tageslicht beleuchtet wird. Idealerweise ist das Tageslicht gleichmäßig (keine Schlagschatten), hell und diffus, z.B. an einem hellen Tag mit bewölktem Himmel zur Mittagszeit. Unter jeder Leuchtengruppe muss die Beleuchtungsstärke (Lux) dann manuell gemessen und diese Werte in der Parametrierung eingetragen werden.

### Ermittlung des Kunstlichtverlaufs:

Die Kennlinie für die Nebenleuchtengruppen muss ohne Tageslicht ermittelt werden. Dazu muss der Raum vollständig verdunkelt oder die Steuerkennlinie bei Nacht erfasst werden. Durch Senden eines Startsignals auf das Objekt "Kalibrierung" wird die Erfassung der Kennlinie gestartet. Der Regler erzeugt selbständig 15 diskrete Stellwerte im Bereich 0%...100% für die Hauptleuchtengruppe und die Nebenleuchtengruppen. Der Regler erfasst die resultierende Beleuchtungsstärke. Der Abstand zwischen den Messungen kann zwischen 10 und 60 Sekunden gewählt werden, um die Leuchten optimal vorwärmen zu können. Zu Diagnosezwecken lassen sich die 15 gemessenen Helligkeitswerte über das Objekt "Diagnosewerte" aufzeichnen.

Nach erfolgreichem Abschluss oder Abbruch der Kalibrierung befindet sich der Regler im Zustand "inaktiv".

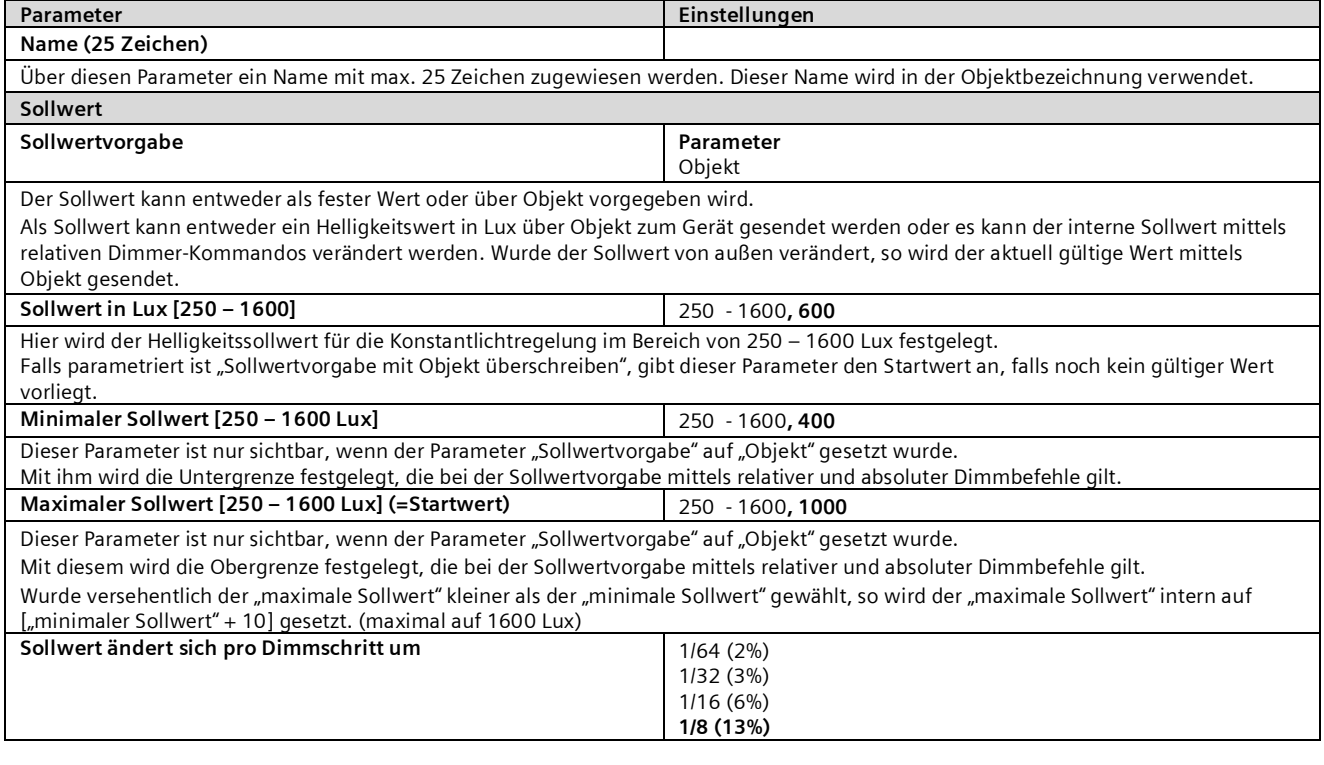

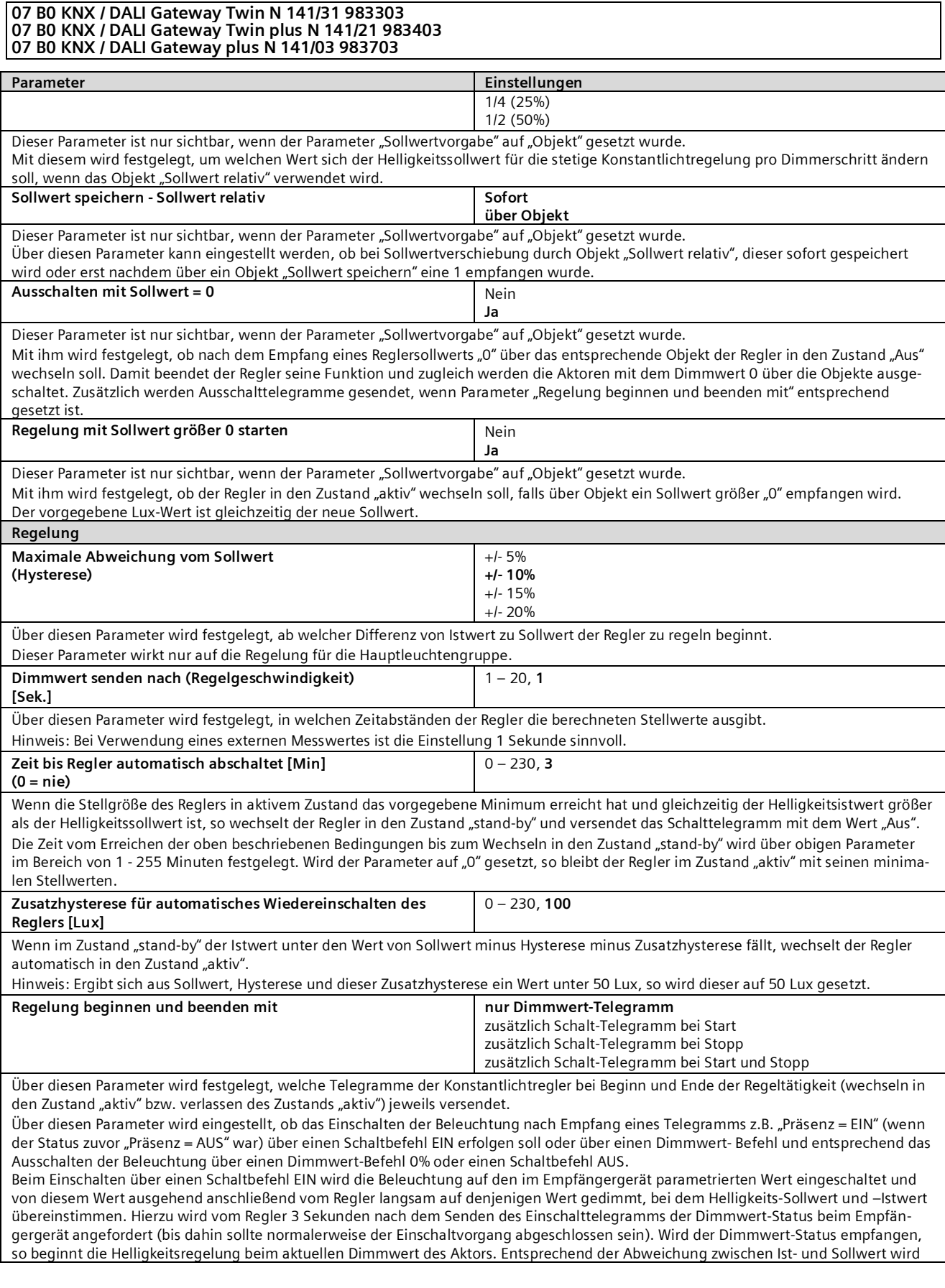

Juni 2014

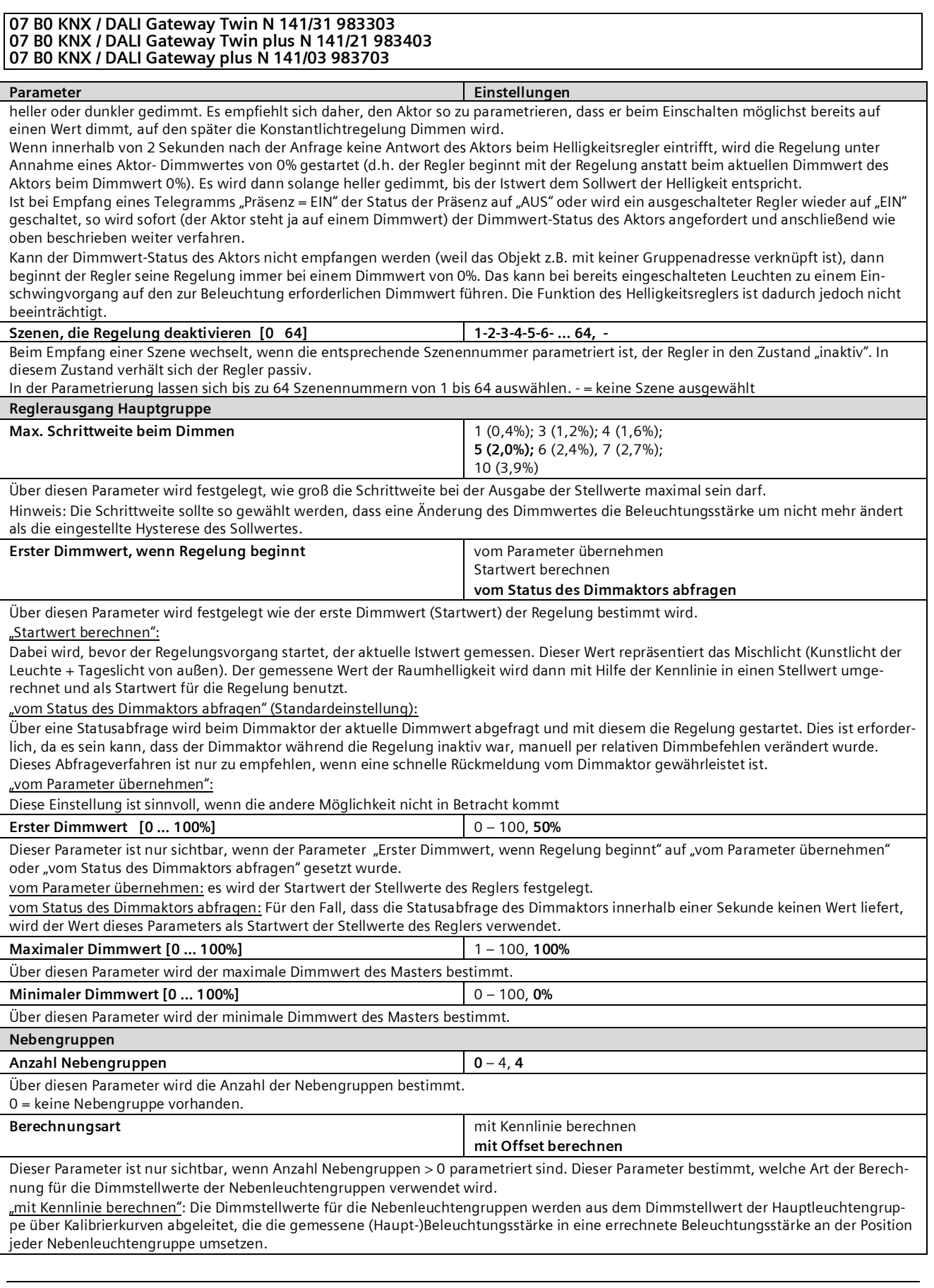

Juni 2014

#### **07 B0 KNX / DALI Gateway Twin N 141/31 983303 07 B0 KNX / DALI Gateway Twin plus N 141/21 983403 07 B0 KNX / DALI Gateway plus N 141/03 983703 Parameter Einstellungen** "mit Offset berechnen": Die Dimmstellwerte für die Nebenleuchtengruppen werden aus dem Dimmstellwert der Hauptleuchtengruppe über einen Offset abgeleitet, die für jede Nebenleuchtengruppe eingegeben wird. **Nebengruppe 1 (2,3,4) Maximaler Dimmwert [0 ... 100%]** 1 – 100, 100% Über diesen Parameter wird jeweils der maximale Dimmwert der Nebengruppe (1 - 4) bestimmt. **Minimaler Dimmwert [0 … 100%]** 0 – 100, **0%** Über diesen Parameter wird jeweils der minimale Dimmwert der Nebengruppe (1 - 4) bestimmt. **Offset zur Hauptgruppe Dimmwert (-100% … 100%) 0%** Über diesen Parameter wird jeweils der Offset Dimmwert der Nebengruppe (1 - 4) zur Hauptgruppe bestimmt. **Kalibrierung Hauptgruppe and A an Position A an Position A** an Position B an Position C an Position D an Position E Dieser Parameter ist nur sichtbar, wenn die "Berechnungsart" auf "mit Kennlinie berechnen" eingestellt ist. Über diesen Parameter wird bestimmt an welcher Position (A – E) sich der Hauptleuchtengruppe befindet. Die Auswahlmöglichkeiten variieren je nachdem, auf welchen Wert der Parameter "Anzahl Nebengruppen" gesetzt wurde. Wurde z.B. die "Anzahl Nebengruppen" auf "2" gesetzt, so stehen lediglich die Positionen A – C zur Verfügung. **Gemessener Helligkeitswert Position A (B,C,D,E) [0…2000 Lux]** 0 – 2000, **0** Hier wird der an Position der Hauptgruppenleuchten A (B, C, D, E) mit einem Luxmeter gemessenen Helligkeitswerts in einem Bereich von 0 – 2000 Lux eingetragen. **Zeit bis zum nächsten Wert [s]** 10 - 60, **12** Über diesen Parameter wird die Zeit zwischen den einzelnen Helligkeitsmessungen des Reglers bei der automatischen Kalibrierung im festgelegt.

Hinweis: Bei Leuchten, die einen längeren Anlauf bis zur vollen Leuchtstärke benötigen, sollte ein hoher Wert gewählt werden.

### 15.5 Objekte

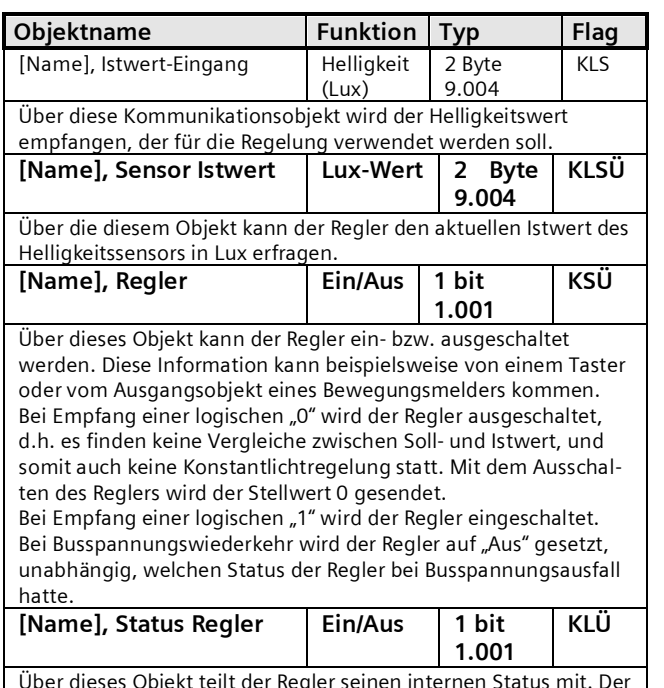

Über dieses Objekt teilt der Regler seinen internen Status mit. Der Status "Ein" bedeutet, dass der Regler sich entweder im Zustand "aktiv" oder im Zustand "stand-by" befindet. Der Status "Aus"

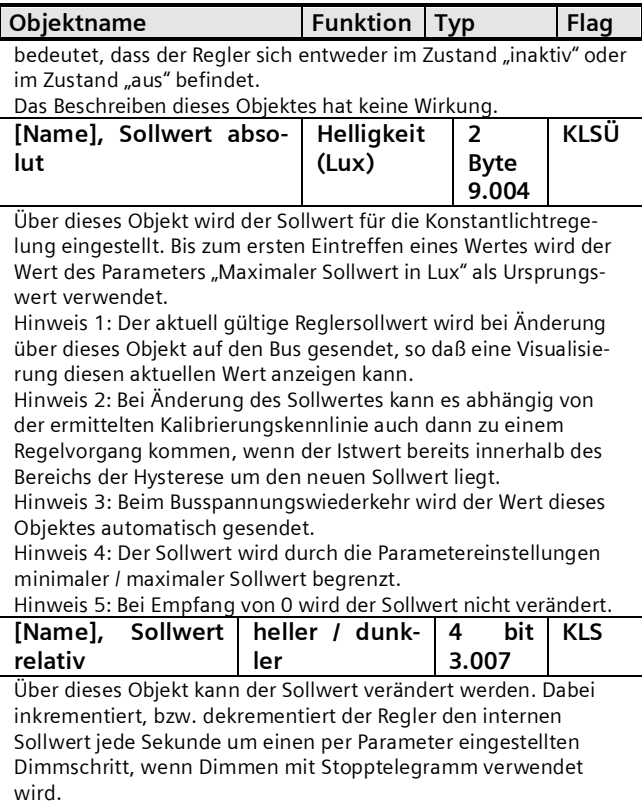

Juni 2014

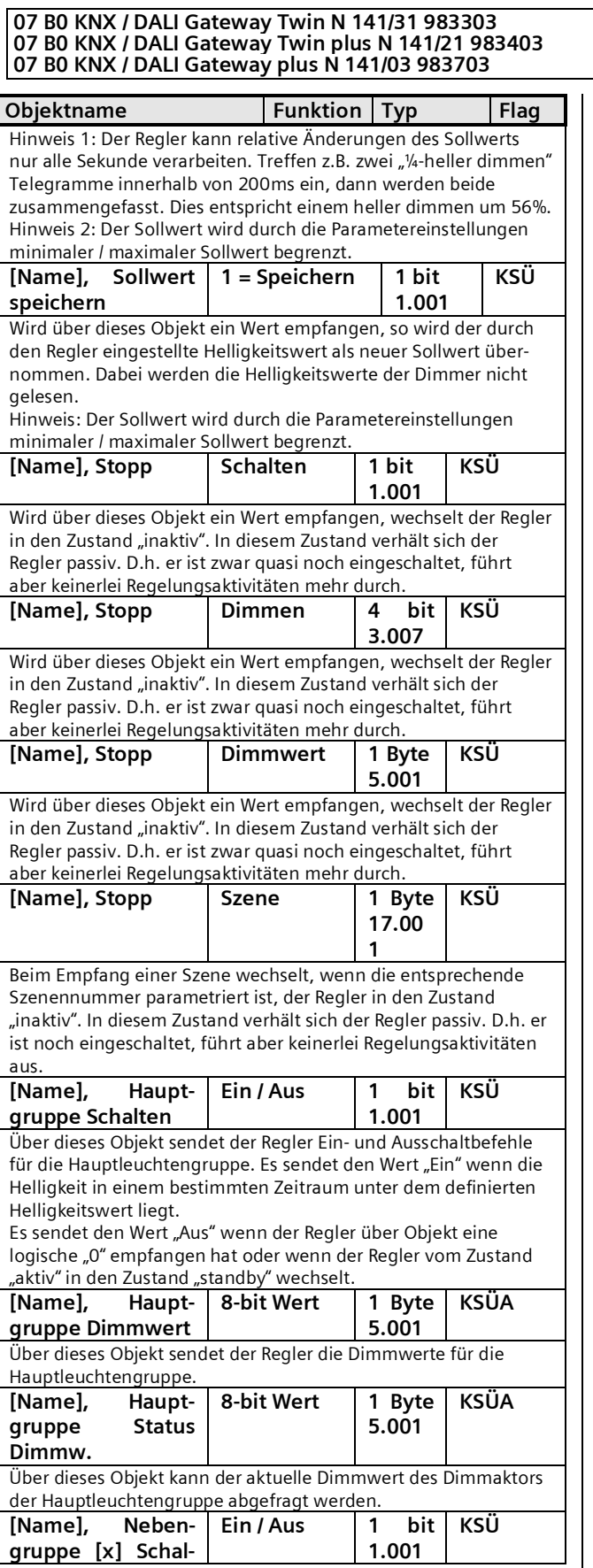

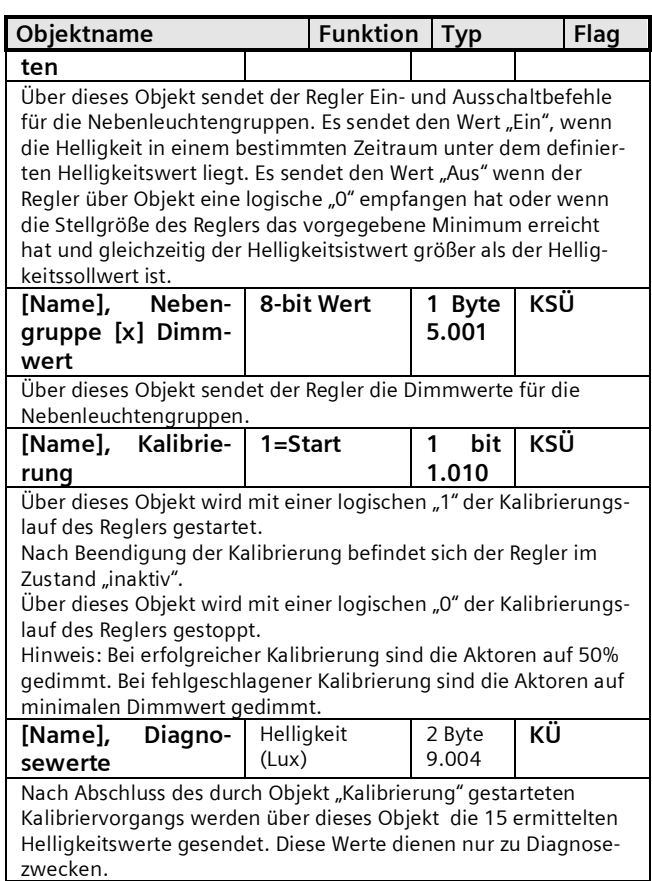

# 15.6 Verhalten bei Notbetrieb

Wird über das allgemeine Objekt Notbetrieb ein Notbetrieb empfangen, so wird der Regler ausgeschaltet. Er verhält sich dann so als ob über das Objekt "Regler" der Regler ausgeschaltet worden wäre. Es werden keine weiteren Objekte gesendet. Wird der Notbetrieb wieder aufgehoben, so entspricht dieses einem Einschalten des Reglers.

# **16. Zeitschaltfunktion**

- · Das Gateway verfügt über eine Zeitschaltfunktion mit folgenden Schaltpunkten:
	- · Tagesschaltzeiten
	- · Wochenschaltzeiten
	- · Datumschaltzeiten
	- · Schaltzeiten relativ zu Sonnenuntergang oder Sonnenaufgang

Jedem Schaltpunkt lässt sich einer von 10 Kanälen zuordnen.

Zum Sperren der Kanäle steht jeweils ein Sperrobjekt zur Verfügung.

Es können maximal 2000 Schaltpunkte (Zeitschaltaktionen) definiert werden.

3.4.2.5.2/54

#### **07 B0 KNX / DALI Gateway Twin N 141/31 983303 07 B0 KNX / DALI Gateway Twin plus N 141/21 983403 07 B0 KNX / DALI Gateway plus N 141/03 983703**

Die Parameterfenster lassen sich in der Menüzeile mit folgenden Befehlen auswählen:

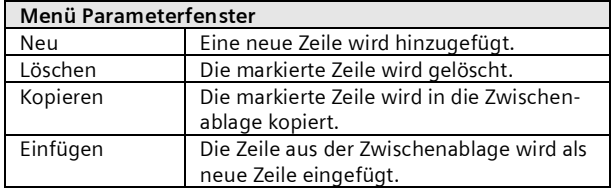

# 16.1 Kanäle

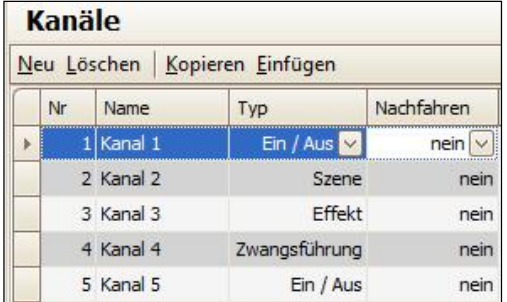

Abb. 29 Parameterfenster Kanäle

Folgende Parameter sind pro Kanal vorhanden.

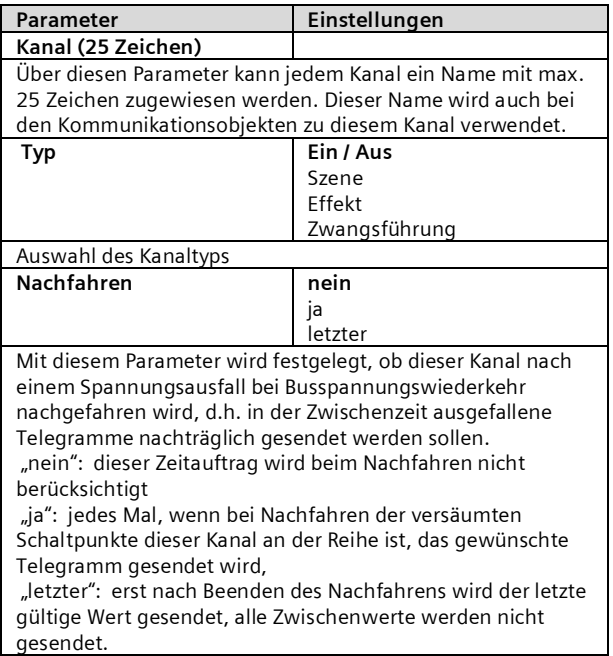

Jeder Kanal besitzt abhängig von Auswahl der Funktion über folgende Objekte:

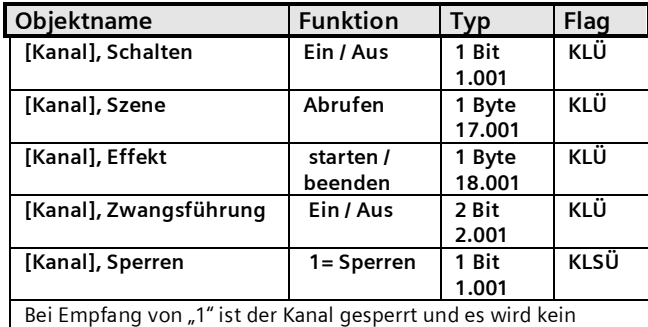

Telegramm versendet.

# 16.2 Schaltpunkte

Die Schaltpunkte sind die Zeitschaltaktionen, die zu bestimmten Zeitpunkten ausgeführt werden sollen.

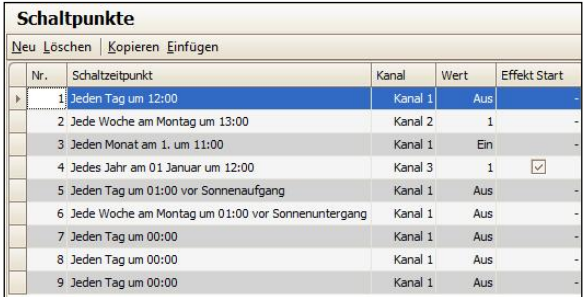

Abb. 30 Parameterfenster Schaltpunkte

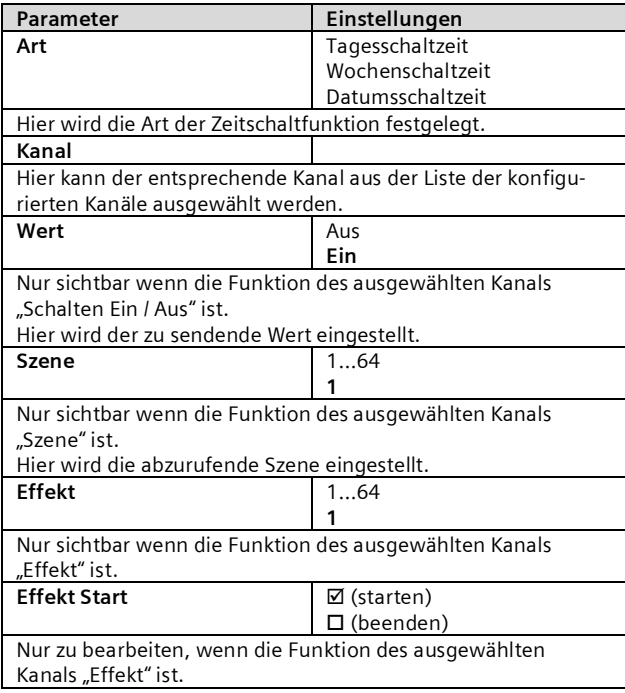

Juni 2014

#### **07 B0 KNX / DALI Gateway Twin N 141/31 983303 07 B0 KNX / DALI Gateway Twin plus N 141/21 983403 07 B0 KNX / DALI Gateway plus N 141/03 983703**

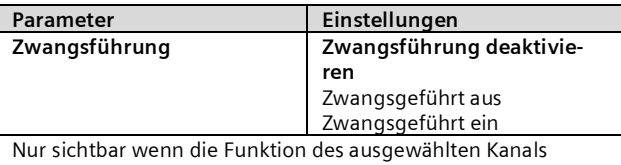

"Zwangsführung" ist. Hier wird eingestellt, welcher Zwangsführungszustand gesen-

det werden soll. Je nach eingestelltem Typen sind für jede Zeitschaltaktion die nachfolgenden Parameter noch einstellbar.

### 16.2.1 Tagesschaltzeit

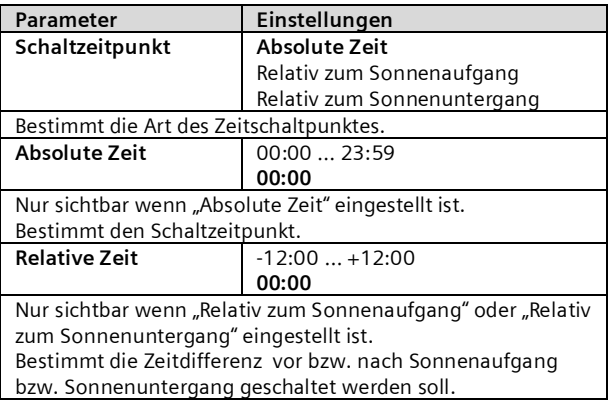

### 16.2.2 Wochenschaltzeit

Die Wochenzeitschaltuhr enthält die gleichen Parameter wie die Tageszeitschaltuhr nur zusätzlich noch folgende Parameter:

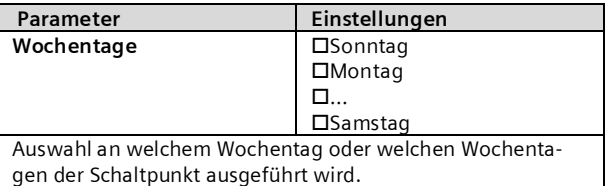

# 16.2.3 Datumsschaltzeit

Die Datumszeitschaltuhr enthält die gleichen Parameter wie die Tageszeitschaltuhr nur zusätzlich noch folgende Parameter:

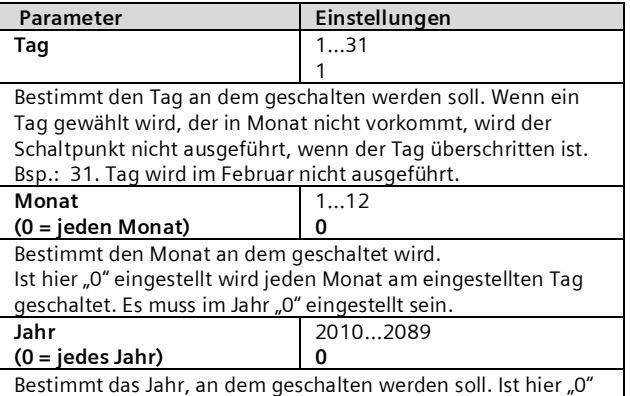

eingetragen, wird jedes Mal am eingestellten Tag im eingetragenen Monat geschaltet.

# <span id="page-55-0"></span>16.3 Verhalten bei Nachfahren

Allgemeine Parameter lassen sich im Parameterfenster "Zeitschaltuhr" parametrieren.

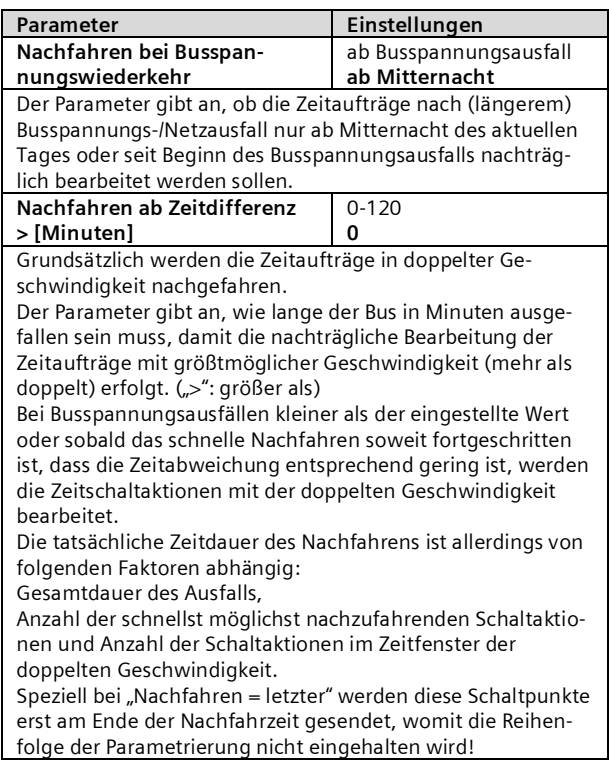

# 16.4 Echtzeituhr (RTC)

Das Gateway besitzt eine interne Echtzeituhr. Es wird empfohlen, die Uhrzeit und das Datum über die zur Verfügung gestellten Objekte täglich zu synchronisieren.

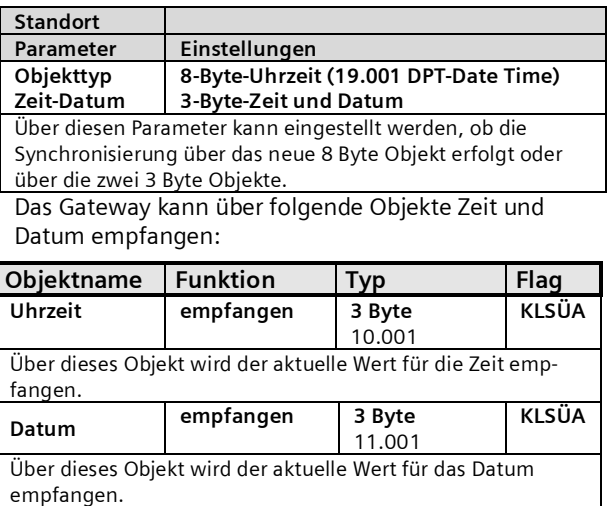

#### **Applikationsprogramm-Beschreibungen**

Juni 2014

#### **07 B0 KNX / DALI Gateway Twin N 141/31 983303 07 B0 KNX / DALI Gateway Twin plus N 141/21 983403 07 B0 KNX / DALI Gateway plus N 141/03 983703**

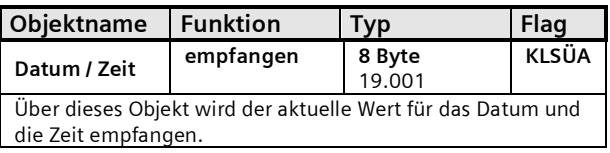

Da für die interne Uhr im allgemeinen UTC Format zur Berechnung von Sonnenauf- und Sonnenuntergangszeiten notwendig ist und die über die Objekte empfangene Zeit jedoch der Ortszeit entspricht, ist sowohl die Zeitzone als auch die Sommer- und Winterzeitregel einzustellen. Weiterhin ist zur Berechnung der Sonnenauf- und Sonnenuntergangszeiten die geographische Lage des aktuellen Standorts notwendig.

Die Regel zur Sommer-/ Winterzeitregel wird nur für die Berechnung des Zeitpunkts für Sonnenauf- / -untergang verwendet.

Im Parameterfenster "Standort" sind die wichtigsten Städte aus einigen Ländern zur einfachen Konfiguration auswählbar. Zusätzlich lassen sich alle Einstellungen auch individuell vornehmen.

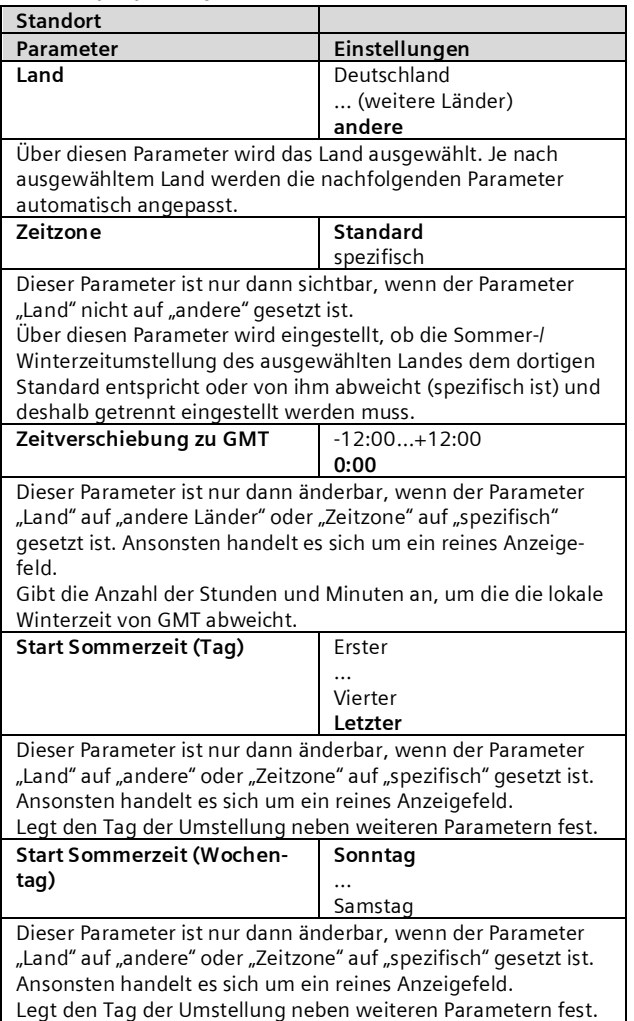

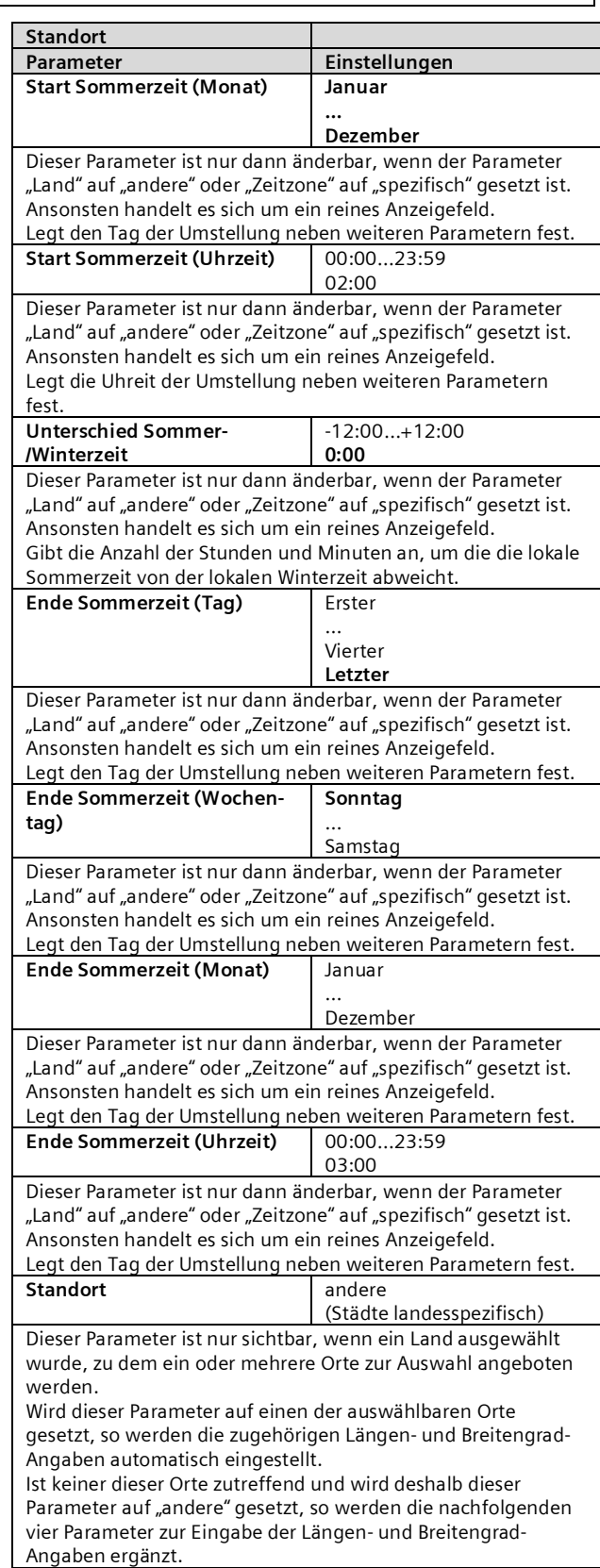

### Juni 2014

#### **07 B0 KNX / DALI Gateway Twin N 141/31 983303 07 B0 KNX / DALI Gateway Twin plus N 141/21 983403 07 B0 KNX / DALI Gateway plus N 141/03 983703**

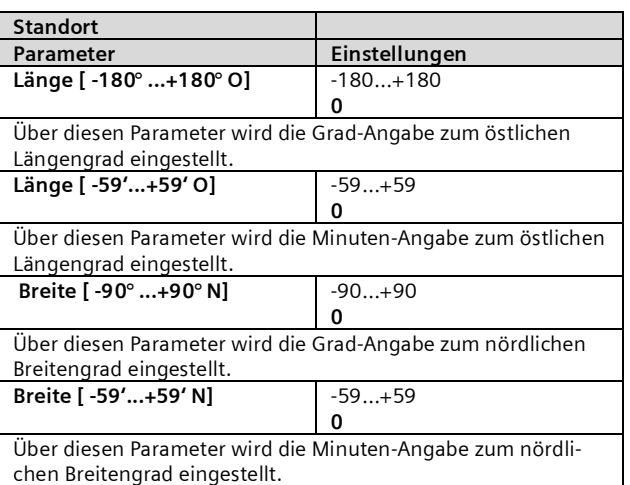

### Hinweise:

Da die Synchronisation der Uhrzeit über Telegramme erfolgt, sind unter Umständen große Zeitsprünge (z.B. 20 Jahre!) möglich, welche die interne Echtzeituhr nicht abfangen kann. Die Zeitschaltfunktionen, die sich auf die interne Echtzeituhr abstützt, reagieren darauf folgendermaßen:

- · Bei beliebigen Zeitsprüngen in die Zukunft werden die Schaltpunkte gemäß dem im Kapitel [16.3](#page-55-0) beschriebenen Verfahren nachgefahren.
- · Kleine Zeitsprünge in die Vergangenheit wirken sich nur durch eine verlängerte Zeitspanne zu den nächsten Schaltpunkten aus.

Stellt die Verwaltung der Zeitschaltfunktionen aber einen großen Zeitsprung in die Vergangenheit fest, werden die Schaltpunkte ab dieser Zeit neu aufgesetzt. Dadurch wird eine zu lange Wartezeit auf die nächste Zeitschaltaktion verhindert. Dabei kann es vorkommen, dass eine Anzahl von Schaltpunkte wiederholt ausgeführt wird.

### Polartag / Polarnacht

Bei Standorten, die > 65° nördlicher Breite liegen ist die Funktion eingeschränkt nutzbar.

# **17. Geräte Status Fehler**

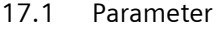

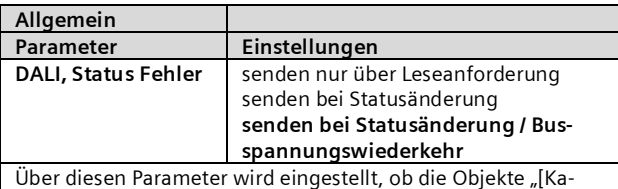

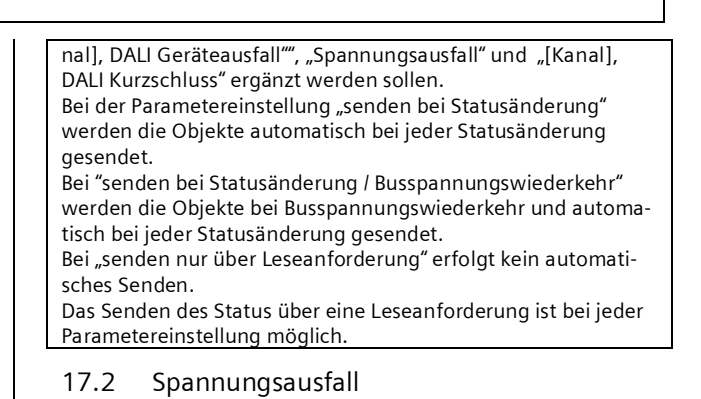

Über das 1-bit Statusobjekt "Spannungsausfall" wird der Status der gemeinsamen Spannungsversorgung für das Gateway und die DALI Linie gemeldet. Ist der Objektwert  $=$  "0", so ist die Spannungsversorgung vorhanden. Ist der Objektwert =  $.1$ ", so ist die DALI Spannungsversorgung ausgefallen. Das Gateway ist hiermit nicht mehr funktionsfähig, und alle EVG gehen auf den für den Ausfall der DALI-Spannung parametrierten Dimmzustand.

Über eine im Gerät integrierte Kurzzeitpufferung der Spannungsversorgung für die Gateway-Elektronik ist sichergestellt, dass ein Netzspannungsausfall erkannt und das Telegramm zum Status der Spannungsversorgung noch übertragen werden kann.

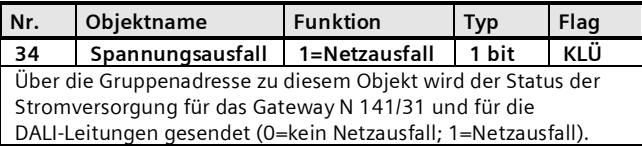

### 17.3 DALI Geräteausfall

Über das Objekt "[Kanal], DALI Geräteausfall" wird gemeldet, dass die Spannungsversorgung an DALI-Geräten ausgefallen sein muss.

Wenn mehr als die mit dem Parameter "Kanal [A|B], Ausfall >= DALI Geräte(n)" konfigurierte Anzahl nicht mehr auf Anfragen antwortet, wird ein Ausfall der Spannungsversorgung für die DALI-Geräte angenom $m$ en. Ist der Objektwert = "0", so ist die Spannungsversorgung vorhanden. Ist der Objektwert =  $n^2$ , so ist die Spannungsversorgung der DALI-Geräte ausgefallen. Für jeden DALI Kanal ist ein separates Objekt und ein separater Parameter vorhanden:

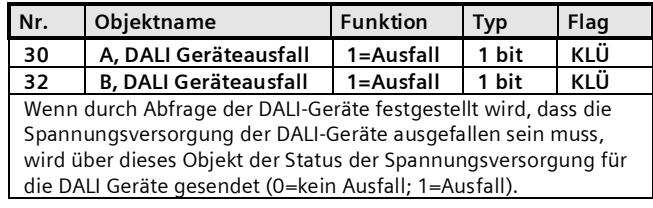

Juni 2014

#### **07 B0 KNX / DALI Gateway Twin N 141/31 983303 07 B0 KNX / DALI Gateway Twin plus N 141/21 983403 07 B0 KNX / DALI Gateway plus N 141/03 983703**

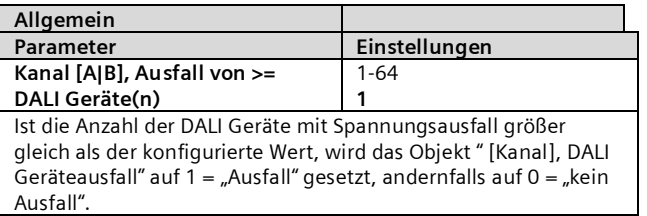

### 17.4 DALI Kurzschluss

Über das Objekt "[Kanal], DALI Kurzschluss" wird ein Kurzschluss der DALI-Leitung gemeldet. Ist der Objektwert = "0", so liegt kein Kurzschluss vor. Ist der Objektwert = "1", so ist die DALI-Leitung kurzgeschlossen. Das DALI-Gateway kann die DALI-Geräte nicht mehr steuern und alle DALI-EVG gehen auf den für den Ausfall der DALI-Spannung parametrierten Dimmzustand.

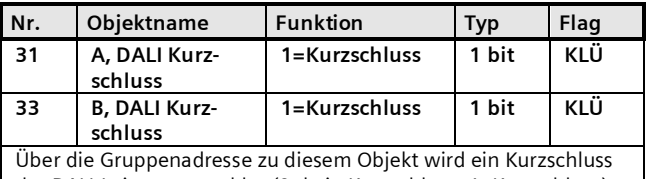

der DALI-Leitung gemeldet (0=kein Kurzschluss; 1=Kurzschluss).

# **18. Exportieren / Importieren / Konvertieren**

### 18.1 Allgemeines

Alle Einstellungen und Daten des PlugIn lassen sich über eine XML-Datei an einem anderen Speicherort (z.B. Festplatte) speichern. Dies ist hilfreich, wenn eine Konfiguration auf ein anderes Gerät übertragen oder als Vorlage bereitgestellt werden soll.

### Hinweis:

Diese XML-Datei darf manuell nicht verändert werden, hierzu wird der Inhalt mit Hilfe einer Prüfsumme auf Datenkonsistenz überprüft.

Die XML-Datei lässt sich über "Export" aus dem PlugIn erzeugen und mit "Import" einlesen. Bei Import werden alle Einstellungen überschrieben.

# 18.2 Exportieren

Der Export-Mechanismus ermöglicht das Sichern der Parametrierung eines KNX / DALI Gateway in eine Datei. In diese Datei werden neben allen Bezeichnungen, Einstellungen, Parameter des PlugIn, auch die bei der Inbetriebnahme zugewiesenen Nummern und Namen der DALI-Geräte exportiert. Diese exportierten Nummern, Namen und Gruppenzuordnungen gelten jedoch nur solange, wie bei dem zugehörigen Gateway kein erneutes Initialisieren von EVG durchgeführt bzw. keine andere Applikation in das Gerät geladen wurde.

# 18.3 Importieren

Diese Funktion importiert exportiere Konfigurationsdaten (XML-Datei) anderer Gateways. Dateien identischer Versionen lassen sich direkt importieren.

XML-Dateien anderer Gateway-Versionen lassen sich mit Hilfe einer installierten KNX Konverter-Bibliothek importieren.

### 18.4 KNX Konverter-Bibliothek

Diese KNX Konverter-Bibliothek ist die Grundlage für alle vorhandenen Konvertierungen von GAMMA Geräten. Die möglichen Konvertierungen werden automatisch ermittelt. Eine Aktualisierung findet über den "Software Manager" statt.

Falls die KNX Konverter-Bibliothek nicht installiert ist, wird im Import-Dialog dieser Hinweis angezeigt:

*"Konverter nicht gefunden! Die Konverter Installationsdatei kann von der Siemens Internet Seite direkt über die Download-Schaltfläche unten geladen werden.*

*Eine Konfigurationsdatei der aktuellen Applikation kann direkt importiert werden."*

### *Hinweis:*

*Die KNX Konverter-Bibliothek (KNX Converter Library) beinhaltet alle verfügbaren aktuellen Konvertierungen. Zusammen mit der Konverter-Bibliothek wird der "Software Manager" installiert, der über neue Versionen informiert, die dann einfach installiert werden können. Für die Installation der Software ist die ETS zu schließen und nach erfolgter Installation neu zu starten.*

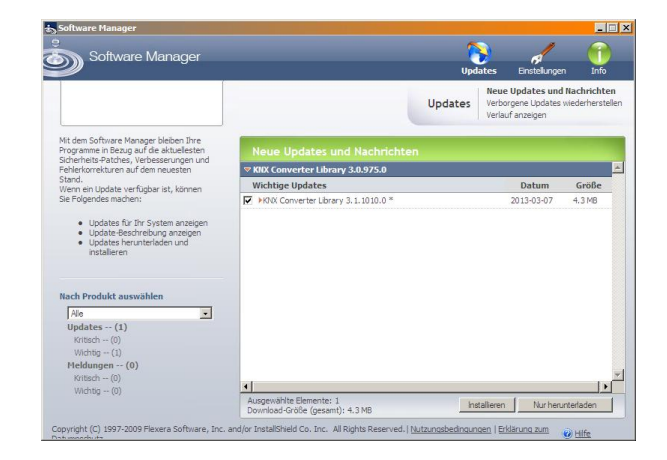

Der Software Manager lässt sich über das Menü Start manuell aufrufen und parametrieren. Zusätzlich werden Aktualisierungen über einen Dienst in der Statusleiste gemeldet.

Software Updates

### Weitere Informationen: <http://www.siemens.com/gamma-converter>

Juni 2014

#### **07 B0 KNX / DALI Gateway Twin N 141/31 983303 07 B0 KNX / DALI Gateway Twin plus N 141/21 983403 07 B0 KNX / DALI Gateway plus N 141/03 983703**

# 18.5 GAMMA Konverter App

Für das Ersetzen von Geräten in ETS Projekten steht ein ETSApp "GAMMA Konverter App" zur Verfügung, das insbesondere bei einer großen Anzahl von Geräten, die ersetzt werden müssen (Massenoperationen), sehr empfehlenswert ist. Das ETS App ist über den KNX Online Shop zu beziehen.

Weitere Informationen: [www.knx.org](http://www.knx.org/)

# **19. Dokumentation**

Das Applikationsprogramm ermöglicht das Ausdrucken der gesamten Parametrierung des Gateways. Über Datei - Druckvorschau lässt sich das erzeugte Dokument zunächst in einer Vorschaudarstellung anzeigen. Über Drucken wird das Dokument sofort gedruckt.

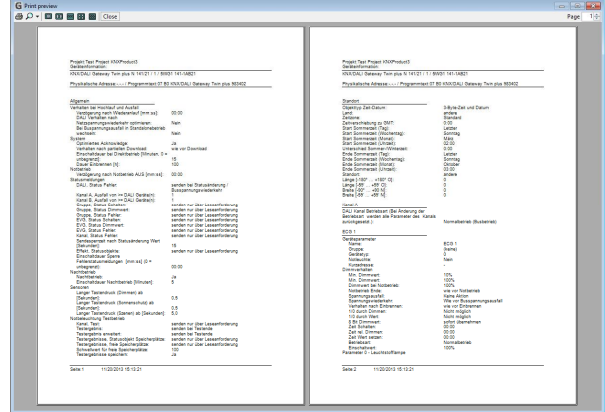

### Abb. 31 Druckvorschau

Hinweis: Die Druckvorschau wird in Deutsch nur dargestellt, wenn der entsprechende Language Pack des .net Frameworks installiert ist.

# **20. Inbetriebnahme**

Die Inbetriebnahme dient zur Zuweisung der definierten DALI-Teilnehmer zu den echten DALI-Geräten in der Anlage. Jedem DALI-Teilnehmer (EVG, Sensor, …) wird eine eindeutige Kurzadresse zur Identifikation zugewiesen. Diese Zuweisung ist bei Kanal Betriebsart "Broadcast" nicht notwendig.

Die Beschreibung der allgemeinen Funktionen erfolgt anhand der EVG, wobei die Funktionalität der Inbetriebnahme auch für Sensoren gilt.

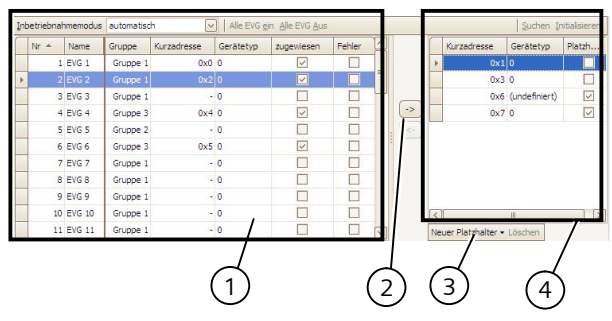

Abb. 32 Parameterfenster Inbetriebnahme EVG

- (1) EVG Liste
- (2) Zuweisung
- (3) Platzhalter
- (4) Sucherergebnis

# 20.1.1 Allgemein

Für die Inbetriebnahme des Gateway sind folgende Voraussetzungen notwendig:

- a) alle DALI-Geräte mit Spannung versorgt: Gateway, EVG, etc.
- b) alle DALI-Teilnehmer (EVG, Sensoren, etc.) mit Gateway verbunden
- c) KNX-Verbindung über Schnittstelle sichergestellt
- d) Physikalische Adresse des Gateway programmiert

Hinweis: Nach Anpassungen innerhalb der Inbetriebnahme ist grundsätzlich ein Download vorzunehmen.

#### 20.1.2 Statuszeile

Das PlugIn unterscheidet zwischen zwei Betriebsarten: - offline: keine Verbindung zum Gateway

- online: Verbindung zum Gateway hergestellt

Gewisse Funktionen (Inbetriebnahme, Test, …) funktionieren nur "online".

### **Applikationsprogramm-Beschreibungen**

Juni 2014

#### **07 B0 KNX / DALI Gateway Twin N 141/31 983303 07 B0 KNX / DALI Gateway Twin plus N 141/21 983403 07 B0 KNX / DALI Gateway plus N 141/03 983703**

Der aktuelle Verbindungsstatus wird in der Statuszeile angezeigt. Ein Verbindungsversuch lässt sich durch die beiden Schaltflächen "Reconnect" und "Abbrechen" entsprechend steuern. Bei erfolgreichem Verbindungsaufbau wird die aktuelle Firmwareversion angezeigt.

Falls die Verbindung nicht aufgebaut werden kann, wird dies durch "Fehler" angezeigt.

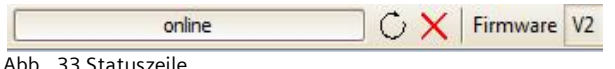

# 20.1.3 Bearbeiten EVG Liste

Bei nicht zugewiesenem EVG lassen sich folgende Spalten direkt bearbeiten:

- Name EVG
- Gruppe
- Gerätetyp

• Notlichttyp (wenn Gerätetyp 1)

# 20.1.4 Zuweisen

Die Zuweisung kann über folgende Arten erfolgen: - Schaltflächen

Mit den beiden Schaltflächen zwischen der EVG-Liste und dem Suchergebnis lassen sich die DALI-Geräte zuweisen. Wobei sich aus der Pfeilrichtung die Art der Zuweisung ergibt.

### - Drag&Drop

Die Zeilen in beiden Listen lassen sich durch Ziehen(Drag) und Fallenlassen (Drop) in die andere Liste bzw. Zeile zuweisen.

- Doppelklick

Durch Doppelklick auf ein nicht zugewiesenes EVG wird das markierte EVG aus dem Suchergebnis zugewiesen. - CIN

Ist mindestens eine CIN in den EVG Parametersätzen konfiguriert, wird bevor der Benutzer die Zuweisungen manuell vornehmen kann versucht, alle EVG mit konfigurierte CIN automatisch zuzuweisen.

Die Zuweisung kann nur erfolgen, wenn folgende Bedingungen zutreffen:

Der parametrierte Gerätetyp und der Gerätetyp des gefundenen Geräts müssen übereinstimmen. Bei Geräten mit mehreren Gerätetypen, müssen alle dem PlugIn bekannten Gerätetypen übereinstimmen. Ist kein Gerätetyp parametriert, können nur dem Gerät unbekannte Gerätetypen zugeordnet werden:

z. B. bei Gerätetyp 8. Ohne Gerätetyp werden die Basisfunktionen Schalten, Dimmen unterstützt.

· Der parametrierte minimale Dimmwert muss höher oder gleich sein als der minimale physikalische Dimmwert. Ist dies nicht der Fall, wird dieser auf Nachfrage automatisch angepasst.

Bei Einzelbatterienotleuchten muss der Notleuchtentyp (mit 1 DALI Geräte / mit 2 DALI Geräten) übereinstimmen.

Die Liste aller gefundenen EVG wird durch einen automatischen Suchalgorithmus ermittelt. Bei Einzelbatterienotleuchten wird automatisch erkannt, um welchen Typ es sich handelt. Ebenso werden alle notwendigen Informationen von den EVG ausgelesen.

### 20.1.5 Inbetriebnahme - EVG

#### **Schaltfläche**

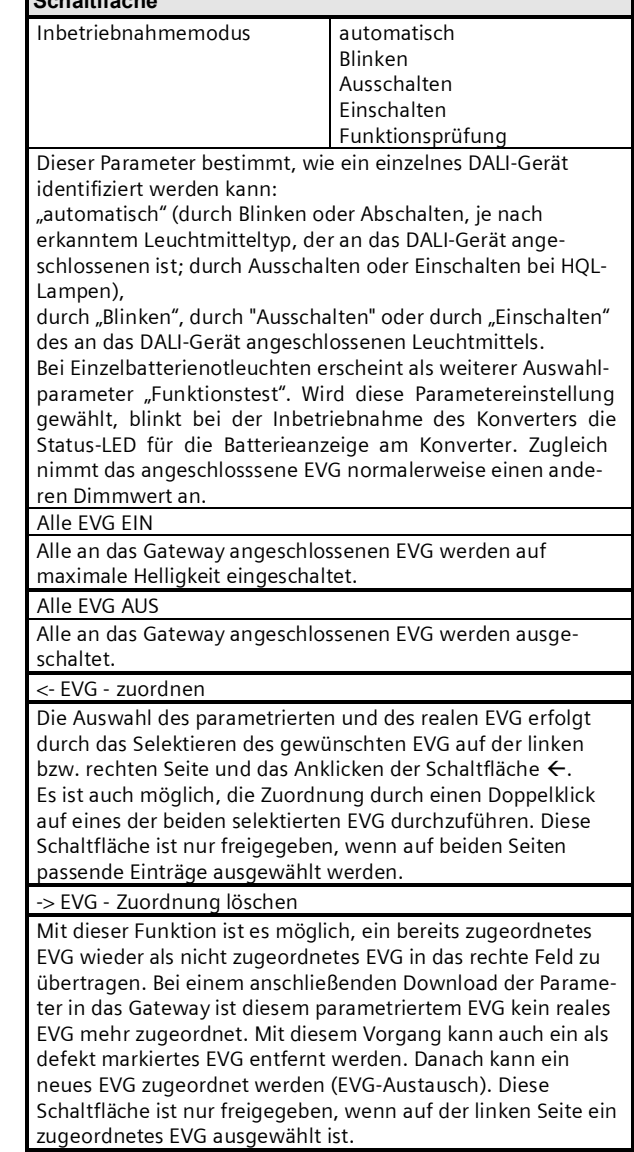

#### Juni 2014

#### **07 B0 KNX / DALI Gateway Twin N 141/31 983303 07 B0 KNX / DALI Gateway Twin plus N 141/21 983403 07 B0 KNX / DALI Gateway plus N 141/03 983703**

20.1.5.1 EVG Liste

**Schaltfläche** Bearbeiten (Rechtsklick in Zeile)

### Durch Rechtsklick in eine Tabellenzeile eines EVG wechselt man in das entsprechende EVG Parameterfenster. Es lassen sich Name, Gruppenzuordnung bearbeiten und ggf. die Gerätezuweisung löschen. Falls das EVG noch nicht zugewiesen ist, lässt sich der Gerätetyp bearbeiten.

#### **zugewiesen**

Eine erfolgreiche Zuweisung wird hier angezeigt. Die Zuweisung lässt sich mit Bearbeiten löschen

#### Fehler

Wenn die Zuweisung nicht erfolgreich erfolgen konnte, wird hier ein Fehler angezeigt.

Hinweis:

Fehlerflag wird nur dann gesetzt, wenn die im PlugIn gespeicherten Daten nicht mehr mit den Daten des EVG aus einem neuen Suchvorgang übereinstimmen. D.h. EVG ist nicht mehr vorhanden oder es wurde ausgetauscht.

# 20.1.5.2 Suchen EVG

# **Schaltfläche**

Suchen

Durch Drücken dieser Schaltfläche werden alle an das Gateway angeschlossenen und betriebsbereiten DALI-Geräte gesucht. Es beginnt ein Suchlauf, der wenige Minuten dauert. Die gefundenen DALI-Geräte erscheinen erstmalig in der rechten Liste mit den Überschriften "Kurzadresse" und "Gerätetyp". Bereits zugeordnete EVG weisen in den jeweiligen Spalten "Kurzadresse" denselben Wert auf. Für ein im linken Fenster angezeigtes DALI Gerät, dem noch kein gefundenes Gerät zugeordnet wurde, wird keine Kurzadresse "-" angezeigt. Diese Suche muss auch durchgeführt werden, wenn DALI Geräte ausgetauscht oder ergänzt wurden.

Nach dem ersten Suchlauf können weitere folgen, wenn z.B. weitere DALI Geräte installiert oder ausgetauscht wurden. Es kann sein, dass bei der Inbetriebnahme bereits gefundene DALI-Geräte bei einer weiteren Suche nicht mehr an der Versorgungsspannung anliegen. Dies wird durch ⊠ in der Spalte "Fehler" angezeigt. Die Tabelle kann nach jeder Spalte sortiert werden, so dass die fehlerhaften DALI Geräte sehr übersichtlich kontrolliert werden können. Bei einem erneuten Suchen werden die fehlerhaften DALI-Geräte, wenn sie jetzt wieder betriebsbereit sind, auch wieder ohne Fehler " $\square$ " angezeigt.

*Hinweis: Vor dem Suchen von DALI Geräten sollten alle installierten DALI Geräte mit dem Gateway verbunden und betriebsbereit sein.*

*Hinweis: DALI Geräte, die mehrere DALI-Gerätetypen unterstützen, erscheinen im Suchergebnis mit allen Typen, von denen sie unterstützt werden, mit Komma getrennt (z.B.: 0,2,3,4). Die Zuordnung erfolgt nur, wenn die parametrierten Gerätetypen übereinstimmen.*

*Hinweis: Sollten Konflikte bei der Adressierung nicht automatisch behoben werden können (z.B. doppelte Long Adressen* und Kurzadressen), lassen sich durch "Einstellungen" > *"aktuelle Einstellungen zurücksetzen" alle Verknüpfungen zurücksetzen. Durch eine erneute Suche werden die Kurzadressen und Long-Adressen des Konfliktfalls neu zugewiesen.*

### **Schaltfläche**

Durch das Drücken der Schaltfläche wird die Kurzadresse des markierten EVG im Sucherergebnis zurückgesetzt. Nach dem Zurücksetzen muss ein Suchvorgang neu gestartet werden. Anwendung 1:

Während der Inbetriebnahme kommt es systembedingt zum blinken von zwei EVG. Mit "Initialisieren" lässt sich dieser Konflikt lösen.

#### Anwendung 2:

Ein EVG ist nach "Initialisierung" zurückgesetzt und kann problemlos in eine andere DALI-Anlage angeschlossen werden. Nur so wird ein Adresskonflikt vermieden.

#### Automatisch Anlegen

Gefundene und noch nicht zugewiesene EVG werden nach Auswahl dieser Funktion automatisch als EVG angelegt. welche bei dessen Betätigung für nicht zugewiesene EVG einen neuen Parametereintrag anlegt und das EVG diesem zuweist.

#### Voraussetzung:

Der Benutzer startet die Inbetriebnahme und sucht nach EVG. Es werden nicht zugewiesene EVG gefunden.

Bei N 141/31 (983302) muss mindestens eine Gruppe frei sein.

Es müssen noch mind. die Anzahl der gefundenen nicht zugewiesenen EVG ergänzt werden können.

### 20.1.5.3 Platzhalter

Platzhalter dienen zum Festlegen von Kurzadressen für DALI-Geräte, die die Kurzadresse

- § nicht über das PlugIn zugewiesen bekommen können (Codierschalter am EVG).
- § Kurzadresszuweisung über externes Tool.

#### Hinweis:

Diese EVG müssen im Fall einer Suche betriebsbereit am DALI-Bus angeschlossen sein.

Mit der Schaltfläche "Neuer Platzhalter" kann ein Platzhalter (inkl. Gerätetyp) hinzugefügt und einem EVG zugewiesen werden. Eine Suche sollte immer vorgenommen werden, damit dem PlugIn die aktualisierten Informationen zur Verfügung stehen. Hinweis:

Durch "Löschen" kann ein EVG-Platzhalter wieder gelöscht werden.

In der Spalte "Platzhalter", wird angezeigt, ob ein EVG als Platzhalter hinzugefügt wurde. Wird bei einer Suche ein EVG mit der Adresse eines Platzhalters gefunden, wird dieser durch das EVG ersetzt.

Initialisieren (Zurücksetzen)

Juni 2014

#### **07 B0 KNX / DALI Gateway Twin N 141/31 983303 07 B0 KNX / DALI Gateway Twin plus N 141/21 983403 07 B0 KNX / DALI Gateway plus N 141/03 983703**

#### 20.1.6 Inbetriebnahme - Sensoren

Die Inbetriebnahme ist bei Sensoren analog zu EVG vorzunehmen. Es werden jedoch keine Platzhalter zur Verfügung gestellt.

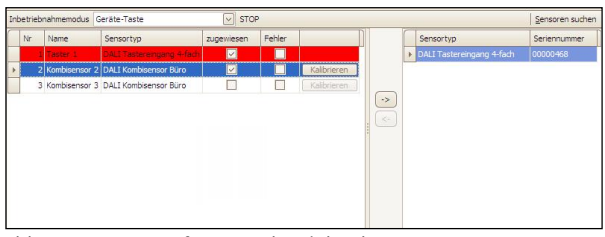

<span id="page-62-1"></span>Abb. 34 Parameterfenster Inbetriebnahme Sensoren

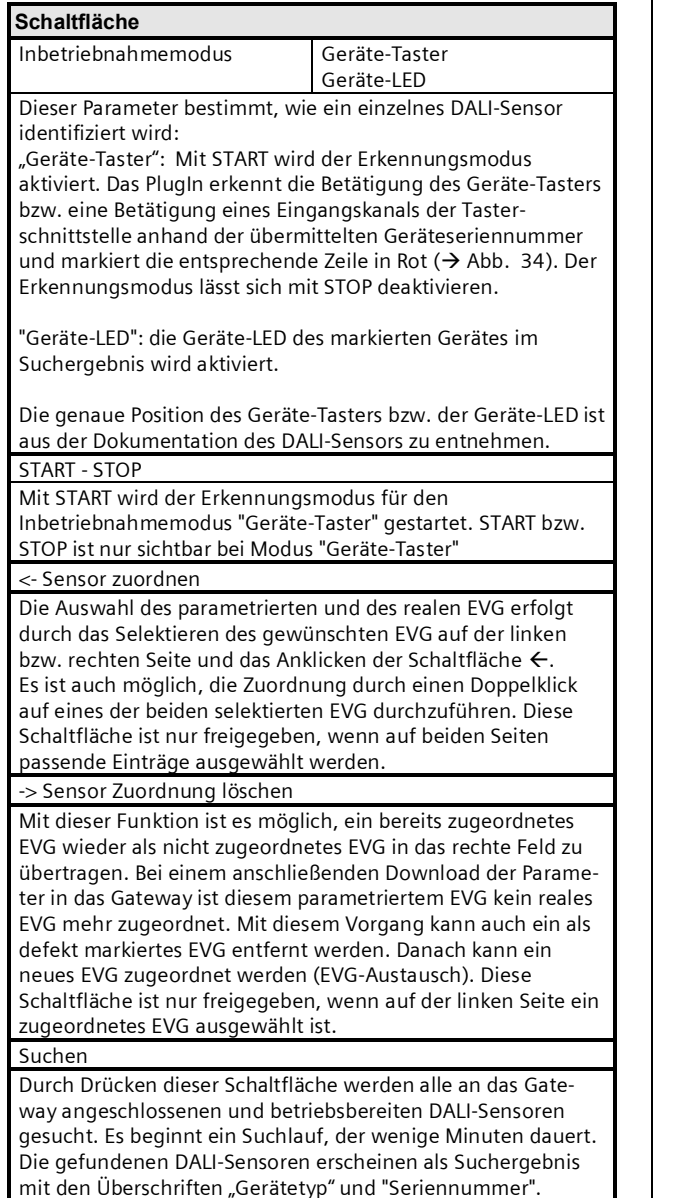

#### **Schaltfläche**

Bereits zugeordnete Sensoren weisen in den jeweiligen Spalten "Kurzadresse" denselben Wert auf. Für ein in der Sensor-Liste angezeigten Geräte, denen noch kein gefundenes Gerät zugeordnet wurde, wird keine Kurzadresse "-" angezeigt. Diese Suche muss auch durchgeführt werden, wenn DALI-Geräte ausgetauscht oder ergänzt wurden.

Nach dem ersten Suchlauf können weitere folgen, wenn z.B. weitere DALI Sensoren installiert oder ausgetauscht wurden. Fehlerhafte Sensoren werden durch Ø in der Spalte "Fehler" angezeigt. Die Sensor-Liste kann nach jeder Spalte sortiert werden, so dass die fehlerhaften DALI-Sensoren sehr übersichtlich kontrolliert werden können. Bei einem erneuten Suchen werden die fehlerhaften DALI-Geräte, wenn sie jetzt wieder betriebsbereit sind, auch wieder ohne Fehler " $\overline{||}$ " angezeigt.

Hinweis: Vor dem Suchen von DALI Geräten sollten alle installierten DALI Geräte mit dem Gateway verbunden und betriebsbereit sein. Es lassen sich nur die im PlugIn verfügbaren Sensortypen zuordnen.

#### Bearbeiten (Rechtsklick in Zeile)

Durch Rechtsklick in eine Tabellenzeile eines EVG wechselt man in das entsprechende EVG Parameterfenster. Es lassen sich Name, Gruppenzuordnung bearbeiten und ggf. die Gerätezuweisung löschen. Falls das EVG noch nicht zugewiesen ist, lässt sich der Gerätetyp bearbeiten.

#### zugewiesen

Eine erfolgreiche Zuweisung wird hier angezeigt. Die Zuweisung lässt sich mit Bearbeiten löschen

### Fehler

Wenn die Zuweisung nicht erfolgreich erfolgen konnte, wird hier ein Fehler angezeigt. Kann der Sensor nach einer erneuten Suche nicht mehr gefunden werden, oder die Daten stimmen nicht überein, wird hier ein Fehler angezeigt.

#### Kalibrieren

Nur bei DALI-Sensoren mit Helligkeitssensor ist diese Schaltfläche sichtbar. Es ermöglicht den Helligkeitssensor auf die Einbausituation und dem Reflexionsgrad der Umgebung anzupassen.

Der real mit einem Helligkeitsmessgerät "Gemessene Wert" in Lux wird in das Feld eingetragen. Der Korrekturfaktor wird automatisch berechnet und im Feld "Korrekturfaktor" angezeigt. Informativ wird der gemessene Rohwert angezeigt. Der Korrekturfaktor wird in die Parameterseite ( $\rightarrow$  [10.4.2\)](#page-39-0) übernommen.

<span id="page-62-0"></span>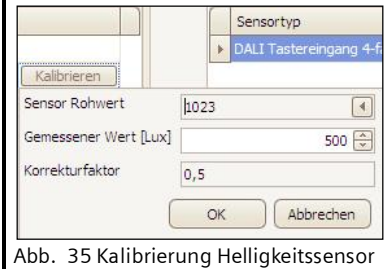

Juni 2014

#### **07 B0 KNX / DALI Gateway Twin N 141/31 983303 07 B0 KNX / DALI Gateway Twin plus N 141/21 983403 07 B0 KNX / DALI Gateway plus N 141/03 983703**

# **21. Test**

Die einzelnen EVG und Gruppen können unmittelbar nach der Inbetriebnahme, ohne dass über Gruppenadressentelegramme gesendet werden müssen, probeweise direkt geschaltet bzw. auf einen einstellbaren Wert gedimmt werden.

# 21.1 Gruppen

| Nr A | Name         | Adresse | Min. Dimmwert | Max. Dimmwert | Einschaltwert | Aktueller Wert  |  |
|------|--------------|---------|---------------|---------------|---------------|-----------------|--|
|      | Gruppe 1     | 0x0     | 1%            | 100%          | 100%          |                 |  |
|      | 2 Gruppe 2   | 0x1     | 1%            | 100%          | 20%           | 7               |  |
|      | 3 Gruppe 3   | 0x2     | 10%           | 100%          | 100%          |                 |  |
|      | 4 Gruppe 4   | 0x3     | 1%            | 100%          | 20%           |                 |  |
|      | 5 Gruppe 5   | 0x4     | $1\%$         | 100%          | 100%          |                 |  |
|      | 6 Gruppe 6   | 0x5     | 10%           | 100%          | 100%          |                 |  |
|      | 7 Gruppe 7   | 0x6     | 1%            | 100%          | 100%          |                 |  |
|      | 8 Gruppe 8   | 0x7     | 10%           | 100%          | 100%          |                 |  |
|      | 9 Gruppe 9   | 0x8     | 10%           | 100%          | 100%          |                 |  |
|      | 10 Gruppe 10 | 0x9     | $1\%$         | 100%          | 20%           |                 |  |
|      | 11 Gruppe 11 | Oxa     | 1%            | 100%          | 20%           |                 |  |
|      | 13 Gruppe 12 | 0xc     | 1%            | 100%          | 100%          |                 |  |
|      | 14 Gruppe 14 | 0xd     | 1%            | 100%          | 20%           |                 |  |
|      | 15 Gruppe 15 | Oxe     | 1%            | 100%          | 20%           |                 |  |
|      | 16 Gruppe 16 | 0xf     | 1%            | 100%          | 100%          | P<br>I<br>$\pm$ |  |

Abb. 36 Parameterfenster Test Gruppen

Es werden die einzelnen Gruppen mit ihren Parametern aufgelistet.

Mit den Schaltflächen kann die Funktion der Gruppe getestet werden.

Das Verhalten der Gruppe für oben genannte Funktionen entspricht einem Empfang auf die entsprechenden Kommunikationsobjekte: Schalten Ein/Aus, Dimmen heller/dunkler, Dimmwert setzen. Die bereits parametrierten Dimmzeiten werden ignoriert. Ebenfalls deaktiviert ist die Zeitfunktion. Für den Test müssen noch keine Gruppenadressen zugewiesen sein.

Über die Schaltflächen können folgende Funktionen ausgeführt werden.

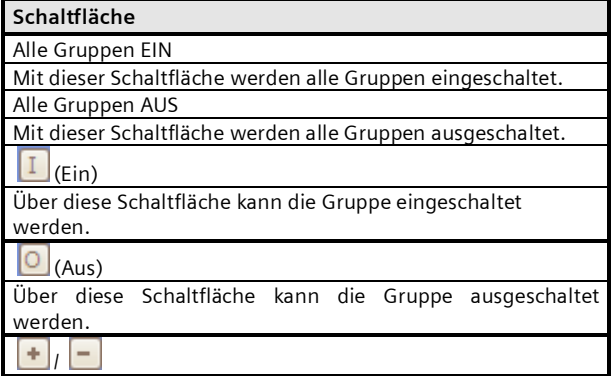

### **Schaltfläche**

Über diese Schaltflächen kann die Gruppe jeweils schrittweise um ca. 1/20 (5%) heller/dunkler gedimmt werden.

### Wert setzen

Geben Sie den Wert ein und klicken Sie auf die Schaltfläche, um den Dimmwert an die Gruppe zu senden.

#### ? (Eingabe-/Anzeigefeld)

In diesem Feld wird der aktuelle Dimmwert [%] angezeigt, nachdem die Schaltfläche "Wert lesen" gedrückt wurde. Hier kann auch ein Dimmwert [%] eingegeben und mit der Schaltfläche "Wert setzen" gesendet werden.

#### **R** Wert lesen

Über diese Schaltfläche wird ein Lesen des aktuellen Dimmwertes der selektierten Gruppe angestoßen.

# 21.2 EVG

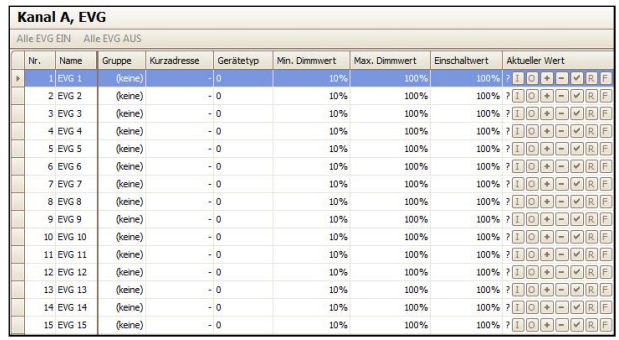

Abb. 37 Parameterfenster Test EVG

Nach Auswahl eines Listeneintrags können über die Schaltflächen folgende Funktionen ausgeführt werden.

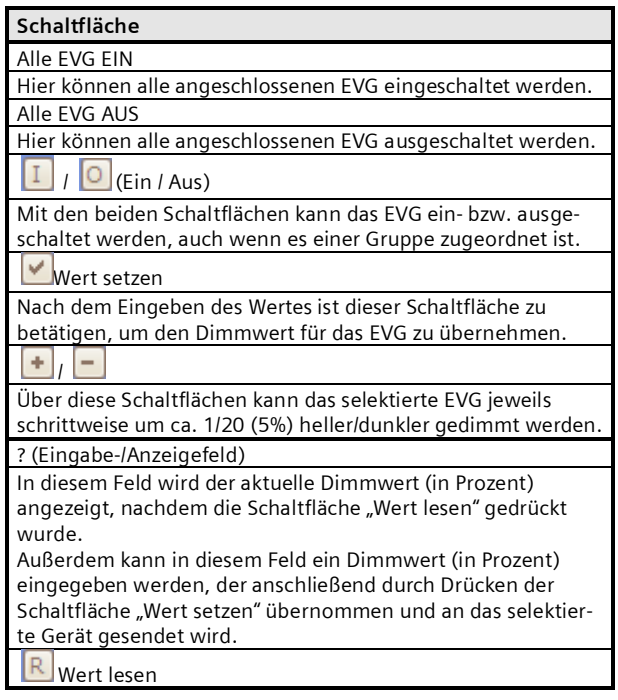

#### **07 B0 KNX / DALI Gateway Twin N 141/31 983303 07 B0 KNX / DALI Gateway Twin plus N 141/21 983403 07 B0 KNX / DALI Gateway plus N 141/03 983703**

#### **Schaltfläche**

Über diese Schaltfläche wird das Auslesen des aktuellen

Dimmwertstatus des EVG ausgelöst und hier angezeigt.

## Funktionsprüfung

Über diese Schaltfläche wird eine Funktionsprüfung (kurzes Aufleuchten) bei Notleuchten mit Einzelbatterie (Gerätetyp 1).

Die einzelnen EVG können unmittelbar nach der Inbetriebnahme, ohne dass über Gruppenadressen Bustelegramme gesendet werden müssen, probeweise direkt geschaltet bzw. auf einen einstellbaren Wert gedimmt werden.

# 21.3 Szenen

| Test | Name                | Szenennummer:  | Dimmzeit            | A.G1: Gruppe 1 | A.G2: Gruppe 2 | B.G1: Gruppe 1           | A.G3: Gruppe 3           | A, G4:                   |
|------|---------------------|----------------|---------------------|----------------|----------------|--------------------------|--------------------------|--------------------------|
|      | $\vee$ R Szene 1    |                | 0,7Sek 0%           |                | 0%             |                          | $0\%$                    | $0\%$                    |
|      | $\vee$ R Szene 2    | $\overline{2}$ | 0,7Sek 10%          |                | $\overline{a}$ | ٠                        |                          | $\overline{\phantom{a}}$ |
|      | $\vee$ R Szene 3    | 3              | $0,7$ Sek $-$       |                | 10%            | $\sim$                   | $\overline{\phantom{a}}$ | 10%                      |
|      | $V$ R Szene 4       | 4              | 0,7Sek 0%           |                | 20%            | $\overline{\phantom{a}}$ | ٠                        | $\overline{a}$           |
|      | $V$ R Szene 5       | 5              | 0,7Sek 2%           |                | 60%            | $\overline{\phantom{a}}$ | ٠                        | $\ddot{\phantom{0}}$     |
|      | $\vee$ R Szene 6    | 6              | 0,7Sek 20%          |                | 20%            | $\overline{\phantom{a}}$ | 30%                      | 0%                       |
|      | $\vee$ R Szene 7    | $\overline{7}$ | $0,7$ Sek $-$       |                | ٠              | ٠                        | ٠                        | ٠                        |
|      | $V$ R Szene 8       | $\delta$       | $0.7$ Sek $-$       |                | ٠              | ۰                        | ÷.                       | ۰                        |
|      | $\vee$ R Szene 9    | $\circ$        | $0,7$ Sek $-$       |                | ٠              | $\overline{\phantom{a}}$ | ٠                        | ٠                        |
|      | $\vee$ R Szene 10   | 10             | $0,7$ Sek $\vert$ - |                | ٠              | ٠                        | ٠                        | ۰                        |
|      | $\vee$ R Szene 11   | $11\,$         | $0,7$ Sek $\vert$ - |                | ٠              | $\overline{\phantom{a}}$ | ۰                        | ٠                        |
|      | $\vee$ R Szene 12   | 12             | $0,7$ Sek $-$       |                | ٠              | ٠                        | ۰                        | ٠                        |
|      | $\sqrt{R}$ Szene 13 | 13             | $0,7$ Sek $\vert$ - |                | ×              | ٠                        | ٠                        | ٠                        |
|      | $\vee$ R Szene 14   | 14             | $0,7$ Sek $\vert$ - |                | ٠              | ×                        | ÷                        | ۰.                       |
|      | $\vee$ R Szene 15   | 15             | $0.7$ Sek $-$       |                |                | ×.                       | ٠                        | ٠                        |
|      | JO Czana 16         | 16             | $0.7Sab$ .          |                |                |                          |                          | $\triangleright$         |

Abb. 38 Parameterfenster Test Szenen

Nach Auswahl eines Listeneintrags können über die Schaltflächen folgende Funktionen ausgeführt werden.

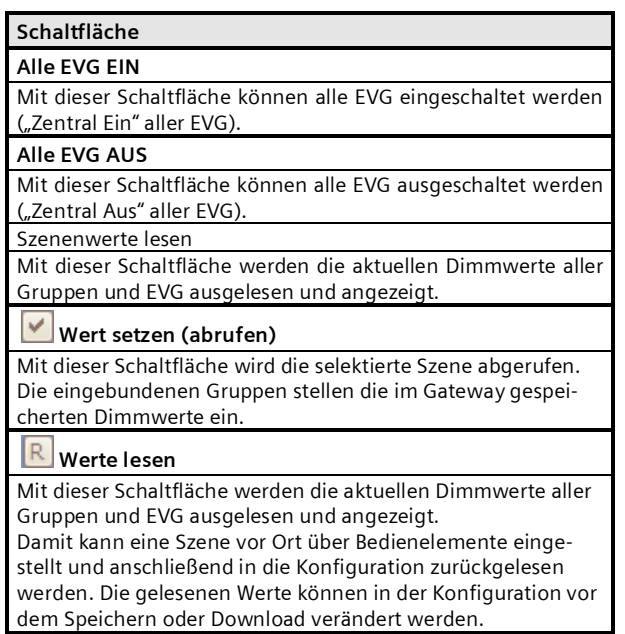

Die einzelnen Szenen können unmittelbar nach Zuordnung der EVG und eines Parameter Download, ohne dass über Gruppenadressen Bustelegramme gesendet werden müssen, direkt getestet werden.

# **22. Einstellungen**

# 22.1 Baustellenfunktion

Im Auslieferzustand ist die "Baustellenfunktion" aktiviert: § Broadcast-Betrieb

- § KNX-Taster im Auslieferzustand steuern beide Kanäle an und schalten bzw. dimmen alle angeschlossenen EVG (schalten, dimmen).
- DALI Tasterschnittstelle im Auslieferzustand steuern beide Kanäle an.
- § Andere Sensoren werden nicht berücksichtigt.

# 22.2 Acknowledge

Es werden alle Gruppentelegramme, auch die selbst gesendeten, in der Standardeinstellung bestätigt.

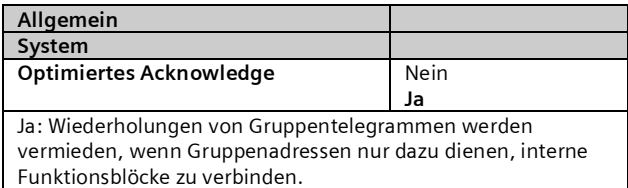

# 22.3 Verhalten bei Download

Beim Start eines Downloads (Programmieren) werden folgende Aktionen durchgeführt:

- § Beenden aller Effekte
- § Beenden aller Zeitfunktionen
- § Anhalten aller Lichtregelungen
- § Abspeichern der aktuellen Stati aller EVG

Während des Downloads werden keine Befehle verarbeitet:

- § DALI-Sensorereignisse werden verworfen
- § Gruppentelegramme werden verworfen
- § Regelungen sind deaktiviert
- § Notbetrieb kann nicht aktiviert werden

Bei Netzspannungsausfall während eines Downloads:

- § Ausfall DALI
- EVG schalten auf "System Failure Level" soweit die Versorgung sichergestellt ist
- § Applikation wird nach Netzspannungswiederkehr nicht gestartet. Der Downloadvorgang muss nochmals komplett durchgeführt werden.

Nach einem kompletten Download ist das Verhalten wie nach Netzspannungsausfall. Dabei sind alle nicht definierten EVG-Statuswerte 0.

Das Verhalten nach dem partiellen Download ist einstellbar:

Juni 2014

#### **07 B0 KNX / DALI Gateway Twin N 141/31 983303 07 B0 KNX / DALI Gateway Twin plus N 141/21 983403 07 B0 KNX / DALI Gateway plus N 141/03 983703**

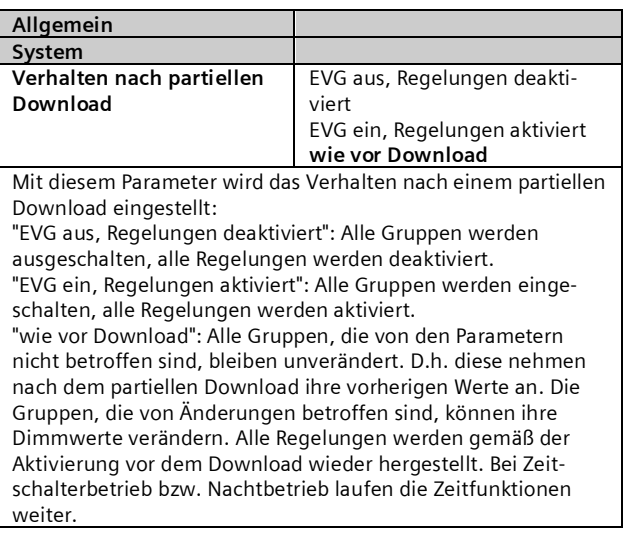

Nach dem Download werden folgende Aktionen durchgeführt:

- § Setzen der Dimmwerte gemäß Parametereinstellung.
- § Regelungen werden wieder gestartet gemäß der Parametereinstellung.
- § Zeitfunktionen laufen weiter. Falls sie während des Downloads abgelaufen sind, wird der nächste Schritt ausgeführt.
- § Zeitschaltfunktionen werden gemäß der Parametereinstellung nachgeführt.
- § Das Objekt "Fehlerstatusmeldungen sperren" wird zurückgesetzt. Die Fehlermeldungen sind wieder aktiviert.

# **23. Verhalten bei Spannungsausfall/ wiederkehr**

Bei (Netz-)Spannungsausfall speichert das Gerät die aktuellen Dimmwerte aller Gruppen, damit bei Spannungswiederkehr diese wieder zur Verfügung stehen. Je nach Parametrierung können Gruppen bei Spannungsausfall unterschiedliche Dimmwerte annehmen. Hinweis:

Die Standardparametrierung für Spannungsausfall ist "keine Aktion", für Spannungswiederkehr ist sie "wie vor Busspannungsausfall".

Der Dimmwert, der bei Spannungswiederkehr eingestellt wird, ist über Parameter einstellbar.

Um hohe Buslasten auf dem KNX-Bus zu vermeiden (bei Busspannungs-Wiederkehr die aktuellen Gruppen-Statusmeldungen zu übertragen), ist eine Verzögerungszeit einstellbar, nach deren Ablauf die Statusmeldungen erst übertragen werden  $(\rightarrow 23.1)$  $(\rightarrow 23.1)$  $(\rightarrow 23.1)$ .

### <span id="page-65-0"></span>23.1 Parameter

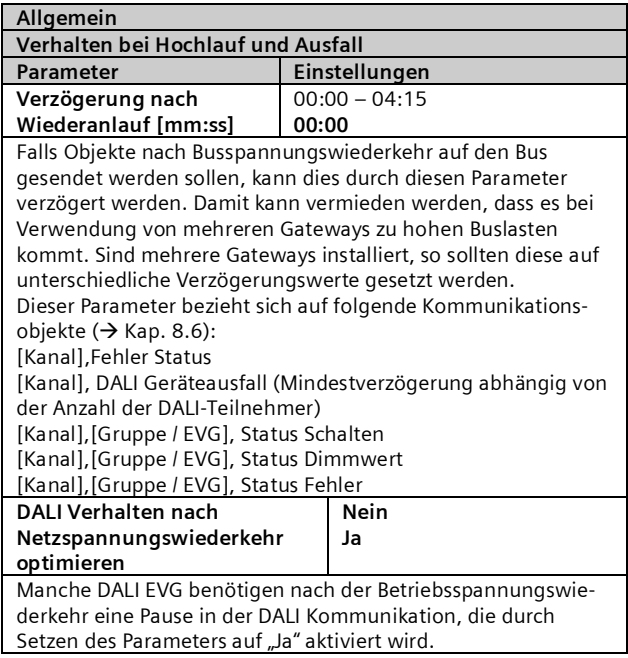

#### **07 B0 KNX / DALI Gateway Twin N 141/31 983303 07 B0 KNX / DALI Gateway Twin plus N 141/21 983403 07 B0 KNX / DALI Gateway plus N 141/03 983703**

# 23.2 Objekte – DALI, Status Fehler

Abhängig von der Parametrierung und der Art des Ereignisses werden die Objekte "Spannungsausfall", "[Kanal], DALI Geräteausfall" und "[Kanal], DALI Kurzschluss" bei einem entsprechenden Ausfall versendet.

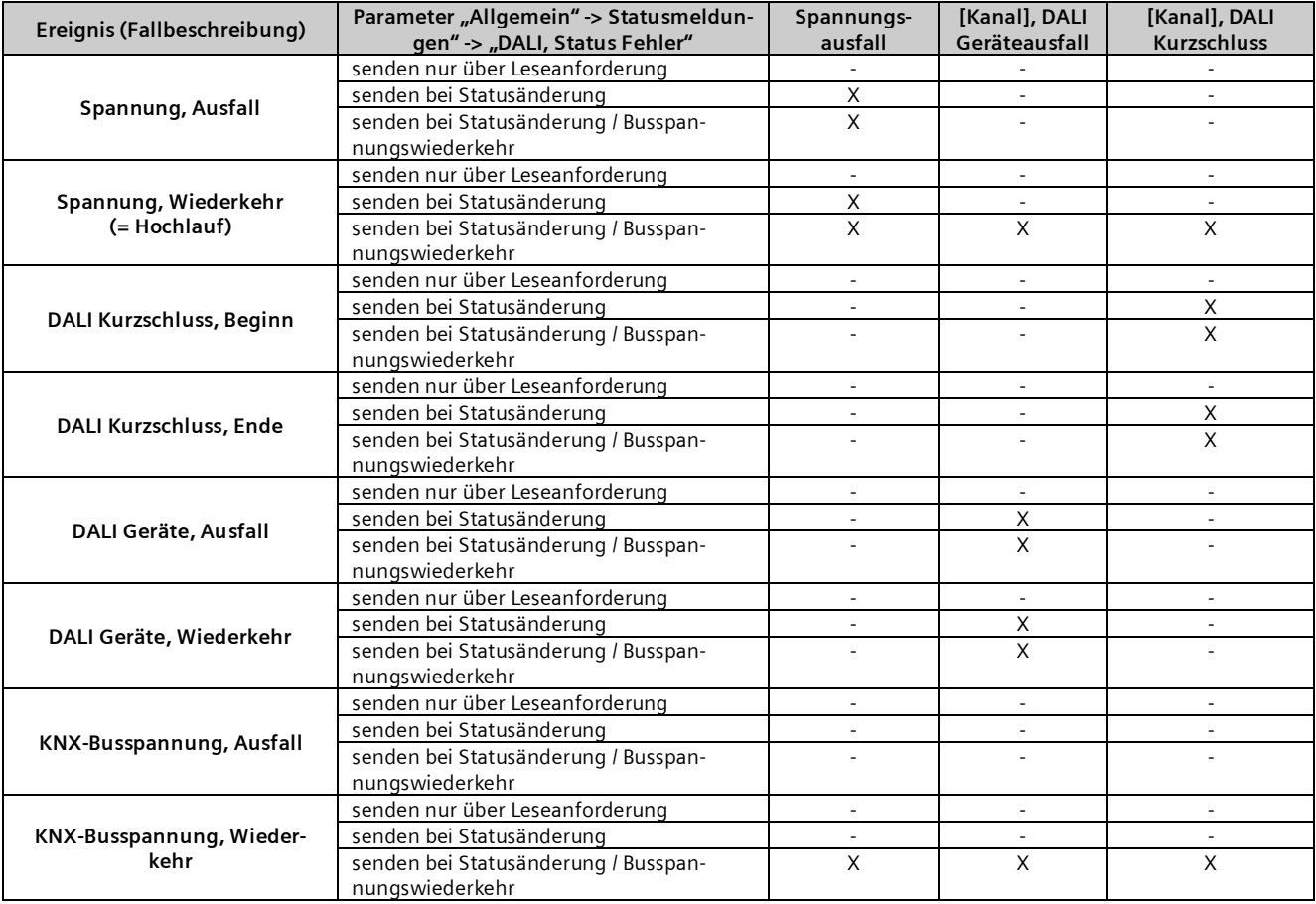

 $X =$  Objekt wird gesendet,  $-$  = Objekt wird nicht gesendet

Juni 2014

#### **07 B0 KNX / DALI Gateway Twin N 141/31 983303 07 B0 KNX / DALI Gateway Twin plus N 141/21 983403 07 B0 KNX / DALI Gateway plus N 141/03 983703**

## 23.3 Gruppe / EVG

23.3.1 Verhalten bei Ausfall KNX Busspannung oder DALI Spannung

Die Beschreibung des Verhalten der EVG ohne Kontrolle durch das Gateway ist nur informativ. Es kann zu Abweichungen durch fehlerhafte bzw. abweichende Implementierung einzelner EVG kommen.

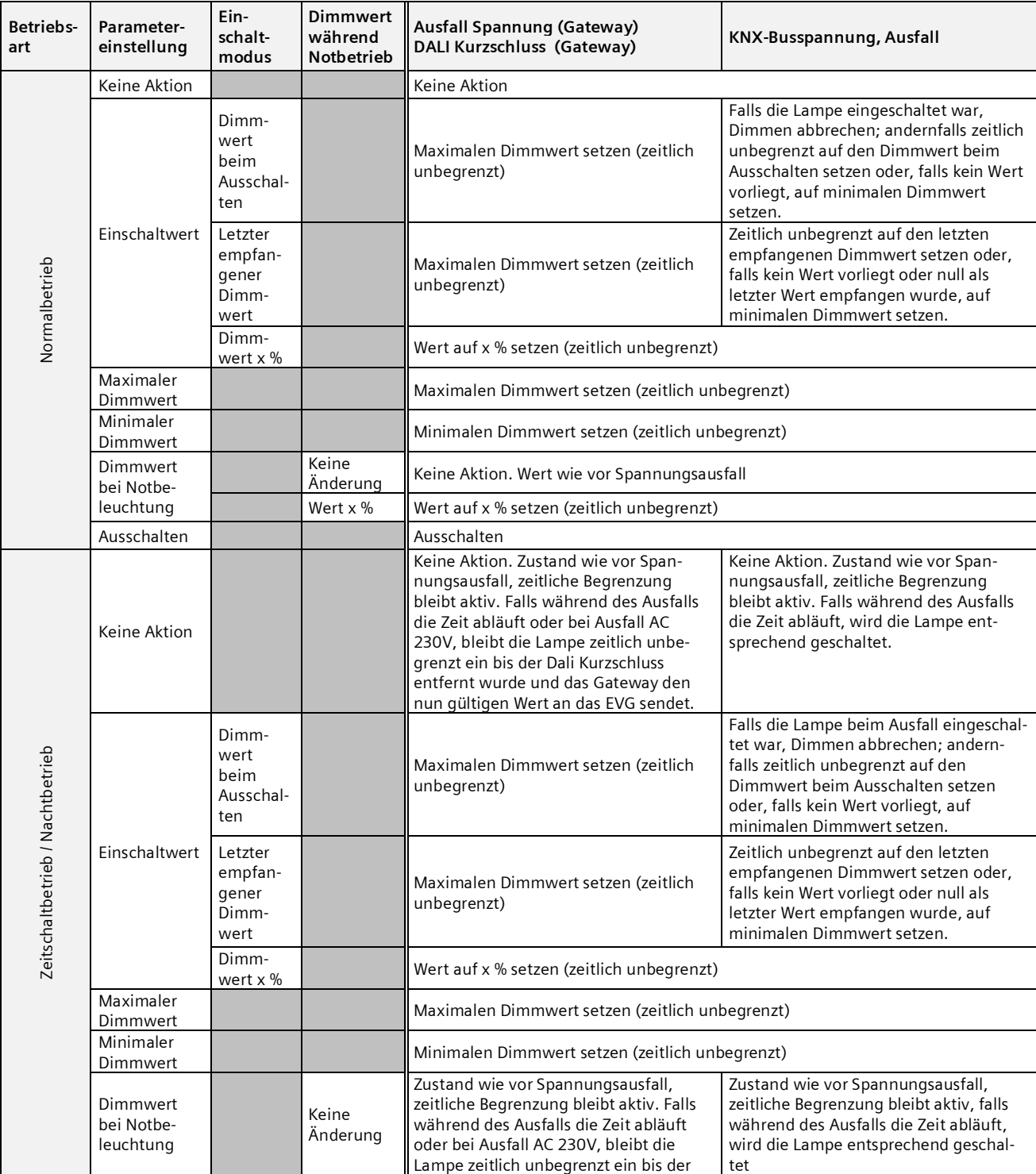

### **Applikationsprogramm-Beschreibungen**

Juni 2014

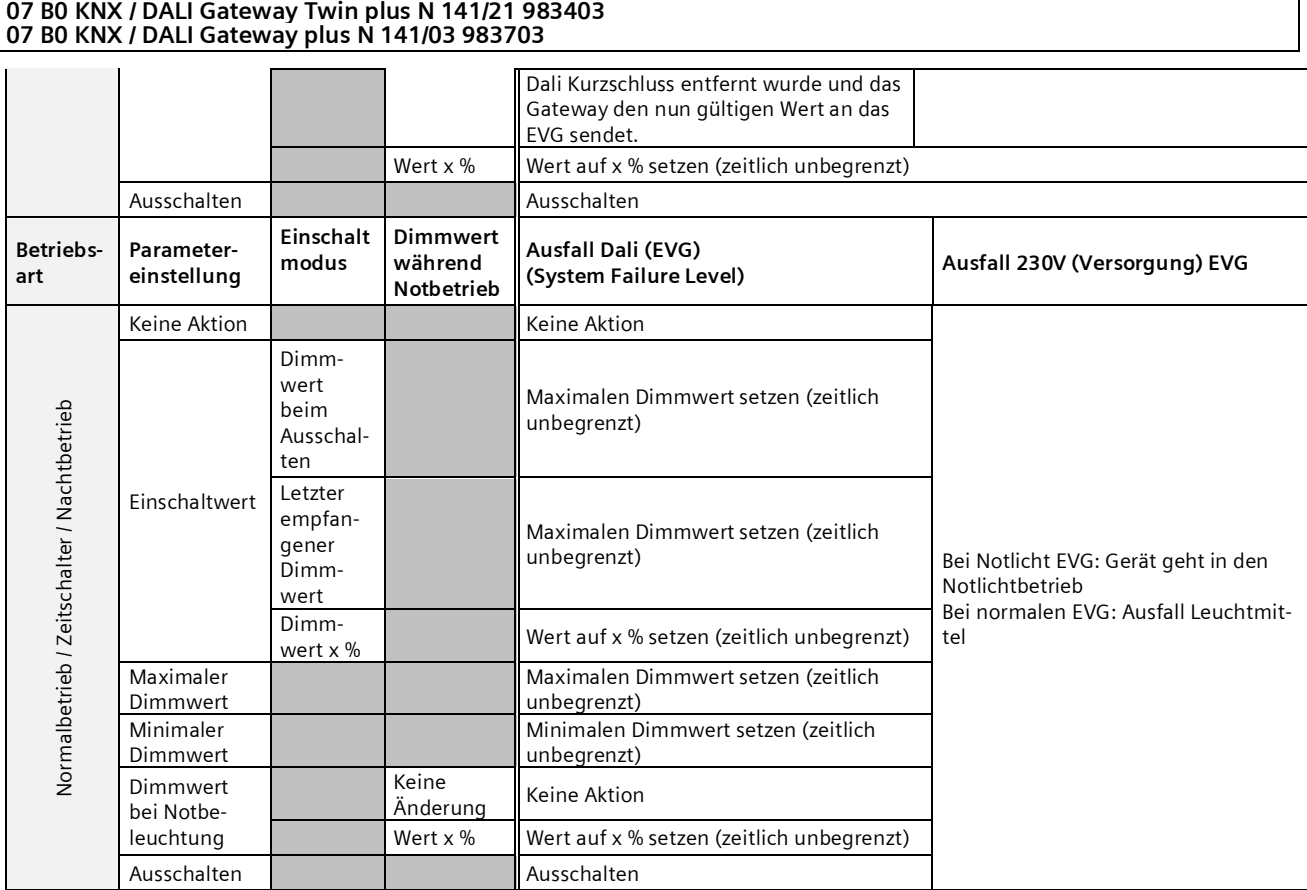

# 23.3.2 Verhalten bei Wiederkehr KNX Busspannung oder DALI Spannung

**07 B0 KNX / DALI Gateway Twin N 141/31 983303**

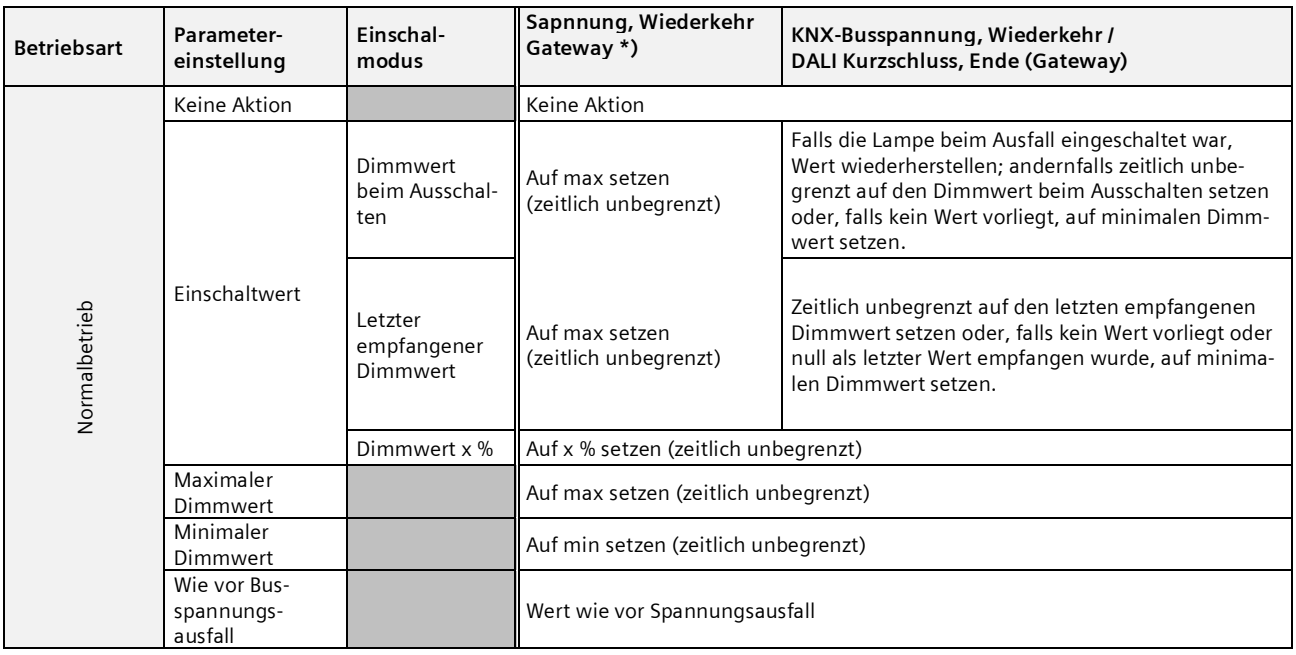

Juni 2014

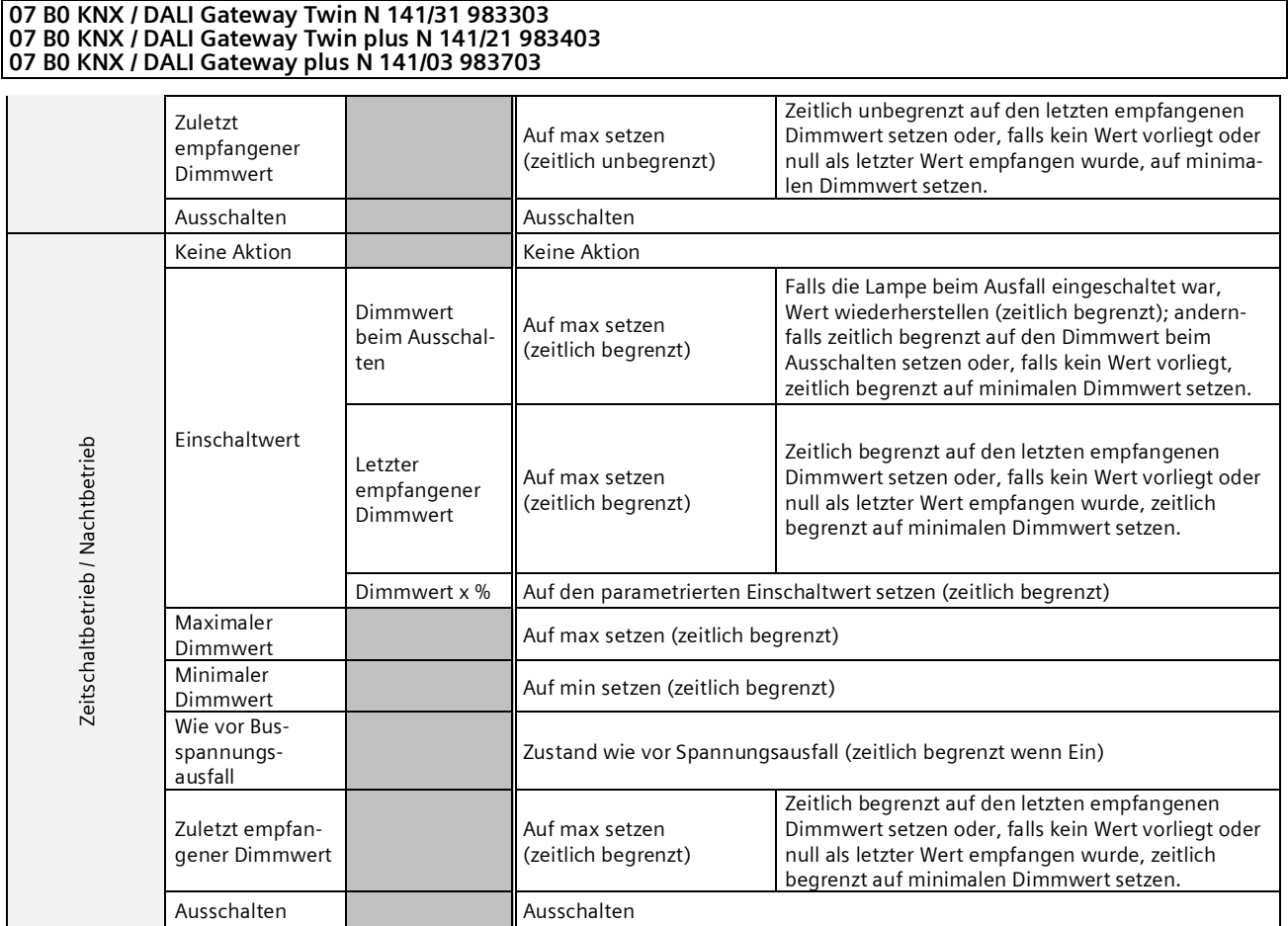

\*) bei Wiederkehr von AC 230V werden EVG im Nachtbetrieb zeitlich unbegrenzt geschaltet

Sollte die Versorgung der EVG vor der Versorgung des Gateways wiederhergestellt sein, starten die EVG mit ihrer eigenen Konfiguration.

Im aktuellen DALI-Standard ist nicht dokumentiert, welcher Wert als Startwert genutzt wird, wenn keine DALI-Spannung bei dem Start des EVG vorhanden ist.

Der Startwert ergibt sich somit aus dem Ablauf im EVG und der Tabelle "DALI Ausfall (EVG)" und "Spannung, Wiederkehr (EVG)".

Wenn das Gateway den Startvorgang abgeschlossen hat, werden die EVG anhand der Tabelle "Spannung Wiederkehr Gateway" angesteuert.

Die Beschreibung des Verhalten der EVG ohne Kontrolle durch das Gateway ist nur informativ. Es kann zu Abweichungen durch abweichende Implementierung einzelner EVG kommen.

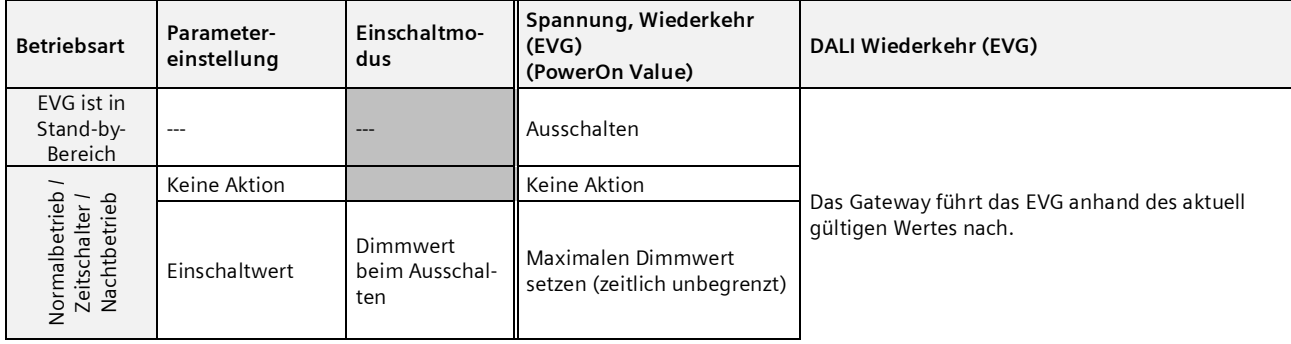

### **Applikationsprogramm-Beschreibungen**

Juni 2014

#### **07 B0 KNX / DALI Gateway Twin N 141/31 983303 07 B0 KNX / DALI Gateway Twin plus N 141/21 983403 07 B0 KNX / DALI Gateway plus N 141/03 983703**

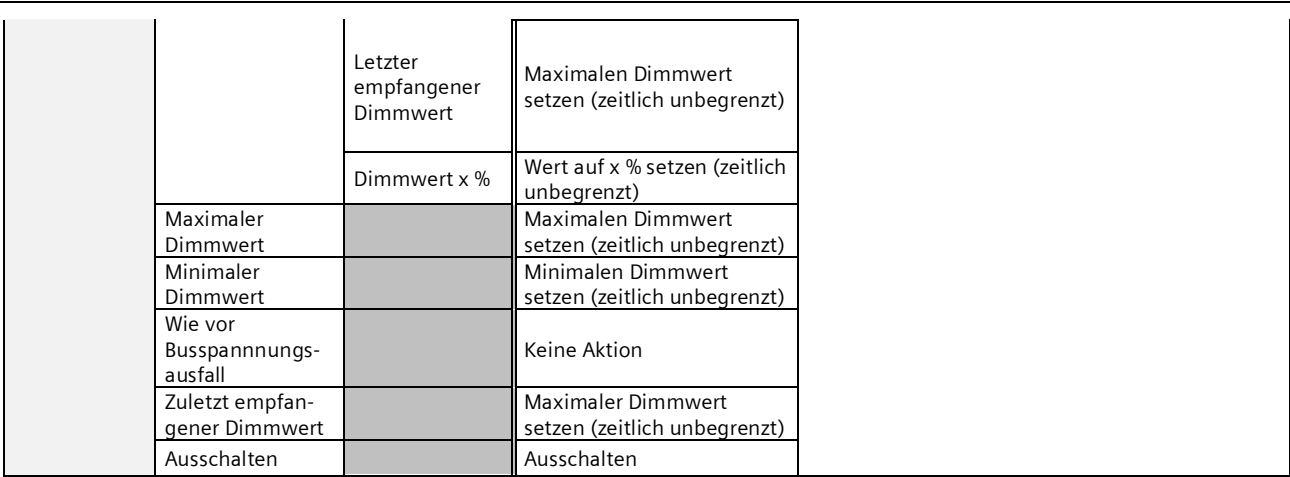

Wenn die Verbindung zum EVG unterbrochen wird, wird das EVG als fehlerhaft gemeldet. Wird die Verbindung wieder hergestellt, wird das EVG mit dem zurzeit gültigen Wert nachgeführt.

# 23.4 Sensoren

Hier werden keine speziellen Aktionen ausgeführt.

# 23.5 2-Punkt-Regelung / Konstantlichtregelung

Bei Ausfall der Netzspannung oder der KNX-Busspannung wird die Ausführung der Lichtregelungen gestoppt. Der Zustand nach Wiederkehr ist aus, die Regler sind also deaktiviert. Ein Ausfall von DALI hat keinen Einfluss.

# 23.6 Zeitschaltfunktionen

Bei Ausfall der Netzspannung oder der KNX-Busspannung wird die Ausführung der Zeitaufträge gestoppt. Die Ausführung wird bei Wiederkehr nachgeholt. Ein Ausfall von DALI wirkt sich nicht direkt auf die Zeitschaltfunktionen aus.

Juni 2014

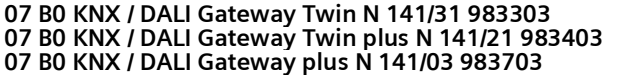

# **24. Standardanwendungen**

Das Gerät stellt verschiedene Standardanwendungen zur Verfügung, die ohne KNX Anschluss funktionsfähig sind. Dies findet Anwendung als Insellösung, wenn keine KNX Kommunikation vorgesehen ist oder erst später ergänzt wird. Sollte die Funktionalität der Standardanwendungen nicht für den Anwendungsfall ausreichend sein, wird die individuelle Inbetriebnahme mit ETS empfohlen.

Die Standardanwendungen arbeiten alle mit Zentralbefehlen (Broadcast), sodass keine Identifizierung der EVG notwendig ist. Es ist möglich mehrere DALI Tasterschnittstellen mit identischer Funktionalität und einen einzelnen DALI Bewegungsmelder pro Kanal zu verwenden.

Bei Aktivierung oder Änderung des Modus werden teilweise die Geräte am DALI Bus neu konfiguriert. Das bedeutet auch, dass eine bestehende Konfiguration über den Bus verloren geht. Der Busbetrieb kann erst durch einen neuen Download wieder aktiviert werden.

Es werden Fehler von EVG (Leuchtmittel oder EVG defekt) erkannt, die Anzeige dafür erfolgt kanalbezogen. Eine Unterstützung für Notleuchten ist nicht vorhanden.

Bei Spannungsausfall wird der vorherige Zustand vor Ausfall wiederhergestellt.

Wird ein DALI-Gerät hinzugefügt, muss die Auswahl des Modus erneut durchgeführt werden, um das neue Gerät zu konfigurieren. Gleiches gilt, wenn ein defektes EVG oder defekter Sensor erneuert oder ausgetauscht wird.

### 24.1.1 Konfiguration

Die verschiedenen Standardanwendungen sind als Parametrierung im Gerät hinterlegt und lassen sich mit Hilfe der Bedientasten und der Anzeige am Gerät abrufen und konfigurieren. Nach Auswahl der Standardanwendung erfolgt ein Neustart (Reset), wodurch alle Einstellungen im Gerät und in den EVG und Sensoren gelöscht werden. Nach dem Neustart wird die gewählte Standardanwendung aus dem Gerätespeicher gelesen und die vorhandenen Sensoren gesucht. Die Ansteuerung der EVG erfolgt nur über Zentralbefehle (Broadcast). Je nach gewähltem Modus werden die Sensoren und Verknüpfungen so geändert, wie es der Modus beschreibt. Gleichen Sensortypen werden die identischen Funktionen zugewiesen.

Das Verhalten entspricht einer vordefinierten Parametrierung der ETS, ohne einen Download vornehmen zu müssen. Notwendige Gruppenadressen werden im Adressbereich der "Baustellenadressen" (31.7.x) vergeben.

Sollte in dieser Betriebsart eine KNX-Verbindung angeschlossen sein, werden über KNX auch die Gruppenadressen übertragen. Eine Deaktivierung der KNX Kommunikation erfolgt nicht.

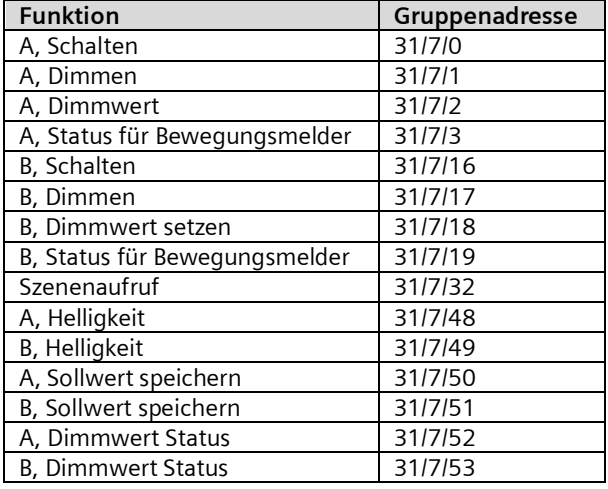
#### **Applikationsprogramm-Beschreibungen**

Juni 2014

#### **07 B0 KNX / DALI Gateway Twin N 141/31 983303 07 B0 KNX / DALI Gateway Twin plus N 141/21 983403 07 B0 KNX / DALI Gateway plus N 141/03 983703**

#### 24.1.2 Standardanwendungen aktivieren

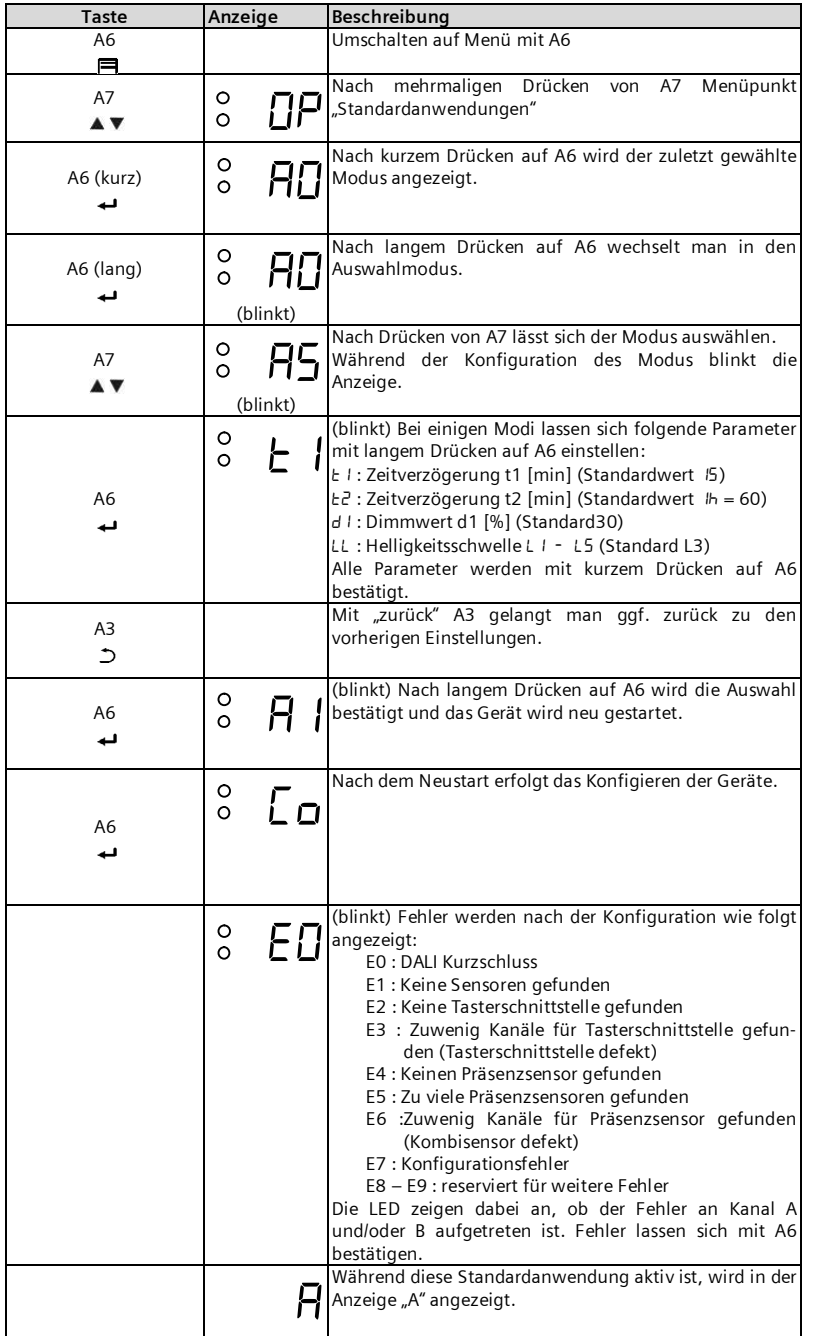

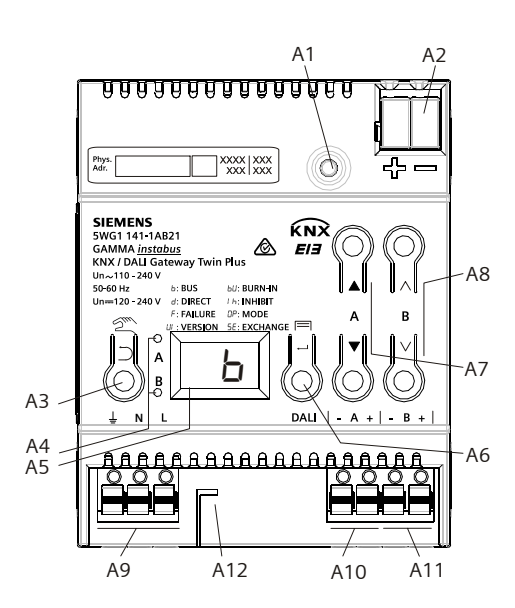

Abb. 39 Bedien- und Anzeigeelemente Gateway

A1 Programmiertaste mit LED (rot) **Programmiermodus**: Durch kurzes Drücken und Loslassen der Programmiertaste (< 0,5 s) wird der Programmiermodus aktiviert. Dies wird durch Leuchten der Programmier-LED angezeigt. **Werkseinstellung**: Durch sehr langes Drücken der Programmiertaste (> 20 s) wird das Gerät auf die Werkseinstellung zurück gesetzt. Dies wird durch gleichmäßiges Blinken der Programmier LED angezeigt. Nach 5 s erlischt das Blinken. **Hinweis:** Bei einem längeren Drücken der Programmiertaste (> 0,5 s bis 2 s) werden keine Funktionen ausgeführt. Das Gerät kann für den Pro-

grammiermodus für ca. 10 s gesperrt sein. Dies wird durch kurzes Blinken der Programmier-LED angezeigt.

- A2 Stecker für KNX-Anschlussklemme<br>A3 Taste bei Betätigung
- A3 Taste bei Betätigung
- Kurz: "zurück"  $\bigcup$  Lang: Direktbetrieb A4 Diese beiden LED dienen zur Anzeige der Information des jeweiligen Kanals.
- A5 Geräteinfo-Anzeige
- A6 Taste bei Betätigung
- $U_n$ OK"  $\leftarrow$  bzw. Menü
- A7 Tastenpaar A Vfür Menüsteuerung bzw. Direktbetrieb Kanal A
- A8 Tastenpaar  $\wedge \vee$ für Untermenüsteuerung bzw. Direktbetrieb Kanal B
- A9 Anschlussklemmen für Erd-, Neutral- und Phasenleiter (L, N, Erde)
- A10 Anschlussklemmenpaar für DALI Kanal A<br>A11 Anschlussklemmenpaar für DALI Kanal B
- Anschlussklemmenpaar für DALI Kanal B
- A12 Abisolierschablone (Prägung)

Juni 2014

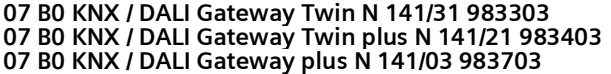

### 24.1.3 Beschreibung

## 24.1.3.1 Modus A0 – Basisfunktion

8HH

Dieser Modus wird als Standard-Einstellung im Gerät verwendet und funktioniert ohne Konfiguration. Zu diesem Zweck wird die Plug-and-Play-Funktion der Sensoren und EVG verwendet. Die Plug-and-Play-Funktion hat zur Folge, dass alle Geräte in der Anlage zurückgesetzt werden müssen.

Anzeige:

Taster Belegung:

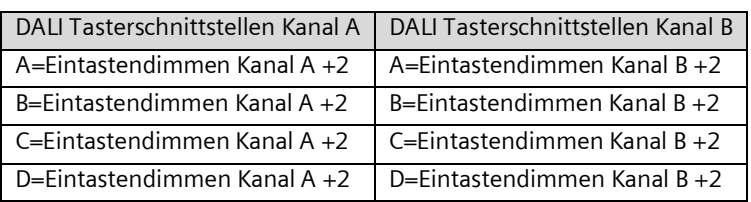

Bewegungs-/Helligkeitssensor:

Nicht verwendet.

## 24.1.3.2 Modus A1 - manueller Betrieb A

Beim Modus A1 können beide Linien getrennt, über alle Taster geschaltet bzw. gedimmt werden. Es ist dabei nicht davon abhängig, an welchem Kanal die Tastsensoren angeschlossen sind. Szenen wirken kanalübergreifend und lassen sich über einen langen Tastendruck (> 0,5s) speichern. Es werden die aktuellen Werte von Kanal A bzw. B als Szenenwert gespeichert. Die Szenenwerte bleiben bei Busspannungsausfall/-wiederkehr erhalten.

Default Szene 1 = 50%/50% (Eco); Default Szene 2 = 0%/0%; (Zentral AUS);

٥H

Anzeige:

Taster Belegung:

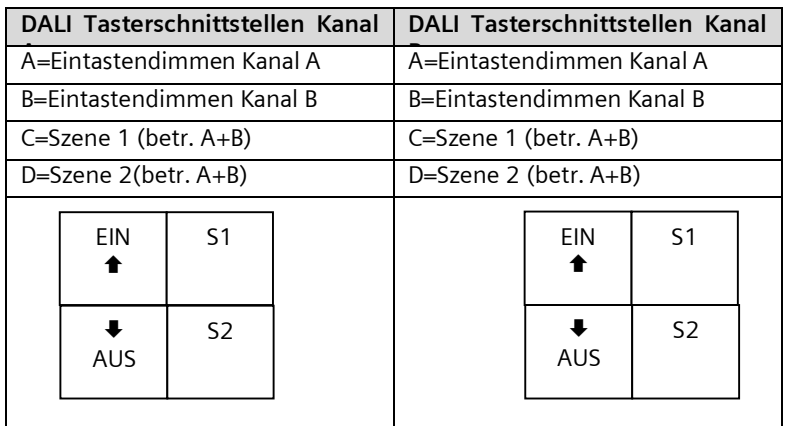

Bewegungs-/Helligkeitssensor:

Nicht verwendet.

## 24.1.3.3 Modus A2 - manueller Betrieb B

Bei Modus A2 lassen sich die Kanäle A bzw. B getrennt an dem jeweiligen Kanal angeschlossenen Tastsensoren steuern. Für diese Bedienung des gesamten Kanals wird in der Tasterschnittstelle an Eingang A/B ein "Zwei-Tasten-Dimmer" konfiguriert. Eingänge C ruft eine Szene ab jeweiligen Kanal auf. Eingang D steuert beide DALI-Linien.

#### **Applikationsprogramm-Beschreibungen**

Juni 2014

#### **07 B0 KNX / DALI Gateway Twin N 141/31 983303 07 B0 KNX / DALI Gateway Twin plus N 141/21 983403 07 B0 KNX / DALI Gateway plus N 141/03 983703**

Die Szenen lassen sich über einen langen Tastendruck (> 0,5s) speichern. Es werden die aktuellen Werte des Kanals A bzw. B als Szenenwert gespeichert. Die Szenenwerte bleiben bei Busspannungsausfall/-wiederkehr erhalten.

Default Szene 1 = 50% (Eco Kanal A); Default Szene 2 = 50% (Eco Kanal B); Default Szene 3 = 0%/0%; (Zentral AUS);

ा?

Anzeige:

Taster Belegung:

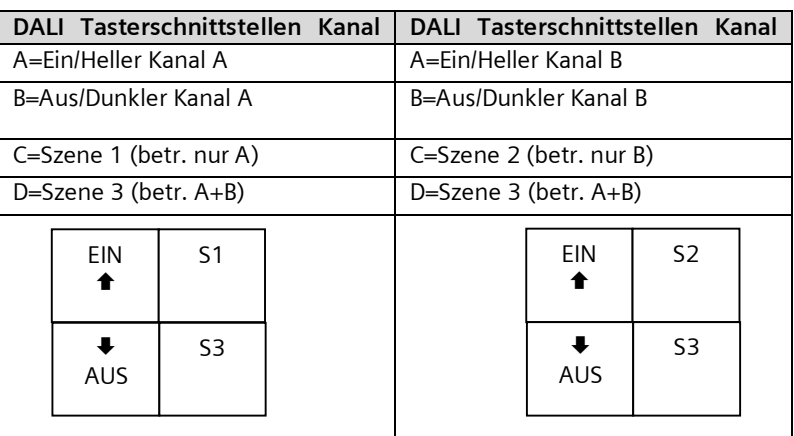

Bewegungs-/Helligkeitssensor:

°Н−

Nicht verwendet.

## 24.1.3.4 Modus A3 - manueller Betrieb mit Nachlaufzeit

Modus A3 ist angelehnt an Modus A2. Der Unterschied liegt darin, dass nach der Nachlaufzeit T1 der jeweilige DALI-Kanal automatisch wieder abgeschaltet wird. Nach Aufruf einer Szene erfolgt keine Abschaltung nach T1.

Anzeige:

Taster Belegung:

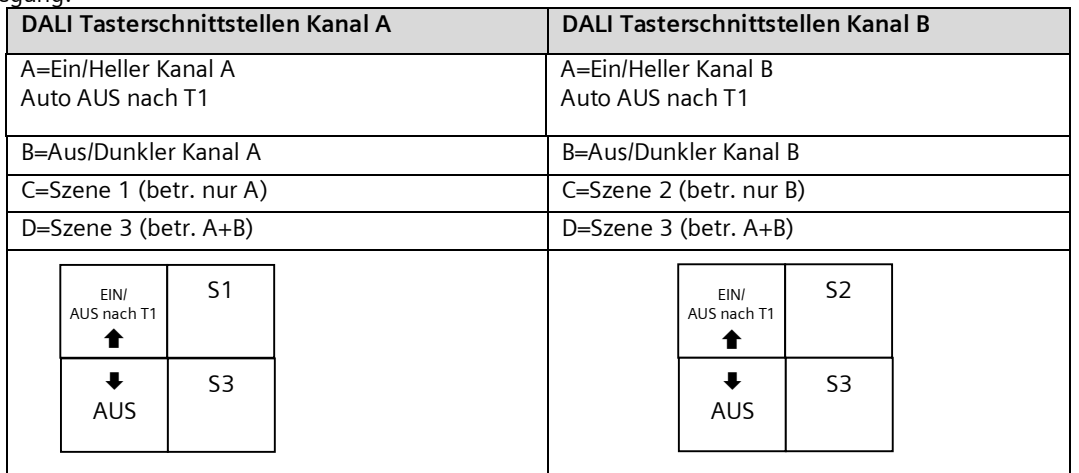

Bewegungs-/Helligkeitssensor:

Nicht verwendet.

Einstellbar:

T1 in min 0(∞)...15 ...99 min

Juni 2014

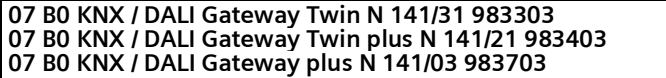

Schaltdiagramm:

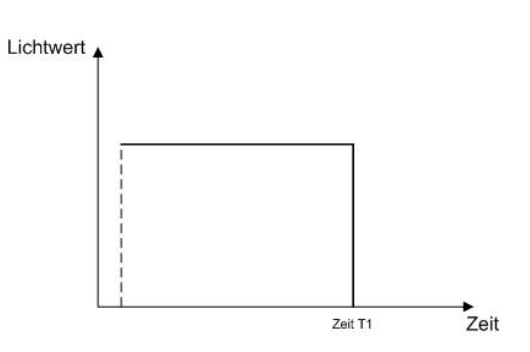

### 24.1.3.5 Modus A4 - manueller Betrieb mit Nachlaufzeit, 2-stufig

Modus A4 basiert auf Modus A2. Das Ausschalten erfolgt zeitverzögert in zwei Stufen. Es wird in der ersten Stufe nach der Nachlaufzeit T1 auf den Dimmwert d1% gedimmt. Nach Ablauf der Nachlaufzeit T2 wird ausgeschaltet. Nach Aufruf einer Szene erfolgt keine Abschaltung nach T1+T2.

Anzeige:

### Taster Belegung:

ै: निर्भ

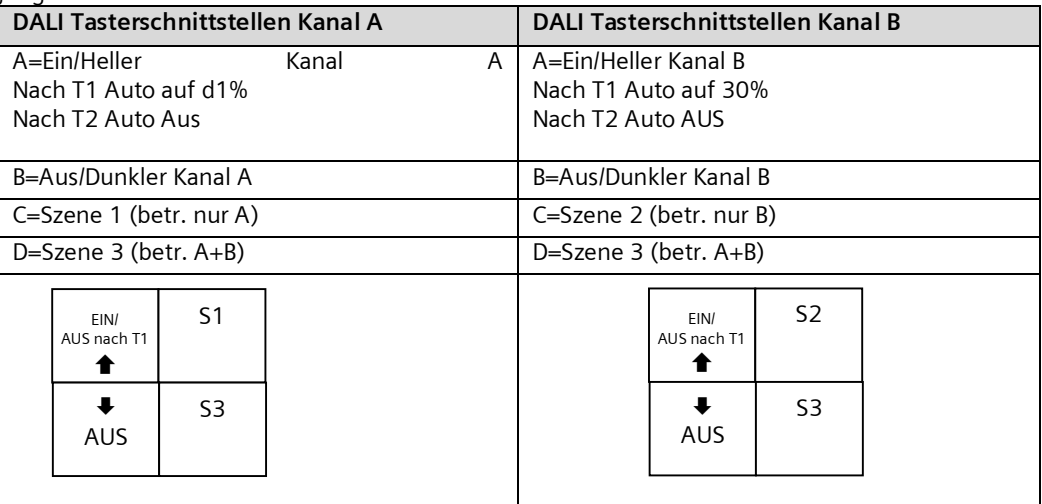

Bewegungs-/Helligkeitssensor:

Nicht verwendet.

Einstellbar:

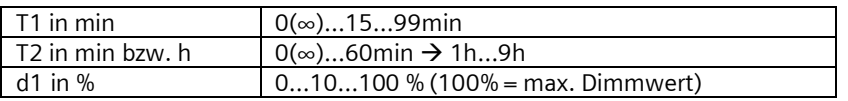

#### **Applikationsprogramm-Beschreibungen**

Juni 2014

#### **07 B0 KNX / DALI Gateway Twin N 141/31 983303 07 B0 KNX / DALI Gateway Twin plus N 141/21 983403 07 B0 KNX / DALI Gateway plus N 141/03 983703**

Schaltdiagramm:

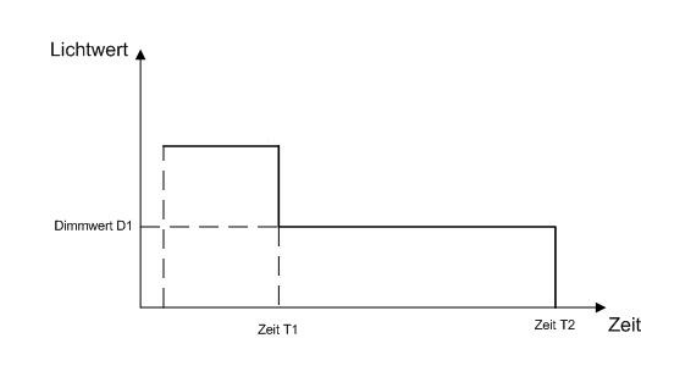

# 24.1.3.6 Modus A5 - Präsenzabhängig Aus

Modus A5 ist angelehnt an Modus A2. Einschalten erfolgt über Tasterschnittstelle Eingang A. Der Präsenzmelder schaltet nach Ende Bewegung und nach der Nachlaufzeit T1 aus. Ein manuelles Ausschalten über Eingang B ist sofort möglich. Die verwendeten Tasterschnittstellen werden wie im Modus A2 konfiguriert. Für die Präsenz darf nur ein Präsenzsensor angeschlossen sein.

Anzeige:

## Taster Belegung:

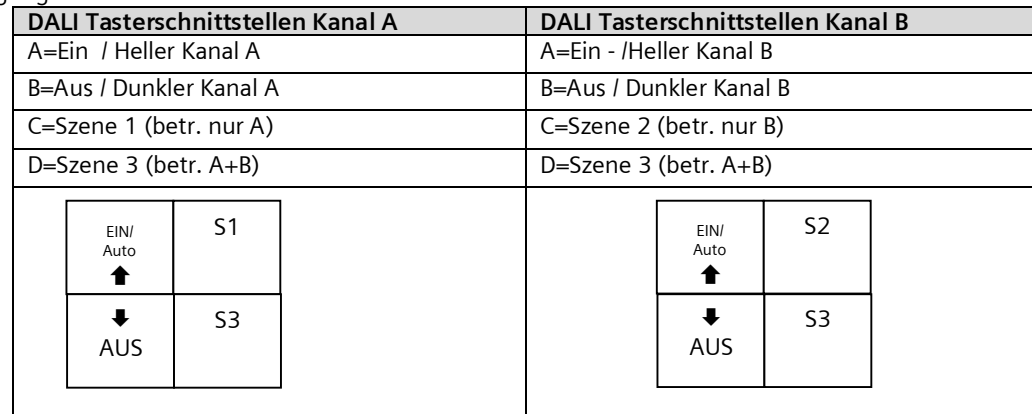

#### Bewegungs-/Helligkeitssensor:

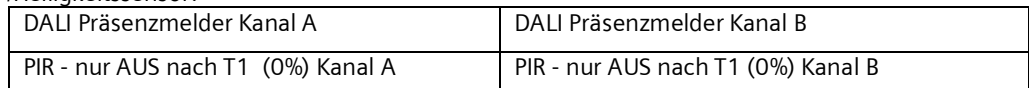

#### Einstellbar:

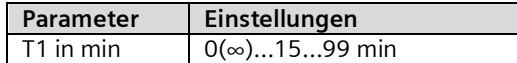

## 24.1.3.7 Modus A6 – Präsenzabhängig

Modus A6 ist angelehnt an Modus A5. Zusätzlich wird über den Präsenzmelder bei Bewegungserkennung einschaltet. Die Bewegungserkennung ist nur bis zu einer bestimmten Helligkeit im Raum aktiv. Der Korrekturfaktor für die gemessene Helligkeit (Kalibrierfaktor) kann über LL (Light Level) in 5 Stufen (L1 = 0,5, L2 = 1, L3 = 2, L4 = 3, L5 = 10) eingestellt werden. Je größer der Kalibrierfaktor ist, umso geringer ist die Helligkeitsschwelle bei der der Präsenzmelder einschaltet. Sollte dies aber nicht der Fall sein wird weder ein noch nach der Zeit T1 ausgeschaltet. Auch das Ein-/Ausschalten mittels Taster ist möglich. Für die Präsenz darf nur ein Präsenzsensor angeschlossen sein.

े अ

Juni 2014

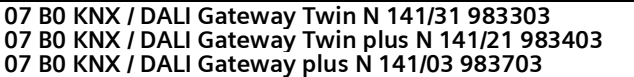

Anzeige:

Taster Belegung:

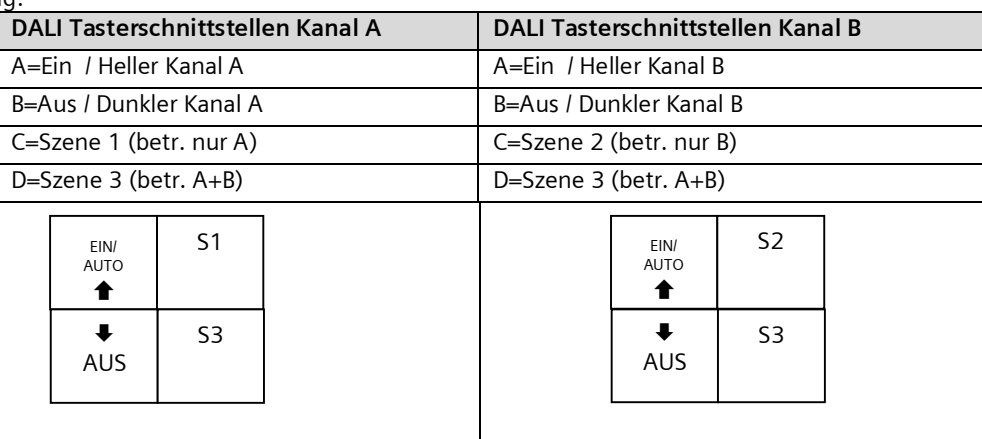

### Bewegungs-/Helligkeitssensor:

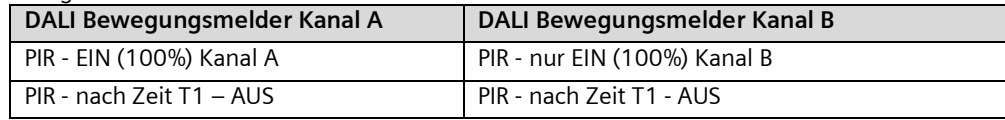

## Einstellbar:

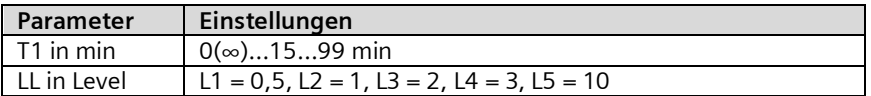

Schaltdiagramm:

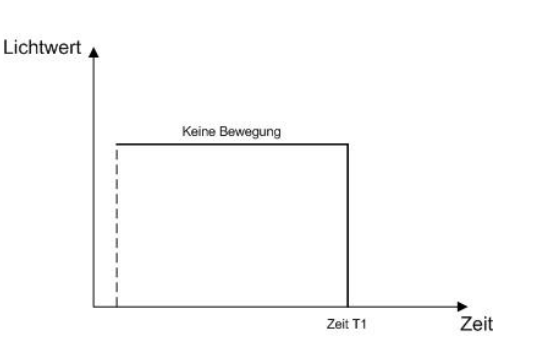

## 24.1.3.8 Modus A7 -Präsenzabhängig Aus, 2-stufig

Modus A7 ist mit Modus A5 angelehnt. Zusätzlich erfolgt das Ausschalten in 2 Stufen. Nach Ende der Bewegungserkennung und Ablauf der Nachlaufzeit T1 wird auf Dimmwert d1% gedimmt und nach Ablauf von T2 ausgeschaltet. Sollte in der laufenden Zeit eine Bewegung erkannt werden, wird der Vorgang neu gestartet. Die Bewegungserkennung ist nur bis zu einer bestimmten Helligkeit im Raum aktiv. Der Korrekturfaktor für die gemessene Helligkeit (Kalibrierfaktor) kann über LL (Light Level) in 5 Stufen (L1 = 0,5, L2 = 1, L3 = 2, L4 = 3, L5 = 10) eingestellt werden. Je größer der Kalibrierfaktor ist, umso geringer ist die Helligkeitsschwelle bei der der Präsenzmelder einschaltet. Sollte dies aber nicht der Fall sein wird weder ein noch ausgeschaltet. Für die Präsenz darf nur ein Präsenzsensor angeschlossen sein.

#### **Applikationsprogramm-Beschreibungen**

Juni 2014

#### **07 B0 KNX / DALI Gateway Twin N 141/31 983303 07 B0 KNX / DALI Gateway Twin plus N 141/21 983403 07 B0 KNX / DALI Gateway plus N 141/03 983703**

Anzeige:

°H I

Taster Belegung:

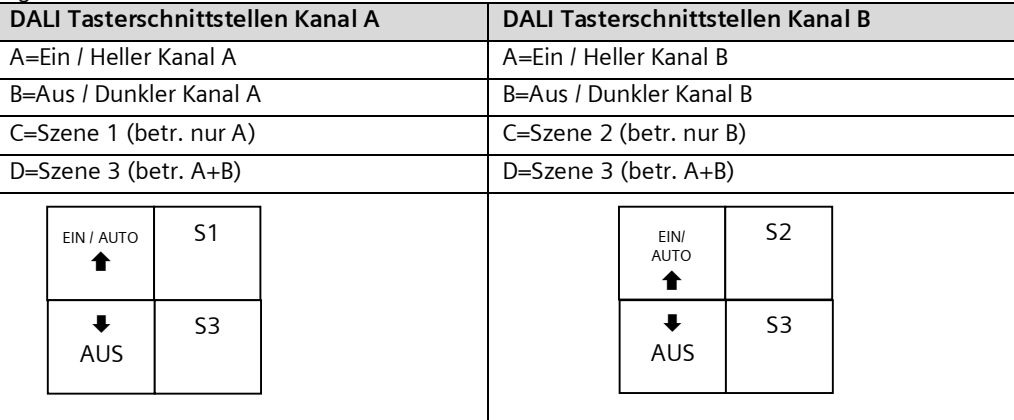

# Bewegungs-/Helligkeitssensor:

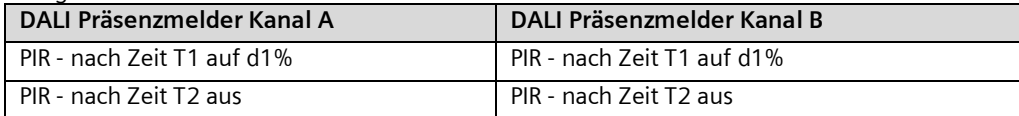

Einstellbar:

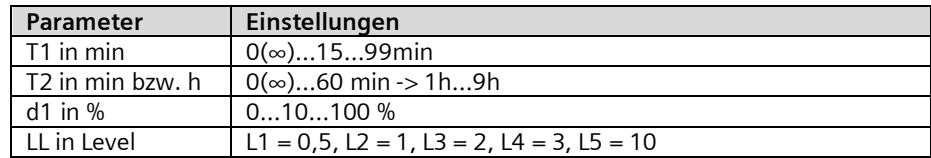

Schaltdiagramm:

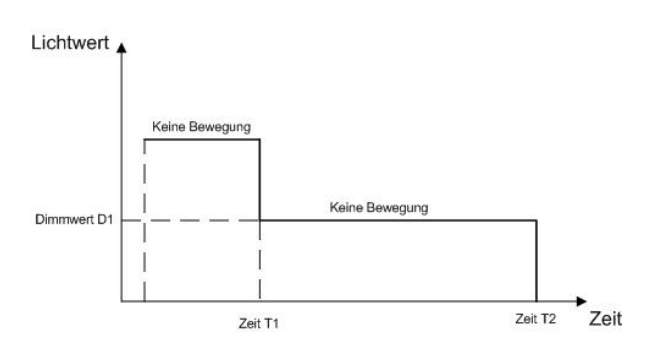

# 24.1.3.9 Modus A8 - Konstantlichtregelung Halbautomat

Modus A8 verwendet die Konstantlichtregelung als Halbautomat. Dabei wird mit Eingang A der Tasterschnittstelle der Regler aktiviert und der Kanal eingeschaltet bzw. heller gedimmt. Mit Eingang B wird sowohl der Regler deaktiviert als auch der DALI-Kanal ausgeschaltet bzw. dunkler gedimmt. Ein individueller Helligkeitswert für die Konstantlichtregelung lässt sich über dimmen heller / dunkler einstellen, wobei Regelung deaktiviert wird. Der individuelle Helligkeitswert lässt sich mit einem Doppelklick von einer der beiden Eingänge als neuer Sollwert für die Konstantlichtregelung speichern. Die Regelung ist nach dem Speichern wieder durch Eingang A zu aktivieren. Über die weiteren Eingänge lassen sich Szenen analog zu Modus A2 steuern. Das Ausschalten des DALI Kanals erfolgt nach Ende der Bewegungserkennung und nach der Nachlaufzeit T1. Bei erneutem Einschalten über Eingang A schaltet sich der Regler ein und dimmt auf den notwendigen Dimmwert. Der Korrekturfaktor für die gemessene Helligkeit (Kalibrierfaktor) kann über LL (Light Level) in 5 Stufen (L1 = 0,5, L2 = 1, L3 = 2, L4 = 3, L5 = 10) eingestellt werden. Je größer der Kalibrierfaktor ist, umso geringer ist die Helligkeitsschwelle bei der der Präsenzmelder einschaltet. Sollte dies aber nicht der Fall sein, wird weder ein- noch ausgeschaltet.

Juni 2014

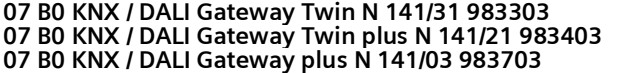

Nach Heller/Dunkler bzw. Aufruf einer Szene ist die Konstantlichtregelung deaktiviert. Für die Präsenz darf nur ein Präsenzsensor angeschlossen sein.

Anzeige:

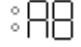

Taster Belegung:

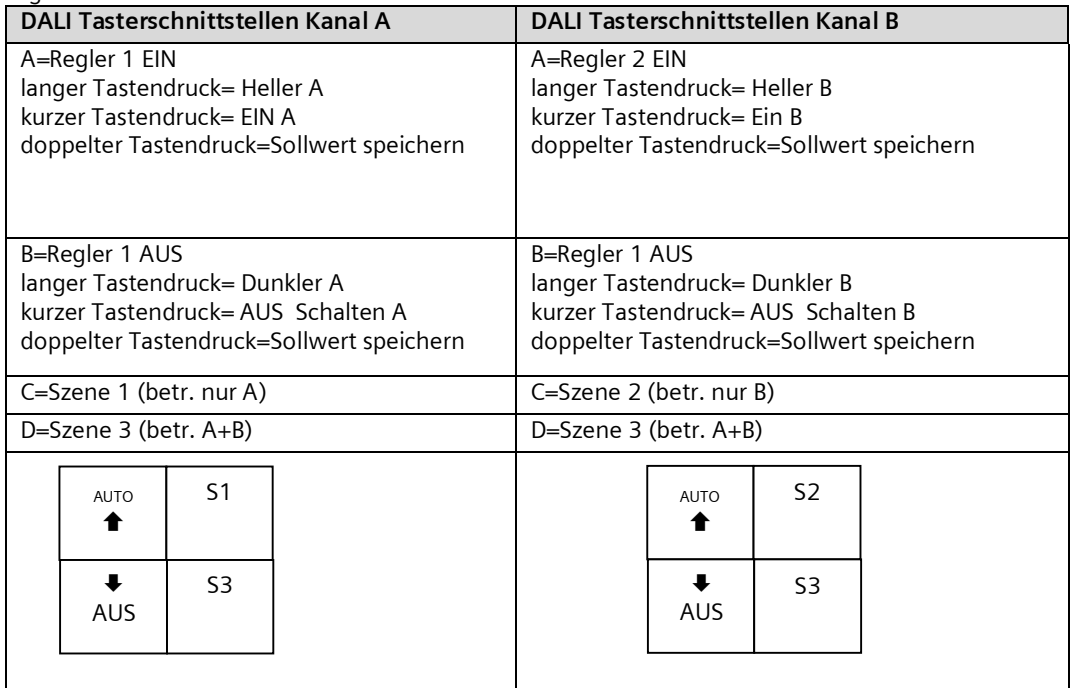

## Bewegungs-/Helligkeitssensor:

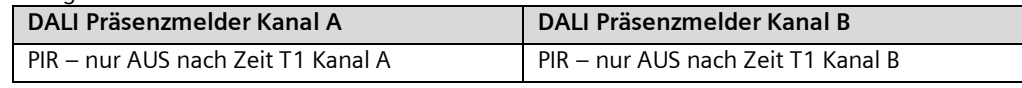

Einstellbar:

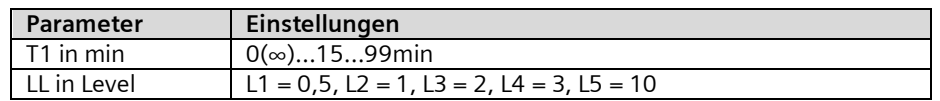

Schaltdiagramm:

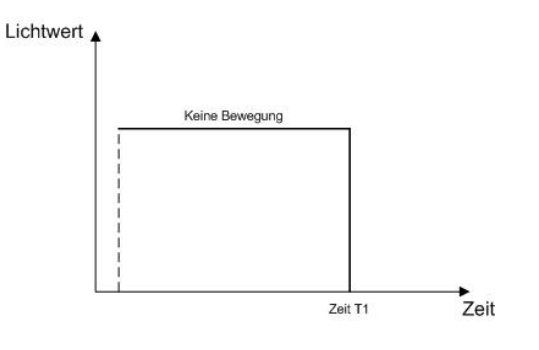

Siemens AG 983303, 983403, 983703, 82 Seiten Technik-Handbuch

Gamma *instabus* **Applikationsprogramm-Beschreibungen**

Juni 2014

#### **07 B0 KNX / DALI Gateway Twin N 141/31 983303 07 B0 KNX / DALI Gateway Twin plus N 141/21 983403 07 B0 KNX / DALI Gateway plus N 141/03 983703**

# 24.1.3.10 Modus A9 - Konstantlichtregelung Vollautomat

Modus A9 verwendet die Konstantlichtregelung als Vollautomat. Dabei wird mit Eingang A der Tasterschnittstelle der Regler aktiviert und der Kanal eingeschaltet bzw. heller gedimmt. Mit Eingang B wird sowohl der Regler deaktiviert als auch der DALI-Kanal ausgeschaltet bzw. dunkler gedimmt. Ein individueller Helligkeitswert für die Konstantlichtregelung lässt sich über dimmen heller / dunkler einstellen, wobei Regelung deaktiviert wird. Der individuelle Helligkeitswert lässt sich mit einem Doppelklick von einer der beiden Eingänge als neuer Sollwert für die Konstantlichtregelung speichern. Die Regelung ist nach dem Speichern wieder durch Eingang A zu aktivieren. Über die weiteren Eingänge lassen sich Szenen analog zu Modus A2 steuern. Das Ausschalten des DALI Kanals erfolgt nach Ende der Bewegungserkennung und nach der Nachlaufzeit T1. Bei erneuter Bewegungserkennung schaltet der Präsenzsensor ein und der Regler dimmt auf den notwendigen Dimmwert. Die Bewegungserkennung ist nur bis zu einer bestimmten Helligkeit im Raum aktiv. Der Korrekturfaktor für die gemessene Helligkeit (Kalibrierfaktor) kann über LL (Light Level) in 5 Stufen (L1 = 0,5, L2 = 1, L3 = 2, L4 = 3, L5 = 10) eingestellt werden. Je größer der Kalibrierfaktor ist, umso geringer ist die Helligkeitsschwelle bei der der Präsenzmelder einschaltet. Sollte dies aber nicht der Fall sein, wird weder ein- noch ausgeschaltet. Nach Heller/Dunkler bzw. Aufruf einer Szene ist die Konstantlichtregelung deaktiviert. Für die Präsenz darf nur ein Präsenzsensor angeschlossen sein.

Anzeige:

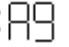

## Taster Belegung:

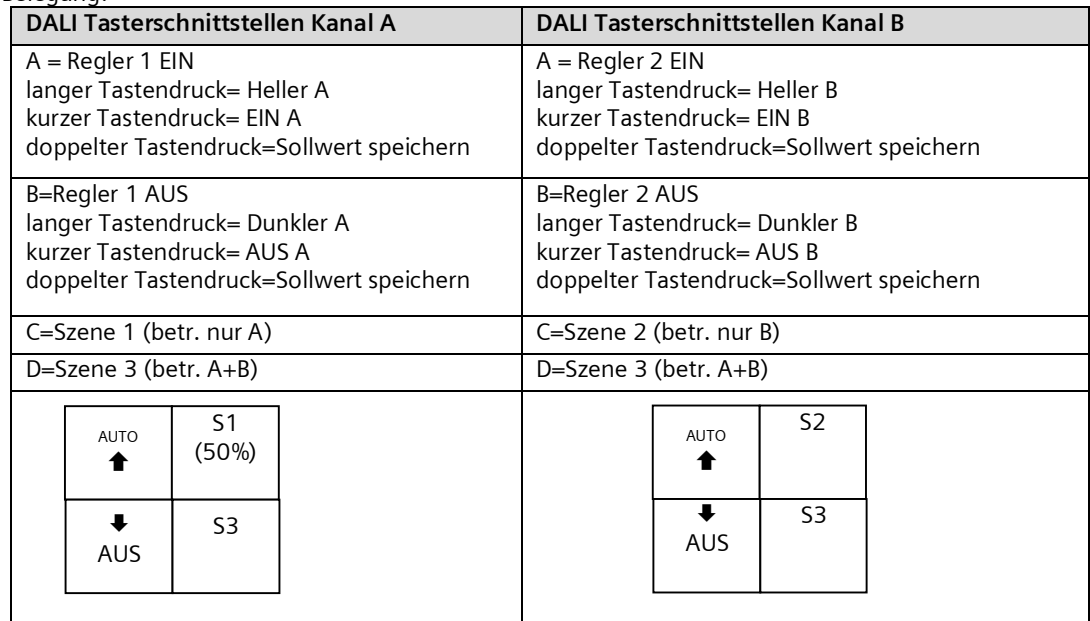

#### Bewegungs-/Helligkeitssensor:

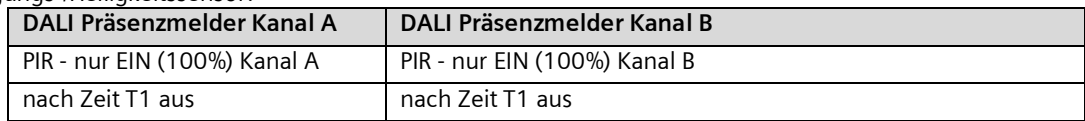

#### Einstellbar:

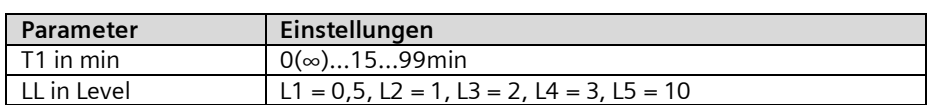

### **Applikationsprogramm-Beschreibungen**

Juni 2014

```
07 B0 KNX / DALI Gateway Twin N 141/31 983303
07 B0 KNX / DALI Gateway Twin plus N 141/21 983403
07 B0 KNX / DALI Gateway plus N 141/03 983703
```
Schaltdiagramm:

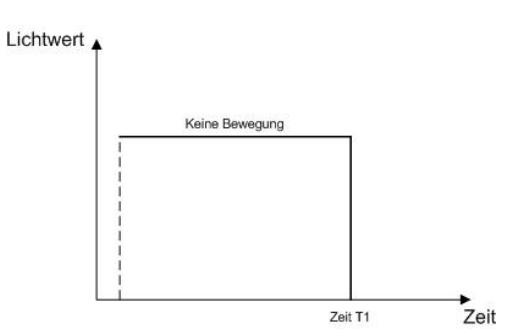

# **25. Anlagen**

25.1 DALI-Dimmkurve

Dadurch dass die DALI-Dimmkurve der Empfindlichkeit des menschlichen Auges angepasst ist, ergibt sich für den Lichtstrom eine logarithmische Kennlinie, die jedoch durch die menschliche Wahrnehmung als ein linearer Helligkeitsverlauf erkannt wird.

Die IEC 62386-102 beschreibt die DALI-Werte als "ARC Power across the light source" (elektrische Leistung am Leuchtmittel), welche in den meisten Fällen einen nahezu linearen Zusammenhang zum Lichtstrom bildet.

Der Lichtstrom beschreibt die gesamte von einer Lichtquelle in alle Raumrichtungen abgegebene Lichtleistung. Die Einheit ist Lumen (lm).

Für den Lichtstrom unter DALI wurde die in der folgenden Abbildung dargestellte Kennlinie festgelegt.

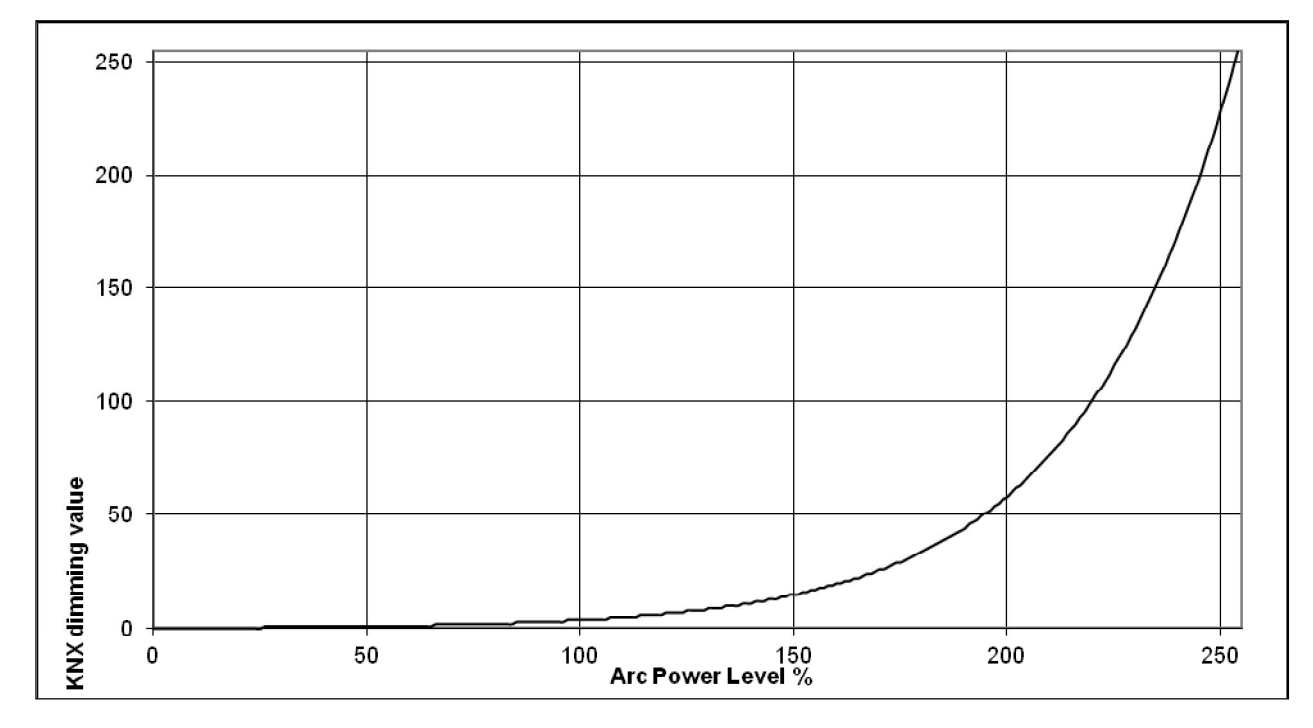

Abb. 40 KNX - DALI - Dimmkurve